# Parallel Computing Toolbox<sup>™</sup> 4

User's Guide

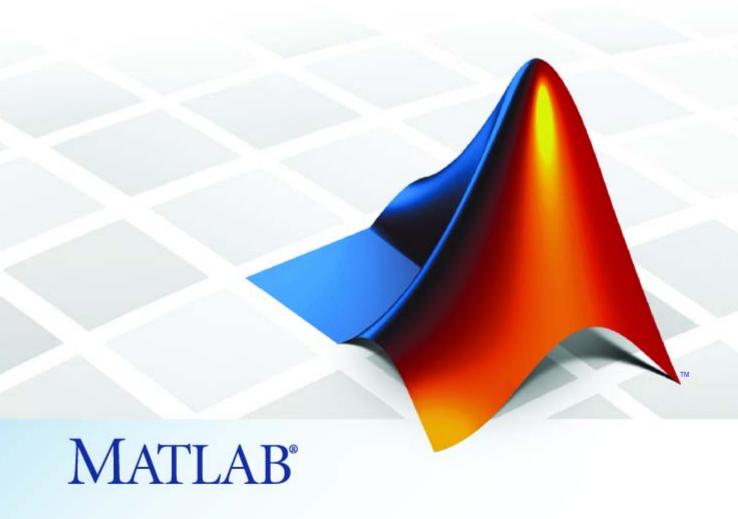

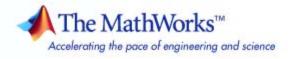

#### How to Contact The MathWorks

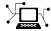

www.mathworks.com

comp.soft-sys.matlab Newsgroup

www.mathworks.com/contact\_TS.html Technical Support

(a)

suggest@mathworks.com
bugs@mathworks.com

doc@mathworks.com

service@mathworks.com

info@mathworks.com
508-647-7000 (Phone)

508-647-7001 (Fax)

The MathWorks, Inc. 3 Apple Hill Drive Natick, MA 01760-2098

For contact information about worldwide offices, see the MathWorks Web site.

Parallel Computing Toolbox<sup>TM</sup> User's Guide

© COPYRIGHT 2004–2008 by The MathWorks, Inc.

The software described in this document is furnished under a license agreement. The software may be used or copied only under the terms of the license agreement. No part of this manual may be photocopied or reproduced in any form without prior written consent from The MathWorks, Inc.

Web

Bug reports

Product enhancement suggestions

Order status, license renewals, passcodes

Sales, pricing, and general information

Documentation error reports

FEDERAL ACQUISITION: This provision applies to all acquisitions of the Program and Documentation by, for, or through the federal government of the United States. By accepting delivery of the Program or Documentation, the government hereby agrees that this software or documentation qualifies as commercial computer software or commercial computer software documentation as such terms are used or defined in FAR 12.212, DFARS Part 227.72, and DFARS 252.227-7014. Accordingly, the terms and conditions of this Agreement and only those rights specified in this Agreement, shall pertain to and govern the use, modification, reproduction, release, performance, display, and disclosure of the Program and Documentation by the federal government (or other entity acquiring for or through the federal government) and shall supersede any conflicting contractual terms or conditions. If this License fails to meet the government's needs or is inconsistent in any respect with federal procurement law, the government agrees to return the Program and Documentation, unused, to The MathWorks, Inc.

#### **Trademarks**

MATLAB and Simulink are registered trademarks of The MathWorks, Inc. See www.mathworks.com/trademarks for a list of additional trademarks. Other product or brand names may be trademarks or registered trademarks of their respective holders.

#### Patents

The MathWorks products are protected by one or more U.S. patents. Please see www.mathworks.com/patents for more information.

# **Revision History**

| November 2004  | Online only | New for Version 1.0 (Release 14SP1+)      |
|----------------|-------------|-------------------------------------------|
| March 2005     | Online only | Revised for Version 1.0.1 (Release 14SP2) |
| September 2005 | Online only | Revised for Version 1.0.2 (Release 14SP3) |
| November 2005  | Online only | Revised for Version 2.0 (Release 14SP3+)  |
| March 2006     | Online only | Revised for Version 2.0.1 (Release 2006a) |
| September 2006 | Online only | Revised for Version 3.0 (Release 2006b)   |
| March 2007     | Online only | Revised for Version 3.1 (Release 2007a)   |
| September 2007 | Online only | Revised for Version 3.2 (Release 2007b)   |
| March 2008     | Online only | Revised for Version 3.3 (Release 2008a)   |
| October 2008   | Online only | Revised for Version 4.0 (Release 2008b)   |

# Contents

|                                          | - 000                      |
|------------------------------------------|----------------------------|
|                                          |                            |
| Product Overview                         | 1-                         |
| Typical Use Cases                        | 1-                         |
| Parallel for-Loops (parfor)              | 1-                         |
| Batch Jobs                               | 1-                         |
| Large Data Sets                          | 1-                         |
| Introduction to Parallel Solutions       | 1-                         |
| Interactively Running a Loop in Parallel | 1-                         |
| Running a Batch Job                      | 1-                         |
| Running a Batch Parallel Loop            | 1-                         |
| Distributing Arrays in pmode             | 1-                         |
| Using SPMD and Composites                | 1-1                        |
| Parallel for-Loops (par                  | rfor                       |
|                                          |                            |
| Getting Started with parfor              | 2-                         |
| Introduction                             | 2-                         |
|                                          |                            |
| When to Use parfor                       | 2-                         |
| When to Use parfor                       | 2-<br>2-                   |
| When to Use parfor                       | 2-<br>2-<br>2-             |
| When to Use parfor                       | 2-<br>2-<br>2-<br>2-       |
| When to Use parfor                       | 2-<br>2-<br>2-<br>2-       |
| When to Use parfor                       | 2<br>2<br>2<br>2<br>2      |
| When to Use parfor                       | 2-<br>2-<br>2-<br>2-<br>2- |

| Limitations                                   | 2   |
|-----------------------------------------------|-----|
| Performance Considerations                    | 2-  |
| Compatibility with Earlier Versions of MATLAB |     |
| Software                                      | 2-  |
| Advanced Topics                               | 2-  |
| About Programming Notes                       | 2-  |
| Classification of Variables                   | 2-  |
| Improving Performance                         | 2-  |
| Single Program Multiple Data (sp              | omo |
|                                               |     |
| Using spmd Constructs                         | 9   |
| Introduction                                  | •   |
| When to Use spmd                              | •   |
| Setting Up MATLAB Resources Using matlabpool  |     |
| Defining an spmd Statement                    |     |
| Accessing Data with Composites                |     |
| Introduction                                  |     |
| Creating Composites in spmd Statements        | ,   |
| Variable Persistence and Sequences of spmd    |     |
| Creating Composites Outside spmd Statements   | 3-  |
| Programming Considerations                    | 3-  |
| MATLAB Path                                   | 3-  |
| Error Handling                                | 3.  |
| Limitations                                   | 3   |
| Interactive Parallel Computation with pr      | 100 |

| Getting Started with pmode                                                                                                    | 4-3                                                                            |
|----------------------------------------------------------------------------------------------------|--------------------------------------------------------------------------------|
| Parallel Command Window                                                                                                    | 4-11                                                                           |
| Running pmode on a Cluster                                                                                                    | 4-16                                                                           |
| Plotting in pmode                                                                                                    | 4-17                                                                           |
| Limitations and Unexpected Results                                                                                                    | 4-19<br>4-19                                                                   |
| Troubleshooting  Hostname Resolution  Socket Connections                                                                                                    | 4-20<br>4-20<br>4-20                                                           |
| Math with Codistributed Ar                                                                                                    | rays                                                                           |
|                                                                                                    |                                                                                |
| Array Types                                                                                                    | 5-2                                                                            |
| Array Types Introduction Nondistributed Arrays Codistributed Arrays                                                                                                    | 5-2<br>5-2<br>5-2<br>5-4                                                       |
| Introduction                                                                                                    | 5-2<br>5-2<br>5-4<br>5-4                                                       |
| Introduction Nondistributed Arrays Codistributed Arrays  Working with Codistributed Arrays How MATLAB Software Distributes Arrays Creating a Codistributed Array                                                                                                    | 5-2<br>5-2<br>5-4<br>5-5<br>5-5<br>5-7                                         |
| Introduction Nondistributed Arrays Codistributed Arrays  Working with Codistributed Arrays How MATLAB Software Distributes Arrays Creating a Codistributed Array Local Arrays Obtaining Information About the Array Changing the Dimension of Distribution                                                              | 5-2<br>5-2<br>5-4<br>5-5<br>5-5<br>5-7<br>5-10<br>5-12<br>5-13                 |
| Introduction Nondistributed Arrays Codistributed Arrays  Working with Codistributed Arrays How MATLAB Software Distributes Arrays Creating a Codistributed Array Local Arrays Obtaining Information About the Array                                                                                                    | 5-2<br>5-2<br>5-4<br>5-5<br>5-5<br>5-7<br>5-10<br>5-12                         |
| Introduction Nondistributed Arrays Codistributed Arrays  Working with Codistributed Arrays How MATLAB Software Distributes Arrays Creating a Codistributed Array Local Arrays Obtaining Information About the Array Changing the Dimension of Distribution Restoring the Full Array Indexing into a Codistributed Array | 5-2<br>5-2<br>5-4<br>5-5<br>5-5<br>5-7<br>5-10<br>5-12<br>5-13<br>5-14<br>5-15 |

# **Programming Overview**

| 4 | 4 |  |
|---|---|--|
| • | u |  |

| Product Introduction                          | 6  |
|-----------------------------------------------|----|
| Overview                                      | 6  |
| Toolbox and Server Components                 | 6  |
| Using Parallel Computing Toolbox Software     | 6  |
| Example: Evaluating a Basic Function          | 6  |
| Example: Programming a Basic Job with a Local |    |
| Scheduler                                     | 6  |
| Getting Help                                  | 6- |
| Program Development Guidelines                | 6- |
| Life Cycle of a Job                           | 6- |
| Programming with User Configurations          | 6- |
| Defining Configurations                       | 6- |
| Exporting and Importing Configurations        | 6- |
| Validating Configurations                     | 6- |
| Applying Configurations in Client Code        | 6- |
| Programming Tips and Notes                    | 6- |
| Saving or Sending Objects                     | 6- |
| Current Working Directory of a MATLAB Worker  | 6- |
| Using clear functions                         | 6- |
| Running Tasks That Call Simulink Software     | 6- |
| Using the pause Function                      | 6- |
| Transmitting Large Amounts of Data            | 6- |
| Interrupting a Job                            | 6- |
| IPv6 on Macintosh Systems                     | 6- |
| Speeding Up a Job                             | 6- |
| Using the Parallel Profiler                   | 6- |
| Introduction                                  | 6- |

|   | Collecting Parallel Profile Data                                                                                                    | 6-31<br>6-32                             |
|---|----------------------------------------------------------------------------------------------------|------------------------------------------|
|   | Troubleshooting and Debugging                                                                                                    | 6-42                                     |
|   | Object Data Size Limitations                                                                                                    | 6-42                                     |
|   | File Access and Permissions                                                                                                    | 6-42                                     |
|   | No Results or Failed Job                                                                                                    | 6-44                                     |
|   | Manager                                                                                                    | 6-45                                     |
| 7 | Evaluating Functions in a Clu                                                                                                    | ster                                     |
|   | Evaluating Functions Synchronously                                                                                                    | 7-2                                      |
|   | Scope of dfeval                                                                                                    | <b>7-2</b>                               |
|   | Arguments of dfeval                                                                                                    | 7-3                                      |
|   | Example — Using dfeval                                                                                                    | 7-4                                      |
|   | Evaluating Functions Asynchronously                                                                                                    | 7-8                                      |
|   | Programming Distributed                                                                                                    | Jobs                                     |
| В |                                                                                                    |                                          |
| 8 | Using a Local Scheduler                                                                                                    | 8-2                                      |
| 8 | Using a Local Scheduler  Creating and Running Jobs with a Local Scheduler                                                                                                    | 8-2<br>8-2                               |
| 8 | Using a Local Scheduler  Creating and Running Jobs with a Local Scheduler  Local Scheduler Behavior                                                                                                    | 8-2<br>8-2<br>8-6                        |
| 8 | Creating and Running Jobs with a Local Scheduler                                                                                                    | 8-2                                      |
| 8 | Creating and Running Jobs with a Local Scheduler Local Scheduler Behavior                                                                                                    | 8-2<br>8-6                               |
| 8 | Creating and Running Jobs with a Local Scheduler Local Scheduler Behavior                                                                                                    | 8-2<br>8-6<br>8-7                        |
| 8 | Creating and Running Jobs with a Local Scheduler Local Scheduler Behavior                                                                                                    | 8-2<br>8-6<br>8-7<br>8-7                 |
| 8 | Creating and Running Jobs with a Local Scheduler  Local Scheduler Behavior  Using a Job Manager  Creating and Running Jobs with a Job Manager  Sharing Code  Managing Objects in the Job Manager  Using a Fully Supported Third-Party Scheduler | 8-2<br>8-6<br>8-7<br>8-7<br>8-12<br>8-14 |
| 8 | Creating and Running Jobs with a Local Scheduler Local Scheduler Behavior  Using a Job Manager  Creating and Running Jobs with a Job Manager Sharing Code Managing Objects in the Job Manager                                                   | 8-2<br>8-6<br>8-7<br>8-7<br>8-12<br>8-14 |

|   | Managing Objects                                                                                                    | 8-27                                                                 |
|---|----------------------------------------------------------------------------------------------------|----------------------------------------------------------------------|
|   | Using the Generic Scheduler Interface Overview MATLAB Client Submit Function Example — Writing the Submit Function MATLAB Worker Decode Function Example — Writing the Decode Function Example — Programming and Running a Job in the Client Supplied Submit and Decode Functions Managing Jobs Summary | 8-30<br>8-30<br>8-31<br>8-35<br>8-36<br>8-38<br>8-44<br>8-45<br>8-48 |
| ) | Programming Parallel J                                                                                                    | Jobs                                                                 |
|   | Introduction                                                                                                    | 9-2                                                                  |
|   | Introduction  Using a Supported Scheduler Schedulers and Conditions Coding the Task Function Coding in the Client                                                                                                    | 9-2<br>9-4<br>9-4<br>9-4<br>9-5                                      |
|   | Using a Supported Scheduler Schedulers and Conditions Coding the Task Function                                                                                                    | 9-4<br>9-4<br>9-4                                                    |

| Object | Reference |
|--------|-----------|
|--------|-----------|

| _  |                              |                    |
|----|------------------------------|--------------------|
| 10 |                              |                    |
|    | Data Objects                 | 10-2               |
|    | Scheduler Objects            | 10-2               |
|    | Job Objects                  | 10-2               |
|    | Task Objects                 | 10-3               |
|    | Worker Objects               | 10-3               |
|    |                              |                    |
|    | ${\bf Objects-Alphabetical}$ | List               |
|    | Function Refere              | ence               |
| 12 |                              |                    |
|    | Parallel Code Execution      | 12-2 $12-2$ $12-2$ |
|    | Interactive Functions        | 12-3               |
|    | Codistributed Arrays         | 12-3 $12-3$ $12-4$ |
|    | Job and Task Programming     | 12-5               |
|    | Job Creation                 | 12-5<br>12-6       |

Task Execution Information .....

Object Control .....

12-7

12-7

|    | Interlab Communication Within a Parallel Job | 12-8        |
|----|----------------------------------------------|-------------|
| 13 | Functions — Alphabetical                     | <u>List</u> |
| 14 | Property Refere                              | ence        |
|    | Job Manager Properties                       | 14-2        |
|    | Scheduler Properties                         | 14-3        |
|    | Job Properties                               | 14-5        |
|    | Task Properties                              | 14-6        |
|    | Worker Properties                            | 14-8        |
| 15 | Properties — Alphabetical                    | List        |
|    | Glos                                         | sary        |
|    | In                                           | <u>ndex</u> |

# Getting Started

- "Product Overview" on page 1-2
- "Typical Use Cases" on page 1-3
- "Introduction to Parallel Solutions" on page 1-5
- "Determining Product Installation and Versions" on page 1-13

# **Product Overview**

Parallel Computing  $Toolbox^{TM}$  software allows you to offload work from one MATLAB® session (the client) to other MATLAB sessions, called workers. You can use multiple workers to take advantage of parallel processing. You can use one worker to take advantage of another computer's speed, or merely to keep your MATLAB client session free for interactive work.

Parallel Computing Toolbox software allows you to run as many as four MATLAB workers on your local machine in addition to your MATLAB client session. MATLAB® Distributed Computing Server<sup>TM</sup> software allows you to run as many MATLAB workers on a remote cluster of computers as your licensing allows.

# **Typical Use Cases**

#### In this section...

"Parallel for-Loops (parfor)" on page 1-3

"Batch Jobs" on page 1-4

"Large Data Sets" on page 1-4

# Parallel for-Loops (parfor)

Many applications involve multiple segments of code, some of which are repetitive. Often you can use for-loops to solve these cases. The ability to execute code in parallel, on one computer or on a cluster of computers, can significantly improve performance for many use cases:

- Parameter sweep applications
  - Many iterations A sweep might take a long time because it comprises many iterations. Each iteration by itself might not take long to execute, but to complete thousands or millions of iterations in serial could take a long time.
  - Long iterations A sweep might not have a lot of iterations, but each iteration could take a long time to run.

Typically, the only difference between iterations is defined by different input data. In these cases, the ability to run separate sweep iterations simultaneously can improve performance. Evaluating such iterations in parallel is an ideal way to sweep through large or multiple data sets. The only restriction on parallel loops is that no iterations be allowed to depend on any other iterations.

• Test suites with independent segments — For applications that run a series of unrelated tasks, you can run these tasks simultaneously on separate resources. You might not have used a for-loop for a case such as this comprising distinctly different tasks, but a parfor-loop could offer an appropriate solution.

Parallel Computing Toolbox software improves the performance of such loop execution by allowing several MATLAB workers to execute individual loop iterations simultaneously. For example, a loop of 100 iterations could run on

a cluster of 20 MATLAB workers, so that simultaneously, the workers each execute only five iterations of the loop. You might not get quite 20 times improvement in speed because of communications overhead and network traffic, but the speedup should be significant. Even running local workers all on the same machine as the client, you might see significant performance improvement on a multicore/multiprocessor machine. So whether your loop takes a long time to run because it has many iterations or because each iteration takes a long time, you can improve your loop speed by distributing iterations to MATLAB workers.

#### **Batch Jobs**

When working interactively in a MATLAB session, you can offload work to a MATLAB worker session to run as a batch job. The command to perform this job is asynchronous, which means that your client MATLAB session is not blocked, and you can continue your own interactive session while the MATLAB worker is busy evaluating your code. The MATLAB worker can run either on the same machine as the client, or on a remote cluster machine.

# **Large Data Sets**

If you have an array that is too large for your computer's memory, it cannot be easily handled in a single MATLAB session. Parallel Computing Toolbox software allows you to distribute that array among multiple MATLAB workers, so that each worker contains only a part of the array. Yet you can operate on the entire array as a single entity. Each worker operates only on its part of the array, and workers automatically transfer data between themselves when necessary, as, for example, in matrix multiplication. A large number of matrix operations and functions have been enhanced to work directly with these arrays without further modification; see "Using MATLAB Functions on Codistributed Arrays" on page 5-24 and "Using MATLAB Constructor Functions" on page 5-10.

# **Introduction to Parallel Solutions**

# "Interactively Running a Loop in Parallel" on page 1-5 "Running a Batch Job" on page 1-7 "Running a Batch Parallel Loop" on page 1-8 "Distributing Arrays in pmode" on page 1-9 "Using SPMD and Composites" on page 1-11

# **Interactively Running a Loop in Parallel**

This section shows how to modify a simple for-loop so that it runs in parallel. This loop does not have a lot of iterations, and it does not take long to execute, but you can apply the principles to larger loops. For these simple examples, you might not notice an increase in execution speed.

1 Suppose your code includes a loop to create a sine wave and plot the waveform:

```
for i=1:1024
  A(i) = sin(i*2*pi/1024);
end
plot(A)
```

**2** To interactively run code that contains a parallel loop, you first open a MATLAB pool. This reserves a collection of MATLAB worker sessions to run your loop iterations. The MATLAB pool can consist of MATLAB sessions running on your local machine or on a remote cluster:

```
matlabpool open
```

**3** With the MATLAB pool reserved, you can modify your code to run your loop in parallel by using a parfor statement:

```
parfor i=1:1024
  A(i) = sin(i*2*pi/1024);
end
plot(A)
```

The only difference in this loop is the keyword parfor instead of for. After the loop runs, the results look the same as those generated from the previous for-loop.

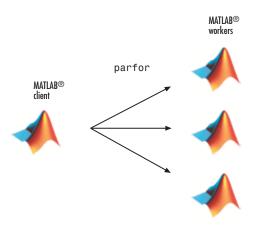

Because the iterations run in parallel in other MATLAB sessions, each iteration must be completely independent of all other iterations. The worker calculating the value for A(100) might not be the same worker calculating A(500). There is no guarantee of sequence, so A(900) might be calculated before A(400). (The MATLAB Editor can help identify some problems with parfor code that might not contain independent iterations.) The only place where the values of all the elements of the array A are available is in the MATLAB client, after the data returns from the MATLAB workers and the loop completes.

**4** When you are finished with your code, close the MATLAB pool and release the workers:

#### matlabpool close

For more information on parfor-loops, see Chapter 2, "Parallel for-Loops (parfor)".

The examples in this section run on four local workers, which is the default location and pool size. With parallel configurations, you can control how many workers run your loops, and whether the workers are local or remote. For more information on parallel configurations, see "Programming with User Configurations" on page 6-16.

# **Running a Batch Job**

To offload work from your MATLAB session to another session, you can use the batch command. This example uses the for-loop from the last section inside an M-file script.

1 To create the script, type:

```
edit mywave
```

**2** In the MATLAB Editor, enter the text of the for-loop:

```
for i=1:1024

A(i) = \sin(i*2*pi/1024);

end
```

- **3** Save the file and close the Editor.
- **4** Use the batch command in the MATLAB Command Window to run your script on a separate MATLAB worker:

```
job = batch('mywave')

MATLAB® dient Worker

batch
```

**5** The batch command does not block MATLAB, so you must wait for the job to finish before you can retrieve and view its results:

```
wait(job)
```

**6** The load command transfers variables from the workspace of the worker to the workspace of the client, where you can view the results:

```
load(job, 'A')
plot(A)
```

**7** When the job is complete, permanently remove its data:

```
destroy(job)
```

# **Running a Batch Parallel Loop**

You can combine the abilities to offload a job and run a parallel loop. In the previous two examples, you modified a for-loop to make a parfor-loop, and you submitted a script with a for-loop as a batch job. This example combines the two to create a batch parfor-loop.

1 Open your script in the MATLAB Editor:

```
edit mywave
```

**2** Modify the script so that the for statement is a parfor statement:

```
parfor i=1:1024

A(i) = \sin(i*2*pi/1024);

end
```

- **3** Save the file and close the Editor.
- **4** Run the script in MATLAB with the batch command as before, but indicate that the script should use a MATLAB pool for the parallel loop:

```
job = batch('mywave', 'matlabpool', 3)
```

This command specifies that three workers are to evaluate the loop iterations. When running local workers, the maximum allowed is four workers; one of these is running the batch script, so only three remain for the loop.

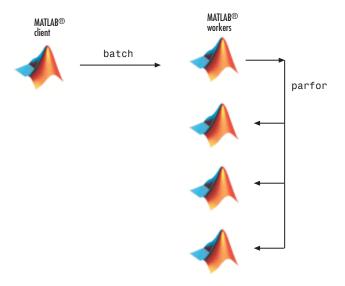

**5** To view the results:

```
wait(job)
load(job, 'A')
plot(A)
```

The results look the same as before, however, there are two important differences in execution:

- The work of defining the parfor-loop and accumulating its results are offloaded to another MATLAB session (batch).
- The loop iterations are distributed from one MATLAB worker to another set of workers running simultaneously (matlabpool and parfor), so the loop might run faster than having only one worker execute it.
- **6** When the job is complete, permanently remove its data:

```
destroy(job)
```

# **Distributing Arrays in pmode**

An array can be partitioned among several MATLAB workers (labs), so that one MATLAB session does not have to accommodate the entire array in

memory or perform calculations on every element. These codistributed arrays takes advantage of a cluster's parallel computing and memory resources.

You can work interactively with codistributed arrays in pmode. To get started with pmode and codistributed arrays, see "Getting Started with pmode" on page 4-3.

You can use parallel jobs for noninteractive (programmatic) solutions involving codistributed arrays. For an introduction to programming jobs to run on a cluster, start with Chapter 6, "Programming Overview".

# **Using SPMD and Composites**

The single program multiple data (spmd) construct lets you define a block of code that runs in parallel on all the labs (workers) in the MATLAB pool. The spmd block can run on some or all the labs in the pool.

```
matlabpool % Use default parallel configuration
spmd % By default uses all labs in the pool
   R = rand(4);
end
```

This code creates a 4-by-4 matrix of random numbers on each lab in the pool.

Following an spmd statement, in the client context, the values from the block are accessible, even though the data is actually stored on the labs. On the client, these variables are called *Composite* objects. Each element of a composite is a symbol referencing the value (data) on a lab in the pool. Note that because a variable might not be defined on every lab, a Composite might have undefined elements.

On the client, the Composite R has one element for each lab:

```
X = R{3}; % Set X to the value of R from lab 3.
```

The line above retrieves the data from lab 3 to assign the value of X. The following code sends data to lab 3:

```
X = X + 2; R{3} = X; % Send the value of X from the client to lab 3.
```

If the MATLAB pool remains open between spmd statements and the same labs are used, the data on each lab persists from one spmd statement to another.

```
spmd R = R \, + \, labindex \quad \% \mbox{ Use values of } R \mbox{ from previous spmd block.} end
```

A typical use case for spmd blocks is to run the same code on a number of labs, each of which accesses a different set of data. For example:

```
spmd
```

```
INP = load(['somedatafile' num2str(labindex) '.mat']);
   RES = somefun(INP)
end
```

Then the values of RES on the labs are accessible from the client as RES{1} from lab 1, RES{2} from lab 2, etc.

There are two forms of indexing a Composite, comparable to indexing a cell array:

- AA{n} returns the values of AA from lab n.
- AA(n) returns a cell array of the content of AA from lab n.

When you are finished with all spmd execution and have no further need of data from the labs, you can close the MATLAB pool.

```
matlabpool close
```

Although data persists on the labs from one spmd block to another, it does not persist from one instance of a MATLAB pool to another.

For more information about using spmd and Composites, see Chapter 3, "Single Program Multiple Data (spmd)".

## **Computing with Interlab Communications**

The labs executing an spmd block can communicate with each other during code execution. Therefore, within an spmd block, you can create codistributed arrays using a codistributor object. You can use a for-loop over a distributed range and all of the math functionality enhanced for working with codistributed arrays. For more information about using codistributed arrays, see Chapter 5, "Math with Codistributed Arrays".

Functions such as labSend, labReceive, and labSendReceive can directly transfer data between the labs. For more information about these and related functions, see "Interlab Communication Within a Parallel Job" on page 12-8.

# **Determining Product Installation and Versions**

To determine if Parallel Computing Toolbox software is installed on your system, type this command at the MATLAB prompt.

ver

When you enter this command, MATLAB displays information about the version of MATLAB you are running, including a list of all toolboxes installed on your system and their version numbers.

If you want to run your applications on a cluster, see your system administrator to verify that the version of Parallel Computing Toolbox you are using is the same as the version of MATLAB Distributed Computing Server installed on your cluster.

# Parallel for-Loops (parfor)

- "Getting Started with parfor" on page 2-2
- "Programming Considerations" on page 2-7
- "Advanced Topics" on page 2-12

# **Getting Started with parfor**

#### In this section...

"Introduction" on page 2-2

"When to Use parfor" on page 2-3

"Setting up MATLAB Resources Using matlabpool" on page 2-3

"Creating a parfor-Loop" on page 2-4

"Differences Between for-Loops and parfor-Loops" on page 2-5

"Reduction Assignments" on page 2-6

#### Introduction

The basic concept of a parfor-loop in MATLAB software is the same as the standard MATLAB for-loop: MATLAB executes a series of statements (the loop body) over a range of values. Part of the parfor body is executed on the MATLAB client (where the parfor is issued) and part is executed in parallel on MATLAB workers. The necessary data on which parfor operates is sent from the client to workers, where most of the computation happens, and the results are sent back to the client and pieced together.

Because several MATLAB workers can be computing concurrently on the same loop, a parfor-loop can provide significantly better performance than its analogous for-loop.

Each execution of the body of a parfor-loop is an *iteration*. MATLAB workers evaluate iterations in no particular order, and independently of each other. Because each iteration is independent, there is no guarantee that the iterations are synchronized in any way, nor is there any need for this. If the number of workers is equal to the number of loop iterations, each worker performs one iteration of the loop. If there are more iterations than workers, some workers perform more than one loop iteration; in this case, a worker might receive multiple iterations at once to reduce communication time.

# When to Use parfor

A parfor-loop is useful in situations where you need many loop iterations of a simple calculation, such as a Monte Carlo simulation. parfor divides the loop iterations into groups so that each worker executes some portion of the total number of iterations. parfor-loops are also useful when you have loop iterations that take a long time to execute, because the workers can execute iterations simultaneously.

You cannot use a parfor-loop when an iteration in your loop depends on the results of other iterations. Each iteration must be independent of all others. Since there is a communications cost involved in a parfor-loop, there might be no advantage to using one when you have only a small number of simple calculations. The example of this section are only to illustrate the behavior of parfor-loops, not necessarily to demonstrate the applications best suited to them.

# Setting up MATLAB Resources Using matlabpool

You use the function matlabpool to reserve a number of MATLAB workers for executing a subsequent parfor-loop. Depending on your scheduler, the workers might be running remotely on a cluster, or they might run locally on your MATLAB client machine. You identify a scheduler and cluster by selecting a parallel configuration. For a description of how to manage and use configurations, see "Programming with User Configurations" on page 6-16.

To begin the examples of this section, allocate local MATLAB workers for the evaluation of your loop iterations:

matlabpool

This command by default starts the number of MATLAB worker sessions defined by the default parallel configuration. If the local configuration is your default, this typically starts four workers on your local MATLAB client machine.

**Note** If matlabpool is not running, a parfor-loop runs serially on the client without regard for iteration sequence.

# **Creating a parfor-Loop**

The safest assumption about a parfor-loop is that each iteration of the loop is evaluated by a different MATLAB worker. If you have a for-loop in which all iterations are completely independent of each other, this loop is a good candidate for a parfor-loop. Basically, if one iteration depends on the results of another iteration, these iterations are not independent and cannot be evaluated in parallel, so the loop does not lend itself easily to conversion to a parfor-loop.

The following examples produce equivalent results, with a for-loop on the left, and a parfor-loop on the right. Try typing each in your MATLAB Command Window:

Notice that each element of A is equal to its index. The parfor-loop works because each element depends only upon its iteration of the loop, and upon no other iterations. for-loops that merely repeat such independent tasks are ideally suited candidates for parfor-loops.

# Differences Between for-Loops and parfor-Loops

Because parfor-loops are not quite the same as for-loops, there are special behaviors to be aware of. As seen from the preceding example, when you assign to an array variable (such as A in that example) inside the loop by indexing with the loop variable, the elements of that array are available to you after the loop, much the same as with a for-loop.

However, suppose you use a nonindexed variable inside the loop, or a variable whose indexing does not depend on the loop variable i. Try these examples and notice the values of d and i afterward:

```
clear A
                                   clear A
d = 0; i = 0;
                                   d = 0; i = 0;
for i = 1:4
                                   parfor i = 1:4
   d = i*2;
                                       d = i*2;
   A(i) = d;
                                       A(i) = d;
end
                                   end
Α
                                   Α
d
                                   d
i
                                   i
```

Although the elements of A come out the same in both of these examples, the value of d does not. In the for-loop above on the left, the iterations execute in sequence, so afterward d has the value it held in the last iteration of the loop. In the parfor-loop on the right, the iterations execute in parallel, not in sequence, so it would be impossible to assign d a definitive value at the end of the loop. This also applies to the loop variable, i. Therefore, parfor-loop behavior is defined so that it does not affect the values d and i outside the loop at all, and their values remain the same before and after the loop. So, a parfor-loop requires that each iteration be independent of the other iterations, and that all code that follows the parfor-loop not depend on the loop iteration sequence.

# **Reduction Assignments**

The next two examples show parfor-loops using reduction assignments. A reduction is an accumulation across iterations of a loop. The example on the left uses x to accumulate a sum across 10 iterations of the loop. The example on the right generates a concatenated array, 1:10. In both of these examples, the execution order of the iterations on the workers does not matter: while the workers calculate individual results, the client properly accumulates or assembles the final loop result.

```
x = 0; x2 = []; parfor i = 1:10 n = 10; x = x + i; parfor i = 1:n end x2 = [x2, i]; x end x2
```

If the loop iterations operate in random sequence, you might expect the concatenation sequence in the example on the right to be nonconsecutive. However, MATLAB recognizes the concatenation operation and yields deterministic results.

The next example, which attempts to compute Fibonacci numbers, is not a valid parfor-loop because the value of an element of f in one iteration depends on the values of other elements of f calculated in other iterations.

```
f = zeros(1,50);

f(1) = 1;

f(2) = 2;

parfor n = 3:50

f(n) = f(n-1) + f(n-2);

end
```

When you are finished with your loop examples, clear your workspace and close or release your pool of workers:

```
clear
matlabpool close
```

The following sections provide further information regarding programming considerations and limitations for parfor-loops.

# **Programming Considerations**

#### In this section...

"MATLAB Path" on page 2-7

"Error Handling" on page 2-7

"Limitations" on page 2-8

"Performance Considerations" on page 2-10

"Compatibility with Earlier Versions of MATLAB Software" on page 2-11

#### **MATLAB Path**

All workers executing a parfor-loop must have the same MATLAB path configuration as the client, so that they can execute any functions called in the body of the loop. Therefore, whenever you use cd, addpath, or rmpath on the client, it also executes on all the workers, if possible. For more information, see the matlabpool reference page. When the workers are running on a different platform than the client, use the function pctRunOnAll to properly set the MATLAB path on all workers.

# **Error Handling**

When an error occurs during the execution of a parfor-loop, all iterations that are in progress are terminated, new ones are not initiated, and the loop terminates.

Errors and warnings produced on workers are annotated with the worker ID and displayed in the client's Command Window in the order in which they are received by the client MATLAB.

The behavior of lastwarn and lasterror are unspecified at the end of the parfor if they are used within the loop body.

# Limitations

## **Unambiguous Variable Names**

You cannot have names in a parfor-loop that are ambiguous as to whether they refer to a variable or function at the time the code is read. (See "Naming Variables" in the MATLAB documentation.) For example, in the following code, if f is not a function on the path when the code is read, nor clearly defined as a variable in the code, f(5) could refer either to the fifth element of the array f, or to the function f with an argument of 5.

## **Transparency**

The body of a parfor-loop must be *transparent*, meaning that all references to variables must be "visible" (i.e., they occur in the text of the program).

In the following example, because X is not visible as an input variable in the parfor body (only the string 'X' is passed to eval), it does not get transferred to the workers. As a result, MATLAB issues an error at run time:

```
X = 5;
parfor i = 1:4
    eval('X');
end
```

Examples of some other functions that violate transparency are evalc, evalin, and assignin with the workspace argument specified as 'caller'; save and load, unless the output of load is assigned.

MATLAB *does* successfully execute eval and evalc statements that appear in functions called from the parfor body.

#### **Nondistributable Functions**

If you use a function that is not strictly computational in nature (e.g., input, plot, keyboard) in a parfor-loop or in any function called by a parfor-loop, the behavior of that function occurs on the worker. The results might include hanging the worker process or having no visible effect at all.

#### **Nested Functions**

The body of a parfor-loop cannot make reference to a nested function. However, it can call a nested function by means of a function handle.

# **Nested parfor-Loops**

The body of a parfor-loop cannot contain another parfor-loop. However, it can call a function that contains another parfor-loop.

#### **Break and Return Statements**

The body of a parfor-loop cannot contain break or return statements.

# **Global and Persistent Variables**

The body of a parfor-loop cannot contain global or persistent variable declarations.

#### **Performance Considerations**

## **Slicing Arrays**

If a variable is initialized before a parfor-loop, then used inside the parfor-loop, it has to be passed to each MATLAB worker evaluating the loop iterations. Only those variables used inside the loop are passed from the client workspace. However, if all occurrences of the variable are indexed by the loop variable, each worker receives only the part of the array it needs. For more information, see "Where to Create Arrays" on page 2-26.

#### Local vs. Cluster Workers

Running your code on local workers might offer the convenience of testing your application without requiring the use of cluster resources. However, there are certain drawbacks or limitations with using local workers. Because the transfer of data does not occur over the network, transfer behavior on local workers might not be indicative of how it will typically occur over a network. For more details, see "Optimizing on Local vs. Cluster Workers" on page 2-26.

## Compatibility with Earlier Versions of MATLAB Software

In versions of MATLAB prior to 7.5 (R2007b), the keyword parfor designated a more limited style of parfor-loop than what is available in MATLAB 7.5 and later. This old style was intended for use with codistributed arrays inside a parallel job, and has been replaced by a for-loop that uses drange to define its range; see "Using a for-Loop Over a Distributed Range (for-drange)" on page 5-21.

The past and current functionality of the parfor keyword is outlined in the following table:

| Functionality                                                         | Syntax Prior to MATLAB 7.5           | Current Syntax                                              |
|-----------------------------------------------------------------------|--------------------------------------|-------------------------------------------------------------|
| Parallel loop for<br>codistributed<br>arrays inside a<br>parallel job | parfor i = range<br>loop body<br>end | <pre>for i = drange(range)    loop body    .    . end</pre> |
| Parallel loop<br>for implicit<br>distribution of<br>work              | Not Implemented                      | parfor i = range<br>loop body<br>end                        |

## **Advanced Topics**

#### In this section...

"About Programming Notes" on page 2-12

"Classification of Variables" on page 2-12

"Improving Performance" on page 2-26

## **About Programming Notes**

This section presents guidelines and restrictions in shaded boxes like the one shown below. Those labeled as **Required** result in an error if your parfor code does not adhere to them. MATLAB software catches some of these errors at the time it reads the code, and others when it executes the code. These are referred to here as *static* and *dynamic* errors, respectively, and are labeled as **Required (static)** or **Required (dynamic)**. Guidelines that do not cause errors are labeled as **Recommended**. You can use M-Lint to help make your parfor-loops comply with these guidelines.

Required (static): Description of the guideline or restriction

## **Classification of Variables**

- "Overview" on page 2-12
- "Loop Variable" on page 2-13
- "Sliced Variables" on page 2-14
- "Broadcast Variables" on page 2-17
- "Reduction Variables" on page 2-17
- "Temporary Variables" on page 2-24

#### **Overview**

When a name in a parfor-loop is recognized as referring to a variable, it is classified into one of the following categories. A parfor-loop generates an

| error if it contains any variables that cannot be uniquely categorized or if any |
|----------------------------------------------------------------------------------|
| variables violate their category restrictions.                                   |

| Classification | Description                                                                                                |
|----------------|----------------------------------------------------------------------------------------------------|
| Loop           | Serves as a loop index for arrays                                                                          |
| Sliced         | An array whose segments are operated on by different iterations of the loop                                |
| Broadcast      | A variable defined before the loop whose value is used inside the loop, but never assigned inside the loop |
| Reduction      | Accumulates a value across iterations of the loop, regardless of iteration order                           |
| Temporary      | Variable created inside the loop, but unlike sliced or reduction variables, not available outside the loop |

Each of these variable classifications appears in this code fragment:

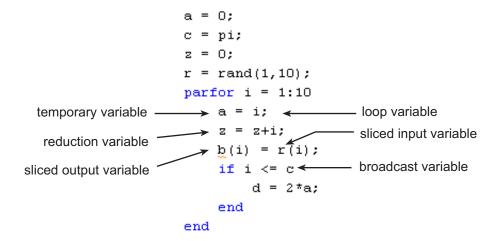

## **Loop Variable**

The following restriction is required, because changing  ${\tt i}$  in the parfor body invalidates the assumptions MATLAB makes about communication between the client and workers.

**Required (static)**: Assignments to the loop variable are not allowed.

This example attempts to modify the value of the loop variable i in the body of the loop, and thus is invalid:

```
parfor i = 1:n
    i = i + 1;
    a(i) = i;
end
```

#### Sliced Variables

A *sliced variable* is one whose value can be broken up into segments, or *slices*, which are then operated on separately by workers and by the MATLAB client. Each iteration of the loop works on a different slice of the array. Using sliced variables is important because this type of variable can reduce communication between the client and workers. Only those slices needed by a worker are sent to it, and only when it starts working on a particular range of indices.

In the next example, a slice of A consists of a single element of that array:

```
parfor i = 1:length(A)
  B(i) = f(A(i));
end
```

**Characteristics of a Sliced Variable.** A variable in a parfor-loop is sliced if it has all of the following characteristics. A description of each characteristic follows the list:

- Type of First-Level Indexing The first level of indexing is either parentheses, (), or braces, {}.
- Fixed Index Listing Within the first-level parenthesis or braces, the list of indices is the same for all occurrences of a given variable.
- Form of Indexing Within the list of indices for the variable, exactly one index involves the loop variable.
- Shape of Array In assigning to a sliced variable, the right-hand side of the assignment is not [] or '' (these operators indicate deletion of elements).

Type of First-Level Indexing. For a sliced variable, the first level of indexing is enclosed in either parentheses, (), or braces, {}.

This table lists the forms for the first level of indexing for arrays sliced and not sliced.

| Reference for Variable Not<br>Sliced | Reference for Sliced Variable |
|--------------------------------------|-------------------------------|
| A.x                                  | A()                           |
| A.()                                 | A{}                           |

After the first level, you can use any type of valid MATLAB indexing in the second and further levels.

The variable A shown here on the left is not sliced; that shown on the right is sliced:

A.q
$$\{i,12\}$$
 A $\{i,12\}.q$ 

*Fixed Index Listing.* Within the first-level parentheses or braces of a sliced variable's indexing, the list of indices is the same for all occurrences of a given variable.

The variable A shown here on the left is not sliced because A is indexed by i and i+1 in different places; that shown on the right is sliced:

```
\begin{array}{lll} \text{parfor i = 1:k} & & \text{parfor i = 1:k} \\ & \text{B(:) = h(A(i), A(i+1));} & & \text{B(:) = f(A(i));} \\ \text{end} & & \text{C(:) = g(A\{i\});} \\ \end{array}
```

The example above on the right shows some occurrences of a sliced variable with first-level parenthesis indexing and with first-level brace indexing in the same loop. This is acceptable.

Form of Indexing. Within the list of indices for a sliced variable, one of these indices is of the form i, i+k, i-k, k+i, or k-i, where i is the loop variable and

k is a constant or a simple (nonindexed) variable; and every other index is a constant, a simple variable, colon, or end.

With i as the loop variable, the A variables shown here on the left are not sliced; those on the right are sliced:

```
A(i+f(k),j,:,3) A(i+k,j,:,3) A(i,20:30,end) A(i,:,end) A(i,:,s.field1) A(i,:,k)
```

When you use other variables along with the loop variable to index an array, you cannot set these variables inside the loop. In effect, such variables are constant over the execution of the entire parfor statement. You cannot combine the loop variable with itself to form an index expression.

*Shape of Array.* A sliced variable must maintain a constant shape. The variable A shown here on either line is not sliced:

```
A(i,:) = [];

A(end + 1) = i;
```

The reason A is not sliced in either case is because changing the shape of a sliced array would violate assumptions governing communication between the client and workers.

**Sliced Input and Output Variables.** All sliced variables have the characteristics of being input or output. A sliced variable can sometimes have both characteristics. MATLAB transmits sliced input variables from the client to the workers, and sliced output variables from workers back to the client. If a variable is both input and output, it is transmitted in both directions.

In this parfor-loop, r is a sliced input variable and b is a sliced output variable:

```
a = 0;
z = 0;
r = rand(1,10);
parfor i = 1:10
    a = i;
    z = z + i;
    b(i) = r(i);
end
```

However, if it is clear that in every iteration, every reference to an array element is set before it is used, the variable is not a sliced input variable. In this example, all the elements of A are set, and then only those fixed values are used:

```
parfor i = 1:n
   if someCondition
    A(i) = 32;
   else
    A(i) = 17;
   end
   loop code that uses A(i)
end
```

#### **Broadcast Variables**

A *broadcast variable* is any variable other than the loop variable or a sliced variable that is not affected by an assignment inside the loop. At the start of a parfor-loop, the values of any broadcast variables are sent to all workers. Although this type of variable can be useful or even essential, broadcast variables that are large can cause a lot of communication between client and workers. In some cases it might be more efficient to use temporary variables for this purpose, creating and assigning them inside the loop.

#### **Reduction Variables**

MATLAB supports an important exception, called reductions, to the rule that loop iterations must be independent. A *reduction variable* accumulates a

value that depends on all the iterations together, but is independent of the iteration order. MATLAB allows reduction variables in parfor-loops.

Reduction variables appear on both side of an assignment statement, such as any of the following, where expr is a MATLAB expression.

| X = X + expr                      | X = expr + X                                                                                                    |
|-----------------------------------|----------------------------------------------------------------------------------------------------|
| X = X - expr                      | See Associativity in Reduction<br>Assignments in "Further<br>Considerations with Reduction<br>Variables" on page 2-20 |
| X = X .* expr                     | X = expr .* X                                                                                                    |
| X = X * expr                      | X = expr * X                                                                                                    |
| X = X & expr                      | X = expr & X                                                                                                    |
| X = X   expr                      | X = expr   X                                                                                                    |
| X = [X, expr]                     | X = [expr, X]                                                                                                    |
| X = [X; expr]                     | X = [expr; X]                                                                                                    |
| $X = \{X, expr\}$                 | X = {expr, X}                                                                                                    |
| $X = \{X; expr\}$                 | X = {expr; X}                                                                                                    |
| <pre>X = min(X, expr)</pre>       | X = min(expr, X)                                                                                                    |
| <pre>X = max(X, expr)</pre>       | X = max(expr, X)                                                                                                    |
| <pre>X = union(X, expr)</pre>     | X = union(expr, X)                                                                                                    |
| <pre>X = intersect(X, expr)</pre> | X = intersect(expr, X)                                                                                                |

Each of the allowed statements listed in this table is referred to as a reduction assignment, and, by definition, a reduction variable can appear only in assignments of this type.

The following example shows a typical usage of a reduction variable X:

```
X = ...; % Do some initialization of X
parfor i = 1:n
    X = X + d(i);
end
```

This loop is equivalent to the following, where each d(i) is calculated by a different iteration:

```
X = X + d(1) + ... + d(n)
```

If the loop were a regular for-loop, the variable X in each iteration would get its value either before entering the loop or from the previous iteration of the loop. However, this concept does not apply to parfor-loops:

In a parfor-loop, the value of X is never transmitted from client to workers or from worker to worker. Rather, additions of d(i) are done in each worker, with i ranging over the subset of 1:n being performed on that worker. The results are then transmitted back to the client, which adds the workers' partial sums into X. Thus, workers do some of the additions, and the client does the rest.

**Basic Rules for Reduction Variables.** The following requirements further define the reduction assignments associated with a given variable.

**Required (static)**: For any reduction variable, the same reduction function or operation must be used in all reduction assignments for that variable.

The parfor-loop on the left is not valid because the reduction assignment uses + in one instance, and [,] in another. The parfor-loop on the right is valid:

**Required (static)**: If the reduction assignment uses \* or [,], then in every reduction assignment for X, X must be consistently specified as the first argument or consistently specified as the second.

The parfor-loop on the left below is not valid because the order of items in the concatenation is not consistent throughout the loop. The parfor-loop on the right is valid:

**Further Considerations with Reduction Variables.** This section provide more detail about reduction assignments, associativity, commutativity, and overloading of reduction functions.

Reduction Assignments. In addition to the specific forms of reduction assignment listed in the table in "Reduction Variables" on page 2-17, the only other (and more general) form of a reduction assignment is

```
X = f(X, expr) X = f(expr, X)
```

**Required (static)**: f can be a function or a variable. If it is a variable, it must not be affected by the parfor body (in other words, it is a broadcast variable).

If f is a variable, then for all practical purposes its value at run time is a function handle. However, this is not strictly required; as long as the right-hand side can be evaluated, the resulting value is stored in X.

The parfor-loop below on the left will not execute correctly because the statement f = @times causes f to be classified as a temporary variable and

therefore is cleared at the beginning of each iteration. The parfor on the right is correct, because it does not assign to f inside the loop:

```
\begin{array}{lll} f = @(x,k)x * k; & f = @(x,k)x * k; \\ parfor i = 1:n & parfor i = 1:n \\ a = f(a,i); & a = f(a,i); \\ loop body continued & loop body continued \\ f = @times; % Affects f & end \\ \end{array}
```

Note that the operators && and | | are not listed in the table in "Reduction Variables" on page 2-17. Except for && and | |, all the matrix operations of MATLAB have a corresponding function f, such that u op v is equivalent to f(u,v). For && and | |, such a function cannot be written because u&&v and u | | v might or might not evaluate v, but f(u,v) always evaluates v before calling f. This is why && and | | are excluded from the table of allowed reduction assignments for a parfor-loop.

Every reduction assignment has an associated function f. The properties of f that ensure deterministic behavior of a parfor statement are discussed in the following sections.

Associativity in Reduction Assignments. Concerning the function f as used in the definition of a reduction variable, the following practice is recommended, but does not generate an error if not adhered to. Therefore, it is up to you to ensure that your code meets this recommendation.

**Recommended:** To get deterministic behavior of parfor-loops, the reduction function f must be associative.

To be associative, the function f must satisfy the following for all a, b, and c:

```
f(a,f(b,c)) = f(f(a,b),c)
```

The classification rules for variables, including reduction variables, are purely syntactic. They cannot determine whether the f you have supplied is truly associative or not. If it is not, different executions of the loop might result in different answers. In other words, although parfor gives you the ability to

declare that a function is associative, MATLAB does not detect misuse of that ability.

**Note** While the addition of mathematical real numbers is associative, addition of floating-point numbers is only approximately associative, and different executions of this parfor statement might produce values of X with different round-off errors. This is an unavoidable cost of parallelism.

For example, the statement on the left yields 1, while the statement on the right returns 1 + eps:

All the special cases listed in the table in "Reduction Variables" on page 2-17 have a corresponding function that is (perhaps approximately) associated with it, with the exception of the minus operator (-). The assignment X = X - expr can conceptually be written as X = X + (-expr), and MATLAB achieves this effect for you. (Technically, the function associated with this reduction assignment is plus, not minus.) However, the assignment X = expr - X cannot be written using an associative function, which explains its exclusion from the table.

Commutativity in Reduction Assignments. Some associative functions, including +, .\*, min, and max, intersect, and union, are also commutative. That is, they satisfy the following for all a and b:

$$f(a,b) = f(b,a)$$

Examples of noncommutative functions are \* (because matrix multiplication is not commutative for matrices in which both dimensions have size greater than one), [,], [;], {,}, and {;}. Noncommutativity is the reason that consistency in the order of arguments to these functions is required. As a practical matter, a more efficient algorithm is possible when a function is commutative as well as associative, and parfor is optimized to exploit commutativity.

**Recommended:** Except in the cases of \*, [,], [;], {,}, and {;}, the function f of a reduction assignment should be commutative. If f is not commutative, different executions of the loop might result in different answers.

Unless f is a known noncommutative built-in, it is assumed to be commutative. There is currently no way to specify a user-defined, noncommutative function in parfor.

Overloading in Reduction Assignments. Most associative functions f have an identity element e, so that for any a, the following holds true:

$$f(e,a) = a = f(a,e)$$

Examples of identity elements for some functions are listed in this table.

| Function           | Identity Element |
|--------------------|------------------|
| +                  | 0                |
| * and .*           | 1                |
| min                | Inf              |
| max                | -Inf             |
| [,],[;], and union | []               |

MATLAB uses the identity elements of reduction functions when it knows them. So, in addition to associativity and commutativity, you should also keep identity elements in mind when overloading these functions.

**Recommended:** An overload of +, \*, .\*, min, max, union, [,], or [;] should be associative if it is used in a reduction assignment in a parfor. The overload must treat the respective identity element given above (all with class double) as an identity element.

**Recommended:** An overload of +, .\*, min, max, union, or intersect should be commutative.

There is no way to specify the identity element for a function. In these cases, the behavior of parfor is a little less efficient than it is for functions with a known identity element, but the results are correct.

Similarly, because of the special treatment of  $X = X - \exp r$ , the following is recommended.

**Recommended:** An overload of the minus operator (-) should obey the mathematical law that X - (y + z) is equivalent to (X - y) - z.

### **Temporary Variables**

A *temporary variable* is any variable that is the target of a direct, nonindexed assignment, but is not a reduction variable. In the following parfor-loop, a and d are temporary variables:

In contrast to the behavior of a for-loop, MATLAB effectively clears any temporary variables before each iteration of a parfor-loop. To help ensure the independence of iterations, the values of temporary variables cannot be passed from one iteration of the loop to another. Therefore, temporary variables must be set inside the body of a parfor-loop, so that their values are defined separately for each iteration.

MATLAB does not send temporary variables back to the client. A temporary variable in the context of the parfor statement has no effect on a variable with the same name that exists outside the loop, again in contrast to ordinary for-loops.

**Uninitialized Temporaries.** Because temporary variables are cleared at the beginning of every iteration, MATLAB can detect certain cases in which any iteration through the loop uses the temporary variable before it is set in that iteration. In this case, MATLAB issues a static error rather than a run-time error, because there is little point in allowing execution to proceed if a run-time error is guaranteed to occur. This kind of error often arises because of confusion between for and parfor, especially regarding the rules of classification of variables. For example, suppose you write

```
b = true;
parfor i = 1:n
   if b && some_condition(i)
       do_something(i);
       b = false;
   end
   ...
end
```

This loop is acceptable as an ordinary for-loop, but as a parfor-loop, b is a temporary variable because it occurs directly as the target of an assignment inside the loop. Therefore it is cleared at the start of each iteration, so its use in the condition of the if is guaranteed to be uninitialized. (If you change parfor to for, the value of b assumes sequential execution of the loop, so that do\_something(i) is executed for only the lower values of i until b is set false.)

**Temporary Variables Intended as Reduction Variables.** Another common cause of uninitialized temporaries can arise when you have a variable that you intended to be a reduction variable, but you use it elsewhere in the loop, causing it technically to be classified as a temporary variable. For example:

```
s = 0;
parfor i = 1:n
    s = s + f(i);
    ...
    if (s > whatever)
        ...
    end
end
```

If the only occurrences of s were the two in the first statement of the body, it would be classified as a reduction variable. But in this example, s is not a reduction variable because it has a use outside of reduction assignments in the line s > whatever. Because s is the target of an assignment (in the first statement), it is a temporary, so MATLAB issues an error about this fact, but points out the possible connection with reduction.

Note that if you change parfor to for, the use of s outside the reduction assignment relies on the iterations being performed in a particular order. The point here is that in a parfor-loop, it matters that the loop "does not care" about the value of a reduction variable as it goes along. It is only after the loop that the reduction value becomes usable.

## **Improving Performance**

#### Where to Create Arrays

With a parfor-loop, it might be faster to have each MATLAB worker create its own arrays or portions of them in parallel, rather than to create a large array in the client before the loop and send it out to all the workers separately. Having each worker create its own copy of these arrays inside the loop saves the time of transferring the data from client to workers, because all the workers can be creating it at the same time. This might challenge your usual practice to do as much variable initialization before a for-loop as possible, so that you do not needlessly repeat it inside the loop.

Whether to create arrays before the parfor-loop or inside the parfor-loop depends on the size of the arrays, the time needed to create them, whether the workers need all or part of the arrays, the number of loop iterations that each worker performs, and other factors. While many for-loops can be directly converted to parfor-loops, even in these cases there might be other issues involved in optimizing your code.

#### Optimizing on Local vs. Cluster Workers

With local workers, because all the MATLAB worker sessions are running on the same machine, you might not see any performance improvement from a parfor-loop regarding execution time. This can depend on many factors, including how many processors and cores your machine has. You might experiment to see if it is faster to create the arrays before the loop (as shown

on the left below), rather than have each worker create its own arrays inside the loop (as shown on the right).

Try the following examples running a matlabpool locally, and notice the difference in time execution for each loop. First open a local matlabpool:

#### matlabpool

Then enter the following examples. (If you are viewing this documentation in the MATLAB help browser, highlight each segment of code below, right-click, and select **Evaluate Selection** in the context menu to execute the block in MATLAB. That way the time measurement will not include the time required to paste or type.)

```
tic;
                                            tic;
n = 200;
                                            n = 200;
M = magic(n);
                                            parfor i = 1:n
R = rand(n);
                                               M = magic(n);
parfor i = 1:n
                                               R = rand(n);
   A(i) = sum(M(i,:).*R(n+1-i,:));
                                               A(i) = sum(M(i,:).*R(n+1-i,:));
end
                                            end
toc
                                            toc
```

Running on a remote cluster, you might find different behavior as workers can simultaneously create their arrays, saving transfer time. Therefore, code that is optimized for local workers might not be optimized for cluster workers, and vice versa.

# Single Program Multiple Data (spmd)

- "Using spmd Constructs" on page 3-2
- "Accessing Data with Composites" on page 3-7
- "Programming Considerations" on page 3-11

## **Using spmd Constructs**

#### In this section...

"Introduction" on page 3-2

"When to Use spmd" on page 3-2

"Setting Up MATLAB Resources Using matlabpool" on page 3-3

"Defining an spmd Statement" on page 3-4

#### Introduction

The single program multiple data (SPMD) language construct allows seamless interleaving of serial and parallel programming. The spmd statement lets you define a block of code to run simultaneously on multiple labs. Variables assigned inside the spmd statement on the labs allow direct access to their values from the client by reference via *Composite* objects.

This chapter explains some of the characteristics of spmd statements and Composite objects.

## When to Use spmd

The "single program" aspect of spmd means that the identical code runs on multiple labs. You run one program in the MATLAB client, and those parts of it labeled as spmd blocks run on the labs. When the spmd block is complete, your program continues running in the client.

The "multiple data" aspect means that even though the spmd statement runs identical code on all labs, each lab can have different, unique data for that code. So multiple data sets can be accommodated by multiple labs.

Typical applications appropriate for spmd are those that require running simultaneous execution of a program on multiple data sets, when communication or synchronization is required between the labs. Some common cases are:

 Programs that take a long time to execute — spmd lets several labs compute solutions simultaneously.  Programs operating on large data sets — spmd lets the data be distributed to multiple labs.

## **Setting Up MATLAB Resources Using matlabpool**

You use the function matlabpool to reserve a number of MATLAB labs (workers) for executing a subsequent spmd statement or parfor-loop. Depending on your scheduler, the labs might be running remotely on a cluster, or they might run locally on your MATLAB client machine. You identify a scheduler and cluster by selecting a parallel configuration. For a description of how to manage and use configurations, see "Programming with User Configurations" on page 6-16.

To begin the examples of this section, allocate local MATLAB labs for the evaluation of your spmd statement:

#### matlabpool

This command by default starts the number of MATLAB worker or lab sessions defined by the default parallel configuration. If the local configuration is your default, this typically starts four labs on your local MATLAB client machine.

If you do not want to use default settings, you can specify in the matlabpool statement which configuration or how many labs to use. For example, to use only three labs with your default configuration, type:

```
matlabpool 3
```

To use a different configuration, type:

```
matlabpool MyConfigName
```

To inquire whether you currently have a MATLAB pool open, type:

```
matlabpool size
```

This command returns a value indicating the number of labs in the current pool. If the command returns 0, there is currently no pool open.

**Note** If there is no MATLAB pool open, an spmd statement runs locally in the MATLAB client without any parallel execution, provided you have Parallel Computing Toolbox software installed. In other words, it runs in your client session as though it were a single lab.

When you are finished using a MATLAB pool, close it with the command:

```
matlabpool close
```

## **Defining an spmd Statement**

The general form of an spmd statement is:

The block of code represented by <statements> executes in parallel simultaneously on all labs in the MATLAB pool. If you want to limit the execution to only a portion of these labs, specify exactly how many labs to run on:

This statement requires that n labs run the spmd code. n must be less than or equal to the number of labs in the open MATLAB pool. If the pool is large enough, but n labs are not available, the statement waits until enough labs are available. If n is 0, the spmd statement uses no labs, and runs locally on the client, the same as if there were not a pool currently open.

You can specify a range for the number of labs:

In this case, the spmd statement requires a minimum of m labs, and it uses a maximum of n labs.

If it is important to control the number of labs that execute your spmd statement, set the exact number in the configuration or with the spmd statement, rather than using a range.

For example, create a random matrix on three labs:

```
matlabpool
spmd (3)
    R = rand(4,4);
end
matlabpool close
```

**Note** All subsequent examples in this chapter assume that a MATLAB pool is open and remains open between sequences of spmd statements.

Unlike a parfor-loop, the labs used for an spmd statement each have a unique value for labindex. This lets you specify code to be run on only certain labs, or to customize execution, usually for the purpose of accessing unique data.

For example, create different sized arrays depending on labindex:

```
spmd (3)
    if labindex==1
        R = rand(9,9);
    else
        R = rand(4,4);
    end
end
```

For example, load unique data on each lab according to labindex, and use the same function on each lab to compute a result from the data:

```
spmd (3)
    labdata = load(['datafile_' num2str(labindex) '.ascii'])
    result = MyFunction(labdata)
end
```

The labs executing an spmd statement operate simultaneously and are aware of each other. As with a parallel job, you are allowed to directly

control communications between the labs, transfer data between them, and use codistributed arrays among them. For a list of toolbox functions that facilitate these capabilities, see the Function Reference sections "Interlab Communication Within a Parallel Job" on page 12-8 and "Codistributed Arrays" on page 12-3.

For example, use a codistributed array in an spmd statement:

```
spmd (3)
    RR = rand(30, codistributor());
end
```

Each lab has a 30-by-10 segment of the codistributed array RR. For more information about codistributed arrays, see Chapter 5, "Math with Codistributed Arrays".

## **Accessing Data with Composites**

#### In this section...

"Introduction" on page 3-7

"Creating Composites in spmd Statements" on page 3-7

"Variable Persistence and Sequences of spmd" on page 3-9

"Creating Composites Outside spmd Statements" on page 3-10

#### Introduction

Composite objects let you access the values assigned to variables on SPMD labs, directly from the MATLAB client session. In their display and usage, Composites resemble cell arrays. There are two ways to create Composites:

- Using the Composite function on the client. Values assigned to the Composite elements are stored on the labs.
- Defining variables on labs inside an spmd statement. After the spmd statement, the stored values are accessible on the client as Composites.

## **Creating Composites in spmd Statements**

When you define or assign values to variables inside an spmd statement, the data values are stored on the labs.

After the spmd statement, those data values are accessible on the client as Composites. Composite objects resemble cell arrays, and behave similarly. On the client, a Composite has one element per lab.

```
spmd
    MM = magic(labindex+2); % MM is a variable on each lab
end
MM{1} % In the client, MM is a Composite with one element per lab
     8
           1
     3
           5
                  7
           9
                  2
MM{2}
    16
           2
                  3
                       13
```

```
5
                       8
      11
              10
9
       7
               6
                     12
4
      14
              15
                       1
```

A variable might not be defined on every lab. For the labs on which a variable is not defined, the corresponding Composite element has no value. Trying to read that element throws an error.

```
spmd
      if labindex > 1
              HH = rand(4)
      end
end
HH
       1: No data
       2: class = double, size = \begin{bmatrix} 4 & 4 \end{bmatrix}
       3: class = double, size = \begin{bmatrix} 4 & 4 \end{bmatrix}
```

You can also set values of Composite elements from the client. This causes a transfer of data, storing the value on the appropriate lab even though it is not executed within an spmd statement:

```
MM{3} = eye(4);
```

In this case, MM must already exist as a Composite, otherwise MATLAB interprets it as a cell array.

Now when you do enter an spmd statement, the value of the variable MM on lab 3 is as set:

```
spmd
    if labindex == 3, MM, end
end
  3
    MM =
          1
                 0
                               0
                        0
                 1
                        0
          0
                               0
          0
                 0
                        1
                               0
                        0
          0
                 0
                               1
```

Data transfers from lab to client when you explicitly assign a variable in the client workspace using a Composite element:

```
M = MM\{1\} % Transfer data from lab 1 to local variable M on the client 8 1 6 3 5 7 4 9 2
```

Assigning an entire Composite to another Composite does not cause a data transfer. Instead, the client merely duplicates the Composite as a reference to the appropriate data stored on the labs:

```
NN = MM % Set entire Composite equal to another, without transfer of data
```

However, accessing a Composite's elements to assign values to other Composites *does* result in a transfer of data from the labs to the client, even if the assignment then goes to the same lab. In this case, NN must already exist as a Composite:

```
NN\{1\} = MM\{1\} % Transfer data to the client and then to lab
```

## Variable Persistence and Sequences of spmd

The values stored on the labs are retained between spmd statements. This allows you to use multiple spmd statements in sequence, and continue to use the same variables defined in previous spmd blocks.

The values are retained on the labs until the corresponding Composites are cleared on the client, or until the MATLAB pool is closed. The following example illustrates data value lifespan with smpd blocks:

```
spmd
    AA = labindex; % Initial setting
end
AA(:) % Composite
    [1]
    [2]
    [3]
    [4]
```

```
spmd
   AA = AA * 2; % Multiply existing value
end
AA(:) % Composite
   [2]
   [4]
   [6]
   [8]
clear AA % Clearing in client also clears on labs
spmd; AA = AA * 2; end % Generates error
```

## **Creating Composites Outside spmd Statements**

The Composite function creates Composite objects without using an spmd statement. This might be useful to prepopulate values of variables on labs before an spmd statement begins executing on those labs:

```
PP = Composite()
```

By default, this creates a Composite with an element for each lab in the MATLAB pool. You can also create Composites on only a subset of the labs in the pool. See the Composite reference page for more details. The elements of the Composite can now be set as usual on the client, or as variables inside an spmd statement. When you set an element of a Composite, the data is immediately transferred to the appropriate lab:

## **Programming Considerations**

#### In this section...

"MATLAB Path" on page 3-11

"Error Handling" on page 3-11

"Limitations" on page 3-11

#### **MATLAB Path**

All labs executing an spmd statement must have the same MATLAB path configuration as the client, so that they can execute any functions called in their common block of code. Therefore, whenever you use cd, addpath, or rmpath on the client, it also executes on all the labs, if possible. For more information, see the matlabpool reference page. When the labs are running on a different platform than the client, use the function pctRunOnAll to properly set the MATLAB path on all labs.

## **Error Handling**

When an error occurs on a lab during the execution of an spmd statement, the error is reported to the client. The client tries to interrupt execution on all labs, and throws an error to the user.

Errors and warnings produced on labs are annotated with the lab ID and displayed in the client's Command Window in the order in which they are received by the MATLAB client.

The behavior of lastwarn and lasterror are unspecified at the end of an spmd if they are used within its body.

## Limitations

#### **Transparency**

The body of an spmd statement must be *transparent*, meaning that all references to variables must be "visible" (i.e., they occur in the text of the program).

In the following example, because X is not visible as an input variable in the spmd body (only the string 'X' is passed to eval), it does not get transferred to the labs. As a result, MATLAB issues an error at run time:

```
X = 5;
spmd
    eval('X');
end
```

Examples of some other functions that violate transparency are evalc, evalin, and assignin with the workspace argument specified as 'caller'; save and load, unless the output of load is assigned.

MATLAB *does* successfully execute eval and evalc statements that appear in functions called from the spmd body.

#### **Nested Functions**

The body of an spmd statement cannot make reference to a nested function. However, it can call a nested function by means of a function handle.

## **Nested spmd Statements**

The body of an spmd statement cannot contain another spmd. However, it can call a function that contains another spmd statement. Be sure that your MATLAB pool has enough labs to accommodate such expansion.

#### **Break and Return Statements**

The body of an spmd statement cannot contain break or return statements.

#### Global and Persistent Variables

The body of an spmd statement cannot contain global or persistent variable declarations.

## Interactive Parallel Computation with pmode

This chapter describes interactive pmode in the following sections:

- "Introduction" on page 4-2
- "Getting Started with pmode" on page 4-3
- "Parallel Command Window" on page 4-11
- "Running pmode on a Cluster" on page 4-16
- "Plotting in pmode" on page 4-17
- "Limitations and Unexpected Results" on page 4-19
- "Troubleshooting" on page 4-20

## **Introduction**

pmode lets you work interactively with a parallel job running simultaneously on several labs. Commands you type at the pmode prompt in the Parallel Command Window are executed on all labs at the same time. Each lab executes the commands in its own workspace on its own variables.

The way the labs remain synchronized is that each lab becomes idle when it completes a command or statement, waiting until all the labs working on this job have completed the same statement. Only when all the labs are idle, do they then proceed together to the next pmode command.

## **Getting Started with pmode**

This example uses a local scheduler and runs the labs on your local MATLAB client machine. It does not require an external cluster or scheduler. The steps include the pmode prompt (P>>) for commands that you type in the Parallel Command Window.

**1** Start the pmode with the pmode command.

```
pmode start local 4
```

This starts four local labs, creates a parallel job to run on those labs, and opens the Parallel Command Window.

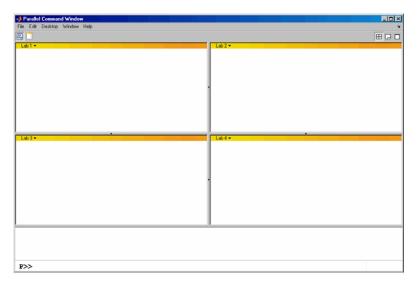

You can control where the command history appears. For this exercise, the position is set by clicking **Window > History Position > Above Prompt**, but you can set it according to your own preference.

**2** To illustrate that commands at the pmode prompt are executed on all labs, ask for help on a function.

P>> help magic

3 Set a variable at the pmode prompt. Notice that the value is set on all the labs.

$$P>> x = pi$$

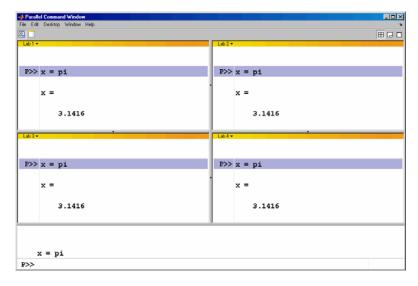

**4** A variable does not necessarily have the same value on every lab. The labindex function returns the ID particular to each lab working on this parallel job. In this example, the variable x exists with a different value in the workspace of each lab.

$$P>> x = labindex$$

5 Return the total number of labs working on the current parallel job with the numlabs function.

6 Create a replicated array on all the labs.

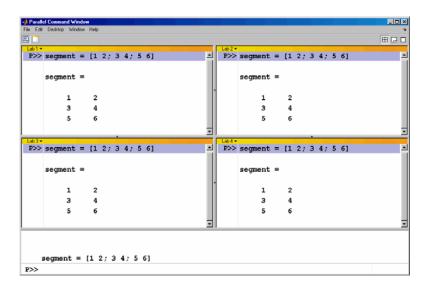

7 Assign a unique value to the array on each lab, dependent on the lab number. With a different value on each lab, this is a variant array.

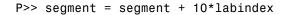

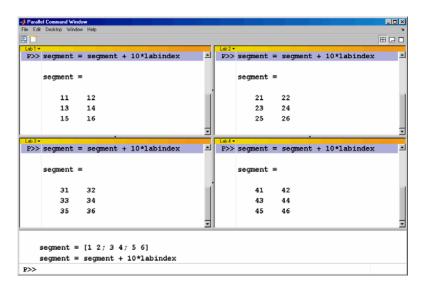

**8** Until this point in the example, the variant arrays are independent, other than having the same name. Aggregate the array segments into a coherent array, distributed among the labs, with the codistributed function.

```
P>> whole = codistributed(segment, codistributor())
```

This combines four separate 3-by-2 arrays into one 3-by-8 codistributed array. The codistributor object without arguments indicates that the array is distributed along its last nonsingleton dimension, or columns in this case. On each lab, segment provided the data for the local portion of the whole array, so segment and local(whole) appear the same on each lab.

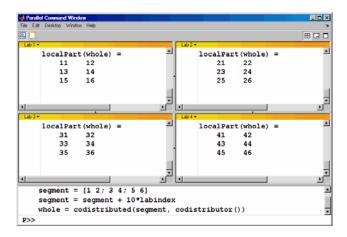

**9** Now, when you operate on the codistributed array whole, each lab handles the calculations on only its portion, or segment, of the array, not the whole array.

```
P>> whole = whole + 1000
```

**10** Although the codistributed array allows for operations on its entirety, you can use the localPart function to access the portion of a codistributed array on a particular lab.

```
P>> section = localPart(whole)
```

Thus, section is now a variant array because it is different on each lab.

11 If you need the entire array in one workspace, use the gather function.

```
P>> combined = gather(whole)
```

Notice, however, that this gathers the entire array into the workspaces of all the labs. See the gather reference page for the syntax to gather the array into the workspace of only one lab.

12 Because the labs ordinarily do not have displays, if you want to perform any graphical tasks involving your data, such as plotting, you must do this from the client workspace. Copy the array to the client workspace by typing the following commands in the MATLAB (client) Command Window.

```
pmode lab2client combined 1
```

Notice that combined is now a 3-by-8 array in the client workspace.

whos combined

To see the array, type its name.

combined

13 Many matrix functions that might be familiar can operate on codistributed arrays. For example, the eye function creates an identity matrix. Now you can create a codistributed identity matrix with the following commands in the Parallel Command Window.

```
P>> distobj = codistributor();
P>> I = eye(6, distobj)
```

Calling the codistributor function without arguments specifies the default distribution, which is by columns in this case, distributed as evenly as possible.

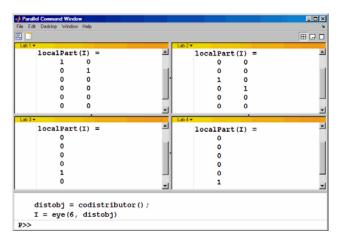

14 If you require distribution along a different dimension, you can use the redistribute function. In this example, the argument 1 to codistributor specifies distribution of the array along the first dimension (rows).

```
P>> distobj = codistributor('1d',1);
P>> I = redistribute(I, distobj)
```

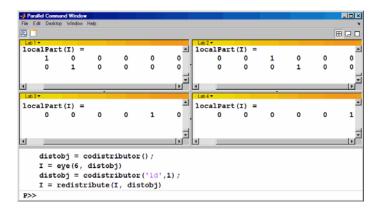

**15** Exit pmode and return to normal MATLAB.

```
P>> pmode exit
```

# **Parallel Command Window**

When you start pmode on your local client machine with the command

pmode start local 4

four labs start on your local machine and a parallel job is created to run on them. The first time you run pmode with this configuration, you get a tiled display of the four labs.

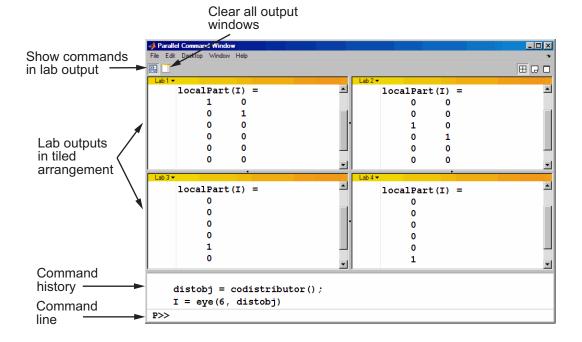

The Parallel Command Window offers much of the same functionality as the MATLAB desktop, including command line, output, and command history.

When you select one or more lines in the command history and right-click, you see the following context menu.

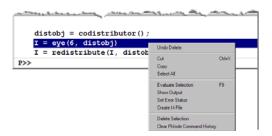

You have several options for how to arrange the tiles showing your lab outputs. Usually, you will choose an arrangement that depends on the format of your data. For example, the data displayed until this point in this section, as in the previous figure, is distributed by columns. It might be convenient to arrange the tiles side by side.

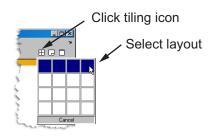

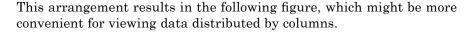

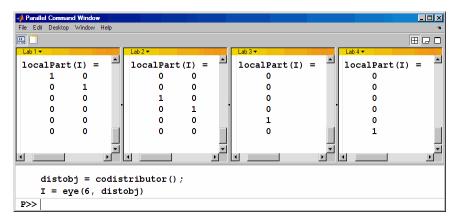

Alternatively, if the data is distributed by rows, you might want to stack the lab tiles vertically. For the following figure, the data is reformatted with the command

```
P>> distobj = codistributor('1d',1);
P>> I = redistribute(I, distobj)
```

When you rearrange the tiles, you see the following.

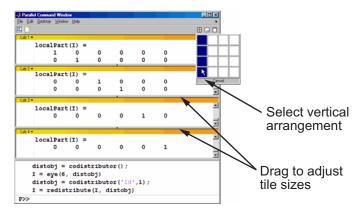

You can control the relative positions of the command window and the lab output. The following figure shows how to set the output to display beside the input, rather than above it.

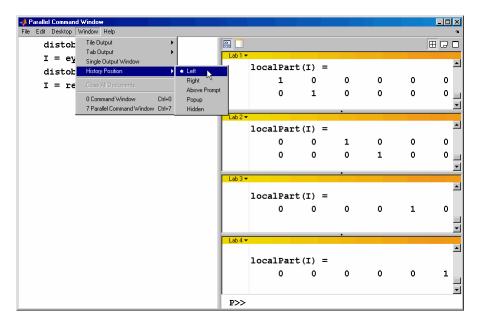

You can choose to view the lab outputs by tabs.

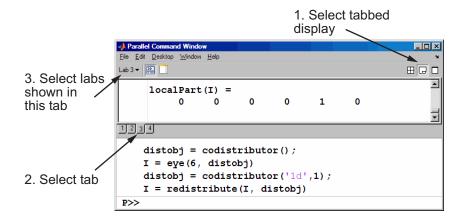

You can have multiple labs send their output to the same tile or tab. This allows you to have fewer tiles or tabs than labs.

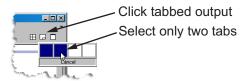

In this case, the window provides shading to help distinguish the outputs from the various labs.

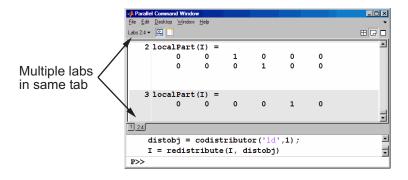

# Running pmode on a Cluster

When you run pmode on a cluster of labs, you are running a job that is much like any other parallel job, except it is interactive. Many of the job's properties are determined by a configuration. For more details about creating and using configurations, see "Programming with User Configurations" on page 6-16.

The general form of the command to start a pmode session is

```
pmode start <config-name> <num-labs>
```

where <config-name> is the name of the configuration you want to use, and <num-labs> is the number of labs you want to run the pmode job on. If <num-labs> is omitted, the number of labs is determined by the configuration. Coordinate with your system administrator when creating or using a configuration.

If you omit <config-name>, pmode uses the default configuration (see the defaultParallelConfig reference page).

For details on all the command options, see the pmode reference page.

# Plotting in pmode

Because the labs running a job in pmode are MATLAB sessions without displays, they cannot create plots or other graphic outputs on your desktop.

When working in pmode with codistributed arrays, one way to plot a codistributed array is to follow these basic steps:

- 1 Use the gather function to collect the entire array into the workspace of one lab.
- 2 Transfer the whole array from any lab to the MATLAB client with pmode lab2client.
- **3** Plot the data from the client workspace.

The following example illustrates this technique.

Create a 1-by-100 codistributed array of 0s. With four labs, each lab has a 1-by-25 segment of the whole array.

```
P>> D = zeros(1,100,codistributor())

1: localPart(D) is 1-by-25
2: localPart(D) is 1-by-25
3: localPart(D) is 1-by-25
4: localPart(D) is 1-by-25
```

Use a for-loop over the distributed range to populate the array so that it contains a sine wave. Each lab does one-fourth of the array.

```
P>> for i = drange(1:100)
D(i) = sin(i*2*pi/100);
end;
```

Gather the array so that the whole array is contained in the workspace of lab 1.

```
P >> P = gather(D, 1);
```

Transfer the array from the workspace of lab 1 to the MATLAB client workspace, then plot the array from the client. Note that both commands are entered in the MATLAB (client) Command Window.

```
pmode lab2client P 1
plot(P)
```

This is not the only way to plot codistributed data. One alternative method, especially useful when running noninteractive parallel jobs, is to plot the data to a file, then view it from a later MATLAB session.

# **Limitations and Unexpected Results**

# **Using Graphics in pmode**

#### Displaying a GUI

The labs that run the tasks of a parallel job are MATLAB sessions without displays. As a result, these labs cannot display graphical tools and so you cannot do things like plotting from within pmode. The general approach to accomplish something graphical is to transfer the data into the workspace of the MATLAB client using

pmode lab2client var lab

Then use the graphical tool on the MATLAB client.

#### **Using Simulink Software**

Because the labs running a pmode job do not have displays, you cannot use Simulink® software to edit diagrams or to perform interactive simulation from within pmode. If you type simulink at the pmode prompt, the Simulink Library Browser opens in the background on the labs and is not visible.

You can use the sim command to perform noninteractive simulations in parallel. If you edit your model in the MATLAB client outside of pmode, you must save the model before accessing it in the labs via pmode; also, if the labs had accessed the model previously, they must close and open the model again to see the latest saved changes.

# **Troubleshooting**

#### In this section...

"Hostname Resolution" on page 4-20

"Socket Connections" on page 4-20

#### **Hostname Resolution**

If a lab cannot resolve the hostname of the computer running the MATLAB client, use pctconfig to change the hostname by which the client machine advertises itself.

#### **Socket Connections**

If a lab cannot open a socket connection to the MATLAB client, try the following:

- Use pctconfig to change the hostname by which the client machine advertises itself.
- Make sure that firewalls are not preventing communication between the lab and client machines.
- Use pctconfig to change the client's pmodeport property. This determines the port that the labs will use to contact the client in the next pmode session.

# Math with Codistributed Arrays

This chapter describes the distribution or partition of data across several labs, and the functionality provided for operations on that data in parallel jobs and pmode. The sections are as follows.

- "Array Types" on page 5-2
- "Working with Codistributed Arrays" on page 5-5
- "Using a for-Loop Over a Distributed Range (for-drange)" on page 5-21
- "Using MATLAB Functions on Codistributed Arrays" on page 5-24

# **Array Types**

#### In this section...

"Introduction" on page 5-2

"Nondistributed Arrays" on page 5-2

"Codistributed Arrays" on page 5-4

#### Introduction

All built-in data types and data structures supported by MATLAB software are also supported in the MATLAB parallel computing environment. This includes arrays of any number of dimensions containing numeric, character, logical values, cells, or structures; but not function handles or user-defined objects. In addition to these basic building blocks, the MATLAB parallel computing environment also offers different *types* of arrays.

# **Nondistributed Arrays**

When you create a nondistributed array, MATLAB constructs a separate array in the workspace of each lab and assigns a common variable to them. Any operation performed on that variable affects all individual arrays assigned to it. If you display from lab 1 the value assigned to this variable, all labs respond by showing the array of that name that resides in their workspace.

The state of a nondistributed array depends on the value of that array in the workspace of each lab:

- "Replicated Arrays" on page 5-2
- "Variant Arrays" on page 5-3
- "Private Arrays" on page 5-4

#### **Replicated Arrays**

A *replicated array* resides in the workspaces of all labs, and its size and content are identical on all labs. When you create the array, MATLAB assigns it to the same variable on all labs. If you display at the pmode prompt the value assigned to this variable, all labs respond by showing the same array.

$$P >> A = magic(3)$$

| LAB 1 |   |   |     | LAB 2 |   |   |   | LAB 3 |   |   |     | LAB 4 |   |   |  |
|-------|---|---|-----|-------|---|---|---|-------|---|---|-----|-------|---|---|--|
|       |   |   |     |       |   |   |   |       |   |   |     |       |   |   |  |
| 8     | 1 | 6 |     | 8     | 1 | 6 |   | 8     | 1 | 6 |     | 8     | 1 | 6 |  |
| 3     | 5 | 7 |     | 3     | 5 | 7 |   | 3     | 5 | 7 |     | 3     | 5 | 7 |  |
| 4     | 9 | 2 | - 1 | 4     | 9 | 2 | 1 | 4     | 9 | 2 | - 1 | 4     | 9 | 2 |  |

#### **Variant Arrays**

A *variant array* also resides in the workspaces of all labs, but its content differs on one or more labs. When you create the array, MATLAB assigns it to the same variable on all labs. If you display at the pmode prompt the value assigned to this variable, all labs respond by showing their version of the array.

$$P >> A = magic(3) + labindex - 1$$

| LAB 1 |   |   |     | LAB 2 |    |   |   | LAB 3 |    |   |     | LAB 4 |    |    |  |
|-------|---|---|-----|-------|----|---|---|-------|----|---|-----|-------|----|----|--|
|       |   |   |     |       |    |   |   |       |    |   |     |       |    |    |  |
| 8     | 1 | 6 |     | 9     | 2  | 7 |   | 10    | 3  | 8 |     | 11    | 4  | 9  |  |
| 3     | 5 | 7 |     | 4     | 6  | 9 |   | 5     | 7  | 9 |     | 6     | 8  | 10 |  |
| 4     | 9 | 2 | - [ | 5     | 10 | 3 | - | 6     | 11 | 4 | - [ | 7     | 12 | 5  |  |

A replicated array can become a variant array when its value becomes unique on each lab.

#### **Private Arrays**

A *private array* is defined on one or more, but not all labs. You could create this array by using the lab index in a conditional statement, as shown here:

| P>> if labi | Inde | x >= 3, A = | mag | ic(3 | ) + | labir | idex | - | 1, € | end |
|-------------|------|-------------|-----|------|-----|-------|------|---|------|-----|
| LAB 1       |      | LAB 2       |     |      | LAB | 3     |      |   | LAB  | 4   |
| A is        |      | A is        |     | 10   | 3   | 8     | 1    | 1 | 4    | 9   |
| undefined   | i    | undefined   | i   | 5    | 7   | 9     | i    | 6 | 8    | 10  |
|             |      |             |     | 6    | 11  | 4     | 1    | 7 | 12   | 5   |

# **Codistributed Arrays**

With replicated and variant arrays, the full content of the array is stored in the workspace of each lab. *Codistributed arrays*, on the other hand, are partitioned into segments, with each segment residing in the workspace of a different lab. Each lab has its own array segment to work with. Reducing the size of the array that each lab has to store and process means a more efficient use of memory and faster processing, especially for large data sets.

This example distributes a 3-by-10 replicated array A over four labs. The resulting array D is also 3-by-10 in size, but only a segment of the full array resides on each lab.

```
P>> A = [11:20; 21:30; 31:40];
P>> D = codistributed(A, 'convert')
```

|    | LAB | 1  |   |    | LAB | 2  |   | LAB | 3  |   | LAB | 4  |
|----|-----|----|---|----|-----|----|---|-----|----|---|-----|----|
|    |     |    |   |    |     |    |   |     |    |   |     |    |
| 11 | 12  | 13 |   | 14 | 15  | 16 |   | 17  | 18 |   | 19  | 20 |
| 21 | 22  | 23 |   | 24 | 25  | 26 |   | 27  | 28 |   | 29  | 30 |
| 31 | 32  | 33 | ĺ | 34 | 35  | 36 | Ì | 37  | 38 | ĺ | 39  | 40 |

For more details on using codistributed arrays, see "Working with Codistributed Arrays" on page 5-5.

# **Working with Codistributed Arrays**

#### In this section...

"How MATLAB Software Distributes Arrays" on page 5-5

"Creating a Codistributed Array" on page 5-7

"Local Arrays" on page 5-10

"Obtaining Information About the Array" on page 5-12

"Changing the Dimension of Distribution" on page 5-13

"Restoring the Full Array" on page 5-14

"Indexing into a Codistributed Array" on page 5-15

"2-Dimensional Distribution" on page 5-17

# **How MATLAB Software Distributes Arrays**

When you distribute an array to a number of labs, MATLAB software partitions the array into segments and assigns one segment of the array to each lab. You can partition a two-dimensional array horizontally, assigning columns of the original array to the different labs, or vertically, by assigning rows. An array with N dimensions can be partitioned along any of its N dimensions. You choose which dimension of the array is to be partitioned by specifying it in the array constructor command.

For example, to distribute an 80-by-1000 array to four labs, you can partition it either by columns, giving each lab an 80-by-250 segment, or by rows, with each lab getting a 20-by-1000 segment. If the array dimension does not divide evenly over the number of labs, MATLAB partitions it as evenly as possible.

The following example creates an 80-by-1000 replicated array and assigns it to variable A. In doing so, each lab creates an identical array in its own workspace and assigns it to variable A, where A is local to that lab. The second command distributes A, creating a single 80-by-1000 array D that spans all four labs. lab 1 stores columns 1 through 250, lab 2 stores columns 251 through 500, and so on. The default distribution is by the last nonsingleton dimension, thus, columns in this case of a 2-dimensional array.

```
A = zeros(80, 1000);
D = codistributed(A, 'convert')
1: localPart(D) is 80-by-250
2: localPart(D) is 80-by-250
3: localPart(D) is 80-by-250
4: localPart(D) is 80-by-250
```

Each lab has access to all segments of the array. Access to the local segment is faster than to a remote segment, because the latter requires sending and receiving data between labs and thus takes more time.

#### **How MATLAB Displays a Codistributed Array**

The MATLAB Parallel Command Window displays the local segments of a codistributed array in tabbed or tiled windows for each lab, or combined into one display as shown below. Each lab displays that part of the array that is stored in its workspace. This part of the array is said to be *local* to that lab. The lab index appears at the left.

```
1: localPart(D) =
1:
        11
                12
        21
1:
                22
1:
        31
                32
1:
        41
                42
2: localPart(D) =
2:
        13
                14
2:
        23
                24
2:
        33
                34
2:
        43
                44
```

When displaying larger codistributed arrays, MATLAB prints out only the sizes of the local segments.

```
1: localPart(D) is 4-by-250
2: localPart(D) is 4-by-250
3: localPart(D) is 4-by-250
4: localPart(D) is 4-by-250
```

**Note** When displayed, a codistributed array can look the same as a smaller variant array. For example, on a configuration with four labs, a 4-by-20 codistributed array might appear to be the same size as a 4-by-5 variant array because both are displayed as 4-by-5 in each lab window. You can tell the difference either by finding the size of the array or by using the isa function.

#### How Much Is Distributed to Each Lab

In distributing an array of N rows, if N is evenly divisible by the number of labs, MATLAB stores the same number of rows (N/numlabs) on each lab. When this number is not evenly divisible by the number of labs, MATLAB partitions the array as evenly as possible.

MATLAB provides a functions called distributionDimension and distributionPartition that you can use to determine the exact distribution of an array. See "codcolon Indexing Function" on page 5-16 for more information on codcolon.

#### **Distribution of Other Data Types**

You can distribute arrays of any MATLAB built-in data type, and also numeric arrays that are complex or sparse, but not arrays of function handles or object types.

# **Creating a Codistributed Array**

You can create a codistributed array in any of the following ways:

- "Partitioning a Larger Array" on page 5-8 Start with a large array that is replicated on all labs, and partition it so that the pieces are distributed across the labs. This is most useful when you have sufficient memory to store the initial replicated array.
- "Building from Smaller Arrays" on page 5-9 Start with smaller variant or replicated arrays stored on each lab, and combine them so that each array becomes a segment of a larger codistributed array. This method saves on memory as it lets you build a codistributed array from smaller pieces.

• "Using MATLAB Constructor Functions" on page 5-10 — Use any of the MATLAB constructor functions like rand or zeros with the codistributor() argument. These functions offer a quick means of constructing a codistributed array of any size in just one step.

#### **Partitioning a Larger Array**

If you have a large array already in memory that you want MATLAB to process more quickly, you can partition it into smaller segments and distribute these segments to all of the labs using the codistributed function. Each lab then has an array that is a fraction the size of the original, thus reducing the time required to access the data that is local to each lab.

As a simple example, the following line of code creates a 4-by-8 replicated matrix on each lab assigned to the variable A:

| Ρ: | >> A = | [11:18 | ; 21:2 | 8; 31: | 38; 41 | :48] |    |    |
|----|--------|--------|--------|--------|--------|------|----|----|
| Α  | =      |        |        |        |        |      |    |    |
|    | 11     | 12     | 13     | 14     | 15     | 16   | 17 | 18 |
|    | 21     | 22     | 23     | 24     | 25     | 26   | 27 | 28 |
|    | 31     | 32     | 33     | 34     | 35     | 36   | 37 | 38 |
|    | 41     | 42     | 43     | 44     | 45     | 46   | 47 | 48 |

The next line uses the codistributed function to construct a single 4-by-8 matrix D that is distributed along the second dimension of the array:

| P>                                | P>> D = codistributed(A, 'convert') |    |  |    |    |  |       |          |    |       |         |
|-----------------------------------|-------------------------------------|----|--|----|----|--|-------|----------|----|-------|---------|
| 1: localPart(D)   2: localPart(D) |                                     |    |  |    |    |  | local | .Part(D) | 4: | local | Part(D) |
|                                   | 11                                  | 12 |  | 13 | 14 |  | 15    | 16       |    | 17    | 18      |
|                                   | 21                                  | 22 |  | 23 | 24 |  | 25    | 26       |    | 27    | 28      |
|                                   | 31                                  | 32 |  | 33 | 34 |  | 35    | 36       |    | 37    | 38      |
|                                   | 41                                  | 42 |  | 43 | 44 |  | 45    | 46       |    | 47    | 48      |
|                                   |                                     |    |  |    |    |  |       |          |    |       |         |

Note that arrays A and D are the same size (4-by-8). Array A exists in its full size on each lab, while only a segment of array D exists on each lab.

| P>> whos |      |       |               |
|----------|------|-------|---------------|
| Name     | Size | Bytes | Class         |
|          |      |       |               |
| Α        | 4x8  | 256   | double        |
| D        | 4x8  | 460   | codistributed |

See the codistributed function reference page for syntax and usage information.

#### **Building from Smaller Arrays**

The codistributed function is less useful for reducing the amount of memory required to store data when you first construct the full array in one workspace and then partition it into distributed segments. To save on memory, you can construct the smaller pieces (local part) on each lab first, and then combine them into a single array that is distributed across the labs.

This example creates a 4-by-250 variant array A on each of four labs and then uses codistributor to distribute these segments across four labs, creating a 4-by-1000 codistributed array. Here is the variant array, A:

```
P>> A = [1:250; 251:500; 501:750; 751:1000] + 250 * (labindex - 1);
     LAB 1
                         LAB 2
                                             LAB 3
       2 ... 250 |
                         252 ... 500 | 501
                    251
                                              502 ... 750 | etc.
251 252 ... 500 |
                    501
                         502 ... 750 |
                                        751
                                              752 ...1000 | etc.
501 502 ... 750 l
                         752 ...1000 | 1001
                                             1002 ...1250 | etc.
                   751
751 752 ...1000 | 1001 1002 ...1250 | 1251 1252 ...1500 | etc.
```

Now combine these segments into an array that is distributed across the first (or vertical) dimension. The array is now 16-by-250, with a 4-by-250 segment residing on each lab:

```
P>> D = codistributed(A, codistributor('1d',1))
1: localPart(D) is 4-by-250
2: localPart(D) is 4-by-250
3: localPart(D) is 4-by-250
4: localPart(D) is 4-by-250
P>> whos
  Name
                Size
                               Bytes Class
                4x250
                                8000
                                      double
  Α
  D
               16x250
                                8396 codistributed
```

You could also use replicated arrays in the same fashion, if you wanted to create a codistributed array whose segments were all identical to start with. See the codistributed function reference page for syntax and usage information.

#### **Using MATLAB Constructor Functions**

MATLAB provides several array constructor functions that you can use to build codistributed arrays of specific values, sizes, and classes. These functions operate in the same way as their nondistributed counterparts in the MATLAB language, except that they distribute the resultant array across the labs using the specified codistributor object, dist.

**Constructor Functions.** The codistributed constructor functions are listed here. Use the dist argument (created by the codistributor function: dist=codistributor()) to specify over which dimension to distribute the array. See the individual reference pages for these functions for further syntax and usage information.

```
cell(m, n, ..., dist)
eye(m, ..., classname, dist)
false(m, n, ..., dist)
Inf(m, n, ..., classname, dist)
NaN(m, n, ..., classname, dist)
ones(m, n, ..., classname, dist)
rand(m, n, ..., dist)
randn(m, n, ..., dist)
sparse(m, n, dist)
speye(m, ..., dist)
sprand(m, n, density, dist)
sprandn(m, n, density, dist)
true(m, n, ..., dist)
zeros(m, n, ..., classname, dist)
```

#### **Local Arrays**

That part of a codistributed array that resides on each lab is a piece of a larger array. Each lab can work on its own segment of the common array, or it can make a copy of that segment in a variant or private array of its own. This local copy of a codistributed array segment is called a *local array*.

### **Creating Local Arrays from a Codistributed Array**

The localPart function copies the segments of a codistributed array to a separate variant array. This example makes a local copy L of each segment of codistributed array D. The size of L shows that it contains only the local part of D for each lab. Suppose you distribute an array across four labs:

Each lab recognizes that the codistributed array D is 3-by-80. However, notice that the size of the local part, L, is 3-by-20 on each lab, because the 80 columns of D are distributed over four labs.

#### **Creating a Codistributed from Local Arrays**

Use the codistributed function to perform the reverse operation. This function, described in "Building from Smaller Arrays" on page 5-9, combines the local variant arrays into a single array distributed along the specified dimension.

Continuing the previous example, take the local variant arrays L and put them together as segments of a new codistributed array X.

# **Obtaining Information About the Array**

MATLAB offers several functions that provide information on any particular array. In addition to these standard functions, there are also two functions that are useful solely with codistributed arrays.

#### Determining Whether an Array Is Codistributed

The isa function returns a logical 1 (true) if the input array is codistributed, and logical O (false) otherwise. The syntax is

```
P>> TF = isa(D, 'codistributed')
```

where D is any MATLAB array.

#### **Determining the Dimension of Distribution**

The distributionDimension function returns a number that represents the dimension of distribution of a codistributed array, and the distributionPartition function returns a vector that describes how the array is partitioned along its dimension of distribution.

The syntax is

```
P>> distributionDimension(codistributor(D))
P>> distributionPartition(codistributor(D))
```

where D is any codistributed array. For a 250-by-10 matrix distributed across four labs by columns,

```
P >> D = ones(250, 10, codistributor())
  1: localPart(D) is 250-by-3
  2: localPart(D) is 250-by-3
  3: localPart(D) is 250-by-2
  4: localPart(D) is 250-by-2
P>> dim = distributionDimension(codistributor(D))
  1: dim = 2
P>> part = distributionPartition(codistributor(D))
  1: part = [3 \ 3 \ 2 \ 2]
```

The distributionDimension(codistributor(D)) value of 2 means the array is distributed by columns (dimension 2); and the distributionPartition(codistributor(D)) value of [3 3 2 2] means that the first three columns reside in the lab 1, the next three columns in lab 2, the next two columns in lab 3, and the final two columns in lab 4.

#### **Other Array Functions**

Other functions that provide information about standard arrays also work on codistributed arrays and use the same syntax.

- ndims Returns the number of dimensions.
- size Returns the size of each dimension.
- length Returns the length of a specific dimension.
- isa Returns information about a number of array characteristics.
- is\* All functions that have names beginning with 'is', such as ischar and issparse.

**numel Not Supported on Codistributed Arrays.** For a codistributed array, the numel function does not return the number of elements, but instead always returns a value of 1.

# **Changing the Dimension of Distribution**

When constructing an array, you distribute the parts of the array along one of the array's dimensions. You can change the direction of this distribution on an existing array using the codistributed function.

Construct an 8-by-16 codistributed array D of random values having distributed columns:

```
P>> D = rand(8, 16, codistributor());
P>> size(localPart(D))
ans =
    8     4
```

Create a new codistributed array distributed by rows from an existing one already distributed by columns:

```
P>> X = redistribute(D, codistributor('1d', 1));
```

```
P>> size(localPart(X))
ans =
     2
          16
```

# **Restoring the Full Array**

You can restore a codistributed array to its undistributed form using the gather function. gather takes the segments of an array that reside on different labs and combines them into a replicated array on all labs, or into a single array on one lab.

Distribute a 4-by-10 array to four labs along the second dimension:

| P>> D = | <pre>P&gt;&gt; D = codistributed(A, 'convert')</pre> |    |    |       |    |    |     |       |    |  |  |
|---------|------------------------------------------------------|----|----|-------|----|----|-----|-------|----|--|--|
|         | Lab 1                                                |    |    | Lab 2 |    |    | b 3 | Lab 4 |    |  |  |
| 11      | 12                                                   | 13 | 14 | 15    | 16 | 17 | 18  | 19    | 20 |  |  |
| 21      | 22                                                   | 23 | 24 | 25    | 26 | 27 | 28  | 29    | 30 |  |  |
| 31      | 32                                                   | 33 | 34 | 35    | 36 | 37 | 38  | 39    | 40 |  |  |
| 41      | 42                                                   | 43 | 44 | 45    | 46 | 47 | 48  | 49    | 50 |  |  |
|         |                                                      |    |    |       |    |    |     |       |    |  |  |

```
P>> size(localPart(D))
  1: ans =
  1:
                  3
  2: ans =
  2:
                  3
  3: ans =
  3:
                  2
  4: ans =
                  2
  4:
```

Restore the undistributed segments to the full array form by gathering the segments:

```
P >> X = gather(D)
X =
     11
            12
                                                                19
                                                                        20
                   13
                           14
                                  15
                                          16
                                                 17
                                                         18
     21
            22
                   23
                                  25
                                          26
                                                 27
                                                                29
                                                                        30
                           24
                                                         28
     31
            32
                   33
                           34
                                  35
                                          36
                                                 37
                                                         38
                                                                39
                                                                        40
     41
            42
                   43
                           44
                                  45
                                          46
                                                 47
                                                         48
                                                                49
                                                                        50
P>> size(X)
ans =
      4
            10
```

# **Indexing into a Codistributed Array**

While indexing into a nondistributed array is fairly straightforward, codistributed arrays require additional considerations. Each dimension of a nondistributed array is indexed within a range of 1 to the final subscript, which is represented in MATLAB by the end keyword. The length of any dimension can be easily determined using either the size or length function.

With codistributed arrays, these values are not so easily obtained. For example, the second segment of an array (that which resides in the workspace of lab 2) has a starting index that depends on the array distribution. For a 200-by-1000 array with a default distribution by columns over four labs, the starting index on lab 2 is 251. For a 1000-by-200 array also distributed by columns, that same index would be 51. As for the ending index, this is not given by using the end keyword, as end in this case refers to the end of the entire array; that is, the last subscript of the final segment. The length of each segment is also not given by using the length or size functions, as they only return the length of the entire array.

**Note** When using arrays to index into codistributed arrays, you can use only replicated or codistributed arrays for indexing. The toolbox does not check to ensure that the index is replicated, as that would require global communications. Therefore, the use of unsupported variants (such as labindex) to index into codistributed arrays might create unexpected results.

The MATLAB colon operator and end keyword are two of the basic tools for indexing into nondistributed arrays. For codistributed arrays, MATLAB provides a version of the colon operator, called codcolon. This actually is a function, not a symbolic operator like colon.

#### codcolon Indexing Function

The codcolon function returns a codistributed vector of length L that maps the subscripts of an equivalent array residing on the same lab configuration. An equivalent array is an array for which the distributed dimension is also of length L. For example, the subscripts of a 50-element codcolon vector are as follows:

```
[1:13] for Lab 1
[14:26] for Lab 2
[27:38] for Lab 3
[39:50] for Lab 4
```

This vector shows how MATLAB would distribute 50 rows, columns, or any dimension of an array in a configuration having the same number of labs (four in this case). A 50-row, 10-column array, for example, with the rows distributed over four labs

```
P >> D = rand(50, 10, codistributor('1d',1));
```

will have rows 1 through 13 stored on lab 1, rows 14 through 26 on lab 2, rows 27 through 38 on lab 3, and rows 39 through 50 on lab 4.

The syntax for codcolon is as follows. The step input argument is optional:

```
P>> V = codcolon(first, step, last)
```

Inputs to codcolon are shown below. Each input must be a real scalar integer value.

| Input Argument | Description                                      |
|----------------|--------------------------------------------------|
| first          | Number of the first subscript in this dimension. |

| Input Argument | Description                                                                                 |
|----------------|---------------------------------------------------------------------------------------------|
| step           | Size of the interval between numbers in the generated sequence. Optional; the default is 1. |
| last           | Number of the last subscript in this dimension.                                             |

To use codcolon to index into the 50-by-10 codistributed array in the previous example, first generate the vector V that shows how the 50-row dimension is partitioned. Then you can use the elements of this vector to derive the range of rows that apply to particular segments of the array. For example:

P>> V = codcolon(1, length(D))

#### 2-Dimensional Distribution

As an alternative to distributing by a single dimension of rows or columns, you can distribute a matrix by blocks using '2d' or two-dimensional distribution. Instead of segments that comprise a number of complete rows or columns of the matrix, the segments of the codistributed array are 2-dimensional square blocks.

For example, consider a simple 8-by-8 matrix with ascending element values. You can create this array in a parallel job or in pmode:

P >> A = reshape(1:64, 8, 8)

The result is the replicated array:

| 1 | 9  | 17 | 25 | 33 | 41 | 49 | 57 |
|---|----|----|----|----|----|----|----|
| 2 | 10 | 18 | 26 | 34 | 42 | 50 | 58 |
| 3 | 11 | 19 | 27 | 35 | 43 | 51 | 59 |
| 4 | 12 | 20 | 28 | 36 | 44 | 52 | 60 |
| 5 | 13 | 21 | 29 | 37 | 45 | 53 | 61 |
| 6 | 14 | 22 | 30 | 38 | 46 | 54 | 62 |

| 7 | 15 | 23 | 31 | 39 | 47 | 55 | 63 |
|---|----|----|----|----|----|----|----|
| 8 | 16 | 24 | 32 | 40 | 48 | 56 | 64 |

Suppose you want to distribute this array among four labs, with a 4-by-4 block as the local part on each lab. In this case, the lab grid is a 2-by-2 arrangement of the labs, and the block size is a square of four elements on a side (i.e., each block is a 4-by-4 square). With this information, you can define the codistributor object:

```
P>> DIST = codistributor('2d', [2 2], 4)
```

Now you can use this codistributor object to distribute the original matrix:

This distributes the array among the labs according to this scheme:

|   |    | LAB 1 |    | LAB 2 |    |    |    |  |  |
|---|----|-------|----|-------|----|----|----|--|--|
| 1 | 9  | 17    | 25 | 33    | 41 | 49 | 57 |  |  |
| 2 | 10 | 18    | 26 | 34    | 42 | 50 | 58 |  |  |
| 3 | 11 | 19    | 27 | 35    | 43 | 51 | 59 |  |  |
| 4 | 12 | 20    | 28 | 36    | 44 | 52 | 60 |  |  |
| 5 | 13 | 21    | 29 | 37    | 45 | 53 | 61 |  |  |
| 6 | 14 | 22    | 30 | 38    | 46 | 54 | 62 |  |  |
| 7 | 15 | 23    | 31 | 39    | 47 | 55 | 63 |  |  |
| 8 | 16 | 24    | 32 | 40    | 48 | 56 | 64 |  |  |
|   | L  | AB 3  |    | LAB 4 |    |    |    |  |  |

If the lab grid does not perfectly overlay the dimensions of the codistributed array, you can still use '2d' distribution, which is block cyclic. In this case, you can imagine the lab grid being repeatedly overlaid in both dimensions until all the original matrix elements are included.

Using the same original 8-by-8 matrix and 2-by-2 lab grid, consider a block size of 3 instead of 4, so that 3-by-3 square blocks are distributed among the labs. The code looks like this:

```
P>> DIST = codistributor('2d', [2 2], 3)
P>> AA = codistributed(A, DIST, 'convert')
```

The first "row" of the lab grid is distributed to lab 1 and lab 2, but that contains only six of the eight columns of the original matrix. Therefore, the next two columns are distributed to lab 1. This process continues until all columns in the first rows are distributed. Then a similar process applies to the rows as you proceed down the matrix, as shown in the following distribution scheme:

| Ori  | Original matrix |    |       |           |         |       |  |     |                 |       |       |
|------|-----------------|----|-------|-----------|---------|-------|--|-----|-----------------|-------|-------|
|      | 1<br>LAB 1      | 9  | 17    | 25<br>LAB | 33<br>2 | 41    |  | 49  | 57              |       |       |
|      | 2               | 10 | 18    | 26        | 34      | 42    |  | 50  | 58 <sub>l</sub> |       |       |
| ;    | 3               | 11 | 19    | 27        | 35      | 43    |  | 51  | 59 l            | LAB 1 | LAB 2 |
| <br> | 1<br>LAB 3      | 12 | 20    | 28<br>LAB | 36      | 44    |  | 52  | 60 J            |       |       |
| Ţ    | 5               | 13 | 21    | 29        | 37      | 45    |  | 53  | 61 <sub>I</sub> |       |       |
|      | 6               | 14 | 22    | 30        | 38      | 46    |  | 54  | 62              | LAB 3 | LAB 4 |
|      | 7               | 15 | 23    | 31        | 39      | 47    |  | 55  | 63              |       |       |
| L    | 3               | 16 | 24 _  | _32       | 40      | _48   |  | 56_ | _64 J           |       |       |
|      |                 |    | LAB 1 |           |         | LAB 2 |  |     |                 | LAB 1 | LAB 2 |
|      |                 |    |       |           |         |       |  |     |                 |       |       |
|      |                 |    |       |           |         |       |  |     |                 |       |       |
|      |                 |    | LAB 3 |           |         | LAB 4 |  |     |                 | LAB 3 | LAB 4 |

The diagram above shows a scheme that requires four overlays of the lab grid to accommodate the entire original matrix. The following pmode session shows the code and resulting distribution of data to each of the labs:

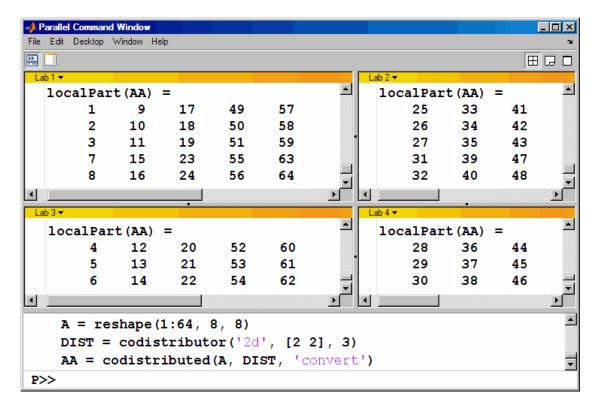

The following points are worth noting:

- '2d' distribution might not offer any performance enhancement unless the block size is at least a few dozen. The default block size is 64.
- The lab grid should be as close to a square as possible.
- Not all functions that are enhanced to work on '1d' codistributed arrays work on '2d' codistributed arrays.

# Using a for-Loop Over a Distributed Range (for-drange)

# In this section... "Parallelizing a for-Loop" on page 5-21 "Codistributed Arrays in a for-drange Loop" on page 5-22

# Parallelizing a for-Loop

If you already have a coarse-grained application to perform, but you do not want to bother with the overhead of defining jobs and tasks, you can take advantage of the ease-of-use that pmode provides. Where an existing program might take hours or days to process all its independent data sets, you can shorten that time by distributing these independent computations over your cluster.

For example, suppose you have the following serial code:

```
results = zeros(1, numDataSets);
for i = 1:numDataSets
    load(['\\central\myData\dataSet' int2str(i) '.mat'])
    results(i) = processDataSet(i);
end
plot(1:numDataSets, results);
save \\central\myResults\today.mat results
```

The following changes make this code operate in parallel, either interactively in pmode, or in a parallel job:

```
results = zeros(1, numDataSets, codistributor());
for i = drange(1:numDataSets)
        load(['\\central\myData\dataSet' int2str(i) '.mat'])
        results(i) = processDataSet(i);
end
res = gather(results, 1);
if labindex == 1
    plot(1:numDataSets, res);
    print -dtiff -r300 fig.tiff;
    save \\central\myResults\today.mat res
end
```

Note that the length of the for iteration and the length of the codistributed array results need to match in order to index into results within a for drange loop. This way, no communication is required between the labs. If results was simply a replicated array, as it would have been when running the original code in parallel, each lab would have assigned into its part of results, leaving the remaining parts of results 0. At the end, results would have been a variant, and without explicitly calling labSend and labReceive or gcat, there would be no way to get the total results back to one (or all) labs.

When using the load function, you need to be careful that the data files are accessible to all labs if necessary. The best practice is to use explicit paths to files on a shared file system.

Correspondingly, when using the save function, you should be careful to only have one lab save to a particular file (on a shared file system) at a time. Thus, wrapping the code in if labindex == 1 is recommended.

Because results is distributed across the labs, this example uses gather to collect the data onto lab 1.

A lab cannot plot a visible figure, so the print function creates a viewable file of the plot.

# Codistributed Arrays in a for-drange Loop

When a for-loop over a distributed range is executed in a parallel job, each lab performs its portion of the loop, so that the labs are all working simultaneously. Because of this, no communication is allowed between the labs while executing a for-drange loop. In particular, a lab has access only to its partition of a codistributed array. Any calculations in such a loop that require a lab to access portions of a codistributed array from another lab will generate an error.

To illustrate this characteristic, you can try the following example, in which one for loop works, but the other does not.

At the pmode prompt, create two codistributed arrays, one an identity matrix, the other set to zeros, distributed across four labs.

```
D = eye(8, 8, codistributor())
```

```
E = zeros(8, 8, codistributor())
```

By default, these arrays are distributed by columns; that is, each of the four labs contains two columns of each array. If you use these arrays in a for-drange loop, any calculations must be self-contained within each lab. In other words, you can only perform calculations that are limited within each lab to the two columns of the arrays that the labs contain.

For example, suppose you want to set each column of array E to some multiple of the corresponding column of array D:

```
for j = drange(1:size(D,2)); E(:,j) = j*D(:,j); end
```

This statement sets the j-th column of E to j times the j-th column of D. In effect, while D is an identity matrix with 1s down the main diagonal, E has the sequence 1, 2, 3, etc., down its main diagonal.

This works because each lab has access to the entire column of D and the entire column of E necessary to perform the calculation, as each lab works independently and simultaneously on two of the eight columns.

Suppose, however, that you attempt to set the values of the columns of E according to different columns of D:

```
for j = drange(1:size(D,2)); E(:,j) = j*D(:,j+1); end
```

This method fails, because when j is 2, you are trying to set the second column of E using the third column of D. These columns are stored in different labs, so an error occurs, indicating that communication between the labs is not allowed.

### **Using MATLAB Functions on Codistributed Arrays**

Many functions in MATLAB software are enhanced or overloaded so that they operate on codistributed arrays in much the same way that they operate on arrays contained in a single workspace.

A few of these functions might exhibit certain limitations when operating on a codistributed array. To see if any function has different behavior when used with a codistributed array, type

help codistributed/functionname

For example,

help codistributed/normest

The following table lists the enhanced MATLAB functions that operate on codistributed arrays.

| Type of Function                       | Function Names                                                                                                    |
|----------------------------------------|----------------------------------------------------------------------------------------------------|
| Data functions                         | cumprod, cumsum, fft, max, min, prod, sum                                                                                                    |
| Data type functions                    | cast, cell2mat, cell2struct, celldisp, cellfun, char, double, fieldnames, int16, int32, int64, int8, logical, num2cell, rmfield, single, struct2cell, swapbytes, typecast, uint16, uint32, uint64, uint8                                                                                                    |
| Elementary and trigonometric functions | abs, acos, acosd, acosh, acot, acotd, acoth, acsc, acscd, acsch, angle, asec, asecd, asech, asin, asind, asinh, atan, atan2, atand, atanh, ceil, complex, conj, cos, cosd, cosh, cot, cotd, coth, csc, cscd, csch, exp, expm1, fix, floor, hypot, imag, isreal, log, log10, log1p, log2, mod, nextpow2, nthroot, pow2, real, reallog, realpow, realsqrt, rem, round, sec, secd, sech, sign, sin, sind, sinh, sqrt, tan, tand, tanh |
| Elementary matrices                    | cat, diag, eps, find, isempty, isequal, isequalwithequalnans, isfinite, isinf, isnan, length, ndims, size, tril, triu                                                                                                    |

| Type of Function        | Function Names                                                                                                    |
|-------------------------|----------------------------------------------------------------------------------------------------|
| Matrix functions        | chol, eig, lu, norm, normest, svd                                                                                                    |
| Array operations        | all, and, any, bitand, bitor, bitxor, ctranspose, end, eq, ge, gt, horzcat, ldivide, le, lt, minus, mldivide, mrdivide, mtimes, ne, not, or, plus, power, rdivide, subsasgn, subsindex, subsref, times, transpose, uminus, uplus, vertcat, xor |
| Sparse matrix functions | full, issparse, nnz, nonzeros, nzmax, sparse, spfun, spones                                                                                                    |
| Special functions       | dot                                                                                                    |

# Programming Overview

This chapter provides information you need for programming with Parallel Computing Toolbox software. Further details of evaluating functions in a cluster, programming distributed jobs, and programming parallel jobs are covered in later chapters. This chapter describes features common to programming all kinds of jobs. The sections are as follows.

- "Product Introduction" on page 6-2
- "Using Parallel Computing Toolbox Software" on page 6-8
- "Program Development Guidelines" on page 6-12
- $\bullet\,$  "Life Cycle of a Job" on page 6-14
- "Programming with User Configurations" on page 6-16
- $\bullet\,$  "Programming Tips and Notes" on page 6-28
- $\bullet\,$  "Using the Parallel Profiler" on page 6-31
- "Troubleshooting and Debugging" on page 6-42

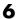

### **Product Introduction**

#### In this section...

"Overview" on page 6-2

"Toolbox and Server Components" on page 6-3

#### **Overview**

Parallel Computing Toolbox software and MATLAB Distributed Computing Server software enable you to coordinate and execute independent MATLAB operations simultaneously on a cluster of computers, speeding up execution of large MATLAB jobs.

A job is some large operation that you need to perform in your MATLAB session. A job is broken down into segments called tasks. You decide how best to divide your job into tasks. You could divide your job into identical tasks, but tasks do not have to be identical.

The MATLAB session in which the job and its tasks are defined is called the *client* session. Often, this is on the machine where you program MATLAB. The client uses Parallel Computing Toolbox software to perform the definition of jobs and tasks. MATLAB Distributed Computing Server software is the product that performs the execution of your job by evaluating each of its tasks and returning the result to your client session.

The job manager is the part of the engine that coordinates the execution of jobs and the evaluation of their tasks. The job manager distributes the tasks for evaluation to the server's individual MATLAB sessions called workers. Use of the MathWorks<sup>TM</sup> job manager is optional; the distribution of tasks to workers can also be performed by a third-party scheduler, such as Microsoft® Windows® Compute Cluster Server (CCS) or Platform LSF® schedulers.

See the "Glossary" on page Glossary-1 for definitions of the parallel computing terms used in this manual.

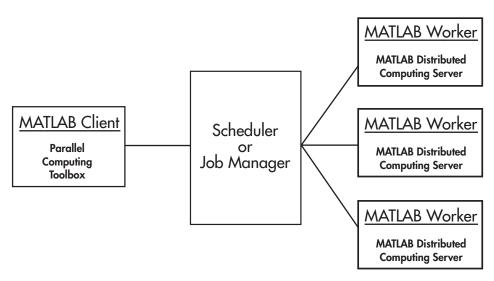

**Basic Parallel Computing Configuration** 

### **Toolbox and Server Components**

- "Job Managers, Workers, and Clients" on page 6-3
- "Local Scheduler" on page 6-5
- "Third-Party Schedulers" on page 6-5
- "Components on Mixed Platforms or Heterogeneous Clusters" on page 6-7
- "mdce Service" on page 6-7
- "Components Represented in the Client" on page 6-7

### Job Managers, Workers, and Clients

The job manager can be run on any machine on the network. The job manager runs jobs in the order in which they are submitted, unless any jobs in its queue are promoted, demoted, canceled, or destroyed.

Each worker is given a task from the running job by the job manager, executes the task, returns the result to the job manager, and then is given another task. When all tasks for a running job have been assigned to workers, the job manager starts running the next job with the next available worker.

A MATLAB Distributed Computing Server software setup usually includes many workers that can all execute tasks simultaneously, speeding up execution of large MATLAB jobs. It is generally not important which worker executes a specific task. The workers evaluate tasks one at a time, returning the results to the job manager. The job manager then returns the results of all the tasks in the job to the client session.

**Note** For testing your application locally or other purposes, you can configure a single computer as client, worker, and job manager. You can also have more than one worker session or more than one job manager session on a machine.

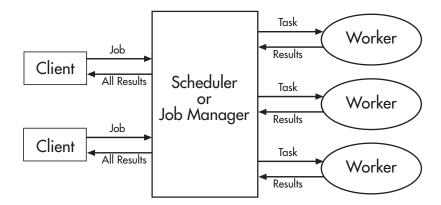

#### **Interactions of Parallel Computing Sessions**

A large network might include several job managers as well as several client sessions. Any client session can create, run, and access jobs on any job manager, but a worker session is registered with and dedicated to only one job manager at a time. The following figure shows a configuration with multiple job managers.

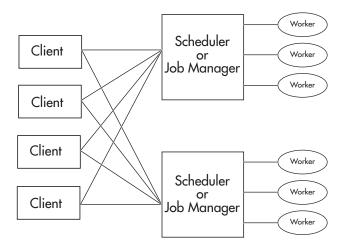

**Configuration with Multiple Clients and Job Managers** 

#### **Local Scheduler**

A feature of Parallel Computing Toolbox software is the ability to run a local scheduler and up to four workers on the client machine, so that you can run distributed and parallel jobs without requiring a remote cluster or MATLAB Distributed Computing Server software. In this case, all the processing required for the client, scheduling, and task evaluation is performed on the same computer. This gives you the opportunity to develop, test, and debug your distributed or parallel application before running it on your cluster.

### **Third-Party Schedulers**

As an alternative to using the MathWorks job manager, you can use a third-party scheduler. This could be a Microsoft Windows Compute Cluster Server (CCS), Platform LSF scheduler, PBS Pro® scheduler, TORQUE scheduler, mpiexec, or a generic scheduler.

#### Choosing Between a Third-Party Scheduler and Job Manager.

You should consider the following when deciding to use a scheduler or the MathWorks job manager for distributing your tasks:

Does your cluster already have a scheduler?

If you already have a scheduler, you may be required to use it as a means of controlling access to the cluster. Your existing scheduler might be just as easy to use as a job manager, so there might be no need for the extra administration involved.

Is the handling of parallel computing jobs the only cluster scheduling management you need?

The MathWorks job manager is designed specifically for MathWorks parallel computing applications. If other scheduling tasks are not needed, a third-party scheduler might not offer any advantages.

• Is there a file sharing configuration on your cluster already?

The MathWorks job manager can handle all file and data sharing necessary for your parallel computing applications. This might be helpful in configurations where shared access is limited.

Are you interested in batch mode or managed interactive processing?

When you use a job manager, worker processes usually remain running at all times, dedicated to their job manager. With a third-party scheduler, workers are run as applications that are started for the evaluation of tasks, and stopped when their tasks are complete. If tasks are small or take little time, starting a worker for each one might involve too much overhead time.

• Are there security concerns?

Your own scheduler may be configured to accommodate your particular security requirements.

How many nodes are on your cluster?

If you have a large cluster, you probably already have a scheduler. Consult your MathWorks representative if you have questions about cluster size and the job manager.

Who administers your cluster?

The person administering your cluster might have a preference for how jobs are scheduled.

Do you need to monitor your job's progress or access intermediate data?

A job run by the job manager supports events and callbacks, so that particular functions can run as each job and task progresses from one state to another.

#### **Components on Mixed Platforms or Heterogeneous Clusters**

Parallel Computing Toolbox software and MATLAB Distributed Computing Server software are supported on Windows, UNIX®, and Macintosh® operating systems. Mixed platforms are supported, so that the clients, job managers, and workers do not have to be on the same platform. The cluster can also be comprised of both 32-bit and 64-bit machines, so long as your data does not exceed the limitations posed by the 32-bit systems.

In a mixed-platform environment, system administrators should be sure to follow the proper installation instructions for the local machine on which you are installing the software.

#### mdce Service

If you are using the MathWorks job manager, every machine that hosts a worker or job manager session must also run the mdce service.

The mdce service controls the worker and job manager sessions and recovers them when their host machines crash. If a worker or job manager machine crashes, when the mdce service starts up again (usually configured to start at machine boot time), it automatically restarts the job manager and worker sessions to resume their sessions from before the system crash. These processes are covered more fully in the MATLAB Distributed Computing Server System Administrator's Guide.

#### **Components Represented in the Client**

A client session communicates with the job manager by calling methods and configuring properties of a *job manager object*. Though not often necessary, the client session can also access information about a worker session through a *worker object*.

When you create a job in the client session, the job actually exists in the job manager or in the scheduler's data location. The client session has access to the job through a *job object*. Likewise, tasks that you define for a job in the client session exist in the job manager or in the scheduler's data location, and you access them through *task objects*.

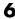

## **Using Parallel Computing Toolbox Software**

#### In this section...

"Example: Evaluating a Basic Function" on page 6-8

"Example: Programming a Basic Job with a Local Scheduler" on page 6-8

"Getting Help" on page 6-10

### **Example: Evaluating a Basic Function**

The dfeval function allows you to evaluate a function in a cluster of workers without having to individually define jobs and tasks yourself. When you can divide your job into similar tasks, using dfeval might be an appropriate way to run your job. The following code uses a local scheduler on your client computer for dfeval.

```
results = dfeval(@sum, {[1 1] [2 2] [3 3]}, 'Configuration', 'local')
results =
    [2]
    [4]
    [6]
```

This example runs the job as three tasks in three separate MATLAB worker sessions, reporting the results back to the session from which you ran dfeval.

For more information about dfeval and in what circumstances you can use it, see Chapter 7, "Evaluating Functions in a Cluster".

### Example: Programming a Basic Job with a Local Scheduler

In some situations, you might need to define the individual tasks of a job, perhaps because they might evaluate different functions or have uniquely structured arguments. To program a job like this, the typical Parallel Computing Toolbox client session includes the steps shown in the following example.

This example illustrates the basic steps in creating and running a job that contains a few simple tasks. Each task evaluates the sum function for an input array.

1 Identify a scheduler. Use findResource to indicate that you are using the local scheduler and create the object sched, which represents the scheduler. (For more information, see "Find a Job Manager" on page 8-7 or "Creating and Running Jobs" on page 8-18.)

```
sched = findResource('scheduler', 'type', 'local')
```

**2** Create a job. Create job j on the scheduler. (For more information, see "Create a Job" on page 8-9.)

```
j = createJob(sched)
```

**3** Create three tasks within the job j. Each task evaluates the sum of the array that is passed as an input argument. (For more information, see "Create Tasks" on page 8-10.)

```
createTask(j, @sum, 1, {[1 1]})
createTask(j, @sum, 1, {[2 2]})
createTask(j, @sum, 1, {[3 3]})
```

**4** Submit the job to the scheduler queue for evaluation. The scheduler then distributes the job's tasks to MATLAB workers that are available for evaluating. The local scheduler actually starts a MATLAB worker session for each task, up to four at one time. (For more information, see "Submit a Job to the Job Queue" on page 8-11.)

```
submit(j);
```

**5** Wait for the job to complete, then get the results from all the tasks of the job. (For more information, see "Retrieve the Job's Results" on page 8-11.)

```
waitForState(j)
results = getAllOutputArguments(j)
results =
   [2]
   [4]
   [6]
```

**6** Destroy the job. When you have the results, you can permanently remove the job from the scheduler's data location.

```
destroy(j)
```

### **Getting Help**

- "Command-Line Help" on page 6-10
- "Help Browser" on page 6-11

#### **Command-Line Help**

You can get command-line help on the toolbox object functions by using the syntax

```
help distcomp.objectType/functionName
```

For example, to get command-line help on the createTask function, type

```
help distcomp.job/createTask
```

The available choices for objectType are listed in the Chapter 10, "Object Reference".

**Listing Available Functions.** To find the functions available for each type of object, type

```
methods(obj)
```

where obj is an object of one of the available types.

For example, to see the functions available for job manager objects, type

```
jm = findResource('scheduler', 'type', 'jobmanager');
methods(jm)
```

To see the functions available for job objects, type

```
job1 = createJob(jm)
methods(job1)
```

To see the functions available for task objects, type

```
task1 = createTask(job1,1,@rand,{3})
methods(task1)
```

#### **Help Browser**

You can open the Help browser with the doc command. To open the browser on a specific reference page for a function or property, type

```
doc distcomp/RefName
```

where *RefName* is the name of the function or property whose reference page you want to read.

For example, to open the Help browser on the reference page for the createJob function, type

```
doc distcomp/createJob
```

To open the Help browser on the reference page for the UserData property, type

```
doc distcomp/UserData
```

### **Program Development Guidelines**

When writing code for Parallel Computing Toolbox software, you should advance one step at a time in the complexity of your application. Verifying your program at each step prevents your having to debug several potential problems simultaneously. If you run into any problems at any step along the way, back up to the previous step and reverify your code.

The recommended programming practice for distributed or parallel computing applications is

- 1 Run code normally on your local machine. First verify all your functions so that as you progress, you are not trying to debug the functions and the distribution at the same time. Run your functions in a single instance of MATLAB software on your local computer. For programming suggestions, see "Techniques for Improving Performance" in the MATLAB documentation.
- **2** Decide whether you need a distributed or parallel job. If your application involves large data sets on which you need simultaneous calculations performed, you might benefit from a parallel job with distributed arrays. If your application involves looped or repetitive calculations that can be performed independently of each other, a distributed job might be appropriate.
- **3 Modify your code for division.** Decide how you want your code divided. For a distributed job, determine how best to divide it into tasks; for example, each iteration of a for-loop might define one task. For a parallel job, determine how best to take advantage of parallel processing; for example, a large array can be distributed across all your labs.
- 4 Use pmode to develop parallel functionality. Use pmode with the local scheduler to develop your functions on several workers (labs) in parallel. As you progress and use pmode on the remote cluster, that might be all you need to complete your work.
- 5 Run the distributed or parallel job with a local scheduler. Create a parallel or distributed job, and run the job using the local scheduler with several local workers. This verifies that your code is correctly set up for

batch execution, and in the case of a distributed job, that its computations are properly divided into tasks.

- **6** Run the distributed job on only one cluster node. Run your distributed job with one task to verify that remote distribution is working between your client and the cluster, and to verify file and path dependencies.
- **7** Run the distributed or parallel job on multiple cluster nodes. Scale up your job to include as many tasks as you need for a distributed job, or as many workers (labs) as you need for a parallel job.

**Note** The client session of MATLAB must be running the Java<sup>TM</sup> Virtual Machine (JVM<sup>TM</sup>) to use Parallel Computing Toolbox software. Do not start MATLAB with the -nojvm flag.

## Life Cycle of a Job

When you create and run a job, it progresses through a number of stages. Each stage of a job is reflected in the value of the job object's State property, which can be pending, queued, running, or finished. Each of these stages is briefly described in this section.

The figure below illustrated the stages in the life cycle of a job. In the job manager, the jobs are shown categorized by their state. Some of the functions you use for managing a job are createJob, submit, and getAllOutputArguments.

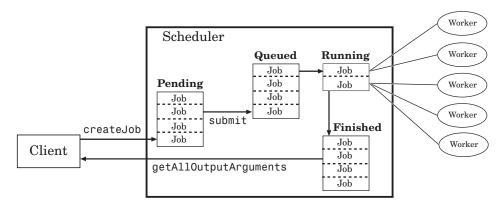

#### Stages of a Job

The following table describes each stage in the life cycle of a job.

| Job Stage | Description                                                                                                    |
|-----------|----------------------------------------------------------------------------------------------------|
| Pending   | You create a job on the scheduler with the createJob function in your client session of Parallel Computing Toolbox software. The job's first state is pending. This is when you define the job by adding tasks to it. |

| Job Stage | Description                                                                                                    |
|-----------|----------------------------------------------------------------------------------------------------|
| Queued    | When you execute the submit function on a job, the scheduler places the job in the queue, and the job's state is queued. The scheduler executes jobs in the queue in the sequence in which they are submitted, all jobs moving up the queue as the jobs before them are finished. You can change the order of the jobs in the queue with the promote and demote functions. |
| Running   | When a job reaches the top of the queue, the scheduler distributes the job's tasks to worker sessions for evaluation. The job's state is running. If more workers are available than necessary for a job's tasks, the scheduler begins executing the next job. In this way, there can be more than one job running at a time.                                              |
| Finished  | When all of a job's tasks have been evaluated, a job is moved to the finished state. At this time, you can retrieve the results from all the tasks in the job with the function getAllOutputArguments.                                                                                                    |
| Failed    | When using a third-party scheduler, a job might fail if<br>the scheduler encounters an error when attempting to<br>execute its commands or access necessary files.                                                                                                    |
| Destroyed | When a job's data has been removed from its data location or from the job manager, the state of the job in the client is destroyed. This state is available only as long as the job object remains in the client.                                                                                                    |

Note that when a job is finished, it remains in the job manager or <code>DataLocation</code> directory, even if you clear all the objects from the client session. The job manager or scheduler keeps all the jobs it has executed, until you restart the job manager in a clean state. Therefore, you can retrieve information from a job at a later time or in another client session, so long as the job manager has not been restarted with the <code>-clean</code> option.

To permanently remove completed jobs from the job manager or scheduler's data location, use the destroy function.

### **Programming with User Configurations**

#### In this section...

- "Defining Configurations" on page 6-16
- "Exporting and Importing Configurations" on page 6-22
- "Validating Configurations" on page 6-23
- "Applying Configurations in Client Code" on page 6-25

### **Defining Configurations**

Configurations allow you to define certain parameters and properties, then have your settings applied when creating objects in the MATLAB client. The functions that support the use of configurations are

- batch (also supports default configuration)
- createJob (also supports default configuration)
- createMatlabPoolJob (also supports default configuration)
- createParallelJob (also supports default configuration)
- createTask
- dfeval
- dfevalasvnc
- findResource
- matlabpool (also supports default configuration)
- pmode (also supports default configuration)
- set

You create and modify configurations through the Configurations Manager. You access the Configurations Manager using the **Parallel** pull-down menu on the MATLAB desktop. Click **Parallel > Manage Configurations** to open the Configurations Manager.

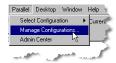

The first time you open the Configurations Manager, it lists only one configuration called local, which at first is the default configuration and has only default settings.

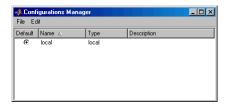

The following example provides instructions on how to create and modify configurations using the Configurations Manager and its menus and dialog boxes.

### **Example – Creating and Modifying User Configurations**

Suppose you want to create a configuration to set several properties for some jobs being run by a job manager.

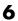

1 In the Configurations Manager, click **New > jobmanager**. This specifies that you want a new configuration whose type of scheduler is a job manager.

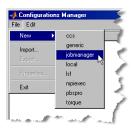

This opens a new Job Manager Configuration Properties dialog box.

2 Enter a configuration name MyJMconfig1 and a description as shown in the following figure. In the **Scheduler** tab, enter the host name for the machine on which the job manager is running and the name of the job manager. If you are entering information for an actual job manager already running on your network, enter the appropriate text. If you are unsure about job manager names and locations on your network, ask your system administrator for help.

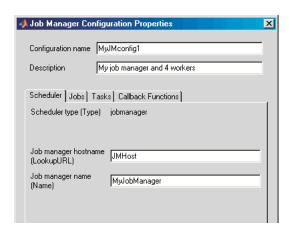

**3** In the **Jobs** tab, enter 4 and 4 for the maximum and minimum number of workers. This specifies that for jobs using this configuration, they require at least four workers and use no more than four workers. Therefore, the job runs on exactly four workers, even if it has to wait until four workers are available before starting.

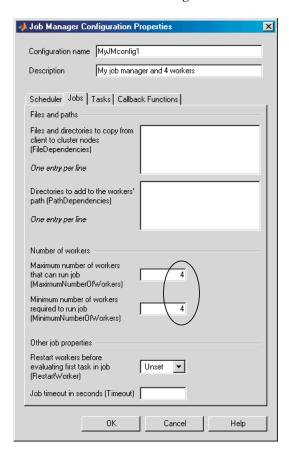

**4** Click **OK** to save the configuration and close the dialog box. Your new configuration now appears in the Configurations Manager listing.

- 5 To create a similar configuration with just a few differences, you can duplicate an existing configuration and modify only the parts you need to change:
  - **a** In the Configurations Manager, right-click the configuration MyJMconfig1 in the list and select **Duplicate**.

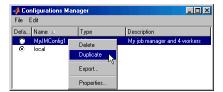

The duplicate configuration is created with a default name using the original name along with the extension .copy1.

- **b** Double-click the new configuration to open its properties dialog.
- **c** Change the name of the new configuration to MyJMconfig2.
- **d** Edit the description field to change its text to My job manager and any workers.

**6** Select the **Jobs** tab. Remove the 4 from each of the fields for minimum and maximum workers.

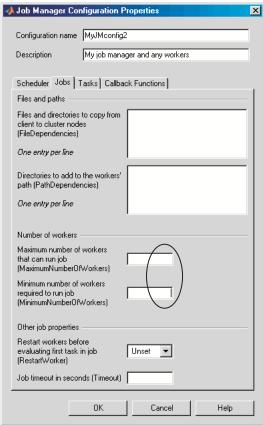

**7** Click **OK** to save the configuration and close the properties dialog.

You now have two configurations that differ only in the number of workers required for running a job.

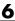

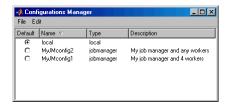

After creating a job, you can apply either configuration to that job as a way of specifying how many workers it should run on.

### **Exporting and Importing Configurations**

Parallel configurations are stored as part of your MATLAB preferences, so they are generally available on an individual user basis. To make a parallel configuration available to someone else, you can export it to a separate .mat file. In this way, a repository of configurations can be created so that all users of a computing cluster can share common configurations.

To export a parallel configuration:

- 1 In the Configurations Manager, select (highlight) the configuration you want to export.
- **2** Click **File > Export**. (Alternatively, you can right-click the configuration in the listing and select **Export**.)
- 3 In the Export Configuration dialog box, specify a location and name for the file. The default file name is the same as the name of the configuration it contains, with a .mat extension appended; these do not need to be the same, so you can alter the names if you want to.

Configurations saved in this way can then be imported by other MATLAB software users:

- 1 In the Configuration Manager, click File > Import.
- **2** In the Import Configuration dialog box, browse to find the .mat file for the configuration you want to import. Select the file and click **Import**.

The imported configuration appears in your Configurations Manager list. Note that the list contains the configuration name, which is not necessarily the file name. If you already have a configuration with the same name as the one you are importing, the imported configuration gets an extension added to its name so you can distinguish it.

#### **Exporting Configurations for MATLAB Compiler**

You can use an exported configuration with MATLAB® Compiler™ to identify cluster setup information for running compiled applications on a cluster. For example, the setmcruserdata function can use the exported configuration file name to set the value for the key ParallelConfigurationFile. For more information, see "Improving Data Access Using the MCR User Data Interface" in the MATLAB Compiler documentation.

**Note** MATLAB Compiler does not support configurations that use the local scheduler or local workers.

### **Validating Configurations**

The Configurations Manager includes a tool for validating configurations.

To validate a configuration, follow these steps:

- 1 Open the Configurations Manager by selecting on the desktop Parallel > Manage Configurations.
- **2** In the Configurations Manager, click the name of the configuration you want to test in the list of those available. Note that you can highlight a configuration this way without changing the selected default configuration.

So a configuration selected for validation does not need to be your default configuration.

#### 3 Click Start Validation.

The Configuration Validation tool attempts four operations to validate the chosen configuration:

- Uses findResource to locate the scheduler
- Runs a distributed job using the configuration
- Runs a parallel job using the configuration
- Runs a MATLAB pool job using the configuration

While the tests are running, the Configurations Manager displays their progress as shown here.

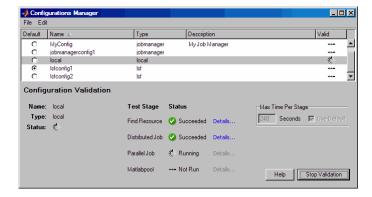

You can adjust the timeout allowed for each stage of the testing. If your cluster does not have enough workers available to perform the validation, the test times out and returns a failure.

**Note** You cannot run a configuration validation if you have a MATLAB pool open.

The configuration listing displays the overall validation result for each configuration. The following figure shows overall validation results for one configuration that passed and one that failed. The selected configuration is the one that failed.

**Note** When using an mpiexec scheduler, a failure is expected for the Distributed Job stage. It is normal for the test then to proceed to the Parallel Job and Matlabpool stages.

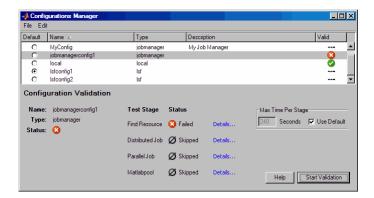

For each stage of the validation testing, you can click **Details** to get more information about that stage. This information includes any error messages, debug logs, and other data that might be useful in diagnosing problems or helping to determine proper configuration or network settings.

The Configuration Validation tool keeps the test results available until the current MATLAB session closes.

### **Applying Configurations in Client Code**

In the MATLAB client where you create and define your parallel computing objects, you can use configurations when creating the objects, or you can apply configurations to objects that already exist.

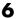

#### Selecting a Default Configuration

Some functions support default configurations, so that if you do not specify a configuration for them to use, they automatically apply the default. There are several ways to specify which of your configurations should be used as the default configuration:

- In the MATLAB desktop, click **Parallel > Select Configuration**, and from there, all your configurations are available. The current default configuration appears with a dot next to it. You can select any configuration on the list as the default.
- In the Configurations Manager, the **Default** column indicates with a radio button which configuration is currently the default configuration. You can click any other button in this column to change the default configuration.
- You can get or set the default configuration programmatically by using the defaultParallelConfig function. The following sets of commands achieve the same thing:

```
defaultParallelConfig('MyJMconfig1')
matlabpool open
matlabpool open MyJMconfig1
```

### **Finding Schedulers**

When executing the findResource function, you can use configurations to identify a particular scheduler and apply property values. For example,

```
jm = findResource('scheduler', 'Configuration', 'our jobmanager')
```

This command finds the scheduler defined by the settings of the configuration named our jobmanager and sets property values on the scheduler object based on settings in the configuration. The advantage of configurations is that you can alter your scheduler choices without changing your MATLAB application code, merely by changing the configuration settings

For a third-party scheduler such as Platform LSF, the command might look like

```
lsfsched = findResource('scheduler', 'Configuration', 'my_lsf_config');
```

#### **Creating Jobs**

Because the properties of scheduler, job, and task objects can be defined in a configuration, you do not have to define them in your application. Therefore, the code itself can accommodate any type of scheduler. For example,

```
job1 = createJob(sched, 'Configuration', 'MyConfig');
```

The configuration defined as MyConfig must define any and all properties necessary and appropriate for your scheduler and configuration, and the configuration must not include any parameters inconsistent with your setup. All changes necessary to use a different scheduler can now be made in the configuration, without any modification needed in the application.

### **Setting Job and Task Properties**

You can set the properties of a job or task with configurations when you create the objects, or you can apply a configuration after you create the object. The following code creates and configures two jobs with the same property values.

```
job1 = createJob(jm, 'Configuration', 'our_jobmanager_config')
job2 = createJob(jm)
set(job2, 'Configuration', 'our_jobmanager_config')
```

Notice that the Configuration property of a job indicates the configuration that was applied to the job.

```
get(job1, 'Configuration')
   our jobmanager config
```

When you apply a configuration to an object, all the properties defined in that configuration get applied to the object, and the object's Configuration property is set to reflect the name of the configuration that you applied. If you later directly change any of the object's individual properties, the object's Configuration property is cleared.

### **Programming Tips and Notes**

#### In this section...

"Saving or Sending Objects" on page 6-28

"Current Working Directory of a MATLAB Worker" on page 6-28

"Using clear functions" on page 6-29

"Running Tasks That Call Simulink Software" on page 6-29

"Using the pause Function" on page 6-29

"Transmitting Large Amounts of Data" on page 6-29

"Interrupting a Job" on page 6-29

"IPv6 on Macintosh Systems" on page 6-30

"Speeding Up a Job" on page 6-30

### Saving or Sending Objects

Do not use the save or load function on Parallel Computing Toolbox objects. Some of the information that these objects require is stored in the MATLAB session persistent memory and would not be saved to a file.

Similarly, you cannot send a parallel computing object between parallel computing processes by means of an object's properties. For example, you cannot pass a job manager, job, task, or worker object to MATLAB workers as part of a job's JobData property.

### **Current Working Directory of a MATLAB Worker**

The current directory of a MATLAB worker at the beginning of its session is

CHECKPOINTBASE\HOSTNAME\_WORKERNAME\_mlworker log\work

where CHECKPOINTBASE is defined in the mace def file, HOSTNAME is the name of the node on which the worker is running, and WORKERNAME is the name of the MATLAB worker session.

For example, if the worker named worker22 is running on host nodeA52, and its CHECKPOINTBASE value is C:\TEMP\MDCE\Checkpoint, the starting current directory for that worker session is

C:\TEMP\MDCE\Checkpoint\nodeA52 worker22 mlworker log\work

### **Using clear functions**

Executing

clear functions

clears all Parallel Computing Toolbox objects from the current MATLAB session. They still remain in the job manager. For information on recreating these objects in the client session, see "Recovering Objects" on page 8-15.

### **Running Tasks That Call Simulink Software**

The first task that runs on a worker session that uses Simulink software can take a long time to run, as Simulink is not automatically started at the beginning of the worker session. Instead, Simulink starts up when first called. Subsequent tasks on that worker session will run faster, unless the worker is restarted between tasks.

### **Using the pause Function**

On worker sessions running on Macintosh or UNIX operating systems, pause(inf) returns immediately, rather than pausing. This is to prevent a worker session from hanging when an interrupt is not possible.

### **Transmitting Large Amounts of Data**

Operations that involve transmitting many objects or large amounts of data over the network can take a long time. For example, getting a job's Tasks property or the results from all of a job's tasks can take a long time if the job contains many tasks.

### Interrupting a Job

Because jobs and tasks are run outside the client session, you cannot use **Ctrl+C** (^C) in the client session to interrupt them. To control or interrupt

the execution of jobs and tasks, use such functions as cancel, destroy, demote, promote, pause, and resume.

### **IPv6 on Macintosh Systems**

To allow multicast access between different parallel computing processes run by different users on the same Macintosh computer, IPv6 addressing is disabled for MATLAB with Parallel Computing Toolbox software on a Macintosh system.

**Note** Although Version 4 of the Parallel Computing Toolbox and MATLAB Distributed Computing Server products continue to support multicast communications between their processes, multicast is not recommended and might not be supported in future releases.

### Speeding Up a Job

You might find that your code runs slower on multiple workers than it does on one desktop computer. This can occur when task startup and stop time is not negligible relative to the task run time. The most common mistake in this regard is to make the tasks too small, i.e., too fine-grained. Another common mistake is to send large amounts of input or output data with each task. In both of these cases, the time it takes to transfer data and initialize a task is far greater than the actual time it takes for the worker to evaluate the task function.

## **Using the Parallel Profiler**

#### In this section...

"Introduction" on page 6-31

"Collecting Parallel Profile Data" on page 6-31

"Viewing Parallel Profile Data" on page 6-32

#### Introduction

The parallel profiler provides an extension of the profile command and the profile viewer specifically for parallel jobs, to enable you to see how much time each lab spends evaluating each function and how much time communicating or waiting for communications with the other labs. Before using the parallel profiler, familiarize yourself with the standard profiler and its views, as described in "Profiling for Improving Performance".

**Note** The parallel profiler works on parallel jobs, including inside pmode. It does not work on parfor-loops.

### **Collecting Parallel Profile Data**

For parallel profiling, you use the mpiprofile command within your parallel job (often within pmode) in a similar way to how you use profile.

To turn on the parallel profiler to start collecting data, enter the following line in your parallel job task M-file, or type at the pmode prompt in the Parallel Command Window:

mpiprofile on

Now the profiler is collecting information about the execution of code on each lab and the communications between the labs. Such information includes:

- Execution time of each function on each lab
- Execution time of each line of code in each function
- Amount of data transferred between each lab

Amount of time each lab spends waiting for communications

With the parallel profiler on, you can proceed to execute your code while the profiler collects the data.

In the pmode Parallel Command Window, to find out if the profiler is on, type:

```
P>> mpiprofile status
```

For a complete list of options regarding profiler data details, clearing data, etc., see the mpiprofile reference page.

### **Viewing Parallel Profile Data**

To open the parallel profile viewer from pmode, type in the Parallel Command Window:

```
P>> mpiprofile viewer
```

The remainder of this section is an example that illustrates some of the features of the parallel profile viewer. This example executes in a pmode session running on four local labs. Initiate pmode by typing in the MATLAB Command Window:

```
pmode start local 4
```

When the Parallel Command Window (pmode) starts, type the following code at the pmode prompt:

```
P>> R1 = rand(16, codistributor())
P>> R2 = rand(16, codistributor())
P>> mpiprofile on
P >> P = R1*R2
P>> mpiprofile off
P>> mpiprofile viewer
```

The last command opens the Profiler window, first showing the Parallel Profile Summary (or function summary report) for lab 1.

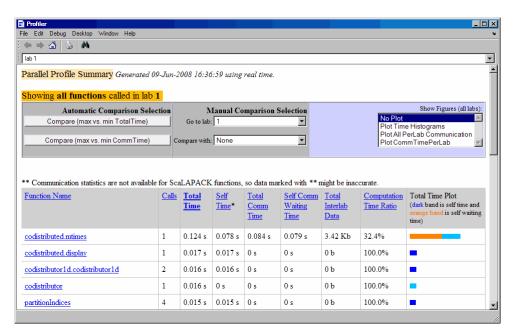

The function summary report displays the data for each function executed on a lab in sortable columns with the following headers:

| Column Header             | Description                                                                                             |
|---------------------------|----------------------------------------------------------------------------------------------------|
| Calls                     | How many times the function was called on this lab                                                      |
| Total Time                | The total amount of time this lab spent executing this function                                         |
| Self Time                 | The time this lab spent inside this function, not within children or subfunctions                       |
| Total Comm Time           | The total time this lab spent transferring data with other labs, including waiting time to receive data |
| Self Comm<br>Waiting Time | The time this lab spent during this function waiting to receive data from other labs                    |

| Column Header             | Description                                                                                                    |  |
|---------------------------|----------------------------------------------------------------------------------------------------|--|
| Total Interlab<br>Data    | The amount of data transferred to and from this lab for this function                                                         |  |
| Computation<br>Time Ratio | The ratio of time spent in computation for this function vs. total time (which includes communication time) for this function |  |
| Total Time Plot           | Bar graph showing relative size of Self Time, Self<br>Comm Waiting Time, and Total Time for this function<br>on this lab      |  |

Click the name of any function in the list for more details about the execution of that function. The function detail report for codistributed.mtimes includes this listing:

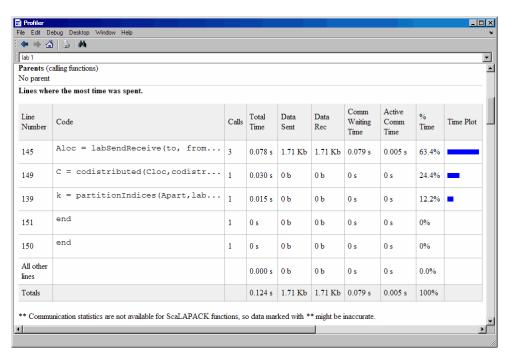

The code that is displayed in the report is taken from the client. If the code has changed on the client since the parallel job ran on the labs, or if the labs are running a different version of the functions, the display might not accurately reflect what actually executed.

You can display information for each lab, or use the comparison controls to display information for several labs simultaneously. Two buttons provide **Automatic Comparison Selection**, allowing you to compare the data from the labs that took the most versus the least amount of time to execute the code, or data from the labs that spent the most versus the least amount of time in performing interlab communication. **Manual Comparison Selection** allows you to compare data from specific labs or labs that meet certain criteria.

The following listing from the summary report shows the result of using the Automatic Comparison Selection of Compare (max vs. min **TotalTime)**. The comparison shows data from lab 3 compared to lab 1 because these are the labs that spend the most versus least amount of time executing the code.

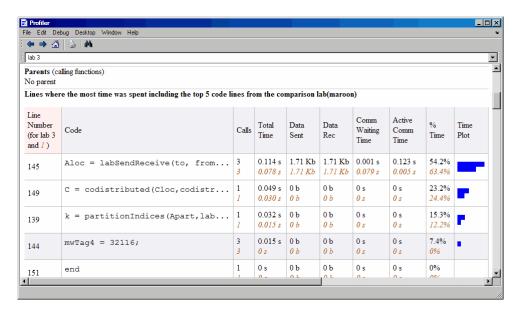

The following figure shows a summary of all the functions executed during the profile collection time. The **Manual Comparison Selection** of **max Time Aggregate** means that data is considered from all the labs for all functions to determine which lab spent the maximum time on each function. Next to each function's name is the lab that took the longest time to execute that function. The other columns list the data from that lab.

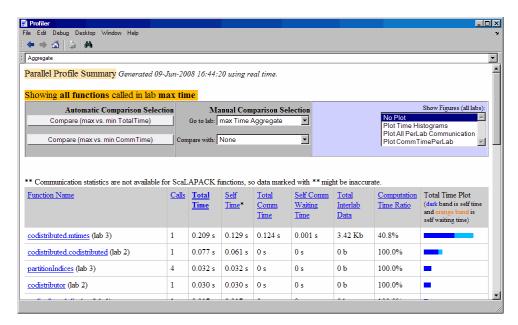

The next figure shows a summary report for the labs that spend the most versus least time for each function. A Manual Comparison Selection of max Time Aggregate against min Time >0 Aggregate generated this summary. Both aggregate settings indicate that the profiler should consider data from all labs for all functions, for both maximum and minimum. This report lists the data for codistributed.mtimes from labs 3 and 1, because they spent the maximum and minimum times on this function. Similarly, other functions are listed.

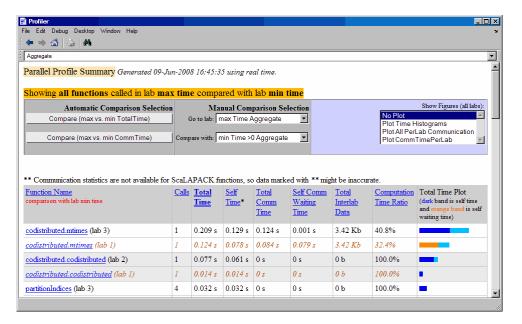

Click on a function name in the summary listing of a comparison to get a detailed comparison. The detailed comparison for codistributed.mtimes looks like this, displaying line-by-line data from both labs:

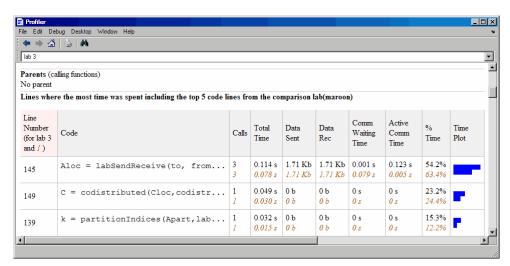

To see plots of communication data, select Plot All PerLab Communication in the Show Figures menu. The top portion of the plot view report plots how

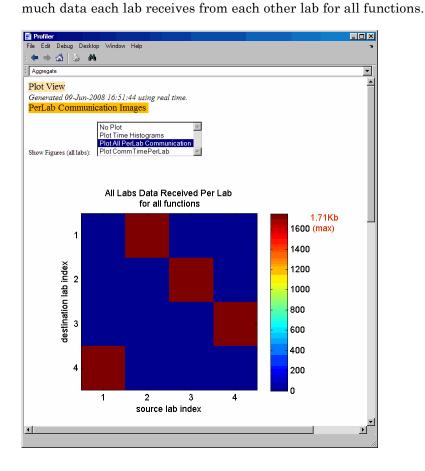

To see only a plot of interlab communication times, select **Plot CommTimePerLab** in the **Show Figures** menu.

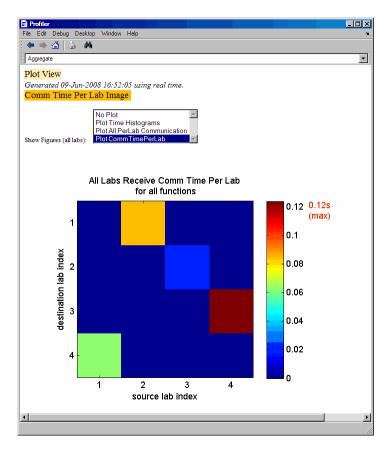

Plots like those in the previous two figures can help you determine the best way to balance work among your labs, perhaps by altering the partition scheme of your codistributed arrays.

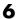

## **Troubleshooting and Debugging**

#### In this section...

"Object Data Size Limitations" on page 6-42

"File Access and Permissions" on page 6-42

"No Results or Failed Job" on page 6-44

"Connection Problems Between the Client and Job Manager" on page 6-45

## **Object Data Size Limitations**

The size limit of data transfers among the parallel computing objects is limited by the Java Virtual Machine (JVM) memory allocation. This limit applies to single transfers of data between client and workers in any job using a job manager as a scheduler, or in any parfor-loop. The approximate size limitation depends on your system architecture:

| System<br>Architecture | Maximum Data Size Per Transfer (approx.) |  |
|------------------------|------------------------------------------|--|
| 64-bit                 | 2.0 GB                                   |  |
| 32-bit                 | 600 MB                                   |  |

## File Access and Permissions

#### Ensuring That Workers on Windows Operating Systems Can Access Files

By default, a worker on a Windows operating system is installed as a service running as LocalSystem, so it does not have access to mapped network drives.

Often a network is configured to not allow services running as LocalSystem to access UNC or mapped network shares. In this case, you must run the mdce service under a different user with rights to log on as a service. See the section "Setting the User" in the MATLAB Distributed Computing Server System Administrator's Guide.

#### Task Function Is Unavailable

If a worker cannot find the task function, it returns the error message

```
Error using ==> feval
    Undefined command/function 'function name'.
```

The worker that ran the task did not have access to the function function\_name. One solution is to make sure the location of the function's file, function\_name.m, is included in the job's PathDependencies property. Another solution is to transfer the function file to the worker by adding function name.m to the FileDependencies property of the job.

#### **Load and Save Errors**

If a worker cannot save or load a file, you might see the error messages

```
??? Error using ==> save
Unable to write file myfile.mat: permission denied.
??? Error using ==> load
Unable to read file myfile.mat: No such file or directory.
```

In determining the cause of this error, consider the following questions:

- What is the worker's current directory?
- Can the worker find the file or directory?
- What user is the worker running as?
- Does the worker have permission to read or write the file in question?

#### Tasks or Jobs Remain in Queued State

A job or task might get stuck in the queued state. To investigate the cause of this problem, look for the scheduler's logs:

- Platform LSF schedulers might send e-mails with error messages.
- Windows Compute Cluster Server (CCS),LSF®, PBS Pro, TORQUE, and mpiexec save output messages in a debug log. See the getDebugLog reference page.

• If using a generic scheduler, make sure the submit function redirects error messages to a log file.

Possible causes of the problem are

- The MATLAB worker failed to start due to licensing errors, the executable is not on the default path on the worker machine, or is not installed in the location where the scheduler expected it to be.
- MATLAB could not read/write the job input/output files in the scheduler's data location. The data location may not be accessible to all the worker nodes, or the user that MATLAB runs as does not have permission to read/write the job files.
- If using a generic scheduler
  - The environment variable MDCE DECODE FUNCTION was not defined before the MATLAB worker started.
  - The decode function was not on the worker's path.
- If using mpiexec
  - The passphrase to smpd was incorrect or missing.
  - The smpd daemon was not running on all the specified machines.

## No Results or Failed Job

#### Task Errors

If your job returned no results (i.e., getAllOutputArguments(job) returns an empty cell array), it is probable that the job failed and some of its tasks have their ErrorMessage and ErrorIdentifier properties set.

You can use the following code to identify tasks with error messages:

```
errmsgs = get(yourjob.Tasks, {'ErrorMessage'});
nonempty = ~cellfun(@isempty, errmsgs);
celldisp(errmsgs(nonempty));
```

This code displays the nonempty error messages of the tasks found in the job object your job.

### **Debug Logs**

If you are using a supported third-party scheduler, you can use the getDebugLog function to read the debug log from the scheduler for a particular job or task.

For example, find the failed job on your LSF scheduler, and read its debug log.

```
sched = findResource('scheduler', 'type', 'lsf')
failedjob = findJob(sched, 'State', 'failed');
message = getDebugLog(sched, failedjob(1))
```

## Connection Problems Between the Client and Job Manager

Detailed instructions for diagnosing connection problems between the client and job manager can be found in some of the Bug Reports listed on the MathWorks Web site. The following sections can help you identify the general nature of some connection problems.

## **Client Cannot See the Job Manager**

If you cannot locate your job manager with

```
findResource('scheduler','type','jobmanager')
```

the most likely reasons for this failure are

• The client cannot contact the job manager host via multicast. Try to fully specify where to look for the job manager by using the LookupURL property in your call to findResource:

- The job manager is currently not running.
- Firewalls do not allow traffic from the client to the job manager.
- The client and the job manager are not running the same version of the software.
- The client and the job manager cannot resolve each other's short hostnames.

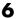

## **Job Manager Cannot See the Client**

If findResource displays a warning message that the job manager cannot open a TCP connection to the client computer, the most likely reasons for this are

- Firewalls do not allow traffic from the job manager to the client.
- The job manager cannot resolve the short hostname of the client computer. Use pctconfig to change the hostname that the job manager will use for contacting the client.

# Evaluating Functions in a Cluster

In many cases, the tasks of a job are all the same, or there are a limited number of different kinds of tasks in a job. Parallel Computing Toolbox software offers a solution for these cases that alleviates you from having to define individual tasks and jobs when evaluating a function in a cluster of workers. The two ways of evaluating a function on a cluster are described in the following sections:

- "Evaluating Functions Synchronously" on page 7-2
- "Evaluating Functions Asynchronously" on page 7-8

## **Evaluating Functions Synchronously**

#### In this section...

"Scope of dfeval" on page 7-2

"Arguments of dfeval" on page 7-3

"Example — Using dfeval" on page 7-4

## Scope of dfeval

When you evaluate a function in a cluster of computers with dfeval, you provide basic required information, such as the function to be evaluated, the number of tasks to divide the job into, and the variable into which the results are returned. *Synchronous* (sync) evaluation in a cluster means that your MATLAB session is blocked until the evaluation is complete and the results are assigned to the designated variable. So you provide the necessary information, while Parallel Computing Toolbox software handles all the job-related aspects of the function evaluation.

When executing the dfeval function, the toolbox performs all these steps of running a job:

- 1 Finds a job manager or scheduler
- 2 Creates a job
- 3 Creates tasks in that job
- 4 Submits the job to the queue in the job manager or scheduler
- **5** Retrieves the results from the job
- 6 Destroys the job

By allowing the system to perform all the steps for creating and running jobs with a single function call, you do not have access to the full flexibility offered by Parallel Computing Toolbox software. However, this narrow functionality meets the requirements of many straightforward applications. To focus the scope of dfeval, the following limitations apply:

- You can pass property values to the job object; but you cannot set any task-specific properties, including callback functions, unless you use configurations.
- All the tasks in the job must have the same number of input arguments.
- All the tasks in the job must have the same number of output arguments.
- If you are using a third-party scheduler instead of the job manager, you must use configurations in your call to dfeval. See "Programming with User Configurations" on page 6-16, and the reference page for dfeval.
- You do not have direct access to the job manager, job, or task objects, i.e., there are no objects in your MATLAB workspace to manipulate (though you can get them using findResource and the properties of the scheduler object). Note that dfevalasync returns a job object.
- Without access to the objects and their properties, you do not have control over the handling of errors.

## **Arguments of dfeval**

Suppose the function myfun accepts three input arguments, and generates two output arguments. To run a job with four tasks that call myfun, you could type

```
[X, Y] = dfeval(@myfun, {a1 a2 a3 a4}, {b1 b2 b3 b4}, {c1 c2 c3 c4});
```

The number of elements of the input argument cell arrays determines the number of tasks in the job. All input cell arrays must have the same number of elements. In this example, there are four tasks.

Because myfun returns two arguments, the results of your job will be assigned to two cell arrays, X and Y. These cell arrays will have four elements each, for the four tasks. The first element of X will have the first output argument from the first task, the first element of Y will have the second argument from the first task, and so on.

The following table shows how the job is divided into tasks and where the results are returned.

| Task Function Call | Results    |
|--------------------|------------|
| myfun(a1, b1, c1)  | X{1}, Y{1} |

| Task Function Call | Results    |
|--------------------|------------|
| myfun(a2, b2, c2)  | X{2}, Y{2} |
| myfun(a3, b3, c3)  | X{3}, Y{3} |
| myfun(a4, b4, c4)  | X{4}, Y{4} |

So using one dfeval line would be equivalent to the following code, except that dfeval can run all the statements simultaneously on separate machines.

```
[X{1}, Y{1}] = myfun(a1, b1, c1);

[X{2}, Y{2}] = myfun(a2, b2, c2);

[X{3}, Y{3}] = myfun(a3, b3, c3);

[X{4}, Y{4}] = myfun(a4, b4, c4);
```

For further details and examples of the dfeval function, see the dfeval reference page.

## Example - Using dfeval

Suppose you have a function called averages, which returns both the mean and median of three input values. The function might look like this.

```
function [mean_, median_] = averages (in1, in2, in3)
% AVERAGES Return mean and median of three input values
mean_ = mean([in1, in2, in3]);
median = median([in1, in2, in3]);
```

You can use dfeval to run this function on four sets of data using four tasks in a single job. The input data can be represented by the four vectors,

```
[1 2 6]
[10 20 60]
[100 200 600]
[1000 2000 6000]
```

A quick look at the first set of data tells you that its mean is 3, while its median is 2. So,

When calling dfeval, its input requires that the data be grouped together such that the first input argument to each task function is in the first cell array argument to dfeval, all second input arguments to the task functions are grouped in the next cell array, and so on. Because we want to evaluate four sets of data with four tasks, each of the three cell arrays will have four elements. In this example, the first arguments for the task functions are 1, 10, 100, and 1000. The second inputs to the task functions are 2, 20, 200, and 2000. With the task inputs arranged thus, the call to dfeval looks like this.

Notice that the first task evaluates the first element of the three cell arrays. The results of the first task are returned as the first elements of each of the two output values. In this case, the first task returns a mean of 3 and median of 2. The second task returns a mean of 30 and median of 20.

If the original function were written to accept one input vector, instead of three input values, it might make the programming of dfeval simpler. For example, suppose your task function were

```
function [mean_, median_] = avgs (V)
% AVGS Return mean and median of input vector
mean_ = mean(V);
median_ = median(V);
```

Now the function requires only one argument, so a call to dfeval requires only one cell array. Furthermore, each element of that cell array can be a vector containing all the values required for an individual task. The first vector is sent as a single argument to the first task, the second vector to the second task, and so on.

```
[A,B] = dfeval(@avgs, {[1 2 6] [10 20 60] ...
      [100 200 600] [1000 2000 6000]}, 'jobmanager', ...
      'MyJobManager', 'FileDependencies', {'avgs.m'})

A =
      [ 3]
      [ 30]
      [ 300]
      [3000]

B =
      [ 2]
      [ 20]
      [2000]
      [2000]
```

If you cannot vectorize your function, you might have to manipulate your data arrangement for using dfeval. Returning to our original data in this example, suppose you want to start with data in three vectors.

```
v1 = [1 2 6];
v2 = [10 20 60];
v3 = [100 200 600];
v4 = [1000 2000 6000];
```

First put all your data in a single matrix.

```
dataset = [v1; v2; v3; v4]
dataset =

1          2     6
10          20     600
1000     2000     6000
```

Then make cell arrays containing the elements in each column.

```
c1 = num2cell(dataset(:,1));
c2 = num2cell(dataset(:,2));
c3 = num2cell(dataset(:,3));
```

Now you can use these cell arrays as your input arguments for dfeval.

## **Evaluating Functions Asynchronously**

The dfeval function operates synchronously, that is, it blocks the MATLAB command line until its execution is complete. If you want to send a job to the job manager and get access to the command line while the job is being run *asynchronously* (async), you can use the dfevalasync function.

The dfevalasync function operates in the same way as dfeval, except that it does not block the MATLAB command line, and it does not directly return results.

To asynchronously run the example of the previous section, type

```
job1 = dfevalasync(@averages, 2, c1, c2, c3, 'jobmanager', ...
'MyJobManager', 'FileDependencies', {'averages.m'});
```

Note that you have to specify the number of output arguments that each task will return (2, in this example).

The MATLAB session does not wait for the job to execute, but returns the prompt immediately. Instead of assigning results to cell array variables, the function creates a job object in the MATLAB workspace that you can use to access job status and results.

You can use the MATLAB session to perform other operations while the job is being run on the cluster. When you want to get the job's results, you should make sure it is finished before retrieving the data.

```
waitForState(job1, 'finished')
results = getAllOutputArguments(job1)

results =
   [    3]    [    2]
   [    30]    [   20]
   [   300]    [   200]
   [   3000]    [   2000]
```

The structure of the output arguments is now slightly different than it was for dfeval. The getAllOutputArguments function returns all output arguments from all tasks in a single cell array, with one row per task. In this example,

each row of the cell array results will have two elements. So, results{1,1} contains the first output argument from the first task, results{1,2} contains the second argument from the first task, and so on.

For further details and examples of the dfevalasync function, see the dfevalasync reference page.

# Programming Distributed Jobs

A distributed job is one whose tasks do not directly communicate with each other. The tasks do not need to run simultaneously, and a worker might run several tasks of the same job in succession. Typically, all tasks perform the same or similar functions on different data sets in an *embarrassingly parallel* configuration.

The following sections describe how to program distributed jobs:

- "Using a Local Scheduler" on page 8-2
- "Using a Job Manager" on page 8-7
- "Using a Fully Supported Third-Party Scheduler" on page 8-18
- "Using the Generic Scheduler Interface" on page 8-30

## **Using a Local Scheduler**

#### In this section...

"Creating and Running Jobs with a Local Scheduler" on page 8-2

"Local Scheduler Behavior" on page 8-6

## Creating and Running Jobs with a Local Scheduler

For jobs that require more control than the functionality offered by dfeval, you have to program all the steps for creating and running the job. Using the local scheduler lets you create and test your jobs without using the resources of your cluster. Distributing tasks to workers that are all running on your client machine might not offer any performance enhancement, so this feature is provided primarily for code development, testing, and debugging.

**Note** Workers running from a local scheduler on a Microsoft Windows operating system can display Simulink graphics as well as the output from certain functions such as uigetfile and uigetdir. (With other platforms or schedulers, workers cannot display any graphical output.) This behavior is subject to removal in a future release.

This section details the steps of a typical programming session with Parallel Computing Toolbox software using a local scheduler:

- "Create a Scheduler Object" on page 8-3
- "Create a Job" on page 8-3
- "Create Tasks" on page 8-5
- "Submit a Job to the Scheduler" on page 8-5
- "Retrieve the Job's Results" on page 8-5

Note that the objects that the client session uses to interact with the scheduler are only references to data that is actually contained in the scheduler's data location, not in the client session. After jobs and tasks are created, you can close your client session and restart it, and your job is still stored in the data

location. You can find existing jobs using the findJob function or the Jobs property of the scheduler object.

### Create a Scheduler Object

You use the findResource function to create an object in your local MATLAB session representing the local scheduler.

```
sched = findResource('scheduler','type','local');
```

#### Create a Job

You create a job with the createJob function. This statement creates a job in the scheduler's data location, creates the job object job1 in the client session, and if you omit the semicolon at the end of the command, displays some information about the job.

```
job1 = createJob(sched)
Job ID 1 Information
UserName: eng864
                    State: pending
               SubmitTime :
                StartTime :
         Running Duration:
- Data Dependencies
         FileDependencies : {}
         PathDependencies : {}

    Associated Task(s)

          Number Pending : 0
          Number Running : 0
          Number Finished: 0
         TaskID of errors:
```

You can use the get function to see all the properties of this job object.

```
get(job1)
                Name: 'Job1'
                  ID: 1
            UserName: 'eng864'
                 Tag: ''
               State: 'pending'
          CreateTime: 'Mon Jan 08 15:40:18 EST 2007'
          SubmitTime: ''
           StartTime: ''
          FinishTime: ''
               Tasks: [0x1 double]
    FileDependencies: {0x1 cell}
    PathDependencies: {0x1 cell}
             JobData: []
              Parent: [1x1 distcomp.localscheduler]
            UserData: []
       Configuration: ''
```

Note that the job's State property is pending. This means the job has not yet been submitted (queued) for running, so you can now add tasks to it.

The scheduler's display now indicates the existence of your job, which is the pending one.

#### sched

```
Local Scheduler Information
```

Type : local ClusterOsType : pc

DataLocation : C:\WINNT\Profiles\eng864\App...

HasSharedFilesystem : true

#### - Assigned Jobs

Number Pending : 1 Number Queued : 0 Number Running : 0 Number Finished: 0 - Local Specific Properties

```
ClusterMatlabRoot : D:\apps\matlab
```

#### **Create Tasks**

After you have created your job, you can create tasks for the job using the createTask function. Tasks define the functions to be evaluated by the workers during the running of the job. Often, the tasks of a job are all identical. In this example, five tasks will each generate a 3-by-3 matrix of random numbers.

```
createTask(job1, @rand, 1, {{3,3} {3,3} {3,3} {3,3}});
```

The Tasks property of job1 is now a 5-by-1 matrix of task objects.

```
get(job1,'Tasks')
ans =
    distcomp.task: 5-by-1
```

#### Submit a Job to the Scheduler

To run your job and have its tasks evaluated, you submit the job to the scheduler with the submit function.

```
submit(job1)
```

The local scheduler starts up to four workers and distributes the tasks of job1 to its workers for evaluation.

#### Retrieve the Job's Results

The results of each task's evaluation are stored in that task object's OutputArguments property as a cell array. After waiting for the job to complete, use the function getAllOutputArguments to retrieve the results from all the tasks in the job.

```
waitForState(job1)
results = getAllOutputArguments(job1);
```

Display the results from each task.

| 0.9501 | 0.4860 | 0.4565 |
|--------|--------|--------|
| 0.2311 | 0.8913 | 0.0185 |
| 0.6068 | 0.7621 | 0.8214 |
|        |        |        |
| 0.4447 | 0.9218 | 0.4057 |
| 0.6154 | 0.7382 | 0.9355 |
| 0.7919 | 0.1763 | 0.9169 |
|        |        |        |
| 0.4103 | 0.3529 | 0.1389 |
| 0.8936 | 0.8132 | 0.2028 |
| 0.0579 | 0.0099 | 0.1987 |
|        |        |        |
| 0.6038 | 0.0153 | 0.9318 |
| 0.2722 | 0.7468 | 0.4660 |
| 0.1988 | 0.4451 | 0.4186 |
|        |        |        |
| 0.8462 | 0.6721 | 0.6813 |
| 0.5252 | 0.8381 | 0.3795 |
| 0.2026 | 0.0196 | 0.8318 |
| 0.2020 | 0.0.00 | 0.00.0 |

## **Local Scheduler Behavior**

The local scheduler runs in the MATLAB client session, so you do not have to start any separate scheduler process for the local scheduler. When you submit a job for evaluation by the local scheduler, the scheduler starts a MATLAB worker for each task in the job, but only up to four at one time. If your job has more than four tasks, the scheduler waits for one of the current four tasks to complete before starting another MATLAB worker to evaluate the next task. The local scheduler has no interaction with any other scheduler, nor with any other workers that might also be running on your client machine under the mdce service. Multiple MATLAB sessions on your computer can each start its own local scheduler with its own four workers, but these groups do not interact with each other, so you cannot combine local groups of workers to increase your local cluster size.

When you end your MATLAB client session, its local scheduler and any workers that happen to be running at that time also stop immediately.

## **Using a Job Manager**

#### In this section...

"Creating and Running Jobs with a Job Manager" on page 8-7

"Sharing Code" on page 8-12

"Managing Objects in the Job Manager" on page 8-14

## Creating and Running Jobs with a Job Manager

For jobs that are more complex or require more control than the functionality offered by dfeval, you have to program all the steps for creating and running of the job.

This section details the steps of a typical programming session with Parallel Computing Toolbox software using a MathWorks job manager:

- "Find a Job Manager" on page 8-7
- "Create a Job" on page 8-9
- "Create Tasks" on page 8-10
- "Submit a Job to the Job Queue" on page 8-11
- "Retrieve the Job's Results" on page 8-11

Note that the objects that the client session uses to interact with the job manager are only references to data that is actually contained in the job manager process, not in the client session. After jobs and tasks are created, you can close your client session and restart it, and your job is still stored in the job manager. You can find existing jobs using the findJob function or the Jobs property of the job manager object.

## Find a Job Manager

You use the findResource function to identify available job managers and to create an object representing a job manager in your local MATLAB session.

To find a specific job manager, use parameter-value pairs for matching. In this example, MyJobManager is the name of the job manager, while MyJMhost is the hostname of the machine running the job manager lookup service.

```
jm = findResource('scheduler', 'type', 'jobmanager', ...
                     'Name', 'MyJobManager', 'LookupURL', 'MyJMhost');
get(jm)
                    Name: 'MyJobManager'
               Hostname: 'bonanza'
            HostAddress: { '123.123.123.123'}
                   Type: 'jobmanager'
          ClusterOsType: 'pc'
                   Jobs: [0x1 double]
                  State: 'running'
          Configuration: ''
               UserData: []
            ClusterSize: 2
    NumberOfBusyWorkers: 0
            BusyWorkers: [0x1 double]
    NumberOfIdleWorkers: 2
            IdleWorkers: [2x1 distcomp.worker]
```

If your network supports multicast, you can omit property values to search on, and findResource returns all available job managers.

```
all managers = findResource('scheduler', 'type', 'jobmanager')
```

You can then examine the properties of each job manager to identify which one you want to use.

```
for i = 1:length(all managers)
  get(all managers(i))
end
```

When you have identified the job manager you want to use, you can isolate it and create a single object.

```
jm = all managers(3)
```

#### Create a Job

You create a job with the createJob function. Although you execute this command in the client session, the job is actually created on the job manager.

```
job1 = createJob(jm)
```

This statement creates a job on the job manager jm, and creates the job object job1 in the client session. Use get to see the properties of this job object.

```
get(job1)
                       Name: 'job 3'
                         ID: 3
                  UserName: 'eng864'
                        Tag: ''
                     State: 'pending'
             RestartWorker: 0
                   Timeout: Inf
    MaximumNumberOfWorkers: 2.1475e+009
    MinimumNumberOfWorkers: 1
                CreateTime: 'Thu Oct 21 19:38:08 EDT 2004'
                SubmitTime: ''
                 StartTime: ''
                FinishTime: ''
                     Tasks: [0x1 double]
          FileDependencies: {0x1 cell}
          PathDependencies: {0x1 cell}
                   JobData: []
                    Parent: [1x1 distcomp.jobmanager]
                  UserData: []
                 QueuedFcn: []
                RunningFcn: []
               FinishedFcn: []
```

Note that the job's State property is pending. This means the job has not been queued for running yet, so you can now add tasks to it.

The job manager's Jobs property is now a 1-by-1 array of distcomp.job objects, indicating the existence of your job.

```
get(jm)
Name: 'MyJobManager'
```

```
Hostname: 'bonanza'
        HostAddress: { '123.123.123.123'}
               Type: 'jobmanager'
      ClusterOsType: 'pc'
               Jobs: [1x1 distcomp.job]
              State: 'running'
      Configuration: ''
           UserData: []
        ClusterSize: 2
NumberOfBusyWorkers: 0
        BusyWorkers: [0x1 double]
NumberOfIdleWorkers: 2
        IdleWorkers: [2x1 distcomp.worker]
```

You can transfer files to the worker by using the FileDependencies property of the job object. For details, see the FileDependencies reference page and "Sharing Code" on page 8-12.

#### Create Tasks

After you have created your job, you can create tasks for the job using the createTask function. Tasks define the functions to be evaluated by the workers during the running of the job. Often, the tasks of a job are all identical. In this example, each task will generate a 3-by-3 matrix of random numbers.

```
createTask(job1, @rand, 1, {3,3});
createTask(job1, @rand, 1, {3,3});
createTask(job1, @rand, 1, {3,3});
createTask(job1, @rand, 1, {3,3});
createTask(job1, @rand, 1, {3,3});
```

The Tasks property of job1 is now a 5-by-1 matrix of task objects.

```
get(job1, 'Tasks')
ans =
    distcomp.task: 5-by-1
```

Alternatively, you can create the five tasks with one call to createTask by providing a cell array of five cell arrays defining the input arguments to each task.

```
T = createTask(job1, @rand, 1, \{\{3,3\}, \{3,3\}, \{3,3\}, \{3,3\}\});
```

In this case, T is a 5-by-1 matrix of task objects.

#### Submit a Job to the Job Queue

To run your job and have its tasks evaluated, you submit the job to the job queue with the submit function.

```
submit(job1)
```

The job manager distributes the tasks of job1 to its registered workers for evaluation.

#### Retrieve the Job's Results

The results of each task's evaluation are stored in that task object's OutputArguments property as a cell array. Use the function getAllOutputArguments to retrieve the results from all the tasks in the job.

```
results = getAllOutputArguments(job1);
```

Display the results from each task.

#### results{1:5}

| 0.9501 | 0.4860 | 0.4565 |
|--------|--------|--------|
| 0.2311 | 0.8913 | 0.0185 |
| 0.6068 | 0.7621 | 0.8214 |
| 0.4447 | 0.9218 | 0.4057 |
| 0.6154 | 0.7382 | 0.9355 |
| 0.7919 | 0.1763 | 0.9169 |
| 0.4103 | 0.3529 | 0.1389 |
| 0.8936 | 0.8132 | 0.2028 |
| 0.0579 | 0.0099 | 0.1987 |
| 0.6038 | 0.0153 | 0.9318 |
| 0.2722 | 0.7468 | 0.4660 |
| 0.1988 | 0.4451 | 0.4186 |

| 0.8462 | 0.6721 | 0.6813 |
|--------|--------|--------|
| 0.5252 | 0.8381 | 0.3795 |
| 0.2026 | 0.0196 | 0.8318 |

## **Sharing Code**

Because the tasks of a job are evaluated on different machines, each machine must have access to all the files needed to evaluate its tasks. The basic mechanisms for sharing code are explained in the following sections:

- "Directly Accessing Files" on page 8-12
- "Passing Data Between Sessions" on page 8-13
- "Passing M-Code for Startup and Finish" on page 8-14

### **Directly Accessing Files**

If the workers all have access to the same drives on the network, they can access needed files that reside on these shared resources. This is the preferred method for sharing data, as it minimizes network traffic.

You must define each worker session's path so that it looks for files in the right places. You can define the path

- By using the job's PathDependencies property. This is the preferred method for setting the path, because it is specific to the job.
- By putting the path command in any of the appropriate startup files for the worker:
  - matlabroot\toolbox\local\startup.m
  - matlabroot\toolbox\distcomp\user\jobStartup.m
  - matlabroot\toolbox\distcomp\user\taskStartup.m

These files can be passed to the worker by the job's FileDependencies or PathDependencies property. Otherwise, the version of each of these files that is used is the one highest on the worker's path.

Access to files among shared resources can depend upon permissions based on the user name. You can set the user name with which the job manager and worker services of MATLAB Distributed Computing Server software

run by setting the MDCEUSER value in the mdce\_def file before starting the services. For Microsoft Windows operating systems, there is also MDCEPASS for providing the account password for the specified user. For an explanation of service default settings and the mdce\_def file, see "Defining the Script Defaults" in the MATLAB Distributed Computing Server System Administrator's Guide.

# **Passing Data Between Sessions**

A number of properties on task and job objects are designed for passing code or data from client to job manager to worker, and back. This information could include M-code necessary for task evaluation, or the input data for processing or output data resulting from task evaluation. All these properties are described in detail in their own reference pages:

- InputArguments This property of each task contains the input data provided to the task constructor. This data gets passed into the function when the worker performs its evaluation.
- OutputArguments This property of each task contains the results of the function's evaluation.
- JobData This property of the job object contains data that gets sent to every worker that evaluates tasks for that job. This property works efficiently because the data is passed to a worker only once per job, saving time if that worker is evaluating more than one task for the job.
- FileDependencies This property of the job object lists all the directories and files that get zipped and sent to the workers. At the worker, the data is unzipped, and the entries defined in the property are added to the path of the MATLAB worker session.
- PathDependencies This property of the job object provides pathnames that are added to the MATLAB workers' path, reducing the need for data transfers in a shared file system.

The default maximum amount of data that can be sent in a single call for setting properties is approximately 50 MB. This limit applies to the OutputArguments property as well as to data passed into a job. If the limit is exceeded, you get an error message. For information on how to increase this limit, see "Object Data Size Limitations" on page 6-42.

# Passing M-Code for Startup and Finish

As a session of MATLAB, a worker session executes its startup.m file each time it starts. You can place the startup.m file in any directory on the worker's MATLAB path, such as toolbox/distcomp/user.

Three additional M-files can initialize and clean up a worker session as it begins or completes evaluations of tasks for a job:

- jobStartup.m automatically executes on a worker when the worker runs its first task of a job.
- taskStartup.m automatically executes on a worker each time the worker begins evaluation of a task.
- taskFinish.m automatically executes on a worker each time the worker completes evaluation of a task.

Empty versions of these files are provided in the directory

matlabroot/toolbox/distcomp/user

You can edit these files to include whatever M-code you want the worker to execute at the indicated times.

Alternatively, you can create your own versions of these M-files and pass them to the job as part of the FileDependencies property, or include the path names to their locations in the PathDependencies property.

The worker gives precedence to the versions provided in the FileDependencies property, then to those pointed to in the PathDependencies property. If any of these files is not included in these properties, the worker uses the version of the file in the toolbox/distcomp/user directory of the worker's MATLAB installation.

For further details on these M-files, see the jobStartup, taskStartup, and taskFinish reference pages.

# Managing Objects in the Job Manager

Because all the data of jobs and tasks resides in the job manager, these objects continue to exist even if the client session that created them has ended. The following sections describe how to access these objects and how to permanently remove them:

- "What Happens When the Client Session Ends" on page 8-15
- "Recovering Objects" on page 8-15
- "Resetting Callback Properties" on page 8-16
- "Permanently Removing Objects" on page 8-16

# What Happens When the Client Session Ends

When you close the client session of Parallel Computing Toolbox software, all of the objects in the workspace are cleared. However, the objects in MATLAB Distributed Computing Server software remain in place. Job objects and task objects reside on the job manager. Local objects in the client session can refer to job managers, jobs, tasks, and workers. When the client session ends, only these local reference objects are lost, not the actual objects in the engine.

Therefore, if you have submitted your job to the job queue for execution, you can quit your client session of MATLAB, and the job will be executed by the job manager. The job manager maintains its job and task objects. You can retrieve the job results later in another client session.

# **Recovering Objects**

A client session of Parallel Computing Toolbox software can access any of the objects in MATLAB Distributed Computing Server software, whether the current client session or another client session created these objects.

You create job manager and worker objects in the client session by using the findResource function. These client objects refer to sessions running in the engine.

If your network supports multicast, you can find all available job managers by omitting any specific property information.

```
jm_set = findResource('scheduler','type','jobmanager')
```

The array jm\_set contains all the job managers accessible from the client session. You can index through this array to determine which job manager is of interest to you.

```
jm = jm set(2)
```

When you have access to the job manager by the object jm, you can create objects that reference all those objects contained in that job manager. All the jobs contained in the job manager are accessible in its Jobs property, which is an array of job objects.

```
all jobs = get(jm, 'Jobs')
```

You can index through the array all jobs to locate a specific job.

Alternatively, you can use the findJob function to search in a job manager for particular job identified by any of its properties, such as its State.

```
finished_jobs = findJob(jm,'State','finished')
```

This command returns an array of job objects that reference all finished jobs on the job manager jm.

# **Resetting Callback Properties**

When restarting a client session, you lose the settings of any callback properties (for example, the FinishedFcn property) on jobs or tasks. These properties are commonly used to get notifications in the client session of state changes in their objects. When you create objects in a new client session that reference existing jobs or tasks, you must reset these callback properties if you intend to use them.

# **Permanently Removing Objects**

Jobs in the job manager continue to exist even after they are finished, and after the job manager is stopped and restarted. The ways to permanently remove jobs from the job manager are explained in the following sections:

- "Destroying Selected Objects" on page 8-17
- "Starting a Job Manager from a Clean State" on page 8-17

**Destroying Selected Objects.** From the command line in the MATLAB client session, you can call the destroy function for any job or task object. If you destroy a job, you destroy all tasks contained in that job.

For example, find and destroy all finished jobs in your job manager that belong to the user joep.

The destroy function permanently removes these jobs from the job manager. The clear function removes the object references from the local MATLAB workspace.

**Starting a Job Manager from a Clean State.** When a job manager starts, by default it starts so that it resumes its former session with all jobs intact. Alternatively, a job manager can start from a clean state with all its former history deleted. Starting from a clean state permanently removes all job and task data from the job manager of the specified name on a particular host.

As a network administration feature, the -clean flag of the job manager startup script is described in "Starting in a Clean State" in the MATLAB Distributed Computing Server System Administrator's Guide.

# Using a Fully Supported Third-Party Scheduler

#### In this section...

"Creating and Running Jobs" on page 8-18

"Sharing Code" on page 8-25

"Managing Objects" on page 8-27

# **Creating and Running Jobs**

If your network already uses Platform LSF (Load Sharing Facility), Microsoft Windows Compute Cluster Server (CCS), PBS Pro, or a TORQUE scheduler, you can use Parallel Computing Toolbox software to create jobs to be distributed by your existing scheduler. This section provides instructions for using your scheduler.

This section details the steps of a typical programming session with Parallel Computing Toolbox software for jobs distributed to workers by a fully supported third-party scheduler.

This section assumes you have an LSF, PBS Pro, TORQUE, or CCS scheduler installed and running on your network. For more information about LSF, see http://www.platform.com/Products/. For more information about CCS, see http://www.microsoft.com/windowsserver2003/ccs/default.mspx.

The following sections illustrate how to program Parallel Computing Toolbox software to use these schedulers:

- "Find an LSF, PBS Pro, or TORQUE Scheduler" on page 8-19
- "Find a CCS Scheduler" on page 8-20
- "Create a Job" on page 8-21
- $\bullet\,$  "Create Tasks" on page 8-23
- "Submit a Job to the Job Queue" on page 8-23
- $\bullet\,$  "Retrieve the Job's Results" on page 8-24

#### Find an LSF, PBS Pro, or TORQUE Scheduler

You use the findResource function to identify the type of scheduler and to create an object representing the scheduler in your local MATLAB client session.

You specify the scheduler type for findResource to search for with one of the following:

```
sched = findResource('scheduler','type','lsf')
sched = findResource('scheduler','type','pbspro')
sched = findResource('scheduler','type','torque')
```

You set properties on the scheduler object to specify

- Where the job data is stored
- That the workers should access job data directly in a shared file system
- The MATLAB root for the workers to use

```
set(sched, 'DataLocation', '\\apps\data\project_55')
set(sched, 'HasSharedFilesystem', true)
set(sched, 'ClusterMatlabRoot', '\\apps\matlab\')
```

Alternatively, you can use a parallel configuration to find the scheduler and set the object properties with a single findResource statement.

If DataLocation is not set, the default location for job data is the current working directory of the MATLAB client the first time you use findResource to create an object for this type of scheduler. All settable property values on a scheduler object are local to the MATLAB client, and are lost when you close the client session or when you remove the object from the client workspace with delete or clear all.

**Note** In a shared file system, all nodes require access to the directory specified in the scheduler object's DataLocation directory. See the DataLocation reference page for information on setting this property for a mixed-platform environment.

You can look at all the property settings on the scheduler object. If no jobs are in the DataLocation directory, the Jobs property is a 0-by-1 array.

```
get(sched)
                              Type: 'lsf'
                      DataLocation: '\\apps\data\project_55'
               HasSharedFilesystem: 1
                              Jobs: [0x1 double]
                 ClusterMatlabRoot: '\\apps\matlab\'
                     ClusterOsType: 'unix'
                          UserData: []
                       ClusterSize: Inf
                       ClusterName: 'CENTER MATRIX CLUSTER'
                        MasterName: 'masterhost.clusternet.ourdomain.com'
                   SubmitArguments: ''
   ParallelSubmissionWrapperScript: [1x92 char]
                     Configuration: ''
```

#### Find a CCS Scheduler

You use the findResource function to identify the CCS scheduler and to create an object representing the scheduler in your local MATLAB client session.

You specify 'ccs' as the scheduler type for findResource to search for.

```
sched = findResource('scheduler', 'type', 'ccs')
```

You set properties on the scheduler object to specify

- Where the job data is stored
- The MATLAB root for the workers to use
- The operating system of the cluster
- The name of the scheduler host

```
set(sched, 'DataLocation', '\\apps\data\project_106')
set(sched, 'ClusterMatlabRoot', '\\apps\matlab\')
set(sched, 'ClusterOsType', 'pc')
set(sched, 'SchedulerHostname', 'server04')
```

Alternatively, you can use a parallel configuration to find the scheduler and set the object properties with a single findResource statement.

If DataLocation is not set, the default location for job data is the current working directory of the MATLAB client the first time you use findResource to create an object for this type of scheduler. All settable property values on a scheduler object are local to the MATLAB client, and are lost when you close the client session or when you remove the object from the client workspace with delete or clear all.

**Note** Because CCS requires a shared file system, all nodes require access to the directory specified in the scheduler object's DataLocation directory.

You can look at all the property settings on the scheduler object. If no jobs are in the DataLocation directory, the Jobs property is a 0-by-1 array.

## Create a Job

You create a job with the createJob function, which creates a job object in the client session. The job data is stored in the directory specified by the scheduler object's DataLocation property.

```
j = createJob(sched)
```

This statement creates the job object j in the client session. Use get to see the properties of this job object.

```
get(j)
                Name: 'Job1'
                  ID: 1
            UserName: 'eng1'
                 Tag: ''
               State: 'pending'
          CreateTime: 'Fri Jul 29 16:15:47 EDT 2005'
          SubmitTime:
           StartTime:
          FinishTime:
               Tasks: [0x1 double]
    FileDependencies: {0x1 cell}
    PathDependencies: {0x1 cell}
             JobData: []
              Parent: [1x1 distcomp.lsfscheduler]
            UserData: []
       Configuration: ''
```

This output varies only slightly between jobs that use LSF and CCS schedulers, but is quite different from a job that uses a job manager. For example, jobs on LSF or CCS schedulers have no callback functions.

The job's State property is pending. This state means the job has not been queued for running yet. This new job has no tasks, so its Tasks property is a 0-by-1 array.

The scheduler's Jobs property is now a 1-by-1 array of distcomp.simplejob objects, indicating the existence of your job.

```
get(sched, 'Jobs')
   Jobs: [1x1 distcomp.simplejob]
```

You can transfer files to the worker by using the FileDependencies property of the job object. Workers can access shared files by using the PathDependencies property of the job object. For details, see the FileDependencies and PathDependencies reference pages and "Sharing Code" on page 8-25.

**Note** In a shared file system, MATLAB clients on many computers can access the same job data on the network. Properties of a particular job or task should be set from only one computer at a time.

#### **Create Tasks**

After you have created your job, you can create tasks for the job. Tasks define the functions to be evaluated by the workers during the running of the job. Often, the tasks of a job are all identical except for different arguments or data. In this example, each task will generate a 3-by-3 matrix of random numbers.

```
createTask(j, @rand, 1, {3,3});
createTask(j, @rand, 1, {3,3});
createTask(j, @rand, 1, {3,3});
createTask(j, @rand, 1, {3,3});
createTask(j, @rand, 1, {3,3});
```

The Tasks property of j is now a 5-by-1 matrix of task objects.

```
get(j,'Tasks')
ans =
    distcomp.simpletask: 5-by-1
```

Alternatively, you can create the five tasks with one call to createTask by providing a cell array of five cell arrays defining the input arguments to each task.

```
T = createTask(job1, @rand, 1, \{\{3,3\}, \{3,3\}, \{3,3\}, \{3,3\}\});
```

In this case, T is a 5-by-1 matrix of task objects.

# Submit a Job to the Job Queue

To run your job and have its tasks evaluated, you submit the job to the scheduler's job queue.

```
submit(j)
```

The scheduler distributes the tasks of job i to MATLAB workers for evaluation. For each task, the scheduler starts a MATLAB worker session on a worker node; this MATLAB worker session runs for only as long as it takes to evaluate the one task. If the same node evaluates another task in the same job, it does so with a different MATLAB worker session.

The job runs asynchronously with the MATLAB client. If you need to wait for the job to complete before you continue in your MATLAB client session, you can use the waitForState function.

```
waitForState(j)
```

The default state to wait for is finished. This function causes MATLAB to pause until the State property of j is 'finished'.

**Note** When you use an LSF scheduler in a nonshared file system, the scheduler might report that a job is in the finished state even though the LSF scheduler might not yet have completed transferring the job's files.

#### Retrieve the Job's Results

The results of each task's evaluation are stored in that task object's OutputArguments property as a cell array. Use getAllOutputArguments to retrieve the results from all the tasks in the job.

```
results = getAllOutputArguments(j);
```

Display the results from each task.

#### results{1:5}

| 0.9501 | 0.4860 | 0.4565 |
|--------|--------|--------|
| 0.2311 | 0.8913 | 0.0185 |
| 0.6068 | 0.7621 | 0.8214 |
|        |        |        |
| 0.4447 | 0.9218 | 0.4057 |
| 0.6154 | 0.7382 | 0.9355 |
| 0.7919 | 0.1763 | 0.9169 |

| 0.4103 | 0.3529 | 0.1389 |
|--------|--------|--------|
| 0.8936 | 0.8132 | 0.2028 |
| 0.0579 | 0.0099 | 0.1987 |
|        |        |        |
| 0.6038 | 0.0153 | 0.9318 |
| 0.2722 | 0.7468 | 0.4660 |
| 0.1988 | 0.4451 | 0.4186 |
|        |        |        |
| 0.8462 | 0.6721 | 0.6813 |
| 0.5252 | 0.8381 | 0.3795 |
| 0.2026 | 0.0196 | 0.8318 |

# **Sharing Code**

Because different machines evaluate the tasks of a job, each machine must have access to all the files needed to evaluate its tasks. The following sections explain the basic mechanisms for sharing data:

- "Directly Accessing Files" on page 8-25
- "Passing Data Between Sessions" on page 8-26
- "Passing M-Code for Startup and Finish" on page 8-26

# **Directly Accessing Files**

If all the workers have access to the same drives on the network, they can access needed files that reside on these shared resources. This is the preferred method for sharing data, as it minimizes network traffic.

You must define each worker session's path so that it looks for files in the correct places. You can define the path by

- Using the job's PathDependencies property. This is the preferred method for setting the path, because it is specific to the job.
- Putting the path command in any of the appropriate startup files for the worker:
  - matlabroot\toolbox\local\startup.m
  - matlabroot\toolbox\distcomp\user\jobStartup.m
  - matlabroot\toolbox\distcomp\user\taskStartup.m

These files can be passed to the worker by the job's FileDependencies or PathDependencies property. Otherwise, the version of each of these files that is used is the one highest on the worker's path.

## **Passing Data Between Sessions**

A number of properties on task and job objects are for passing code or data from client to scheduler or worker, and back. This information could include M-code necessary for task evaluation, or the input data for processing or output data resulting from task evaluation. All these properties are described in detail in their own reference pages:

- InputArguments This property of each task contains the input data provided to the task constructor. This data gets passed into the function when the worker performs its evaluation.
- OutputArguments This property of each task contains the results of the function's evaluation.
- JobData This property of the job object contains data that gets sent to every worker that evaluates tasks for that job. This property works efficiently because depending on file caching, the data might be passed to a worker node only once per job, saving time if that node is evaluating more than one task for the job.
- FileDependencies This property of the job object lists all the directories and files that get zipped and sent to the workers. At the worker, the data is unzipped, and the entries defined in the property are added to the path of the MATLAB worker session.
- PathDependencies This property of the job object provides pathnames
  that are added to the MATLAB workers' path, reducing the need for data
  transfers in a shared file system.

# Passing M-Code for Startup and Finish

As a session of MATLAB, a worker session executes its startup.m file each time it starts. You can place the startup.m file in any directory on the worker's MATLAB path, such as toolbox/distcomp/user.

Three additional M-files can initialize and clean a worker session as it begins or completes evaluations of tasks for a job:

- jobStartup.m automatically executes on a worker when the worker runs its first task of a job.
- taskStartup.m automatically executes on a worker each time the worker begins evaluation of a task.
- taskFinish.m automatically executes on a worker each time the worker completes evaluation of a task.

Empty versions of these files are provided in the directory

matlabroot/toolbox/distcomp/user

You can edit these files to include whatever M-code you want the worker to execute at the indicated times.

Alternatively, you can create your own versions of these M-files and pass them to the job as part of the FileDependencies property, or include the pathnames to their locations in the PathDependencies property.

The worker gives precedence to the versions provided in the FileDependencies property, then to those pointed to in the PathDependencies property. If any of these files is not included in these properties, the worker uses the version of the file in the toolbox/distcomp/user directory of the worker's MATLAB installation.

For further details on these M-files, see the jobStartup, taskStartup, and taskFinish reference pages.

# **Managing Objects**

Objects that the client session uses to interact with the scheduler are only references to data that is actually contained in the directory specified by the DataLocation property. After jobs and tasks are created, you can shut down your client session, restart it, and your job will still be stored in that remote location. You can find existing jobs using the Jobs property of the recreated scheduler object.

The following sections describe how to access these objects and how to permanently remove them:

- "What Happens When the Client Session Ends?" on page 8-28
- "Recovering Objects" on page 8-28
- "Destroying Jobs" on page 8-29

# What Happens When the Client Session Ends?

When you close the client session of Parallel Computing Toolbox software, all of the objects in the workspace are cleared. However, job and task data remains in the directory identified by DataLocation. When the client session ends, only its local reference objects are lost, not the data of the scheduler.

Therefore, if you have submitted your job to the scheduler job queue for execution, you can quit your client session of MATLAB, and the job will be executed by the scheduler. The scheduler maintains its job and task data. You can retrieve the job results later in another client session.

# **Recovering Objects**

A client session of Parallel Computing Toolbox software can access any of the objects in the DataLocation, whether the current client session or another client session created these objects.

You create scheduler objects in the client session by using the findResource function.

```
sched = findResource('scheduler', 'type', 'LSF');
set(sched, 'DataLocation', '/apps/data/project_88');
```

When you have access to the scheduler by the object sched, you can create objects that reference all the data contained in the specified location for that scheduler. All the job and task data contained in the scheduler data location are accessible in the scheduler object's Jobs property, which is an array of job objects.

```
all_jobs = get(sched, 'Jobs')
```

You can index through the array all\_jobs to locate a specific job.

Alternatively, you can use the findJob function to search in a scheduler object for a particular job identified by any of its properties, such as its State.

```
finished_jobs = findJob(sched, 'State', 'finished')
```

This command returns an array of job objects that reference all finished jobs on the scheduler sched, whose data is found in the specified DataLocation.

# **Destroying Jobs**

Jobs in the scheduler continue to exist even after they are finished. From the command line in the MATLAB client session, you can call the destroy function for any job object. If you destroy a job, you destroy all tasks contained in that job. The job and task data is deleted from the DataLocation directory.

For example, find and destroy all finished jobs in your scheduler whose data is stored in a specific directory.

```
sched = findResource('scheduler', 'name', 'LSF');
set(sched, 'DataLocation', '/apps/data/project_88');
finished_jobs = findJob(sched, 'State', 'finished');
destroy(finished_jobs);
clear finished jobs
```

The destroy function in this example permanently removes from the scheduler data those finished jobs whose data is in /apps/data/project\_88. The clear function removes the object references from the local MATLAB client workspace.

# **Using the Generic Scheduler Interface**

#### In this section...

"Overview" on page 8-30

"MATLAB Client Submit Function" on page 8-31

"Example — Writing the Submit Function" on page 8-35

"MATLAB Worker Decode Function" on page 8-36

"Example — Writing the Decode Function" on page 8-38

"Example — Programming and Running a Job in the Client" on page 8-39

"Supplied Submit and Decode Functions" on page 8-44

"Managing Jobs" on page 8-45

"Summary" on page 8-48

#### **Overview**

Parallel Computing Toolbox software provides a generic interface that lets you interact with third-party schedulers, or use your own scripts for distributing tasks to other nodes on the cluster for evaluation.

Because each job in your application is comprised of several tasks, the purpose of your scheduler is to allocate a cluster node for the evaluation of each task, or to *distribute* each task to a cluster node. The scheduler starts remote MATLAB worker sessions on the cluster nodes to evaluate individual tasks of the job. To evaluate its task, a MATLAB worker session needs access to certain information, such as where to find the job and task data. The generic scheduler interface provides a means of getting tasks from your Parallel Computing Toolbox client session to your scheduler and thereby to your cluster nodes.

To evaluate a task, a worker requires five parameters that you must pass from the client to the worker. The parameters can be passed any way you want to transfer them, but because a particular one must be an environment variable, the examples in this section pass all parameters as environment variables.

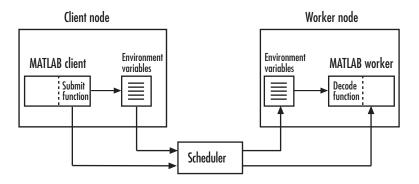

**Note** Whereas a MathWorks job manager keeps MATLAB workers running between tasks, a third-party scheduler runs MATLAB workers for only as long as it takes each worker to evaluate its one task.

# **MATLAB Client Submit Function**

When you submit a job to a scheduler, the function identified by the scheduler object's SubmitFcn property executes in the MATLAB client session. You set the scheduler's SubmitFcn property to identify the submit function and any arguments you might want to send to it. For example, to use a submit function called mysubmitfunc, you set the property with the command

```
set(sched, 'SubmitFcn', @mysubmitfunc)
```

where sched is the scheduler object in the client session, created with the findResource function. In this case, the submit function gets called with its three default arguments: scheduler, job, and properties object, in that order. The function declaration line of the function might look like this:

```
function mysubmitfunc(scheduler, job, props)
```

Inside the function of this example, the three argument objects are known as scheduler, job, and props.

You can write a submit function that accepts more than the three default arguments, and then pass those extra arguments by including them in the definition of the SubmitFon property.

```
time limit = 300
testlocation = 'Plant30'
set(sched, 'SubmitFcn', {@mysubmitfunc, time limit, testlocation})
```

In this example, the submit function requires five arguments: the three defaults, along with the numeric value of time limit and the string value of testlocation. The function's declaration line might look like this:

```
function mysubmitfunc(scheduler, job, props, localtimeout, plant)
```

The following discussion focuses primarily on the minimum requirements of the submit and decode functions.

This submit function has three main purposes:

- To identify the decode function that MATLAB workers run when they start
- To make information about job and task data locations available to the workers via their decode function
- To instruct your scheduler how to start a MATLAB worker on the cluster for each task of your job

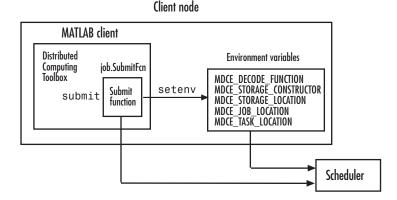

# **Identifying the Decode Function**

The client's submit function and the worker's decode function work together as a pair. Therefore, the submit function must identify its corresponding decode function. The submit function does this by setting the environment

variable MDCE\_DECODE\_FUNCTION. The value of this variable is a string identifying the name of the decode function on the path of the MATLAB worker. Neither the decode function itself nor its name can be passed to the worker in a job or task property; the file must already exist before the worker starts. For more information on the decode function, see "MATLAB Worker Decode Function" on page 8-36.

# Passing Job and Task Data

The third input argument (after scheduler and job) to the submit function is the object with the properties listed in the following table.

You do not set the values of any of these properties. They are automatically set by the toolbox so that you can program your submit function to forward them to the worker nodes.

| Property Name      | Description                                                                                                    |
|--------------------|----------------------------------------------------------------------------------------------------|
| StorageConstructor | String. Used internally to indicate that a file system is used to contain job and task data.                                                        |
| StorageLocation    | String. Derived from the scheduler DataLocation property.                                                                                           |
| JobLocation        | String. Indicates where this job's data is stored.                                                                                                  |
| TaskLocations      | Cell array. Indicates where each task's data is stored. Each element of this array is passed to a separate worker.                                  |
| NumberOfTasks      | Double. Indicates the number of tasks in the job. You do not need to pass this value to the worker, but you can use it within your submit function. |

With these values passed into your submit function, the function can pass them to the worker nodes by any of several means. However, because the name of the decode function must be passed as an environment variable, the examples that follow pass all the other necessary property values also as environment variables.

The submit function writes the values of these object properties out to environment variables with the setenv function.

# **Defining Scheduler Command to Run MATLAB Workers**

The submit function must define the command necessary for your scheduler to start MATLAB workers. The actual command is specific to your scheduler and network configuration. The commands for some popular schedulers are listed in the following table. This table also indicates whether or not the scheduler automatically passes environment variables with its submission. If not, your command to the scheduler must accommodate these variables.

| Scheduler                                               | Scheduler Command | Passes Environment<br>Variables                                   |
|---------------------------------------------------------|-------------------|-------------------------------------------------------------------|
| $\operatorname{Condor}^{\scriptscriptstyle{\circledR}}$ | condor_submit     | Not by default.<br>Command can pass<br>all or specific variables. |
| LSF                                                     | bsub              | Yes, by default.                                                  |
| PBS                                                     | qsub              | Command must specify which variables to pass.                     |
| Sun™ Grid Engine                                        | qsub              | Command must specify which variables to pass.                     |

Your submit function might also use some of these properties and others when constructing and invoking your scheduler command. scheduler, job, and props (so named only for this example) refer to the first three arguments to the submit function.

| Argument Object | Property               |
|-----------------|------------------------|
| scheduler       | MatlabCommandToRun     |
| scheduler       | ClusterMatlabRoot      |
| job             | MinimumNumberOfWorkers |

| Argument Object | Property               |
|-----------------|------------------------|
| job             | MaximumNumberOfWorkers |
| props           | NumberOfTasks          |

# **Example – Writing the Submit Function**

The submit function in this example uses environment variables to pass the necessary information to the worker nodes. Each step below indicates the lines of code you add to your submit function.

1 Create the function declaration. There are three objects automatically passed into the submit function as its first three input arguments: the scheduler object, the job object, and the props object.

```
function mysubmitfunc(scheduler, job, props)
```

This example function uses only the three default arguments. You can have additional arguments passed into your submit function, as discussed in "MATLAB Client Submit Function" on page 8-31.

**2** Identify the values you want to send to your environment variables. For convenience, you define local variables for use in this function.

```
decodeFcn = 'mydecodefunc';
jobLocation = get(props, 'JobLocation');
taskLocations = get(props, 'TaskLocations'); %This is a cell array
storageLocation = get(props, 'StorageLocation');
storageConstructor = get(props, 'StorageConstructor');
```

The name of the decode function that must be available on the MATLAB worker path is mydecodefunc.

**3** Set the environment variables, other than the task locations. All the MATLAB workers use these values when evaluating tasks of the job.

```
setenv('MDCE_DECODE_FUNCTION', decodeFcn);
setenv('MDCE_JOB_LOCATION', jobLocation);
setenv('MDCE_STORAGE_LOCATION', storageLocation);
setenv('MDCE_STORAGE_CONSTRUCTOR', storageConstructor);
```

Your submit function can use any names you choose for the environment variables, with the exception of MDCE\_DECODE\_FUNCTION; the MATLAB worker looks for its decode function identified by this variable. If you use alternative names for the other environment variables, be sure that the corresponding decode function also uses your alternative variable names.

**4** Set the task-specific variables and scheduler commands. This is where you instruct your scheduler to start MATLAB workers for each task.

```
for i = 1:props.NumberOfTasks
    setenv('MDCE_TASK_LOCATION', taskLocations{i});
    constructSchedulerCommand;
end
```

The line constructSchedulerCommand represents the code you write to construct and execute your scheduler's submit command. This command is typically a string that combines the scheduler command with necessary flags, arguments, and values derived from the values of your object properties. This command is inside the for-loop so that your scheduler gets a command to start a MATLAB worker on the cluster for each task.

**Note** If you are not familiar with your network scheduler, ask your system administrator for help.

# **MATLAB Worker Decode Function**

The sole purpose of the MATLAB worker's decode function is to read certain job and task information into the MATLAB worker session. This information could be stored in disk files on the network, or it could be available as environment variables on the worker node. Because the discussion of the submit function illustrated only the usage of environment variables, so does this discussion of the decode function.

When working with the decode function, you must be aware of the

- Name and location of the decode function itself.
- Names of the environment variables this function must read

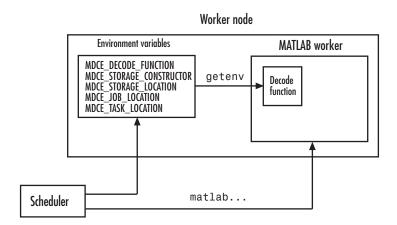

# **Identifying File Name and Location**

The client's submit function and the worker's decode function work together as a pair. For more information on the submit function, see "MATLAB Client Submit Function" on page 8-31. The decode function on the worker is identified by the submit function as the value of the environment variable MDCE\_DECODE\_FUNCTION. The environment variable must be copied from the client node to the worker node. Your scheduler might perform this task for you automatically; if it does not, you must arrange for this copying.

The value of the environment variable MDCE\_DECODE\_FUNCTION defines the filename of the decode function, but not its location. The file cannot be passed as part of the job PathDependencies or FileDependencies property, because the function runs in the MATLAB worker before that session has access to the job. Therefore, the file location must be available to the MATLAB worker as that worker starts.

**Note** The decode function must be available on the MATLAB worker's path.

You can get the decode function on the worker's path by either moving the file into a directory on the path (for example, <code>matlabroot/toolbox/local</code>), or by having the scheduler use cd in its command so that it starts the MATLAB worker from within the directory that contains the decode function.

In practice, the decode function might be identical for all workers on the cluster. In this case, all workers can use the same decode function file if it is accessible on a shared drive.

When a MATLAB worker starts, it automatically runs the file identified by the MDCE DECODE FUNCTION environment variable. This decode function runs before the worker does any processing of its task.

# Reading the Job and Task Information

When the environment variables have been transferred from the client to the worker nodes (either by the scheduler or some other means), the decode function of the MATLAB worker can read them with the getenv function.

With those values from the environment variables, the decode function must set the appropriate property values of the object that is its argument. The property values that must be set are the same as those in the corresponding submit function, except that instead of the cell array TaskLocations, each worker has only the individual string TaskLocation, which is one element of the TaskLocations cell array. Therefore, the properties you must set within the decode function on its argument object are as follows:

- StorageConstructor
- StorageLocation
- JobLocation
- TaskLocation

# Example — Writing the Decode Function

The decode function must read four environment variables and use their values to set the properties of the object that is the function's output.

In this example, the decode function's argument is the object props.

```
function props = workerDecodeFunc(props)
% Read the environment variables:
storageConstructor = getenv('MDCE STORAGE CONSTRUCTOR');
storageLocation = getenv('MDCE STORAGE LOCATION');
jobLocation = getenv('MDCE JOB LOCATION');
```

```
taskLocation = getenv('MDCE_TASK_LOCATION');
%
% Set props object properties from the local variables:
set(props, 'StorageConstructor', storageConstructor);
set(props, 'StorageLocation', storageLocation);
set(props, 'JobLocation', jobLocation);
set(props, 'TaskLocation', taskLocation);
```

When the object is returned from the decode function to the MATLAB worker session, its values are used internally for managing job and task data.

# Example — Programming and Running a Job in the Client

# 1. Create a Scheduler Object

You use the findResource function to create an object representing the scheduler in your local MATLAB client session.

You can specify 'generic' as the name for findResource to search for. (Any scheduler name starting with the string 'generic' creates a generic scheduler object.)

```
sched = findResource('scheduler', 'type', 'generic')
```

Generic schedulers must use a shared file system for workers to access job and task data. Set the DataLocation and HasSharedFilesystem properties to specify where the job data is stored and that the workers should access job data directly in a shared file system.

```
set(sched, 'DataLocation', '\\apps\data\project_101')
set(sched, 'HasSharedFilesystem', true)
```

**Note** All nodes require access to the directory specified in the scheduler object's DataLocation directory. See the DataLocation reference page for information on setting this property for a mixed-platform environment.

If DataLocation is not set, the default location for job data is the current working directory of the MATLAB client the first time you use findResource to create an object for this type of scheduler, which might not be accessible to the worker nodes.

If MATLAB is not on the worker's system path, set the ClusterMatlabRoot property to specify where the workers are to find the MATLAB installation.

```
set(sched, 'ClusterMatlabRoot', '\\apps\matlab\')
```

You can look at all the property settings on the scheduler object. If no jobs are in the DataLocation directory, the Jobs property is a 0-by-1 array. All settable property values on a scheduler object are local to the MATLAB client, and are lost when you close the client session or when you remove the object from the client workspace with delete or clear all.

```
get(sched)
                    Type: 'generic'
           DataLocation: '\\apps\data\project 101'
    HasSharedFilesystem: 1
                   Jobs: [0x1 double]
      ClusterMatlabRoot: '\\apps\matlab\'
          ClusterOsType: 'pc'
               UserData: []
            ClusterSize: Inf
     MatlabCommandToRun: 'worker'
              SubmitFcn: []
      ParallelSubmitFcn: []
          Configuration: ''
```

You must set the SubmitFcn property to specify the submit function for this scheduler.

```
set(sched, 'SubmitFcn', @mysubmitfunc)
```

With the scheduler object and the user-defined submit and decode functions defined, programming and running a job is now similar to doing so with a job manager or any other type of scheduler.

#### 2. Create a Job

You create a job with the createJob function, which creates a job object in the client session. The job data is stored in the directory specified by the scheduler object's DataLocation property.

```
j = createJob(sched)
```

This statement creates the job object j in the client session. Use get to see the properties of this job object.

```
get(j)
                Name: 'Job1'
                  ID: 1
            UserName: 'neo'
                 Tag: ''
               State: 'pending'
          CreateTime: 'Fri Jan 20 16:15:47 EDT 2006'
          SubmitTime: ''
           StartTime: ''
          FinishTime: ''
               Tasks: [0x1 double]
    FileDependencies: {0x1 cell}
    PathDependencies: {0x1 cell}
             JobData: []
              Parent: [1x1 distcomp.genericscheduler]
            UserData: []
```

**Note** Properties of a particular job or task should be set from only one computer at a time.

This generic scheduler job has somewhat different properties than a job that uses a job manager. For example, this job has no callback functions.

The job's State property is pending. This state means the job has not been queued for running yet. This new job has no tasks, so its Tasks property is a 0-by-1 array.

The scheduler's Jobs property is now a 1-by-1 array of distcomp.simplejob objects, indicating the existence of your job.

```
get(sched)
                   Type: 'generic'
           DataLocation: '\\apps\data\project 101'
    HasSharedFilesvstem: 1
                   Jobs: [1x1 distcomp.simplejob]
      ClusterMatlabRoot: '\\apps\matlab\'
          ClusterOsType: 'pc'
               UserData: []
            ClusterSize: Inf
     MatlabCommandToRun: 'worker'
              SubmitFcn: @mysubmitfunc
      ParallelSubmitFcn: []
          Configuration: ''
```

#### 3. Create Tasks

After you have created your job, you can create tasks for the job. Tasks define the functions to be evaluated by the workers during the running of the job. Often, the tasks of a job are identical except for different arguments or data. In this example, each task generates a 3-by-3 matrix of random numbers.

```
createTask(j, @rand, 1, {3,3});
createTask(j, @rand, 1, {3,3});
createTask(j, @rand, 1, {3,3});
createTask(j, @rand, 1, {3,3});
createTask(j, @rand, 1, {3,3});
```

The Tasks property of j is now a 5-by-1 matrix of task objects.

```
get(j, 'Tasks')
ans =
    distcomp.simpletask: 5-by-1
```

Alternatively, you can create the five tasks with one call to createTask by providing a cell array of five cell arrays defining the input arguments to each task.

```
T = createTask(job1, @rand, 1, \{\{3,3\}, \{3,3\}, \{3,3\}, \{3,3\}\});
```

In this case, T is a 5-by-1 matrix of task objects.

#### 4. Submit a Job to the Job Queue

To run your job and have its tasks evaluated, you submit the job to the scheduler's job queue.

```
submit(j)
```

The scheduler distributes the tasks of j to MATLAB workers for evaluation.

The job runs asynchronously. If you need to wait for it to complete before you continue in your MATLAB client session, you can use the waitForState function.

```
waitForState(j)
```

The default state to wait for is finished or failed. This function pauses MATLAB until the State property of j is 'finished' or 'failed'.

#### 5. Retrieve the Job's Results

The results of each task's evaluation are stored in that task object's OutputArguments property as a cell array. Use getAllOutputArguments to retrieve the results from all the tasks in the job.

```
results = getAllOutputArguments(j);
```

Display the results from each task.

#### results{1:5}

| 0.9501 | 0.4860 | 0.4565 |
|--------|--------|--------|
| 0.2311 | 0.8913 | 0.0185 |
| 0.6068 | 0.7621 | 0.8214 |
|        |        |        |
| 0.4447 | 0.9218 | 0.4057 |
| 0.6154 | 0.7382 | 0.9355 |
| 0.7919 | 0.1763 | 0.9169 |
|        |        |        |
| 0.4103 | 0.3529 | 0.1389 |
| 0.8936 | 0.8132 | 0.2028 |
| 0.0579 | 0.0099 | 0.1987 |

| 0.6038 | 0.0153 | 0.9318 |
|--------|--------|--------|
| 0.2722 | 0.7468 | 0.4660 |
| 0.1988 | 0.4451 | 0.4186 |
|        |        |        |
| 0.8462 | 0.6721 | 0.6813 |
| 0.5252 | 0.8381 | 0.3795 |
| 0.2026 | 0.0196 | 0.8318 |

# **Supplied Submit and Decode Functions**

There are several submit and decode functions provided with the toolbox for your use with the generic scheduler interface. These files are in the directory

matlabroot/toolbox/distcomp/examples/integration

In this directory are subdirectories for each of several types of scheduler, containing wrappers, submit functions, and decode functions for distributed and parallel jobs. For example, the directory matlabroot/toolbox/distcomp/examples/integration/pbs contains the following files for use with a PBS scheduler:

| Filename               | Description                                                                                         |
|------------------------|----------------------------------------------------------------------------------------------------|
| pbsSubmitFcn.m         | Submit function for a distributed job                                                               |
| pbsDecodeFunc.m        | Decode function for a distributed job                                                               |
| pbsParallelSubmitFcn.m | Submit function for a parallel job                                                                  |
| pbsParallelDecode.m    | Decode function for a parallel job                                                                  |
| pbsWrapper.sh          | Script that is submitted to PBS to start<br>workers that evaluate the tasks of a<br>distributed job |
| pbsParallelWrapper.sh  | Script that is submitted to PBS to start labs that evaluate the tasks of a parallel job             |

Depending on your network and cluster configuration, you might need to modify these files before they will work in your situation. Ask your system administrator for help.

At the time of publication, there are directories for PBS schedulers (pbs), Platform LSF schedulers (1sf), generic UNIX-based scripts (ssh), Sun

Grid Engine (sge), and mpiexec on Microsoft Windows operating systems (winmpiexec). In addition, the pbs and 1sf directories have subdirectories called nonshared, which contain scripts for use when there is a nonshared file system between the client and cluster computers. Each of these subdirectories contains a file called README, which provides instruction on how to use its scripts.

As more files or solutions might become available at any time, visit the support page for this product on the MathWorks Web site at http://www.mathworks.com/support/product/product.html?product=DM. This page also provides contact information in case you have any questions.

# **Managing Jobs**

While you can use the get, cancel, and destroy methods on jobs that use the generic scheduler interface, by default these methods access or affect only the job data where it is stored on disk. To cancel or destroy a job or task that is currently running or queued, you must provide instructions to the scheduler directing it what to do and when to do it. To accomplish this, the toolbox provides a means of saving data associated with each job or task from the scheduler, and a set of properties to define instructions for the scheduler upon each cancel or destroy request.

# Saving Job Scheduler Data

The first requirement for job management is to identify the job from the scheduler's perspective. When you submit a job to the scheduler, the command to do the submission in your submit function can return from the scheduler some data about the job. This data typically includes a job ID. By storing that job ID with the job, you can later refer to the job by this ID when you send management commands to the scheduler. Similarly, you can store information, such as an ID, for each task. The toolbox function that stores this scheduler data is setJobSchedulerData.

If your scheduler accommodates submission of entire jobs (collection of tasks) in a single command, you might get back data for the whole job and/or for each task. Part of your submit function might be structured like this:

```
for ii = 1:props.NumberOfTasks
  define scheduler command per task
```

```
end
submit job to scheduler
data_array = parse data returned from scheduler %possibly NumberOfTasks-by-2 matrix
setJobSchedulerData(scheduler, job, data array)
```

If your scheduler accepts only submissions of individual tasks, you might get return data pertaining to only each individual tasks. In this case, your submit function might have code structured like this:

```
for ii = 1:props.NumberOfTasks
    submit task to scheduler
    %Per-task settings:
    data_array(1,ii) = ... parse string returned from scheduler
    data_array(2,ii) = ... save ID returned from scheduler
    etc
    end
    setJobSchedulerData(scheduler, job, data array)
```

# **Defining Scheduler Commands in User Functions**

With the scheduler data (such as the scheduler's ID for the job or task) now stored on disk along with the rest of the job data, you can write code to control what the scheduler should do when that particular job or task is canceled or destroyed.

For example, you might create these four functions:

- mvCancelJob.m
- myDestroyJob.m
- myCancelTask.m
- mvDestrovTask.m

Your myCancelJob.m function defines what you want to communicate to your scheduler in the event that you use the cancel function on your job from the MATLAB client. The toolbox takes care of the job state and any data management with the job data on disk, so your myCancelJob.m function needs to deal only with the part of the job currently running or queued with the scheduler. The toolbox function that retrieves scheduler data from the job is

getJobSchedulerData. Your cancel function might be structured something like this:

In a similar way, you can define what do to for destroying a job, and what to do for canceling and destroying tasks.

# **Destroying or Canceling a Running Job**

After your functions are written, you set the appropriate properties of the scheduler object with handles to your functions. The corresponding scheduler properties are:

- CancelJobFcn
- DestroyJobFcn
- CancelTaskFcn
- DestroyTaskFcn

You can set the properties in the Configurations Manager for your scheduler, or on the command line:

```
schdlr = findResource(scheduler, 'type', 'generic');
% set required properties
set(schdlr, 'CancelJobFcn', @myCancelJob)
set(schdlr, 'DestroyJobFcn', @myDestroyJob)
set(schdlr, 'CancelTaskFcn', @myCancelTask)
set(schdlr, 'DestroyTaskFcn', @myDestroyTask)
```

Continue with job creation and submission as usual.

```
j1 = createJob(schdlr);
for ii = 1:n
    t(ii) = createTask(j1,...)
end
```

```
submit(j1)
```

While it is running or queued, you can cancel or destroy the job or a task.

This command cancels the task and moves it to the finished state, and triggers execution of myCancelTask, which sends the appropriate commands to the scheduler:

```
cancel(t(4))
```

This command deletes job data for j1, and triggers execution of myDestroyJob, which sends the appropriate commands to the scheduler:

```
destroy(j1)
```

## **Getting State Information About a Job or Task**

When using a third-party scheduler, it is possible that the scheduler itself can have more up-to-date information about your jobs than what is available to the toolbox from the job storage location. To retrieve that information from the scheduler, you can write a function to do that, and set the value of the GetJobStateFcn property as a handle to your function.

Whenever you use a toolbox function such as get, waitForState, etc., that accesses the state of a job on the generic scheduler, after retrieving the state from storage, the toolbox runs the function specified by the GetJobStateFcn property, and returns its result in place of the stored state. The function you write for this purpose must return a valid string value for the State of a job object.

# Summary

The following list summarizes the sequence of events that occur when running a job that uses the generic scheduler interface:

1 Provide a submit function and a decode function. Be sure the decode function is on all the MATLAB workers' paths.

The following steps occur in the MATLAB client session:

- 2 Define the SubmitFon property of your scheduler object to point to the submit function.
- **3** Send your job to the scheduler.

```
submit(job)
```

- **4** The client session runs the submit function.
- **5** The submit function sets environment variables with values derived from its arguments.
- **6** The submit function makes calls to the scheduler generally, a call for each task (with environment variables identified explicitly, if necessary).

The following step occurs in your network:

**7** For each task, the scheduler starts a MATLAB worker session on a cluster node.

The following steps occur in each MATLAB worker session:

- **8** The MATLAB worker automatically runs the decode function, finding it on the path.
- **9** The decode function reads the pertinent environment variables.
- **10** The decode function sets the properties of its argument object with values from the environment variables.
- 11 The MATLAB worker uses these object property values in processing its task without your further intervention.

## Programming Parallel Jobs

Parallel jobs are those in which the workers (or *labs*) can communicate with each other during the evaluation of their tasks. The following sections describe how to program parallel jobs:

- "Introduction" on page 9-2
- "Using a Supported Scheduler" on page 9-4
- "Using the Generic Scheduler Interface" on page 9-8
- "Further Notes on Parallel Jobs" on page 9-11

#### Introduction

A parallel job consists of only a single task that runs simultaneously on several workers. More specifically, the task is duplicated on each worker, so each worker can perform the task on a different set of data, or on a particular segment of a large data set. The workers can communicate with each other as each executes its task. In this configuration, workers are referred to as *labs*.

In principle, creating and running parallel jobs is similar to programming distributed jobs:

- **1** Find a scheduler.
- **2** Create a parallel job.
- **3** Create a task.
- **4** Submit the job for running.
- **5** Retrieve the results.

The differences between distributed jobs and parallel jobs are summarized in the following table.

| Distributed Job                                                                                                    | Parallel Job                                                                                                    |
|----------------------------------------------------------------------------------------------------|----------------------------------------------------------------------------------------------------|
| MATLAB sessions, called <i>workers</i> , perform the tasks but do not communicate with each other.                                                          | MATLAB sessions, called <i>labs</i> , can communicate with each other during the running of their tasks.                                                                                  |
| You define any number of tasks in a job.                                                                                                    | You define only one task in a job. Duplicates of that task run on all labs running the parallel job.                                                                                      |
| Tasks need not run simultaneously. Tasks are distributed to workers as the workers become available, so a worker can perform several of the tasks in a job. | Tasks run simultaneously, so you can run the job only on as many labs as are available at run time. The start of the job might be delayed until the required number of labs is available. |

A parallel job has only one task that runs simultaneously on every lab. The function that the task runs can take advantage of a lab's awareness of how many labs are running the job, which lab this is among those running the job, and the features that allow labs to communicate with each other.

## **Using a Supported Scheduler**

#### In this section...

"Schedulers and Conditions" on page 9-4

"Coding the Task Function" on page 9-4

"Coding in the Client" on page 9-5

#### **Schedulers and Conditions**

You can run a parallel job using any type of scheduler. This section illustrates how to program parallel jobs for supported schedulers (job manager, local scheduler, Microsoft Windows Compute Cluster Server (CCS), Platform LSF, PBS Pro, TORQUE, or mpiexec).

To use this supported interface for parallel jobs, the following conditions must apply:

- You must have a shared file system between client and cluster machines
- You must be able to submit jobs directly to the scheduler from the client machine

**Note** If all these conditions are not met, you must use the generic scheduler interface with any third-party scheduler running a parallel job, including pmode, matlabpool, spmd, and parfor. See "Using the Generic Scheduler Interface" on page 9-8.

#### **Coding the Task Function**

In this section a simple example illustrates the basic principles of programming a parallel job with a third-party scheduler. In this example, the lab whose labindex value is 1 creates a magic square comprised of a number of rows and columns that is equal to the number of labs running the job (numlabs). In this case, four labs run a parallel job with a 4-by-4 magic square. The first lab broadcasts the matrix with labBroadcast to all the other labs , each of which calculates the sum of one column of the matrix. All

of these column sums are combined with the gplus function to calculate the total sum of the elements of the original magic square.

The function for this example is shown below.

```
function total_sum = colsum
if labindex == 1
    % Send magic square to other labs
    A = labBroadcast(1,magic(numlabs))
else
    % Receive broadcast on other labs
    A = labBroadcast(1)
end

% Calculate sum of column identified by labindex for this lab
column_sum = sum(A(:,labindex))

% Calculate total sum by combining column sum from all labs
total_sum = gplus(column_sum)
```

This function is saved as the file colsum.m on the path of the MATLAB client. It will be sent to each lab by the job's FileDependencies property.

While this example has one lab create the magic square and broadcast it to the other labs, there are alternative methods of getting data to the labs. Each lab could create the matrix for itself. Alternatively, each lab could read its part of the data from a common file, the data could be passed in as an argument to the task function, or the data could be sent in a file contained in the job's FileDependencies property. The solution to choose depends on your network configuration and the nature of the data.

### **Coding in the Client**

As with distributed jobs, you find a scheduler and create a scheduler object in your MATLAB client by using the findResource function. There are slight differences in the arguments for findResource, depending on the scheduler you use, but using configurations to define as many properties as possible minimizes coding differences between the scheduler types.

You can create and configure the scheduler object with this code:

```
sched = findResource('scheduler', 'configuration', myconfig)
```

where myconfig is the name of a user-defined configuration for the type of scheduler you are using. Any required differences for various scheduling options are controlled in the configuration. You can have one or more separate configurations for each type of scheduler. For complete details, see "Programming with User Configurations" on page 6-16. Create or modify configurations according to the instructions of your system administrator.

When your scheduler object is defined, you create the job object with the createParallelJob function.

```
pjob = createParallelJob(sched);
```

The function file colsum.m (created in "Coding the Task Function" on page 9-4) is on the MATLAB client path, but it has to be made available to the labs. One way to do this is with the job's FileDependencies property, which can be set in the configuration you used, or by:

```
set(pjob, 'FileDependencies', {'colsum.m'})
```

Here you might also set other properties on the job, for example, setting the number of workers to use. Again, configurations might be useful in your particular situation, especially if most of your jobs require many of the same property settings. This example runs on four labs (the maximum available with a local scheduler), which can be established in the configuration, or can be set by the following client code:

```
set(pjob, 'MaximumNumberOfWorkers', 4)
set(pjob, 'MinimumNumberOfWorkers', 4)
```

You create the job's one task with the usual createTask function. In this example, the task returns only one argument from each lab, and there are no input arguments to the colsum function.

```
t = createTask(pjob, @colsum, 1, {})
```

Use submit to run the job.

```
submit(pjob)
```

Make the MATLAB client wait for the job to finish before collecting the results. The results consist of one value from each lab. The gplus function in the task shares data between the labs, so that each lab has the same result.

```
waitForState(pjob)
results = getAllOutputArguments(pjob)
results =
    [136]
    [136]
    [136]
    [136]
```

## **Using the Generic Scheduler Interface**

#### In this section...

"Introduction" on page 9-8

"Coding in the Client" on page 9-8

#### Introduction

This section discusses programming parallel jobs using the generic scheduler interface. This interface lets you execute jobs on your cluster with any scheduler you might have.

The principles of using the generic scheduler interface for parallel jobs are the same as those for distributed jobs. The overview of the concepts and details of submit and decode functions for distributed jobs are discussed fully in "Using the Generic Scheduler Interface" on page 8-30 in the chapter on Programming Distributed Jobs.

#### **Coding in the Client**

#### **Configuring the Scheduler Object**

Coding a parallel job for a generic scheduler involves the same procedure as coding a distributed job.

- 1 Create an object representing your scheduler with findResource.
- **2** Set the appropriate properties on the scheduler object if they are not defined in the configuration. Because the scheduler itself is often common to many users and applications, it is probably best to use a configuration for programming these properties. See "Programming with User Configurations" on page 6-16.

Among the properties required for a parallel job is ParallelSubmitFcn. The toolbox comes with several submit functions for various schedulers and platforms; see the following section, "Supplied Submit and Decode Functions" on page 9-9.

- **3** Use createParallelJob to create a parallel job object for your scheduler.
- **4** Create a task, run the job, and retrieve the results as usual.

#### **Supplied Submit and Decode Functions**

There are several submit and decode functions provided with the toolbox for your use with the generic scheduler interface. These files are in the directory

matlabroot/toolbox/distcomp/examples/integration

In this directory are subdirectories for each of several types of scheduler, containing wrappers, submit functions, and decode functions for distributed and parallel jobs. For example, the directory <code>matlabroot/toolbox/distcomp/examples/integration/pbs</code> contains the following files for use with a PBS scheduler:

| Filename               | Description                                                                                         |
|------------------------|----------------------------------------------------------------------------------------------------|
| pbsSubmitFcn.m         | Submit function for a distributed job                                                               |
| pbsDecodeFunc.m        | Decode function for a distributed job                                                               |
| pbsParallelSubmitFcn.m | Submit function for a parallel job                                                                  |
| pbsParallelDecode.m    | Decode function for a parallel job                                                                  |
| pbsWrapper.sh          | Script that is submitted to PBS to start<br>workers that evaluate the tasks of a<br>distributed job |
| pbsParallelWrapper.sh  | Script that is submitted to PBS to start labs that evaluate the tasks of a parallel job             |

Depending on your network and cluster configuration, you might need to modify these files before they will work in your situation. Ask your system administrator for help.

At the time of publication, there are directories for PBS schedulers (pbs), Platform LSF schedulers (lsf), generic UNIX-based scripts (ssh), Sun Grid Engine (sge), and mpiexec on Microsoft Windows operating systems (winmpiexec). In addition, the pbs and lsf directories have subdirectories called nonshared, which contain scripts for use when there is a nonshared file

system between the client and cluster computers. Each of these subdirectories contains a file called README, which provides instruction on how to use its scripts.

As more files or solutions might become available at any time, visit the Support page for this product on the MathWorks Web site at http://www.mathworks.com/support/product/product.html?product=DM. This page also provides contact information in case you have any questions.

#### **Further Notes on Parallel Jobs**

#### In this section...

"Number of Tasks in a Parallel Job" on page 9-11

"Avoiding Deadlock and Other Dependency Errors" on page 9-11

#### Number of Tasks in a Parallel Job

Although you create only one task for a parallel job, the system copies this task for each worker that runs the job. For example, if a parallel job runs on four workers (labs), the Tasks property of the job contains four task objects. The first task in the job's Tasks property corresponds to the task run by the lab whose labindex is 1, and so on, so that the ID property for the task object and labindex for the lab that ran that task have the same value. Therefore, the sequence of results returned by the getAllOutputArguments function corresponds to the value of labindex and to the order of tasks in the job's Tasks property.

#### **Avoiding Deadlock and Other Dependency Errors**

Because code running in one lab for a parallel job can block execution until some corresponding code executes on another lab, the potential for deadlock exists in parallel jobs. This is most likely to occur when transferring data between labs or when making code dependent upon the labindex in an if statement. Some examples illustrate common pitfalls.

Suppose you have a codistributed array D, and you want to use the gather function to assemble the entire array in the workspace of a single lab.

```
if labindex == 1
    assembled = gather(D);
end
```

The reason this fails is because the gather function requires communication between all the labs across which the array is distributed. When the if statement limits execution to a single lab, the other labs required for execution of the function are not executing the statement. As an alternative, you can use gather itself to collect the data into the workspace of a single lab: assembled = gather(D, 1).

In another example, suppose you want to transfer data from every lab to the next lab on the right (defined as the next higher labindex). First you define for each lab what the labs on the left and right are.

```
from_lab_left = mod(labindex - 2, numlabs) + 1;
to lab right = mod(labindex, numlabs) + 1;
```

Then try to pass data around the ring.

```
labSend (outdata, to_lab_right);
indata = labReceive(from_lab_left);
```

The reason this code might fail is because, depending on the size of the data being transferred, the labSend function can block execution in a lab until the corresponding receiving lab executes its labReceive function. In this case, all the labs are attempting to send at the same time, and none are attempting to receive while labSend has them blocked. In other words, none of the labs get to their labReceive statements because they are all blocked at the labSend statement. To avoid this particular problem, you can use the labSendReceive function.

# Object Reference

Data Objects (p. 10-2)

Scheduler Objects (p. 10-2)

Job Objects (p. 10-2)

Task Objects (p. 10-3)

Worker Objects (p. 10-3)

Representing data on multiple labs

Representing job manager, local scheduler, or third-party scheduler

Representing different types of jobs

Representing different types of tasks

Representing MATLAB worker

sessions

## **Data Objects**

Composite Access data on multiple labs from

client

## **Scheduler Objects**

ccsscheduler Access Microsoft Windows Compute

Cluster Server scheduler

genericscheduler Access generic scheduler

jobmanager Control job queue and execution

localscheduler Access local scheduler on client

machine

lsfscheduler Access Platform LSF scheduler mpiexec Directly access mpiexec for job

distribution

Access PBS Pro scheduler pbsproscheduler Access TORQUE scheduler torquescheduler

## Job Objects

job Define job behavior and properties

when using job manager

matlabpooljob Define MATLAB pool job behavior

and properties when using job

manager

paralleljob Define parallel job behavior and

properties when using job manager

simplejob Define job behavior and properties

when using local or third-party

scheduler

simplematlabpooljob Define MATLAB pool job behavior

and properties when using local or

third-party scheduler

simpleparalleljob Define parallel job behavior and

properties when using local or

third-party scheduler

## Task Objects

simpletask Define task behavior and properties

when using local or third-party

scheduler

task Define task behavior and properties

when using job manager

## **Worker Objects**

worker Access information about MATLAB

worker session

# Objects — Alphabetical List

### ccsscheduler

Purpose Access Microsoft Windows Compute Cluster Server scheduler

**Constructor** findResource

Container Hierarchy

Parent None

Children simplejob and simpleparalleljob objects

**Description** A ccsscheduler object provides access to your network's Windows

Compute Cluster Server scheduler, which controls the job queue, and

distributes job tasks to workers or labs for execution.

Methods createJob Create job object in scheduler and

client

createMatlabPoolJob Create MATLAB pool job

createParallelJob Create parallel job object

findJob Find job objects stored in

scheduler

getDebugLog Read output messages from job

run by supported third-party or

local scheduler

Properties ClusterMatlabRoot Specify MATLAB root for cluster

ClusterOsType Specify operating system of nodes

on which scheduler will start

workers

ClusterSize Number of workers available to

scheduler

#### ccsscheduler

Configuration Specify configuration to apply to

object or toolbox function

DataLocation Specify directory where job data

is stored

HasSharedFilesystem Specify whether nodes share data

location

Jobs contained in job manager

service or in scheduler's data

location

SchedulerHostname Name of host running Microsoft

Windows Compute Cluster Server

scheduler

Type of scheduler object

UserData Specify data to associate with

object

See Also

genericscheduler, jobmanager, lsfscheduler, mpiexec,

pbsproscheduler, torquescheduler

## **Composite**

Purpose Access data on multiple labs from client

**Constructor** Composite

**Description** Variables that exist on the labs running an spmd statement are

accessible on the client as a Composite object. A Composite resembles a

cell array with one element for each lab. So for Composite C:

C{1} represents value of C on lab1 C{2} represents value of C on lab2

etc.

spmd statements create Composites automatically. You can create a Composite explicitly with the Composite function.

Methods Composite Create Composite object

exist Check whether Composite is

defined on labs

subsasgn Subscripted assignment for

Composite

subsref Subscripted reference for

Composite

Other methods of a Composite object behave similarly to these MATLAB array functions:

disp, display Display Composite

end Indicate last Composite index

isempty Determine whether Composite is empty

length Length of Composite

ndims Number of Composite dimensions

## **Composite**

| numel | Number of elements in Composite |
|-------|---------------------------------|
| size  | Composite dimensions            |

## genericscheduler

Purpose Access generic scheduler

**Constructor** findResource

Container Hierarchy

Parent None

Children simplejob and simpleparalleljob objects

**Description** A generic scheduler object provides access to your network's scheduler,

which distributes job tasks to workers or labs for execution. The generic scheduler interface requires use of the M-code submit function on the

client and the M-code decode function on the worker node.

Methods createJob Create job object in scheduler and

client

createMatlabPoolJob Create MATLAB pool job

createParallelJob Create parallel job object

findJob Find job objects stored in

scheduler

getJobSchedulerData Get specific user data for job on

generic scheduler

setJobSchedulerData Set specific user data for job on

generic scheduler

Properties CancelJobFcn Specify function to run when

canceling job on generic scheduler

CancelTaskFcn Specify function to run when

canceling task on generic

scheduler

## genericscheduler

ClusterMatlabRoot Specify MATLAB root for cluster

ClusterOsType Specify operating system of nodes

on which scheduler will start

workers

ClusterSize Number of workers available to

scheduler

Configuration Specify configuration to apply to

object or toolbox function

DataLocation Specify directory where job data

is stored

DestroyJobFcn Specify function to run when

destroying job on generic

scheduler

DestroyTaskFcn Specify function to run when

destroying task on generic

scheduler

GetJobStateFcn Specify function to run when

querying job state on generic

scheduler

HasSharedFilesystem Specify whether nodes share data

location

Jobs contained in job manager

service or in scheduler's data

location

MatlabCommandToRun MATLAB command that generic

scheduler runs to start lab

ParallelSubmitFcn Specify function to run when

parallel job submitted to generic

scheduler

SubmitFcn Specify function to run when job

submitted to generic scheduler

## genericscheduler

Type of scheduler object

UserData Specify data to associate with

object

**See Also** 

ccsscheduler, jobmanager, lsfscheduler, mpiexec, pbsproscheduler, torquescheduler

**Purpose** Define job behavior and properties when using job manager

Constructor createJob

Container Hierarchy

Parent jobmanager object

Children task objects

**Description** 

A job object contains all the tasks that define what each worker does as part of the complete job execution. A job object is used only with a

job manager as scheduler.

**Methods** 

cancel Cancel job or task

createTask Create new task in job

destroy Remove job or task object from

parent and memory

diary Display or save Command

Window text of batch job

findTask Task objects belonging to job

object

getAllOutputArguments Output arguments from

evaluation of all tasks in job

object

load Load workspace variables from

batch job

submit Queue job in scheduler

wait Wait for job to finish or change

state

waitForState Wait for object to change state

| Properties | Configuration          | Specify configuration to apply to object or toolbox function                  |
|------------|------------------------|-------------------------------------------------------------------------------|
|            | CreateTime             | When task or job was created                                                  |
|            | FileDependencies       | Directories and files that worker can access                                  |
|            | FinishedFcn            | Specify callback to execute after task or job runs                            |
|            | FinishTime             | When task or job finished                                                     |
|            | ID                     | Object identifier                                                             |
|            | JobData                | Data made available to all workers for job's tasks                            |
|            | MaximumNumberOfWorkers | Specify maximum number of workers to perform job tasks                        |
|            | MinimumNumberOfWorkers | Specify minimum number of workers to perform job tasks                        |
|            | Name                   | Name of job manager, job, or worker object                                    |
|            | Parent                 | Parent object of job or task                                                  |
|            | PathDependencies       | Specify directories to add to MATLAB worker path                              |
|            | QueuedFcn              | Specify M-file function to execute when job is submitted to job manager queue |
|            | RestartWorker          | Specify whether to restart MATLAB workers before evaluating job tasks         |
|            | RunningFcn             | Specify M-file function to execute when job or task starts running            |

When job or task started

StartTime

State Current state of task, job, job

manager, or worker

SubmitTime When job was submitted to queue

Tag Specify label to associate with job

object

Tasks contained in job object

Timeout Specify time limit to complete

task or job

UserData Specify data to associate with

object

UserName User who created job

**See Also** paralleljob, simplejob, simpleparalleljob

## jobmanager

Purpose Control job queue and execution

**Constructor** findResource

Container Hierarchy

Parent None

Children job, paralleljob, and worker objects

**Description** 

A jobmanager object provides access to the job manager, which controls the job queue, distributes job tasks to workers or labs for execution, and maintains job results. The job manager is provided with the MATLAB Distributed Computing Server product, and its use as a scheduler is optional.

Methods

createJob Create job object in scheduler and

client

createMatlabPoolJob Create MATLAB pool job createParallelJob Create parallel job object

demote Demote job in job manager queue

findJob Find job objects stored in

scheduler

pause Pause job manager queue

promote Promote job in job manager queue resume Resume processing queue in job

manager

## jobmanager

Properties BusyWorkers Workers currently running tasks

ClusterOsType Specify operating system of nodes

on which scheduler will start

workers

ClusterSize Number of workers available to

scheduler

Configuration Specify configuration to apply to

object or toolbox function

HostAddress IP address of host running job

manager or worker session

HostName Name of host running job

manager or worker session

Idle workers available to run

tasks

Jobs contained in job manager

service or in scheduler's data

location

Name of job manager, job, or

worker object

NumberOfBusyWorkers Number of workers currently

running tasks

NumberOfIdleWorkers Number of idle workers available

to run tasks

State Current state of task, job, job

manager, or worker

Type of scheduler object

UserData Specify data to associate with

object

## jobmanager

#### **See Also**

 ${\it ccsscheduler, genericscheduler, lsfscheduler, mpiexec, pbsproscheduler, torquescheduler}$ 

#### localscheduler

Purpose Access local scheduler on client machine

**Constructor** findResource

Container Hierarchy

Parent None

Children simplejob and simpleparalleljob objects

**Description** A localscheduler object provides access to your client machine's local

scheduler, which controls the job queue, and distributes job tasks to

workers or labs for execution on the client machine.

Methods createJob Create job object in scheduler and

client

createMatlabPoolJob Create MATLAB pool job createParallelJob Create parallel job object

findJob Find job objects stored in

scheduler

getDebugLog Read output messages from job

run by supported third-party or

local scheduler

Properties ClusterMatlabRoot Specify MATLAB root for cluster

ClusterOsType Specify operating system of nodes

on which scheduler will start

workers

ClusterSize Number of workers available to

scheduler

### localscheduler

Configuration Specify configuration to apply to

object or toolbox function

DataLocation Specify directory where job data

is stored

HasSharedFilesystem Specify whether nodes share data

location

Jobs contained in job manager

service or in scheduler's data

location

Type of scheduler object

UserData Specify data to associate with

object

See Also jobmanager

**Purpose** Access Platform LSF scheduler

Constructor findResource

**Container Hierarchy** 

Parent None

Children simplejob and simpleparalleljob objects

**Description** An Isfscheduler object provides access to your network's Platform LSF

scheduler, which controls the job queue, and distributes job tasks to

workers or labs for execution.

**Methods** createJob Create job object in scheduler and

client

createMatlabPoolJob Create MATLAB pool job createParallelJob Create parallel job object findJob

Find job objects stored in

scheduler

getDebugLog Read output messages from job

run by supported third-party or

local scheduler

setupForParallelExecution Set options for submitting

parallel jobs to scheduler

**Properties** ClusterMatlabRoot Specify MATLAB root for cluster

> ClusterName Name of Platform LSF cluster

ClusterOsType Specify operating system of nodes

on which scheduler will start

workers

### Isfscheduler

ClusterSize Number of workers available to

scheduler

Configuration Specify configuration to apply to

object or toolbox function

DataLocation Specify directory where job data

is stored

HasSharedFilesystem Specify whether nodes share data

location

Jobs contained in job manager

service or in scheduler's data

location

MasterName Name of Platform LSF master

node

ParallelSubmission-

WrapperScript

Script that scheduler runs to

start labs

SubmitArguments Specify additional arguments

to use when submitting job to Platform LSF, PBS Pro, TORQUE, or mpiexec scheduler

Type of scheduler object

UserData Specify data to associate with

object

#### See Also

 $\verb|ccsscheduler|, genericscheduler|, jobmanager|, mpiexec|,$ 

 ${\tt pbsproscheduler}, \, {\tt torquescheduler}$ 

## matlabpooljob

**Purpose** Define MATLAB pool job behavior and properties when using job

manager

**Constructor** createMatlabPoolJob

**Container Hierarchy** 

Parent jobmanager object

Children task object

**Description** 

A matlabpooljob object contains all the information needed to define what each lab does as part of the complete job execution. A MATLAB pool job uses one worker in a MATLAB pool to run a parallel job on the other labs of the pool. A matlabpooljob object is used only with a job manager as scheduler.

**Methods** 

cancel Cancel job or task

createTask Create new task in job

destroy Remove job or task object from

parent and memory

diary Display or save Command

Window text of batch job

findTask Task objects belonging to job

object

getAllOutputArguments Output arguments from

evaluation of all tasks in job

object

load Load workspace variables from

batch job

submit Queue job in scheduler

## matlabpooljob

wait Wait for job to finish or change

state

waitForState Wait for object to change state

**Properties** 

Configuration Specify configuration to apply to

object or toolbox function

CreateTime When task or job was created

FileDependencies Directories and files that worker

can access

FinishedFcn Specify callback to execute after

task or job runs

FinishTime When task or job finished

ID Object identifier

JobData Data made available to all

workers for job's tasks

MaximumNumberOfWorkers Specify maximum number of

workers to perform job tasks

MinimumNumberOfWorkers Specify minimum number of

workers to perform job tasks

Name of job manager, job, or

worker object

Parent object of job or task

PathDependencies Specify directories to add to

MATLAB worker path

QueuedFcn Specify M-file function to execute

when job is submitted to job

manager queue

## matlabpooljob

RestartWorker Specify whether to restart

MATLAB workers before

evaluating job tasks

RunningFcn Specify M-file function to execute

when job or task starts running

StartTime When job or task started

State Current state of task, job, job

manager, or worker

SubmitTime When job was submitted to queue

Tag Specify label to associate with job

object

Task First task contained in MATLAB

pool job object

Tasks contained in job object

Timeout Specify time limit to complete

task or job

UserData Specify data to associate with

object

UserName User who created job

#### See Also

paralleljob, simplematlabpooljob, simpleparalleljob

### mpiexec

**Purpose** Directly access mpiexec for job distribution

Constructor findResource

**Container Hierarchy** 

Parent None

Children simplejob and simpleparalleljob objects

**Description** An mpiexec object provides direct access to the mpiexec executable for

distribution of a job's tasks to workers or labs for execution.

**Methods** createJob Create job object in scheduler and

client

createMatlabPoolJob Create MATLAB pool job createParallelJob Create parallel job object findJob

Find job objects stored in

scheduler

getDebugLog Read output messages from job

run by supported third-party or

local scheduler

**Properties** ClusterMatlabRoot Specify MATLAB root for cluster

> ClusterOsType Specify operating system of nodes

on which scheduler will start

workers

ClusterSize Number of workers available to

scheduler

Configuration Specify configuration to apply to

object or toolbox function

DataLocation Specify directory where job data

is stored

EnvironmentSetMethod Specify means of setting

environment variables for

mpiexec scheduler

HasSharedFilesystem Specify whether nodes share data

location

Jobs contained in job manager

service or in scheduler's data

location

MpiexecFileName Specify pathname of executable

mpiexec command

SubmitArguments Specify additional arguments

to use when submitting job to Platform LSF, PBS Pro, TORQUE, or mpiexec scheduler

Type of scheduler object

UserData Specify data to associate with

object

WorkerMachineOsType Specify operating system of nodes

on which mpiexec scheduler will

start labs

See Also

 $\verb|ccsscheduler|, genericscheduler|, jobmanager|, lsfscheduler|,$ 

pbsproscheduler, torquescheduler

## paralleljob

**Purpose** Define parallel job behavior and properties when using job manager

**Constructor** createParallelJob

Container Hierarchy

Parent jobmanager object

Children task objects

**Description** A paralleljob object contains all the tasks that define what each

lab does as part of the complete job execution. A parallel job runs simultaneously on all labs and uses communication among the labs during task evaluation. A parallel job object is used only with a job

manager as scheduler.

Methods cancel Cancel job or task

createTask Create new task in job

destroy Remove job or task object from

parent and memory

diary Display or save Command

Window text of batch job

findTask Task objects belonging to job

object

getAllOutputArguments Output arguments from

evaluation of all tasks in job

object

load Load workspace variables from

batch job

submit Queue job in scheduler

## paralleljob

wait Wait for job to finish or change

state

waitForState Wait for object to change state

**Properties** 

Configuration Specify configuration to apply to

object or toolbox function

CreateTime When task or job was created

FileDependencies Directories and files that worker

can access

FinishedFcn Specify callback to execute after

task or job runs

FinishTime When task or job finished

ID Object identifier

JobData Data made available to all

workers for job's tasks

MaximumNumberOfWorkers Specify maximum number of

workers to perform job tasks

MinimumNumberOfWorkers Specify minimum number of

workers to perform job tasks

Name of job manager, job, or

worker object

Parent object of job or task

PathDependencies Specify directories to add to

MATLAB worker path

QueuedFcn Specify M-file function to execute

when job is submitted to job

manager queue

## paralleljob

RestartWorker Specify whether to restart

MATLAB workers before

evaluating job tasks

RunningFcn Specify M-file function to execute

when job or task starts running

StartTime When job or task started

State Current state of task, job, job

manager, or worker

SubmitTime When job was submitted to queue

Tag Specify label to associate with job

object

Tasks Tasks contained in job object Timeout

Specify time limit to complete

task or job

UserData Specify data to associate with

object

UserName User who created job

See Also job, simplejob, simpleparalleljob

## pbsproscheduler

**Purpose** Access PBS Pro scheduler

Constructor findResource

**Container Hierarchy** 

Parent None

Children simplejob and simpleparalleljob objects

**Description** A phsproscheduler object provides access to your network's PBS Pro

scheduler, which controls the job queue, and distributes job tasks to

workers or labs for execution.

**Methods** createJob Create job object in scheduler and

client

createMatlabPoolJob Create MATLAB pool job createParallelJob Create parallel job object findJob

Find job objects stored in

scheduler

getDebugLog Read output messages from job

run by supported third-party or

local scheduler

setupForParallelExecution Set options for submitting

parallel jobs to scheduler

**Properties** ClusterMatlabRoot Specify MATLAB root for cluster

> ClusterOsType Specify operating system of nodes

on which scheduler will start

workers

## pbsproscheduler

ClusterSize Number of workers available to

scheduler

Configuration Specify configuration to apply to

object or toolbox function

DataLocation Specify directory where job data

is stored

HasSharedFilesystem Specify whether nodes share data

location

Jobs contained in job manager

service or in scheduler's data

location

ParallelSubmission-

WrapperScript

Script that scheduler runs to

start labs

RcpCommand Command to copy files from client

ResourceTemplate Resource definition for PBS Pro

or TORQUE scheduler

RshCommand Remote execution command used

on worker nodes during parallel

job

ServerName Name of current PBS Pro or

TORQUE server machine

SubmitArguments Specify additional arguments

to use when submitting job to Platform LSF, PBS Pro, TORQUE, or mpiexec scheduler

Type of scheduler object

UserData Specify data to associate with

object

**See Also** ccsscheduler, genericscheduler, jobmanager, 1sfscheduler,

mpiexec, torquescheduler

**Purpose** Define job behavior and properties when using local or third-party

scheduler

Constructor createJob

**Container Hierarchy** 

Parent ccsscheduler, genericscheduler, localscheduler,

lsfscheduler, mpiexec, pbsproscheduler, or

torquescheduler object

Children simpletask objects

**Description** A simplejob object contains all the tasks that define what each worker

does as part of the complete job execution. A simplejob object is used

only with a local or third-party scheduler.

Methods cancel Cancel job or task

createTask Create new task in job

destroy Remove job or task object from

parent and memory

diary Display or save Command

Window text of batch job

findTask Task objects belonging to job

object

getAllOutputArguments Output arguments from

evaluation of all tasks in job

object

load Load workspace variables from

batch job

submit Queue job in scheduler

## simplejob

wait Wait for job to finish or change

state

waitForState Wait for object to change state

**Properties** 

Configuration Specify configuration to apply to

object or toolbox function

CreateTime When task or job was created

FileDependencies Directories and files that worker

can access

FinishTime When task or job finished

ID Object identifier

JobData Data made available to all

workers for job's tasks

Name of job manager, job, or

worker object

Parent object of job or task

PathDependencies Specify directories to add to

MATLAB worker path

StartTime When job or task started

State Current state of task, job, job

manager, or worker

SubmitTime When job was submitted to queue

Tag Specify label to associate with job

object

Tasks Tasks contained in job object

## simplejob

UserData Specify data to associate with

object

User Who created job

**See Also** job, paralleljob, simpleparalleljob

## simplematlabpooljob

**Purpose** Define MATLAB pool job behavior and properties when using local or

third-party scheduler

**Constructor** createMatlabPoolJob

Container Hierarchy

Parent ccsscheduler, genericscheduler, localscheduler,

lsfscheduler, mpiexec, pbsproscheduler, or

torquescheduler object

Children simpletask object

**Description** 

A simplematlabpooljob object contains all the information needed to define what each lab does as part of the complete job execution. A MATLAB pool job uses one worker in a MATLAB pool to run a parallel job on the other labs of the pool. A simplematlabpooljob object is used only with a local or third-party scheduler.

**Methods** 

cancel Cancel job or task

createTask Create new task in job

destroy Remove job or task object from

parent and memory

diary Display or save Command

Window text of batch job

findTask Task objects belonging to job

object

getAllOutputArguments Output arguments from

evaluation of all tasks in job

object

load Load workspace variables from

batch job

submit Queue job in scheduler

## simplematlabpooljob

wait Wait for job to finish or change

state

waitForState Wait for object to change state

**Properties** 

Configuration Specify configuration to apply to

object or toolbox function

CreateTime When task or job was created

FileDependencies Directories and files that worker

can access

FinishTime When task or job finished

ID Object identifier

JobData Data made available to all

workers for job's tasks

MaximumNumberOfWorkers Specify maximum number of

workers to perform job tasks

MinimumNumberOfWorkers Specify minimum number of

workers to perform job tasks

Name of job manager, job, or

worker object

Parent object of job or task

PathDependencies Specify directories to add to

MATLAB worker path

StartTime When job or task started

State Current state of task, job, job

manager, or worker

SubmitTime When job was submitted to queue

Tag Specify label to associate with job

object

## simplematlabpooljob

Task First task contained in MATLAB

pool job object

Tasks contained in job object

UserData Specify data to associate with

object

User Name User who created job

**See Also** matlabpooljob, paralleljob, simpleparalleljob

## simpleparalleljob

**Purpose** Define parallel job behavior and properties when using local or

third-party scheduler

**Constructor** createParallelJob

**Container Hierarchy** 

Parent ccsscheduler, genericscheduler, localscheduler,

lsfscheduler, mpiexec, pbsproscheduler, or

torquescheduler object

Children simpletask objects

**Description** 

A simpleparalleljob object contains all the tasks that define what each lab does as part of the complete job execution. A parallel job runs simultaneously on all labs and uses communication among the labs during task evaluation. A simpleparalleljob object is used only with a local or third-party scheduler.

**Methods** 

cancel Cancel job or task

createTask Create new task in job

destroy Remove job or task object from

parent and memory

diary Display or save Command

Window text of batch job

findTask Task objects belonging to job

object

getAllOutputArguments Output arguments from

evaluation of all tasks in job

object

load Load workspace variables from

batch job

submit Queue job in scheduler

## simpleparalleljob

wait Wait for job to finish or change

state

waitForState Wait for object to change state

**Properties** 

Configuration Specify configuration to apply to

object or toolbox function

CreateTime When task or job was created

FileDependencies Directories and files that worker

can access

FinishTime When task or job finished

ID Object identifier

JobData Data made available to all

workers for job's tasks

MaximumNumberOfWorkers Specify maximum number of

workers to perform job tasks

MinimumNumberOfWorkers Specify minimum number of

workers to perform job tasks

Name of job manager, job, or

worker object

Parent object of job or task

PathDependencies Specify directories to add to

MATLAB worker path

StartTime When job or task started

State Current state of task, job, job

manager, or worker

 $\begin{tabular}{lll} SubmitTime & When job was submitted to queue \\ \end{tabular}$ 

Tag Specify label to associate with job

object

## simpleparalleljob

Tasks contained in job object

UserData Specify data to associate with

object

User Who created job

**See Also** job, paralleljob, simplejob

## simpletask

**Purpose** Define task behavior and properties when using local or third-party

scheduler

Constructor createTask

**Container Hierarchy** 

Parent simplejob, simplematlabpooljob, or

simpleparalleljob object

Children None

**Description** A simpletask object defines what each lab or worker does as part of the

complete job execution. A simpletask object is used only with a local

or third-party scheduler.

Methods cancel Cancel job or task

destroy Remove job or task object from

parent and memory

waitForState Wait for object to change state

Properties CaptureCommandWindowOutput Specify whether to return

Command Window output

 ${\tt CommandWindowOutput} \qquad \qquad {\tt Text \ produced \ by \ execution \ of}$ 

task object's function

Configuration Specify configuration to apply to

object or toolbox function

CreateTime When task or job was created

Error Task error information
ErrorIdentifier Task error identifier

ErrorMessage Message from task error

## simpletask

FinishTime When task or job finished

Function Function called when evaluating

task

ID Object identifier

Input Arguments Input arguments to task object

Name Name of job manager, job, or

worker object

NumberOfOutputArguments Number of arguments returned

by task function

OutputArguments Data returned from execution of

task

Parent Parent object of job or task
StartTime When job or task started

State Current state of task, job, job

manager, or worker

UserData Specify data to associate with

object

#### See Also task

#### task

**Purpose** Define task behavior and properties when using job manager

Constructor createTask

Container Hierarchy

Parent job, matlabpooljob, or paralleljob object

Children None

**Description** A task object defines what each lab or worker does as part of the

complete job execution. A task object is used only with a job manager

as scheduler.

Methods cancel Cancel job or task

destroy Remove job or task object from

parent and memory

waitForState Wait for object to change state

Properties AttemptedNumberOfRetries Number of times failed task was

rerun

CaptureCommandWindowOutput Specify whether to return

Command Window output

CommandWindowOutput Text produced by execution of

task object's function

Configuration Specify configuration to apply to

object or toolbox function

CreateTime When task or job was created

Error Task error information

ErrorIdentifier Task error identifier

ErrorMessage Message from task error

FailedAttemptInformation Information returned from failed

task

FinishedFcn Specify callback to execute after

task or job runs

FinishTime When task or job finished

Function Function called when evaluating

task

ID Object identifier

Input Arguments Input arguments to task object

MaximumNumberOfRetries Specify maximum number of

times to rerun failed task

NumberOfOutputArguments Number of arguments returned

by task function

OutputArguments Data returned from execution of

task

Parent object of job or task

RunningFcn Specify M-file function to execute

when job or task starts running

StartTime When job or task started

State Current state of task, job, job

manager, or worker

Timeout Specify time limit to complete

task or job

UserData Specify data to associate with

object

Worker session that performed

task

## task

See Also

simpletask

## torquescheduler

**Purpose** Access TORQUE scheduler

Constructor findResource

**Container Hierarchy** 

Parent None

Children simplejob and simpleparalleljob objects

**Description** A torquescheduler object provides access to your network's TORQUE

scheduler, which controls the job queue, and distributes job tasks to

workers or labs for execution.

**Methods** createJob Create job object in scheduler and

client

createMatlabPoolJob Create MATLAB pool job createParallelJob Create parallel job object findJob

Find job objects stored in

scheduler

getDebugLog Read output messages from job

run by supported third-party or

local scheduler

setupForParallelExecution Set options for submitting

parallel jobs to scheduler

**Properties** ClusterMatlabRoot Specify MATLAB root for cluster

> ClusterOsType Specify operating system of nodes

on which scheduler will start

workers

## torquescheduler

ClusterSize Number of workers available to

scheduler

Configuration Specify configuration to apply to

object or toolbox function

DataLocation Specify directory where job data

is stored

HasSharedFilesystem Specify whether nodes share data

location

Jobs contained in job manager

service or in scheduler's data

location

ParallelSubmission-

WrapperScript

Script that scheduler runs to

start labs

RcpCommand Command to copy files from client

Resource Template Resource definition for PBS Pro

or TORQUE scheduler

RshCommand Remote execution command used

on worker nodes during parallel

job

ServerName Name of current PBS Pro or

TORQUE server machine

SubmitArguments Specify additional arguments

to use when submitting job to Platform LSF, PBS Pro, TORQUE, or mpiexec scheduler

Type of scheduler object

UserData Specify data to associate with

object

**See Also** ccsscheduler, genericscheduler, jobmanager, lsfscheduler,

mpiexec, pbsproscheduler

Purpose Access information about MATLAB worker session

Constructor getCurrentWorker

Container Parent Hierarchy

Parent jobmanager object

Children None

**Description** A worker object represents the MATLAB worker session that evaluates

tasks in a job scheduled by a job manager. Only worker sessions started with the startworker script can be represented by a worker object.

Methods None

Properties Computer Information about computer on

which worker is running

CurrentJob Job whose task this worker

session is currently evaluating

CurrentTask Task that worker is currently

running

HostAddress IP address of host running job

manager or worker session

HostName Name of host running job

manager or worker session

Job manager that this worker is

registered with

Name of job manager, job, or

worker object

PreviousJob Job whose task this worker

previously ran

## worker

PreviousTask Task that this worker previously

ran

State Current state of task, job, job

manager, or worker

**See Also** jobmanager, simpletask, task

# Function Reference

Parallel Code Execution (p. 12-2) Constructs for automatically

running code in parallel

Codistributed Arrays (p. 12-3) Data partitioned across multiple

MATLAB sessions

Job and Task Programming (p. 12-5) Parallel computation through

individual tasks

Interlab Communication Within a Co

Parallel Job (p. 12-8)

Communications between labs

during job execution

#### **Parallel Code Execution**

Parallel Code on a MATLAB Pool Parallel computations on a pool of

MATLAB sessions (p. 12-2)

Configuration, Input, and Output Data access and setup control

(p. 12-2)

Interactive Functions (p. 12-3) Parallel code development and debugging

#### Parallel Code on a MATLAB Pool

batch Run MATLAB script as batch job

Composite Create Composite object

matlabpool Open or close pool of MATLAB

sessions for parallel computation

parfor Execute code loop in parallel

spmd Execute code in parallel on MATLAB

pool

#### Configuration, Input, and Output

defaultParallelConfig Default parallel computing

configuration

diary Display or save Command Window

text of batch job

exist Check whether Composite is defined

on labs

load Load workspace variables from

batch job

pctRunOnAll Run command on client and all

workers in matlabpool

subsasgn Subscripted assignment for

Composite

subscripted reference for Composite

#### Interactive Functions

help Help for toolbox functions in

Command Window

mpiprofile Profile parallel communication and

execution times

pmode Interactive Parallel Command

Window

### **Codistributed Arrays**

#### **Toolbox Functions**

codcolon Distributed colon operation

codistributed Create codistributed array from local

data

codistributor Create codistributor object for

codistributed arrays

defaultPartition Default partition for codistributed

array

distributionDimension Distributed dimension of

codistributor object

distributionPartition Partition scheme of codistributor

object

for for-loop over distributed range

Convert codistributed array into gather

replicated array

globalIndices Global indices for local part of

replicated array

isa True if object is of specified class

isreplicated True for replicated array

labGrid Lab grid of '2d' codistributed array localPart Local portion of codistributed array redistribute Redistribute a codistributed array

with another distribution scheme

#### **Overloaded MATLAB Functions**

cell Create codistributed cell array

Create codistributed identity matrix eye

false Create codistributed false array Inf Create codistributed array of Inf

values

NaN Create codistributed array of NaN

values

ones Create codistributed array of 1s

rand Create codistributed array

> of uniformly distributed pseudo-random numbers

randn Create codistributed array of

normally distributed random values

sparse Create codistributed sparse matrix

speye Create codistributed sparse identity

matrix

sprand Create codistributed sparse

array of uniformly distributed

pseudo-random values

sprandn Create codistributed sparse array of

normally distributed random values

true Create codistributed true array
zeros Create codistributed array of 0s

## **Job and Task Programming**

Job Creation (p. 12-5) Job and task definition

Job Management (p. 12-6) Job and task execution

Task Execution Information (p. 12-7) Information on the processes

evaluating a task

Object Control (p. 12-7) Parallel Computing Toolbox objects

#### **Job Creation**

createJob Create job object in scheduler and

client

createMatlabPoolJobCreate MATLAB pool jobcreateParallelJobCreate parallel job objectcreateTaskCreate new task in job

dfeval Evaluate function using cluster
dfevalasync Evaluate function asynchronously

using cluster

findResource Find available parallel computing

resources

jobStartup M-file for user-defined options to run

when job starts

mpiLibConf Location of MPI implementation

mpiSettings Configure options for MPI

communication

pctconfig Configure settings for Parallel

Computing Toolbox client session

setupForParallelExecution Set options for submitting parallel

jobs to scheduler

taskFinish M-file for user-defined options to run

when task finishes

taskStartup M-file for user-defined options to run

when task starts

#### Job Management

cancel Cancel job or task

demote Demote job in job manager queue destroy Remove job or task object from

parent and memory

findJob Find job objects stored in scheduler findTask Task objects belonging to job object getAllOutputArguments Output arguments from evaluation

of all tasks in job object

getDebugLog Read output messages from job run

by supported third-party or local

scheduler

getJobSchedulerData Get specific user data for job on

generic scheduler

Pause job manager queue pause

promote Promote job in job manager queue resume Resume processing queue in job

manager

setJobSchedulerData Set specific user data for job on

generic scheduler

submit Queue job in scheduler

Wait for job to finish or change state wait

waitForState Wait for object to change state

#### **Task Execution Information**

getCurrentJob Job object whose task is currently

being evaluated

getCurrentJobmanager Job manager object that scheduled

current task

getCurrentTask Task object currently being

evaluated in this worker session

getCurrentWorker Worker object currently running this

session

getFileDependencyDir Directory where FileDependencies

are written on worker machine

#### **Object Control**

clear Remove objects from MATLAB

workspace

get Object properties

inspect Open Property Inspector length

Length of object array

methods List functions of object class

set Configure or display object properties

size Size of object array

#### Interlab Communication Within a Parallel Job

gcat Global concatenation

Global operation across all labs gop

gplus Global addition

labBarrier Block execution until all labs reach

this call

labBroadcast Send data to all labs or receive data

sent to all labs

labindex Index of this lab

labProbe Test to see if messages are ready to

be received from other lab

labReceive Receive data from another lab

1abSend Send data to another lab

labSendReceive Simultaneously send data to and

receive data from another lab

numlabs Total number of labs operating in

parallel on current job

pload Load file into parallel session

Save data from parallel job session psave

Functions — Alphabetical List

# batch

#### **Purpose**

Run MATLAB script as batch job

## **Syntax**

```
j = batch('aScript')
j = batch(..., 'p1', v1, 'p2', v2, ...)
```

# **Arguments**

j The MATLAB pool job object.

'aScript' The script of M-code to be evaluated by the MATLAB

pool job.

p1, p2 Object properties or other arguments to control job

behavior.

v1, v2 Initial values for corresponding object properties or

arguments.

# **Description**

- j = batch('aScript') runs the script aScript.m on a worker according to the scheduler defined in the default parallel configuration. The function returns j, a handle to the job object that runs the script. The script file aScript.m is added to the FileDependencies and copied to the worker.
- j = batch(..., 'p1', v1, 'p2', v2, ...) allows additional parameter-value pairs that modify the behavior of the job. The accepted parameters are:
- 'Workspace' A 1-by-1 struct to define the workspace on the worker just before the script is called. The field names of the struct define the names of the variables, and the field values are assigned to the workspace variables. By default this parameter has a field for every variable in the current workspace where batch is executed.
- 'Configuration' A single string that is the name of a parallel configuration to use to find the correct cluster. By default it is the string returned from defaultParallelConfig.
- 'PathDependencies' A string or cell array of strings that defines paths to be added to the workers' MATLAB path before the script is executed.

- 'FileDependencies' A string or cell array of strings. Each string in the list identifies either a file or a directory, which is transferred to the worker.
- 'CurrentDirectory' A string to indicate in what directory the script executes. There is no guarantee that this directory exists on the worker. The default value for this property is the cwd of MATLAB when the batch command is executed, unless any FileDependencies are defined.
- 'CaptureDiary' A boolean flag to indicate that the toolbox should collect the diary from the function call. See the diary function for information about the collected data. The default is true.
- 'Matlabpool' A positive scalar integer that defines the number of labs to make into a MATLAB pool for the job to run on. A value of N for the property Matlabpool is effectively the same as adding a call to matlabpool N into the script. Because the MATLAB pool requires N workers in addition to the worker running the batch script, there must be at least N+1 workers available on the cluster. The default value is 0, which causes the script to run on only the single worker without a MATLAB pool.

#### **Remarks**

As a matter of good programming practice, when you no longer need it, you should destroy the job created by the batch function so that it does not continue to consume cluster storage resources.

#### **Examples**

Run a batch script on a worker without using a MATLAB pool:

```
j = batch('script1', 'matlabpool', 0);
```

Run a batch MATLAB pool job on a remote cluster using eight workers:

```
j = batch('script1', 'matlabpool', 8);
```

Run a batch MATLAB pool job on a local worker, which employs two other local workers:

```
j = batch('script1', 'configuration', 'local', ...
'matlabpool', 2);
```

# batch

Clean up a batch job's data after you are finished with it:

destroy(j)

See Also

diary, load, wait

Purpose Cancel job or task

t

Syntax cancel(t) cancel(j)

#### **Arguments**

Pending or running task to cancel.

j Pending, running, or queued job to cancel.

## **Description**

cancel(t) stops the task object, t, that is currently in the pending or running state. The task's State property is set to finished, and no output arguments are returned. An error message stating that the task was canceled is placed in the task object's ErrorMessage property, and the worker session running the task is restarted.

cancel(j) stops the job object, j, that is pending, queued, or running. The job's State property is set to finished, and a cancel is executed on all tasks in the job that are not in the finished state. A job object that has been canceled cannot be started again.

If the job is running in a job manager, any worker sessions that are evaluating tasks belonging to the job object will be restarted.

#### **Examples**

Cancel a task. Note afterward the task's State, ErrorMessage, and OutputArguments properties.

## cancel

**See Also** destroy, submit

Create codistributed cell array

## **Syntax**

```
D = cell(n, dist)
D = cell(m, n, p, ..., dist)
D = cell([m, n, p, ...], dist)
```

## **Description**

D = cell(n, dist) creates an n-by-n codistributed array of underlying class cell. D is distributed by dimension dim, where dim = distributionDimension(dist), and with partition PAR, where PAR = distributionPartition(dist). If dim is unspecified, D is distributed by its second dimension. If PAR is unspecified, then D uses defaultPartition(n) as its partition. The easiest way to do this is to use a default codistributor where both dim and PAR are unspecified (dist = codistributor()) as input to cell.

D = cell(m, n, p, ..., dist) and D = cell([m, n, p, ...], dist) create an m-by-n-by-p-by-... codistributed array of underlying class cell. The distribution dimension dim and partition PAR can be specified by dist as above, but if they are not specified, dim is taken to be the last nonsingleton dimension of D, and PAR is provided by defaultPartition over the size in that dimension.

### **Examples**

With four labs,

```
D = cell(1000,codistributor())
```

creates a 1000-by-1000 codistributed cell array D, distributed by its second dimension (columns). Each lab contains a 1000-by-250 local piece of D.

```
D = cell(10, 10, codistributor('1d', 2, 1:numlabs))
```

creates a 10-by-10 codistributed cell array D, distributed by its columns. Each lab contains a 10-by-labindex local piece of D.

### **See Also**

cell MATLAB function reference page

# cell

eye, false, Inf, NaN, ones, rand, randn, sparse, speye, sprand, sprandn, true, zeros

Remove objects from MATLAB workspace

**Syntax** 

clear obj

**Arguments** 

obj

An object or an array of objects.

**Description** 

clear obj removes obj from the MATLAB workspace.

Remarks

If obj references an object in the job manager, it is cleared from the workspace, but it remains in the job manager. You can restore obj to the workspace with the findResource, findJob, or findTask function; or with the Jobs or Tasks property.

**Examples** 

This example creates two job objects on the job manager jm. The variables for these job objects in the MATLAB workspace are job1 and job2. job1 is copied to a new variable, job1copy; then job1 and job2 are cleared from the MATLAB workspace. The job objects are then restored to the workspace from the job object's Jobs property as j1 and j2, and the first job in the job manager is shown to be identical to job1copy, while the second job is not.

See Also

createJob, createTask, findJob, findResource, findTask

# codcolon

#### **Purpose**

Distributed colon operation

#### **Syntax**

codcolon(a,d,b)
codcolon(a,b)

## **Description**

codcolon is the basis for parfor-loops and the default distribution of codistributed arrays.

codcolon(a,d,b) partitions the vector a:d:b into numlabs contiguous subvectors of equal, or nearly equal length, and creates a codistributed array whose local portion on each lab is the labindex-th subvector.

codcolon(a,b) uses d = 1.

# **Examples**

Partition the vector 1:10 into four subvectors among four labs.

#### **See Also**

colon MATLAB function reference page

 $\verb|codistributor|, default Partition|, for, distribution Partition|\\$ 

Create codistributed array from local data

## **Syntax**

- D = codistributed(L)
- D = codistributed(L, dist)
- D = codistributed(L, D1)
- D = codistributed(X, 'convert')
- D = codistributed(X, dist, 'convert')
- D = codistributed(X, dist, lab, 'convert')

## **Description**

- D = codistributed(L) forms a codistributed array with localPart(D)
- = L. The codistributed array D is created as if you had concatenated all the local L's together. The distribution scheme of D is specified by the default codistributor object.
- D = codistributed(L, dist) forms a codistributed array with the distribution scheme specified by dist.
- D = codistributed(L, D1) forms a codistributed array with the same distribution scheme as that of codistributed array D1.
- D = codistributed(X, 'convert') distributes a replicated X using the default codistributor. X must be a replicated array, that is, it must have the same value on all labs. size(D) is the same as size(X).
- D = codistributed(X, dist, 'convert') distributes a replicated X using the codistributor dist. X must be a replicated array, namely it must have the same value on all labs. size(D) is the same as size(X).
- D = codistributed(X, dist, lab, 'convert') distributes a local array X that resides on the lab identified by lab, using the codistributor dist. Local array X must be defined on all labs, but only the value from lab is used to construct D. size(D) is the same as size(X).

#### Remarks

gather essentially performs the inverse of codistributed(..., 'convert').

# **Examples**

Create a 3-dimensional array with distribution dimension 2 (i.e., by columns) and partition scheme [1 2 1 2 ...].

```
if mod(labindex, 2)
    L = rand(2,1,4)
else
    L = rand(2,2,4)
end
A = codistributed(L, codistributor())
```

On four labs, create a 20-by-5 codistributed array A, distributed by rows (over its first dimension) with an even partition scheme.

```
L = magic(5) + labindex;
dim = 1;
A = codistributed(L, codistributor('1d', dim));
```

The dim input to codistributor is required here to override the default distribution dimension.

#### See Also

codistributor, defaultPartition, gather

Create codistributor object for codistributed arrays

## **Syntax**

```
dist = codistributor()
dist = codistributor('1d')
dist = codistributor('1d', dim)
dist = codistributor('1d', dim, part)
dist = codistributor('2d')
dist = codistributor('2d', lbgrid)
dist = codistributor('2d', lbgrid, blksize)
dist = codistributor(D)
```

### **Description**

There are two schemes for distributing arrays. The scheme denoted by the string '10' distributes an array along a single specified subscript, the distribution dimension, in a noncyclic, partitioned manner. The scheme denoted by '20', employed by the parallel matrix computation software ScaLAPACK, applies only to two-dimensional arrays, and varies both subscripts over a rectangular computational grid of labs in a blocked, cyclic manner.

dist = codistributor(), with no arguments, returns a default codistributor object with zero-valued or empty parameters, which can then be used as an argument to other functions to indicate that the function is to create a codistributed array if possible with default distribution. For example,

```
Z = zeros(..., codistributor())
R = randn(..., codistributor())

dist = codistributor('1d') is the same as dist =
codistributor().

dist = codistributor('1d', dim) also forms a codistributor
object with distributionDimension(dist) = dim and
distributionPartition(dist) = defaultPartition.

dist = codistributor('1d', dim, part) also forms a
codistributor object with distributionDimension(dist) = dim and
distributionPartition(dist) = part.
```

dist = codistributor('2d') forms a '2d' codistributor object. For more information about '2d' distribution, see "2-Dimensional Distribution" on page 5-17.

dist = codistributor('2d', lbgrid) forms a '2d' codistributor
object with labGrid(dist) = lbgrid and blockSize(dist) =
defaultBlockSize(numlabs).

dist = codistributor('2d', lbgrid, blksize) forms a
'2d' codistributor object with labGrid(dist) = lbgrid and
blockSize(dist) = blksize.

dist = codistributor(D) returns the codistributor object of
codistributed array D.

## **Examples**

Create a 3-dimensional array with distribution dimension 2 (i.e., by columns) and partition scheme [1 2 1 2 ...].

```
if mod(labindex, 2)
    L = rand(2,1,4)
else
    L = rand(2,2,4)
end
A = codistributed(L, codistributor())
```

On four labs, create a 20-by-5 codistributed array A, distributed by rows (over its first dimension) with a uniform partition scheme.

```
L = magic(5) + labindex;
dim = 1;
A = codistributed(L, codistributor('1d', dim));
```

The dim input to codistributor is required here to override the default distribution by columns.

# See Also

distributionDimension, codistributed, localPart, distributionPartition, redistribute

Create Composite object

## **Syntax**

C = Composite()
C = Composite(nlabs)

## **Description**

C = Composite() creates a Composite object on the client using labs from the MATLAB pool. The actual number of labs referenced by this Composite object depends on the size of the MATLAB pool and any existing Composite objects. Generally, Composite objects should be constructed outside any spmd block.

C = Composite(nlabs) creates a Composite object on the parallel resource set that matches the specified constraint. nlabs must be a vector of length 1 or 2, containing integers or Inf. If nlabs is of length 1, it specifies the exact number of labs to use. If nlabs is of size 2, it specifies the minimum and maximum number of labs to use. The actual number of labs used is the maximum number of labs compatible with the size of the MATLAB pool, and with other existing Composite objects. An error is thrown if the constraints on the number of labs cannot be met.

A Composite object has one entry for each lab; initially each entry contains no data. Use either indexing or an spmd block to define values for the entries.

## **Examples**

Create a Composite object with no defined entries, then assign its values:

```
c = Composite(); % One element per lab in the pool
for ii = 1:length(c)
   % Set the entry for each lab to zero
   c{ii} = 0; % Value stored on each lab
end
```

## **See Also**

matlabpool, spmd

Create job object in scheduler and client

# **Syntax**

#### **Arguments**

obi

| -         |                                                  |
|-----------|--------------------------------------------------|
| scheduler | The scheduler object created by findResource.    |
| p1, p2    | Object properties configured at object creation. |

The job object.

v1, v2 Initial values for corresponding object properties.

# **Description**

obj = createJob() creates a job using the scheduler identified by the default parallel configuration and sets the property values of the job as specified in the default configuration.

obj = createJob(scheduler) creates a job object at the data location for the identified scheduler, or in the job manager. When you specify a scheduler without using the **configuration** option, no configuration is used, so no configuration properties are applied to the job object.

obj = createJob(..., 'p1', v1, 'p2', v2, ...) creates a job object with the specified property values. For a listing of the valid properties of the created object, see the job object reference page (if using a job manager) or simplejob object reference page (if using a third-party scheduler). If an invalid property name or property value is specified, the object will not be created.

Note that the property value pairs can be in any format supported by the set function, i.e., param-value string pairs, structures, and param-value cell array pairs. If a structure is used, the structure field names are job object property names and the field values specify the property values. If you are using a third-party scheduler instead of a job manager, the job's data is stored in the location specified by the scheduler's DataLocation property.

obj = createJob(..., 'configuration', 'ConfigurationName', ...) creates a job object using the scheduler identified by the configuration and sets the property values of the job as specified in that configuration. For details about defining and applying configurations, see "Programming with User Configurations" on page 6-16.

## **Examples**

Construct a job object using the default configuration.

## **See Also**

createParallelJob, createTask, findJob, findResource, submit

#### Purpose Create MATLAB pool job

iob

#### **Syntax**

The job object.

#### **Arguments**

| p1, p2 | Object properties configured at object creation.    |
|--------|-----------------------------------------------------|
| v1, v2 | Initial values for corresponding object properties. |

### **Description**

job = createMatlabPoolJob() creates a MATLAB pool job using the scheduler identified by the default parallel configuration.

job = createMatlabPoolJob('p1', v1, 'p2', v2, ...) creates a MATLAB pool job with the specified property values. For a listing of the valid properties of the created object, see the matlabpooljob object reference page (if using a job manager) or simplematlabpooljob object reference page (if using a third-party scheduler). If an invalid property name or property value is specified, the object is not created. These values will override any values in the default configuration.

```
job = createMatlabPoolJob(..., 'configuration', 'ConfigurationName',...) creates a MATLAB pool job using the scheduler identified by the configuration and sets the property values of the job as specified in that configuration. For details about defining and applying configurations, see "Programming with User Configurations" on page 6-16.
```

## **Examples**

Construct a MATLAB pool job object.

```
j = createMatlabPoolJob('Name', 'testMatlabPooljob');
Add the task to the job.
createTask(j, @labindex, 1, {});
```

# createMatlabPoolJob

Set the number of workers required for parallel execution.
 j.MinimumNumberOfWorkers = 5;
 j.MaximumNumberOfWorkers = 10;

Run the job.
 submit(j)

Wait until the job is finished.
 waitForState(j, 'finished');

Retrieve job results.
 out = getAllOutputArguments(j);

Display the output.
 celldisp(out);

Destroy the job.
 destroy(j);

createParallelJob, createTask, defaultParallelConfig, submit

See Also

Create parallel job object

nioh

#### **Syntax**

The parallel ich chiect

#### **Arguments**

| 6100      | The paramer job object.                             |
|-----------|-----------------------------------------------------|
| scheduler | The scheduler object created by findResource.       |
| p1, p2    | Object properties configured at object creation.    |
| v1, v2    | Initial values for corresponding object properties. |

# **Description**

pjob = createParellelJob() creates a parallel job using the scheduler identified by the default parallel configuration and sets the property values of the job as specified in the default configuration.

pjob = createParallelJob(scheduler) creates a parallel job object at the data location for the identified scheduler, or in the job manager. When you specify a scheduler without using the **configuration** option, no configuration is used, so no configuration properties are applied to the job object.

pjob = createParallelJob(..., 'p1', v1, 'p2', v2, ...) creates a parallel job object with the specified property values. For a listing of the valid properties of the created object, see the paralleljob object reference page (if using a job manager) or simpleparalleljob object reference page (if using a third-party scheduler). If an invalid property name or property value is specified, the object will not be created.

Property value pairs can be in any format supported by the set function, i.e., param-value string pairs, structures, and param-value cell array pairs. Future modifications to the job object result in a remote call to the job manager or modification to data at the scheduler's data location.

```
pjob = createParallelJob(..., 'configuration', 'ConfigurationName',...) creates a parallel job object using the scheduler identified by the configuration and sets the property values of the job as specified in that configuration. For details about defining and applying configurations, see "Programming with User Configurations" on page 6-16.
```

### **Examples**

Construct a parallel job object using the default configuration.

```
pjob = createParallelJob();
Add the task to the job.
  createTask(pjob, 'rand', 1, {3});
Set the number of workers required for parallel execution.
  set(pjob, 'MinimumNumberOfWorkers',3);
  set(pjob, 'MaximumNumberOfWorkers',3);
Run the job.
  submit(pjob);
Retrieve job results.
  waitForState(pjob);
  out = getAllOutputArguments(pjob);
Display the random matrices.
  celldisp(out);
  out{1} =
      0.9501
                 0.4860
                            0.4565
      0.2311
                 0.8913
                            0.0185
      0.6068
                 0.7621
                            0.8214
  out{2} =
      0.9501
                 0.4860
                            0.4565
      0.2311
                 0.8913
                            0.0185
```

# createParallelJob

```
0.6068 0.7621 0.8214

out{3} =

0.9501 0.4860 0.4565

0.2311 0.8913 0.0185

0.6068 0.7621 0.8214
```

Destroy the job.

destroy(pjob);

#### See Also

 $\verb|createJob|, \verb|createTask|, \verb|findJob|, \verb|findResource|, \verb|submit||$ 

#### **Purpose** Create new task in job **Syntax** t = createTask(j, F, N, {inputargs}) $t = createTask(j, F, N, \{C1,...,Cm\})$ t = createTask(..., 'p1', v1, 'p2', v2, ...)t = createTask(..., 'configuration', 'ConfigurationName',...) **Arguments** t Task object or vector of task objects. j The job that the task object is created in. F A handle to the function that is called when the task is evaluated, or an array of function handles. Ν The number of output arguments to be returned from execution of the task function. This is a double or array of doubles. {inputargs} A row cell array specifying the input arguments to be passed to the function F. Each element in the cell array will be passed as a separate input argument. If this is a cell array of cell arrays, a task is created for each cell array. {C1,...,Cm} Cell array of cell arrays defining input arguments to each of m tasks. p1, p2 Task object properties configured at object creation. v1, v2 Initial values for corresponding task object properties. **Description** t = createTask(j, F, N, {inputargs}) creates a new task object

in job j, and returns a reference, t, to the added task object. This task evaluates the function specified by a function handle or function

name F, with the given input arguments {inputargs}, returning N output arguments.

t = createTask(j, F, N, {C1,...,Cm}) uses a cell array of m cell arrays to create m task objects in job j, and returns a vector, t, of references to the new task objects. Each task evaluates the function specified by a function handle or function name F. The cell array C1 provides the input arguments to the first task, C2 to the second task, and so on, so that there is one task per cell array. Each task returns N output arguments. If F is a cell array, each element of F specifies a function for each task in the vector; it must have m elements. If N is an array of doubles, each element specifies the number of output arguments for each task in the vector. Multidimensional matrices of inputs F, N and {C1,...,Cm} are supported; if a cell array is used for F, or a double array for N, its dimensions must match those of the input arguments cell array of cell arrays. The output t will be a vector with the same number of elements as {C1,...,Cm}.

t = createTask(..., 'p1',v1,'p2',v2,...) adds a task object with the specified property values. For a listing of the valid properties of the created object, see the task object reference page (if using a job manager) or simpletask object reference page (if using a third-party scheduler). If an invalid property name or property value is specified, the object will not be created.

Note that the property value pairs can be in any format supported by the set function, i.e., param-value string pairs, structures, and param-value cell array pairs. If a structure is used, the structure field names are task object property names and the field values specify the property values.

t = createTask(..., 'configuration', 'ConfigurationName',...) creates a task job object with the property values specified in the configuration ConfigurationName. For details about defining and applying configurations, see "Programming with User Configurations" on page 6-16.

# **Examples** Create a job object. jm = findResource('scheduler','type','jobmanager', ... 'name', 'MyJobManager', 'LookupURL', 'JobMgrHost'); j = createJob(jm); Add a task object which generates a 10-by-10 random matrix. obj = createTask(j, @rand, 1, {10,10}); Run the job. submit(j); Get the output from the task evaluation. taskoutput = get(obj, 'OutputArguments'); Show the 10-by-10 random matrix. disp(taskoutput{1}); Create a job with three tasks, each of which generates a 10-by-10 random matrix. jm = findResource('scheduler','type','jobmanager', ... 'name', 'MyJobManager', 'LookupURL', 'JobMgrHost'); j = createJob(jm); $t = createTask(i, @rand, 1, {\{10,10\},\{10,10\}\}});$

createJob, createParallelJob, findTask

See Also

# defaultParallelConfig

Purpose Default parallel computing configuration

**Syntax** [config, allconfigs] = defaultParallelConfig

[oldconfig, allconfigs] = defaultParallelConfig(newconfig)

Arguments config String indicating name of current default

configuration

allconfigs Cell array of strings indicating names of all

available configurations

oldconfig String indicating name of previous default

configuration

newconfig String specifying name of new default

configuration

#### **Description**

The defaultParallelConfig function allows you to programmatically get or set the default parallel configuration and obtain a list of all valid configurations.

[config, allconfigs] = defaultParallelConfig returns the name of the default parallel computing configuration, as well as a cell array containing the names of all available configurations.

[oldconfig, allconfigs] = defaultParallelConfig(newconfig) sets the default parallel computing configuration to newconfig and returns the previous default configuration and a cell array containing the names of all available configurations. The previous configuration is provided so that you can reset the default configuration to its original setting at the end of your session.

The settings specified for defaultParallelConfig are saved as a part of your MATLAB preferences.

The cell array allconfigs always contains a configuration called 'local' for the local scheduler. The default configuration returned by defaultParallelConfig is guaranteed to be found in allconfigs.

# defaultParallelConfig

If the default configuration has been deleted, or if it has never been set, defaultParallelConfig returns 'local' as the default configuration.

#### **Examples**

Read the name of the default parallel configuration that is currently in effect, and get a listing of all available configurations.

[ConfigNow ConfigList] = defaultParallelConfig

Select the configuration named 'MyConfig' to be the default parallel configuration.

defaultParallelConfig('MyConfig')

#### **See Also**

findResource, matlabpool, pmode

# defaultPartition

**Purpose** 

Default partition for codistributed array

**Syntax** 

P = defaultPartition(n)

**Description** 

P = defaultPartition(n) is a vector with sum(P) = n and length(P) = numlabs. The first rem(n,numlabs) elements of P are equal to ceil(n/numlabs) and the remaining elements are equal to floor(n/numlabs). This function is the basis for the default distribution of codistributed arrays.

**Examples** 

If numlabs = 4,

P>> P = defaultPartition(10) 1: P = 1: 3 3 2 2 2: P = 2 2 2: 3 3 3: P = 3: 3 3 2 2 4: P = 4: 3 2 2 3

**See Also** 

 $\verb|codistributor|, \verb|codcolon|, \verb|codistributed|, \verb|distribution|| \\ \verb|Partition||$ 

Demote job in job manager queue

#### **Syntax**

demote(jm, job)

### **Arguments**

jm The job manager object that contains the job.

job Job object demoted in the job queue.

# **Description**

demote(jm, job) demotes the job object job that is queued in the job manager jm.

If job is not the last job in the queue, demote exchanges the position of job and the job that follows it in the queue.

#### **Remarks**

After a call to demote or promote, there is no change in the order of job objects contained in the Jobs property of the job manager object. To see the scheduled order of execution for jobs in the queue, use the findJob function in the form [pending queued running finished] = findJob(jm).

### **Examples**

Create and submit multiple jobs to the job manager identified by the default parallel configuration:

```
jm = findResource();
j1 = createJob('name','Job A');
j2 = createJob('name','Job B');
j3 = createJob('name','Job C');
submit(j1);submit(j2);submit(j3);
```

Demote one of the jobs by one position in the queue:

```
demote(jm, j2)
```

Examine the new queue sequence:

```
[pjobs, qjobs, rjobs, fjobs] = findJob(jm);
get(qjobs, 'Name')
```

# demote

'Job A' 'Job C' 'Job B'

See Also

createJob, findJob, promote, submit

Remove job or task object from parent and memory

#### **Syntax**

destroy(obj)

#### **Arguments**

obj

Job or task object deleted from memory.

## **Description**

destroy(obj) removes the job object reference or task object reference obj from the local session, and removes the object from the job manager memory. When obj is destroyed, it becomes an invalid object. You can remove an invalid object from the workspace with the clear command.

If multiple references to an object exist in the workspace, destroying one reference to that object invalidates all the remaining references to it. You should remove these remaining references from the workspace with the clear command.

The task objects contained in a job will also be destroyed when a job object is destroyed. This means that any references to those task objects will also be invalid.

#### **Remarks**

Because its data is lost when you destroy an object, destroy should be used after output data has been retrieved from a job object.

# **Examples**

Destroy a job and its tasks.

Note that task t is also destroyed as part of job j.

#### **See Also**

createJob, createTask

Evaluate function using cluster

# **Syntax**

## **Arguments**

Function name, function handle, or cell array of function names or handles.

x1, ..., xn

Cell arrays of input arguments to the functions.

y1, ..., ym

Cell arrays of output arguments; each element of a cell array corresponds to each task of the job.

'P1', V1, 'P2',

Property name/property value pairs for the created job object; can be name/value pairs or structures.

## **Description**

[y1,...,ym] = dfeval(F, x1,...,xn) performs the equivalent of an feval in a cluster of machines using Parallel Computing Toolbox software. dfeval evaluates the function F, with arguments provided in the cell arrays x1,...,xn. F can be a function handle, a function name, or a cell array of function handles/function names where the length of the cell array is equal to the number of tasks to be executed. x1,...,xn are the inputs to the function F, specified as cell arrays in which the number of elements in the cell array equals the number of tasks to be executed. The first task evaluates function F using the first element of each cell array as input arguments; the second task uses the second element of each cell array, and so on. The sizes of x1,...,xn must all be the same.

The results are returned to y1,...,ym, which are column-based cell arrays, each of whose elements corresponds to each task that was created. The number of cell arrays (m) is equal to the number of output arguments returned from each task. For example, if the job has 10

tasks that each generate three output arguments, the results of dfeval are three cell arrays of 10 elements each. When evaluation is complete, dfeval destroys the job.

y = dfeval(..., 'P1', V1, 'P2', V2, ...) accepts additional arguments for configuring different properties associated with the job. Valid properties and property values are

- Job object property value pairs, specified as name/value pairs or structures. (Properties of other object types, such as scheduler, task, or worker objects are not permitted. Use a configuration to set scheduler and task properties.)
- 'JobManager', 'JobManagerName'. This specifies the job manager on which to run the job. If you do not use this property to specify a job manager, the default is to run the job on the first job manager returned by findResource.
- 'LookupURL', 'host:port'. This makes a unicast call to the job manager lookup service at the specified host and port. The job managers available for this job are those accessible from this lookup service. For more detail, see the description of this option on the findResource reference page.
- 'StopOnError', true | {false}. You may also set the value to logical 1 (true) or 0 (false). If true (1), any error that occurs during execution in the cluster will cause the job to stop executing. The default value is 0 (false), which means that any errors that occur will produce a warning but will not stop function execution.

[y1,...,ym] = dfeval(F, x1,...,xn, ... 'configuration', 'ConfigurationName',...) evaluates the function F in a cluster by using all the properties defined in the configuration ConfigurationName. The configuration settings are used to find and initialize a scheduler, create a job, and create tasks. For details about defining and applying configurations, see "Programming with User Configurations" on page 6-16. Note that configurations enable you to use dfeval with any type of scheduler.

Note that dfeval runs synchronously (sync); that is, it does not return the MATLAB prompt until the job is completed. For further discussion of the usage of dfeval, see "Evaluating Functions Synchronously" on page 7-2.

# **Examples**

Create three tasks that return a 1-by-1, a 2-by-2, and a 3-by-3 random matrix.

```
y = dfeval(@rand,{1 2 3})
y =
      [      0.9501]
      [2x2 double]
      [3x3 double]
```

Create two tasks that return random matrices of size 2-by-3 and 1-by-4.

```
y = dfeval(@rand, {2 1}, {3 4});
y{1}
ans =
     0.8132     0.1389     0.1987
     0.0099     0.2028     0.6038
y{2}
ans =
     0.6154     0.9218     0.1763     0.9355
```

Create two tasks, where the first task creates a 1-by-2 random array and the second task creates a 3-by-4 array of zeros.

```
y = dfeval(\{@rand @zeros\}, \{1 3\}, \{2 4\});
y{1}
ans =
    0.0579
                0.3529
y{2}
ans =
      0
                    0
                           0
             0
      0
                    0
             0
                           0
      0
             0
                    0
                           0
```

Create five random 2-by-4 matrices using MyJobManager to execute tasks, where the tasks time out after 10 seconds, and the function will stop if an error occurs while any of the tasks are executing.

```
y = dfeval(@rand,{2 2 2 2 2},{4 4 4 4 4}, ...
'JobManager','MyJobManager','Timeout',10,'StopOnError',true);
```

Evaluate the user function myFun using the cluster as defined in the configuration myConfig.

```
y = dfeval(@myFun, {task1args, task2args, task3args}, ...
'configuration', 'myConfig', ...
'FileDependencies', {'myFun.m'});
```

#### See Also

dfevalasync, feval, findResource

Evaluate function asynchronously using cluster

## **Syntax**

```
Job = dfevalasync(F, numArgOut, x1,...,xn, 'P1',V1,'P2',V2,
    ...)
Job = dfevalasync(F, numArgOut, x1,...,xn,
    ... 'configuration', 'ConfigurationName',...)
```

#### **Arguments**

| Job                                      | Job object created to evaluation the function.                                                        |
|------------------------------------------|----------------------------------------------------------------------------------------------------|
| F                                        | Function name, function handle, or cell array of function names or handles.                           |
| numArgOut                                | Number of output arguments from each task's execution of function F.                                  |
| x1,, xn                                  | Cell arrays of input arguments to the functions.                                                      |
| ' <i>P1</i> ', V1, ' <i>P</i> 2',<br>V2, | Property name/property value pairs for the created job object; can be name/value pairs or structures. |

# **Description**

Job = dfevalasync(F, numArgOut, x1,...,xn, 'P1',V1,'P2',V2,...) is equivalent to dfeval, except that it runs asynchronously (async), returning to the prompt immediately with a single output argument containing the job object that it has created and sent to the cluster. You have immediate access to the job object before the job is completed. You can use waitForState to determine when the job is completed, and getAllOutputArguments to retrieve your results.

```
Job = dfevalasync(F, numArgOut, x1,...,xn, ...
'configuration', 'ConfigurationName',...) evaluates the function
F in a cluster by using all the properties defined in the configuration
ConfigurationName. The configuration settings are used to find
and initialize a scheduler, create a job, and create tasks. For details
about defining and applying configurations, see "Programming with
```

User Configurations" on page 6-16. Configurations enable you to use dfevalasync with any type of scheduler.

For further discussion on the usage of dfevalasync, see "Evaluating Functions Asynchronously" on page 7-8.

## **Examples**

Execute a sum function distributed in three tasks.

```
job = dfevalasync(@sum,1,{[1,2],[3,4],[5,6]}, ...
'jobmanager','MyJobManager');
```

When the job is finished, you can obtain the results associated with the job.

```
waitForState(job);
data = getAllOutputArguments(job)
data =
    [ 3]
    [ 7]
    [11]
```

data is an M-by-numArgOut cell array, where M is the number of tasks.

### **See Also**

dfeval, feval, getAllOutputArguments, waitForState

## diary

Purpose Display or save Command Window text of batch job

**Syntax** diary(job)

diary(job, 'filename')

Arguments job Job from which to view Command Window output

text.

'filename' File to append with Command Window output text

from batch job

**Description** diary(job) displays the Command Window output from the batch job

in the MATLAB Command Window. The Command Window output will be captured only if the batch command included the 'CaptureDiary'

argument with a value of true.

diary(job, 'filename') causes the Command Window output from

the batch job to be appended to the specified file.

See Also diary MATLAB function reference page

batch, load

## distributionDimension

**Purpose** Distributed dimension of codistributor object

**Syntax** dim = distributionDimension(dist)

**Description** dim = distributionDimension(dist) returns the distribution

dimension of codistributor object dist. If dim is 0, the distribution

dimension is unspecified.

**See Also** codistributor, distributionPartition

## **distributionPartition**

Purpose Partition scheme of codistributor object

**Syntax** PAR = distributionPartition(dist)

**Description** PAR = distributionPartition(dist) returns the partition scheme of

the codistributor object dist, describing how the object would distribute

an array among the labs.

**Examples** distributionPartition(codistributor('1d', 2, [3 3 2 2]))

returns [3 3 2 2].

**See Also** distributionDimension

#### **Purpose**

Check whether Composite is defined on labs

## **Syntax**

```
h = exist(C, labidx)
h = exist(C)
```

### **Description**

h = exist(C, labidx) returns true if the entry in Composite C has a defined value on the lab with labindex labidx, false otherwise. In the general case where labidx is an array, the output h is an array of the same size as labidx, and h(i) indicates whether the Composite entry labidx(i) has a defined value.

```
h = exist(C) is equivalent to h = exist(C, 1:length(C)).
```

If exist(C, labidx) returns true, C(labidx) does not throw an error, provided that the values of C on those labs are serializable. The function throws an error if the lab indices are invalid.

## **Examples**

Define a variable on a random number of labs. Check on which labs the Composite entries are defined, and get all those values:

```
spmd
  if rand() > 0.5
     c = labindex;
  end
end
ind = exist(c);
cvals = c(ind);
```

## **See Also**

Composite

#### **Purpose**

Create codistributed identity matrix

## **Syntax**

D = eye(n, dist)
D = eye(m, n, dist)
D = eye([m, n], dist)
D = eye(..., classname, dist)

## **Description**

D = eye(n, dist) creates an n-by-n codistributed array of underlying class double. D is distributed by dimension dim, where dim = distributionDimension(dist), and with partition scheme PAR, where PAR = distributionPartition(dist). If dim is unspecified, then D is distributed by its second dimension. If PAR is unspecified, then D uses defaultPartition(n) as its partition. The easiest way to do this is to use a default codistributor where both dim and PAR are unspecified (dist = codistributor()) as input to eye.

D = eye(m, n, dist) and D = eye([m, n], dist) create an m-by-n codistributed array of underlying class double. The distribution dimension dim and partition PAR can be specified by dist as above, but if they are not specified, dim is taken to be the last nonsingleton dimension of D, and PAR is provided by defaultPartition over the size in that dimension.

D = eye(..., classname, dist) optionally specifies the class of the codistributed array D. Valid choices are the same as for the regular eye function: 'double' (the default), 'single', 'int8', 'uint8', 'int16', 'uint16', 'int32', 'uint32', 'int64', and 'uint64'.

## **Examples**

With four labs,

```
D = eye(1000, codistributor())
```

creates a 1000-by-1000 codistributed double array D, distributed by its second dimension (columns). Each lab contains a 1000-by-250 local piece of D.

```
D = eye(10, 10, 'uint16', codistributor('1d', 2, 1:numlabs))
```

creates a 10-by-10 codistributed uint16 array D, distributed by its columns. Each lab contains a 10-by-labindex local piece of D.

#### See Also

eye MATLAB function reference page

cell, false, Inf, NaN, ones, rand, randn, sparse, speye, sprand, sprandn, true, zeros  $\,$ 

#### **Purpose**

Create codistributed false array

#### **Syntax**

F = false(n, dist)
F = false(m, n, dist)
F = false([m, n], dist)

## **Description**

F = false(n, dist) creates an n-by-n codistributed array of underlying class logical. F is distributed by dimension dim, where dim = distributionDimension(dist), and with partition PAR, where PAR = distributionPartition(dist). If dim is unspecified, then F is distributed by its second dimension. If PAR is unspecified, then F uses defaultPartition(n) as its partition. The easiest way to do this is to use a default codistributor where both dim and PAR are unspecified (dist = codistributor()) as input to false.

F = false(m, n, dist) and F = false([m, n], dist) create an m-by-n codistributed array of underlying class logical. The distribution dimension dim and partition PAR can be specified by dist as above, but if they are not specified, dim is taken to be the last nonsingleton dimension of F, and PAR is provided by defaultPartition over the size in that dimension.

## **Examples**

With four labs,

```
F = false(1000, codistributor())
```

creates a 1000-by-1000 codistributed double array F, distributed by its second dimension (columns). Each lab contains a 1000-by-250 local piece of F.

```
F = false(10, 10, codistributor('1d', 2, 1:numlabs))
```

creates a 10-by-10 codistributed logical array F, distributed by its columns. Each lab contains a 10-by-labindex local piece of F.

## See Also

false MATLAB function reference page

cell, eye, Inf, NaN, ones, rand, randn, sparse, speye, sprand, sprandn, true, zeros  $\,$ 

## findJob

**Purpose** Find job objects stored in scheduler

**Syntax** out = findJob(sched)

[pending queued running finished] = findJob(sched)

out = findJob(sched, p1', v1, p2', v2,...)

Arguments Scheduler object in which to find the job.

pending Array of jobs whose State is pending in

scheduler sched.

queued Array of jobs whose State is queued in

scheduler sched.

running Array of jobs whose State is running in

scheduler sched.

finished Array of jobs whose State is finished in

scheduler sched.

out Array of jobs found in scheduler sched.

p1, p2 Job object properties to match.

v1, v2 Values for corresponding object properties.

#### **Description**

out = findJob(sched) returns an array, out, of all job objects stored in the scheduler sched. Jobs in the array are ordered by the ID property of the jobs, indicating the sequence in which they were created.

[pending queued running finished] = findJob(sched) returns arrays of all job objects stored in the scheduler sched, by state. Within pending, running, and finished, the jobs are returned in sequence of creation. Jobs in the array queued are in the order in which they are queued, with the job at queued(1) being the next to execute.

out = findJob(sched, 'p1', v1, 'p2', v2,...) returns an array, out, of job objects whose property names and property values match those passed as parameter-value pairs, p1, v1, p2, v2.

Note that the property value pairs can be in any format supported by the set function, i.e., param-value string pairs, structures, and param-value cell array pairs. If a structure is used, the structure field names are job object property names and the field values are the appropriate property values to match.

When a property value is specified, it must use the same exact value that the get function returns, including letter case. For example, if get returns the Name property value as MyJob, then findJob will not find that object while searching for a Name property value of myjob.

#### See Also

createJob, findResource, findTask, submit

#### **Purpose** Find available parallel computing resources **Syntax** out = findResource() out = findResource('scheduler', ... 'configuration', 'ConfigurationName') out = findResource('scheduler', 'type', 'SchedType') out = findResource('worker') out = findResource('scheduler', 'type', 'jobmanager', 'LookupURL', 'host:port') out = findResource('worker', 'LookupURL', 'host:port') out = findResource(..., 'p1', v1, 'p2', v2,...) **Arguments** out Object or array of objects returned. 'configuration' Literal string to indicate usage of a configuration. 'ConfigurationName' Name of configuration to use. 'scheduler' Literal string specifying that you are finding a scheduler, which can be a job manager or a third-party scheduler. 'SchedType' Specifies the type of scheduler: 'jobmanager', 'local', 'ccs', 'LSF', 'pbspro', 'torque', 'mpiexec', or any string that starts with 'generic'. 'worker' Literal string specifying that you are finding a worker. LookupURL' Literal string to indicate usage of a remote lookup service. 'host:port' Host name and (optionally) port of remote lookup service to use. Object properties to match. p1, p2

Values for corresponding object properties.

v1, v2

## **Description**

out = findResource() returns a scheduler object, out, representing the scheduler identified by the default parallel configuration, with the scheduler object properties set to the values defined in that configuration.

out = findResource('scheduler', ... 'configuration', 'ConfigurationName') returns a scheduler object, out, representing the scheduler identified by the parallel configuration ConfigurationName, with the scheduler object properties set to the values defined in that configuration. For details about defining and applying parallel configurations, see "Programming with User Configurations" on page 6-16.

**Note** If you specify the **scheduler** option without the **configuration** option, no configuration is used, so no configuration properties are applied to the object.

out = findResource('scheduler', 'type', 'SchedType') and out = findResource('worker') return an array, out, containing objects representing all available parallel computing schedulers of the given type, or workers. SchedType can be 'jobmanager', 'local', 'ccs', 'LSF', 'pbspro', 'torque', 'mpiexec', or any string starting with 'generic'. A 'local' scheduler will queue jobs for running on workers that it will start on your local client machine. You can use different scheduler types starting with 'generic' to identify one generic scheduler or configuration from another. For third-party schedulers, job data is stored in the location specified by the scheduler object's DataLocation property.

```
out = findResource('scheduler', 'type', 'jobmanager', 'LookupURL', 'host:port') and out = findResource('worker', 'LookupURL', 'host:port') use the lookup process of the job manager running at a specific location. The lookup process is part of a job manager. By default, findResource uses all the lookup processes that are available to the local machine via multicast. If you specify 'LookupURL' with a host, findResource uses
```

the job manager lookup process running at that location. The port is optional, and is only necessary if the lookup process was configured to use a port other than the default BASEPORT setting of the mdce\_def file. This URL is where the lookup is performed from, it is not necessarily the host running the job manager or worker. This unicast call is useful when you want to find resources that might not be available via multicast or in a network that does not support multicast.

**Note LookupurL** is ignored when finding third-party schedulers.

out = findResource(..., 'p1', v1, 'p2', v2,...) returns an array, out, of resources whose property names and property values match those passed as parameter-value pairs, p1, v1, p2, v2.

Note that the property value pairs can be in any format supported by the set function.

When a property value is specified, it must use the same exact value that the get function returns, including letter case. For example, if get returns the Name property value as 'MyJobManager', then findResource will *not* find that object if searching for a Name property value of 'myjobmanager'.

#### Remarks

Note that it is permissible to use parameter-value string pairs, structures, parameter-value cell array pairs, and configurations in the same call to findResource.

## **Examples**

Find a particular job manager by its name and host.

Find all job managers. In this example, there are four.

```
all_job_managers = findResource('scheduler','type','jobmanager')
all_job_managers =
```

```
distcomp.jobmanager: 1-by-4
```

Find all job managers accessible from the lookup service on a particular host.

Find a particular job manager accessible from the lookup service on a particular host. In this example, subnet2.hostalpha port 6789 is where the lookup is performed, but the job manager named SN2Jmgr might be running on another machine.

Find the Platform LSF scheduler on the network.

```
lsf_sched = findResource('scheduler','type','LSF')
```

Create a local scheduler that will start workers on the client machine for running your job.

```
local_sched = findResource('scheduler','type','local')
```

## **See Also**

findJob, findTask

## findTask

#### **Purpose**

Task objects belonging to job object

## **Syntax**

```
tasks = findTask(obj)
```

[pending running finished] = findTask(obj)
tasks = findTask(obj, 'p1', v1, 'p2', v2,...)

## **Arguments**

obj Job object.

tasks Returned task objects.

pending Array of tasks in job obj whose State is

pending.

running Array of tasks in job obj whose State is

running.

finished Array of tasks in job obj whose State is

finished.

p1, p2 Task object properties to match.

v1, v2 Values for corresponding object properties.

## **Description**

tasks = findTask(obj) gets a 1-by-N array of task objects belonging to a job object obj Tasks in the array are ordered by the ID property of the tasks, indicating the sequence in which they were created.

[pending running finished] = findTask(obj) returns arrays of all task objects stored in the job object obj, sorted by state. Within each state (pending, running, and finished), the tasks are returned in sequence of creation.

tasks = findTask(obj, 'p1', v1, 'p2', v2,...) gets a 1-by-N array of task objects belonging to a job object obj. The returned task objects will be only those having the specified property-value pairs.

Note that the property value pairs can be in any format supported by the set function, i.e., param-value string pairs, structures, and param-value cell array pairs. If a structure is used, the structure field names are object property names and the field values are the appropriate property values to match.

When a property value is specified, it must use the same exact value that the get function returns, including letter case. For example, if get returns the Name property value as MyTask, then findTask will not find that object while searching for a Name property value of mytask.

## **Remarks**

If obj is contained in a remote service, findTask will result in a call to the remote service. This could result in findTask taking a long time to complete, depending on the number of tasks retrieved and the network speed. Also, if the remote service is no longer available, an error will be thrown.

### **Examples**

Create a job object.

Add a task to the job object.

```
createTask(obj, @rand, 1, {10})
```

Create the task object t, which refers to the task we just added to obj.

```
t = findTask(obj)
```

#### **See Also**

createJob, createTask, findJob

end

The colonop is an expression of the form start:increment:finish or start:finish. The default value of increment is 1. The colonop is partitioned by codcolon into numlabs contiguous segments of nearly equal length. Each segment becomes the iterator for a conventional for-loop on an individual lab.

The most important property of the loop body is that each iteration must be independent of the other iterations. Logically, the iterations can be done in any order. No communication with other labs is allowed within the loop body. The functions that perform communication are gop, gcat, gplus, codistributor, codistributed, gather, and redistribute.

It is possible to access portions of codistributed arrays that are local to each lab, but it is not possible to access other portions of codistributed arrays.

The break statement can be used to terminate the loop prematurely.

### **Examples**

Find the rank of magic squares. Access only the local portion of a codistributed array.

```
r = zeros(1, 40, codistributor());
for n = drange(1:40)
    r(n) = rank(magic(n));
end
r = gather(r);
```

Perform Monte Carlo approximation of pi. Each lab is initialized to a different random number state.

```
m = 10000;
for p = drange(1:numlabs)
    z = rand(m, 1) + i*rand(m, 1);
    c = sum(abs(z) < 1)
end
k = gplus(c)
p = 4*k/(m*numlabs);
```

Attempt to compute Fibonacci numbers. This will *not* work, because the loop bodies are dependent.

```
f = zeros(1, 50, codistributor());
f(1) = 1;
f(2) = 2;
for n = drange(3:50)
    f(n) = f(n - 1) + f(n - 2)
end
```

#### See Also

for MATLAB function reference page

numlabs, parfor

#### **Purpose**

Convert codistributed array into replicated array

## **Syntax**

X = gather(D)
X = gather(D, lab)

#### **Description**

X = gather(D) is a replicated array formed from the codistributed array D.

D = codistributed(gather(D), 'convert') returns the original codistributed array D.

X = gather(D, lab) converts a codistributed array D to a variant array X, such that all of the data is contained on lab lab, and X is a 0-by-0 empty double on all other labs.

#### Remarks

Note that gather assembles the codistributed array in the workspaces of all the labs on which it executes, not on the MATLAB client. If you want to transfer a codistributed array into the client workspace, first gather it, then move it from a lab to the client with pmode lab2client. See the pmode reference page for more details.

As the gather function requires communication between all the labs, you cannot gather data from all the labs onto a single lab by placing the function inside a conditional statement such as if labindex == 1.

As gather performs the inverse of codistributed, be aware that if you use codistributed on a nonreplicated array, gather does not return the original. For example, gather(codistributed(rand(n,m), 'convert')) does not return the original random matrix, because rand generates a different matrix on each lab in the first place, therefore the original matrix is variant, not replicated.

## **Examples**

Distribute a magic square across your labs, then gather the whole matrix onto every lab. This code returns M = magic(n) on all labs.

```
D = codistributed(magic(n), 'convert')
M = gather(D)
```

Gather all of the data in D onto lab 1, so that it can be saved from there.

```
D = codistributed(magic(n), 'convert');
out = gather(D, 1);
if labindex == 1
    save data.mat out;
end
```

#### See Also

codistributed, pmode

Purpose Global concatenation

**Syntax** Xs = gcat(X)

Xs = gcat(X, dim)

**Description** Xs = gcat(X) concatenates the variant arrays X from each lab in the

second dimension. The result is replicated on all labs.

Xs = gcat(X, dim) concatenates the variant arrays X from each lab

in the dim-th dimension.

**Examples** With four labs,

Xs = gcat(labindex)

returns  $Xs = [1 \ 2 \ 3 \ 4]$  on all four labs.

See Also cat MATLAB function reference page

gop, labindex, numlabs

#### **Purpose**

Object properties

## **Syntax**

```
get(obj)
out = get(obj)
out = get(obj, 'PropertyName')
```

#### **Arguments**

obj An object or an array of objects.

'PropertyName' A property name or a cell array of property names.

Out A single property value, a structure of property

values, or a cell array of property values.

## **Description**

get(obj) returns all property names and their current values to the command line for obj.

out = get(obj) returns the structure out where each field name is the name of a property of obj, and each field contains the value of that property.

out = get(obj, 'PropertyName') returns the value out of the property specified by PropertyName for obj. If PropertyName is replaced by a 1-by-n or n-by-1 cell array of strings containing property names, then get returns a 1-by-n cell array of values to out. If obj is an array of objects, then out will be an m-by-n cell array of property values where m is equal to the length of obj and n is equal to the number of properties specified.

#### Remarks

When specifying a property name, you can do so without regard to case, and you can make use of property name completion. For example, if jm is a job manager object, then these commands are all valid and return the same result.

```
out = get(jm, 'HostAddress');
out = get(jm, 'hostaddress');
out = get(jm, 'HostAddr');
```

## **Examples**

This example illustrates some of the ways you can use get to return property values for the job object j1.

```
get(j1, 'State')
ans =
pending
get(j1,'Name')
ans =
MyJobManager job
out = get(j1);
out.State
ans =
pending
out.Name
ans =
MyJobManager job
two_props = {'State' 'Name'};
get(j1, two_props)
ans =
    'pending'
                  'MyJobManager job'
```

## **See Also**

inspect, set

## getAllOutputArguments

**Purpose** Output arguments from evaluation of all tasks in job object

**Syntax** data = getAllOutputArguments(obj)

**Arguments** Obj Job object whose tasks generate output arguments.

data M-by-N cell array of job results.

#### **Description**

data = getAllOutputArguments(obj) returns data, the output data contained in the tasks of a finished job. If the job has M tasks, each row of the M-by-N cell array data contains the output arguments for the corresponding task in the job. Each row has N columns, where N is the greatest number of output arguments from any one task in the job. The N elements of a row are arrays containing the output arguments from that task. If a task has less than N output arguments, the excess arrays in the row for that task are empty. The order of the rows in data will be the same as the order of the tasks contained in the job.

#### Remarks

If you are using a job manager, getAllOutputArguments results in a call to a remote service, which could take a long time to complete, depending on the amount of data being retrieved and the network speed. Also, if the remote service is no longer available, an error will be thrown.

Note that issuing a call to getAllOutputArguments will not remove the output data from the location where it is stored. To remove the output data, use the destroy function to remove the individual task or their parent job object.

The same information returned by getAllOutputArguments can be obtained by accessing the OutputArguments property of each task in the job.

## **Examples**

Create a job to generate a random matrix.

## getAllOutputArguments

```
j = createJob(jm, 'Name', 'myjob');
t = createTask(j, @rand, 1, {10});
submit(j);
data = getAllOutputArguments(j);

Display the 10-by-10 random matrix.

disp(data{1});
destroy(j);

See Also
submit
```

## getCurrentJob

**Purpose** Job object whose task is currently being evaluated

**Syntax** job = getCurrentJob

**Arguments** job The job object that contains the task currently being

evaluated by the worker session.

**Description** job = getCurrentJob returns the job object that is the Parent of the

task currently being evaluated by the worker session.

**Remarks** If the function is executed in a MATLAB session that is not a worker,

you get an empty result.

**See Also** getCurrentJobmanager, getCurrentTask, getCurrentWorker,

getFileDependencyDir

## getCurrentJobmanager

**Purpose** Job manager object that scheduled current task

**Syntax** jm = getCurrentJobmanager

**Arguments** jm The job manager object that scheduled the task currently

being evaluated by the worker session.

**Description** jm = getCurrentJobmanager returns the job manager object that has

sent the task currently being evaluated by the worker session. jm is the

Parent of the task's parent job.

**Remarks** If the function is executed in a MATLAB session that is not a worker.

you get an empty result.

If your tasks are scheduled by a third-party scheduler instead of a job

 $manager, \, {\tt getCurrentJobmanager} \,\, returns \,\, a \,\, {\tt distcomp.taskrunner}$ 

object.

**See Also** getCurrentJob, getCurrentTask, getCurrentWorker,

getFileDependencyDir

## getCurrentTask

**Purpose** Task object currently being evaluated in this worker session

**Syntax** task = getCurrentTask

**Arguments** task The task object that the worker session is currently

evaluating.

**Description** task = getCurrentTask returns the task object that is currently being

evaluated by the worker session.

**Remarks** If the function is executed in a MATLAB session that is not a worker,

you get an empty result.

**See Also** getCurrentJob, getCurrentJobmanager, getCurrentWorker,

getFileDependencyDir

## getCurrentWorker

**Purpose** 

Worker object currently running this session

**Syntax** 

worker = getCurrentWorker

**Arguments** 

worker

The worker object that is currently evaluating the task

that contains this function.

**Description** 

worker = getCurrentWorker returns the worker object representing the session that is currently evaluating the task that calls this function.

Remarks

If the function is executed in a MATLAB session that is not a worker or if you are using a third-party scheduler instead of a job manager, you get an empty result.

**Examples** 

Create a job with one task, and have the task return the name of the worker that evaluates it.

The function of the task t is an anonymous function that first executes getCurrentWorker to get an object representing the worker that is evaluating the task. Then the task function uses get to examine the Name property value of that object. The result is placed in the OutputArgument property of the task.

See Also

getCurrentJob, getCurrentJobmanager, getCurrentTask, getFileDependencyDir

#### **Purpose**

Read output messages from job run by supported third-party or local

scheduler

#### **Syntax**

str = getDebugLog(sched, job\_or\_task)

## **Arguments**

str Variable to which messages are returned as a

string expression.

sched Scheduler object referring to mpiexec,

MicrosoftWindows Compute Cluster Server (CCS), Platform LSF, PBS Pro, or TORQUE

scheduler, created by findResource.

job\_or\_task Object identifying job, parallel job, or task whose

messages you want.

## **Description**

str = getDebugLog(sched, job\_or\_task) returns any output written
to the standard output or standard error stream by the job or task
identified by job\_or\_task, being run by the scheduler identified by
sched. You cannot use this function to retrieve messages from a task if
the scheduler is mpiexec.

#### **Examples**

Construct a scheduler object so you can create a parallel job. Assume that you have already defined a configuration called mpiexec to define the properties of the scheduler object.

```
mpiexecObj = findResource('scheduler', 'Configuration', 'mpiexec');
```

Create and submit a parallel job.

```
job = createParallelJob(mpiexecObj);
createTask(job, @labindex, 1, {});
submit(job);
```

Look at the debug log.

```
getDebugLog(mpiexecObj, job);
```

# getDebugLog

## See Also

findResource, createJob, createParallelJob, createTask

## getFileDependencyDir

**Purpose** Directory where FileDependencies are written on worker machine

**Syntax** depdir = getFileDependencyDir

Arguments depdir String indicating directory where FileDependencies

are placed.

**Description** depdir

depdir = getFileDependencyDir returns a string, which is the path to the local directory into which FileDependencies are written. This function will return an empty array if it is not called on a MATLAB worker.

**Examples** 

Find the current directory for FileDependencies.

ddir = getFileDependencyDir;

Change to that directory to invoke an executable.

cdir = cd(ddir);

Invoke the executable.

[OK, output] = system('myexecutable');

Change back to the original directory.

cd(cdir);

See Also Functions

getCurrentJob, getCurrentJobmanager, getCurrentTask, getCurrentWorker

**Properties** 

FileDependencies

## **getJobSchedulerData**

**Purpose** Get specific user data for job on generic scheduler

**Syntax** userdata = getJobSchedulerData(sched, job)

Arguments userdata Information that was previously stored for this job.

sched Scheduler object identifying the generic third-party

scheduler running the job.

job Job object identifying the job for which to retrieve data.

**Description** 

userdata = getJobSchedulerData(sched, job) returns data stored for the job job that was derived from the generic scheduler sched. The information was originally stored with the function setJobSchedulerData. For example, it might be useful to store the third-party scheduler's external ID for this job, so that the function specified in GetJobStateFcn can later query the scheduler about the state of the job.

To use this feature, you should call the function setJobSchedulerData in the submit function (identified by the SubmitFcn property) and call getJobSchedulerData in any of the functions identified by the properties GetJobStateFcn, DestroyJobFcn, DestroyTaskFcn, CancelJobFcn, or CancelTaskFcn.

For more information and examples on using these functions and properties, see "Managing Jobs" on page 8-45.

See Also

setJobSchedulerData

#### **Purpose**

Global indices for local part of replicated array

## **Syntax**

```
K = globalIndices(R)
[E,F] = globalIndices(R)
K = globalIndices(R, lab)
[E,F] = globalIndices(R, lab, dim)
[E,F] = globalIndices(R, lab, dim)
```

## **Description**

The global indices for the local part of a replicated array is the index range in a given dimension (by default the distributed dimension is used) for the associated replicated array on a particular lab.

With one input argument and one output argument, K = globalIndices(R) returns a vector K so that localPart(R) = R(...,K,...) on the current lab.

With one input argument and two output arguments, [E,F] = globalIndices(R) returns two integers E and F so that localPart(R) = R(...,E:F,...) on the current lab.

With two input arguments and one output argument K = globalIndices(R, lab) returns a vector K so that localPart(R) = R(...,K,...) on the specified lab.

With two input arguments and two output arguments [E,F] = globalIndices(R, lab) returns two integers E and F so that localPart(R) = R(...,E:F,...) on the specified lab.

With three input arguments and one output argument K = globalIndices(R, lab, dim) returns a vector K so that localPart(R) = R(...,K,...) on the specified lab in the specified dimension dim.

With three input arguments and two output arguments [E,F] = globalIndices(R, lab, dim) returns two integers E and F so that localPart(R) = R(...,E:F,...) on the specified lab in the specified dimension dim.

In all of the above syntax, if the partition is unspecified, K, E, and F are -1.

## **Examples**

Distribute a 2-by-22 array among four labs:

```
D = codistributed(zeros(2, 22), codistributor('1d', 2, [6 6 5 5]), 'convert')
On lab 1,
   K = globalIndices(D)
returns K = 1:6.
On lab 2,
   [E,F] = globalIndices(D)
returns E = 7, F = 12.
   K = globalIndices(D, 3)
returns K = 13:17.
   [E,F] = globalIndices(D, 4)
returns E = 18, F = 22.
```

## **See Also**

localPart

Global operation across all labs

### **Syntax**

res = 
$$gop(@F, x)$$

res = 
$$gop(@F, x, targetlab)$$

### **Arguments**

F Function to operate across labs.

X Argument to function F, should be same variable on all

labs, but can have different values.

res Variable to hold reduction result.

targetlab Lab to which reduction results are returned.

# **Description**

res = gop(@F, x) is the reduction via the function F of the quantities x from each lab. The result is duplicated on all labs.

The function F(x,y) should accept two arguments of the same type and produce one result of that type, so it can be used iteratively, that is,

The function F should be associative, that is,

$$F(F(x1, x2), x3) = F(x1, F(x2, x3))$$

res = gop(@F, x, targetlab) performs the reduction, and places the result into res on the lab indicated by targetlab. res is set to [] on all other labs.

### **Examples**

Calculate the sum of all labs' value for x.

$$res = gop(@plus,x)$$

Find the maximum value of x among all the labs.

res = 
$$gop(@max,x)$$

Perform the horizontal concatenation of x from all labs.

```
res = gop(@horzcat,x)
```

Calculate the 2-norm of x from all labs.

res = 
$$gop(@(a1,a2)norm([a1 a2]),x)$$

See Also

labBarrier, numlabs

# gplus

Purpose Global addition

**Syntax** s = gplus(x)

**Description** s = gplus(x) returns the addition of the x from each lab. The result is

replicated on all labs.

**Examples** With four labs,

s = gplus(labindex)

returns s = 1 + 2 + 3 + 4 = 10 on all four labs.

**See Also** gop, labindex

# help

Purpose Help for toolbox functions in Command Window

**Syntax** help class/function

**Arguments** 

class A Parallel Computing Toolbox object class:

distcomp.jobmanager, distcomp.job, or

distcomp.task.

function A function for the specified class. To see what

functions are available for a class, see the methods

reference page.

**Description** 

help class/function returns command-line help for the specified

function of the given class.

If you do not know the class for the function, use class(obj), where

function is of the same class as the object obj.

**Examples** 

Get help on functions from each of the Parallel Computing Toolbox

object classes.

help distcomp.jobmanager/createJob

help distcomp.job/cancel

help distcomp.task/waitForState

class(j1)

ans =

distcomp.job

help distcomp.job/createTask

**See Also** 

methods

Create codistributed array of Inf values

### **Syntax**

D = Inf(n, dist)
D = Inf(m, n, dist)
D = Inf([m, n], dist)
D = Inf(..., classname, dist)

# **Description**

D = Inf(n, dist) creates an n-by-n codistributed array of underlying class double. D is distributed by dimension dim, where dim = distributionDimension(dist), and with partition PAR, where PAR = distributionPartition(dist). If dim is unspecified, then D is distributed by its second dimension. If PAR is unspecified, then D uses defaultPartition(n) as its partition. The easiest way to do this is to use a default codistributor where both dim and PAR are unspecified (dist = codistributor()) as input to eye.

D = Inf(m, n, dist) and D = Inf([m, n], dist) create an m-by-n codistributed array of underlying class double. The distribution dimension dim and partition PAR can be specified by dist as above, but if they are not specified, dim is taken to be the last nonsingleton dimension of D, and PAR is provided by defaultPartition over the size in that dimension.

D = Inf(..., classname, dist) optionally specifies the class of the codistributed array D. Valid choices are the same as for the regular Inffunction: 'double' (the default), and 'single'.

# **Examples**

With four labs,

```
D = Inf(1000, codistributor())
```

creates a 1000-by-1000 codistributed double array D, distributed by its second dimension (columns). Each lab contains a 1000-by-250 local piece of D.

```
D = Inf(10, 10, 'single', codistributor('1d', 2, 1:numlabs))
```

# Inf

creates a 10-by-10 codistributed single array D, distributed by its columns. Each lab contains a 10-by-labindex local piece of D.

### See Also

Inf MATLAB function reference page

cell, eye, false, NaN, ones, rand, randn, sparse, speye, sprand, sprandn, true, zeros  $\,$ 

Purpose Open Property Inspector

**Syntax** inspect(obj)

**Arguments** obj An object or an array of objects.

**Description** inspect (obj) opens the Property Inspector and allows you to inspect

and set properties for the object obj.

**Remarks** You can also open the Property Inspector via the Workspace browser by

double-clicking an object.

The Property Inspector does not automatically update its display. To

refresh the Property Inspector, open it again.

Note that properties that are arrays of objects are expandable. In the figure of the example below, the Tasks property is expanded to enumerate the individual task objects that make up this property. These individual task objects can also be expanded to display their

own properties.

# inspect

# **Examples**

Open the Property Inspector for the job object j1.

inspect(j1)

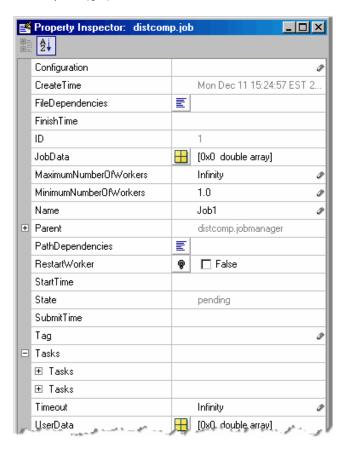

**See Also** 

get, set

**Purpose** True if object is of specified class

**Syntax** tf = isa(X, 'codistributed')

**Description** tf = isa(X, 'codistributed') returns true if X is a codistributed

array, or false otherwise. For a description of a codistributed array,

see "Array Types" on page 5-2.

**Examples** L = ones(100, 1)

D = ones(100, 1, codistributor())

tf = isa(L, 'codistributed') % returns false
tf = isa(D, 'codistributed') % returns true

See Also isa MATLAB function reference page

codistributed, codistributor, zeros

# isreplicated

Purpose True for replicated array

**Syntax** tf = isreplicated(X)

**Description** tf = isreplicated(X) returns true for a replicated array, or false

otherwise. For a description of a replicated array, see "Array Types"

on page 5-2.

**Remarks** isreplicated(X) requires checking for equality of the array X across

all labs. This might require extensive communication and time. isreplicated is most useful for debugging or error checking small

arrays. A codistributed array is not replicated.

**Examples** A = magic(3);

t = isreplicated(A); % returns t = true

B = magic(labindex);

f = isreplicated(B); % returns f = false

See Also isa

**Purpose** M-file for user-defined options to run when job starts

**Syntax** jobStartup(job)

**Arguments** job The job for which this startup is being executed.

### **Description**

jobStartup(job) runs automatically on a worker the first time the worker evaluates a task for a particular job. You do not call this function from the client session, nor explicitly as part of a task function.

The function M-file resides in the worker's MATLAB installation at

matlabroot/toolbox/distcomp/user/jobStartup.m

You add M-code to the file to define job initialization actions to be performed on the worker when it first evaluates a task for this job.

Alternatively, you can create a file called jobStartup.m and include it as part of the job's FileDependencies property. The version of the file in FileDependencies takes precedence over the version in the worker's MATLAB installation.

For further detail, see the text in the installed jobStartup.m file.

#### See Also Functions

taskFinish, taskStartup

#### **Properties**

FileDependencies

# **labBarrier**

Purpose Block execution until all labs reach this call

Syntax labBarrier

**Description** labBarrier blocks execution of a parallel algorithm until all labs have

reached the call to labBarrier. This is useful for coordinating access to

shared resources such as file I/O.

**Examples** In this example, all labs know the shared data filename.

```
fname = 'c:\data\datafile.mat';
```

Lab 1 writes some data to the file, which all other labs will read.

```
if labindex == 1
   data = randn(100, 1);
   save(fname, 'data');
   pause(5) %allow time for file to become available to other labs
end
```

All labs wait until all have reached the barrier; this ensures that no lab attempts to load the file until lab 1 writes to it.

```
labBarrier;
load(fname);
```

See Also labBroadcast

Send data to all labs or receive data sent to all labs

#### **Syntax**

```
shared_data = labBroadcast(senderlab, data)
shared data = labBroadcast(senderlab)
```

#### **Arguments**

senderlab The labindex of the lab sending the broadcast.

data The data being broadcast. This argument is

required only for the lab that is broadcasting. The absence of this argument indicates that a

lab is receiving.

shared data The broadcast data as it is received on all other

labs.

### **Description**

shared\_data = labBroadcast(senderlab, data) sends the specified data to all executing labs. The data is broadcast from the lab with labindex == senderlab, and received by all other labs.

shared\_data = labBroadcast(senderlab) receives on each executing lab the specified shared\_data that was sent from the lab whose labindex is senderlab.

If labindex is not senderlab, then you do not include the data argument. This indicates that the function is to receive data, not broadcast it. The received data, shared\_data, is identical on all labs.

This function blocks execution until the lab's involvement in the collective broadcast operation is complete. Because some labs may complete their call to labBroadcast before others have started, use labBarrier to guarantee that all labs are at the same point in a program.

#### **Examples**

In this case, the broadcaster is the lab whose labindex is 1.

```
broadcast_id = 1;
if labindex == broadcast_id
  data = randn(10);
```

# **labBroadcast**

```
shared_data = labBroadcast(broadcast_id, data);
else
  shared_data = labBroadcast(broadcast_id);
end
```

See Also

labBarrier, labindex

Purpose Lab grid of '2d' codistributed array

Syntax labGrid(DIST)

**Description** labGrid(DIST) returns the lab grid associated with a '2d' codistributor

object DIST. The lab grid is the row vector of length 2, [nprow, npcol], used by the ScaLAPACK library to represent the nprow-by-npcol layout of the labs for array distribution. nprow times npcol must equal

numlabs.

For more information about '2d' distribution, see "2-Dimensional

Distribution" on page 5-17.

**See Also** codistributed, codistributor, numlabs

# **labindex**

Purpose Index of this lab

**Syntax** id = labindex

**Description** id = labindex returns the index of the lab currently executing the

function. labindex is assigned to each lab when a job begins execution, and applies only for the duration of that job. The value of labindex spans from 1 to n, where n is the number of labs running the current

job, defined by numlabs.

See Also numlabs

Test to see if messages are ready to be received from other lab

# **Syntax**

is\_data\_available = labProbe

is\_data\_available = labProbe(source)
is\_data\_available = labProbe('any',tag)
is\_data\_available = labProbe(source,tag)
[is\_data\_available, source, tag] = labProbe

#### **Arguments**

source labindex of a particular lab from which to

test for a message.

tag Tag defined by the sending lab's labSend

function to identify particular data.

'any' String to indicate that all labs should be

tested for a message.

is\_data\_available Boolean indicating if a message is ready to

be received.

# **Description**

is\_data\_available = labProbe returns a logical value indicating whether any data is available for this lab to receive with the labReceive function.

is\_data\_available = labProbe(source) tests for a message only from the specified lab.

is\_data\_available = labProbe('any',tag) tests only for a message
with the specified tag, from any lab.

is\_data\_available = labProbe(source,tag) tests for a message from the specified lab and tag.

[is\_data\_available, source, tag] = labProbe returns labindex and tag of ready messages. If no data is available, source and tag are returned as [].

#### **See Also**

labindex, labReceive, labSend

# **labReceive**

**Purpose** Receive data from another lab

**Syntax** data = labReceive

data = labReceive(source)
data = labReceive('any',tag)
data = labReceive(source,tag)
[data, source, tag] = labReceive

**Arguments** 

source labindex of a particular lab from which to

receive data.

tag Tag defined by the sending lab's labSend

function to identify particular data.

'any' String to indicate that data can come from any

lab.

data Data sent by the sending lab's labSend function.

**Description** 

data = labReceive receives data from any lab with any tag.

data = labReceive(source) receives data from the specified lab with

any tag

data = labReceive('any',tag) receives data from any lab with the

specified tag.

data = labReceive(source, tag) receives data from only the specified

lab with the specified tag.

[data, source, tag] = labReceive returns the source and tag with

the data.

Remarks

This function blocks execution in the lab until the corresponding call to

labSend occurs in the sending lab.

See Also

labBarrier, labindex, labProbe, labSend

Purpose Send data to another lab

**Syntax** labSend(data, destination)

labSend(data, destination, tag)

Arguments Data sent to the other lab; any MATLAB data

type.

destination labindex of receiving lab.

tag Nonnegative integer to identify data.

**Description** labSend(data, destination) sends the data to the specified

destination, with a tag of 0.

labSend(data, destination, tag) sends the data to the specified destination with the specified tag. data can be any MATLAB data type. destination identifies the labindex of the receiving lab, and must be either a scalar or a vector of integers between 1 and numlabs; it cannot be labindex (i.e., the current lab). tag can be any integer from 0 to

32767.

**Remarks** This function might return before the corresponding labReceive

completes in the receiving lab.

**See Also** labBarrier, labindex, labProbe, labReceive, numlabs

# **labSendReceive**

#### **Purpose**

Simultaneously send data to and receive data from another lab

#### **Syntax**

received = labSendReceive(labTo, labFrom, data)
received = labSendReceive(labTo, labFrom, data, tag)

#### **Arguments**

data Data on the sending lab that is sent to the

receiving lab; any MATLAB data type.

received Data accepted on the receiving lab.

labTo labindex of the lab to which data is sent.

labFrom labindex of the lab from which data is received.

tag Nonnegative integer to identify data.

### **Description**

received = labSendReceive(labTo, labFrom, data) sends data to the lab whose labindex is labTo, and receives received from the lab whose labindex is labFrom. labTo and labFrom must be scalars. This function is conceptually equivalent to the following sequence of calls:

```
labSend(data, labTo);
received = labReceive(labFrom);
```

with the important exception that both the sending and receiving of data happens concurrently. This can eliminate deadlocks that might otherwise occur if the equivalent call to labSend would block.

If labTo is an empty array, labSendReceive does not send data, but only receives. If labFrom is an empty array, labSendReceive does not receive data, but only sends.

received = labSendReceive(labTo, labFrom, data, tag) uses the specified tag for the communication. tag can be any integer from 0 to 32767.

#### **Examples**

Create a unique set of data on each lab, and transfer each lab's data one lab to the right (to the next higher labindex).

First use magic to create a unique value for the variant array mydata on each lab.

```
mydata = magic(labindex)
  1: mydata =
  1:
           1
  2: mydata =
  2:
                 3
  2:
           4
                 2
  3: mydata =
  3:
           8
                 1
                        6
                        7
  3:
           3
                 5
  3:
           4
                 9
                        2
```

Define the lab on either side, so that each lab will receive data from the lab on the "left" while sending data to the lab on the "right," cycling data from the end lab back to the beginning lab.

```
labTo = mod(labindex, numlabs) + 1; % one lab to the right labFrom = mod(labindex - 2, numlabs) + 1; % one lab to the left
```

Transfer the data, sending each lab's mydata into the next lab's otherdata variable, wrapping the third lab's data back to the first lab.

```
otherdata = labSendReceive(labTo, labFrom, mydata)
  1: otherdata =
  1:
           8
                 1
                        6
  1:
                 5
                        7
  1:
           4
                        2
                 9
  2: otherdata =
  2:
           1
  3: otherdata =
  3:
           1
                 3
  3:
           4
                 2
```

Transfer data to the next lab without wrapping data from the last lab to the first lab.

```
if labindex < numlabs; labTo = labindex + 1; else labTo = []; end;
if labindex > 1; labFrom = labindex - 1; else labFrom = []; end;
otherdata = labSendReceive(labTo, labFrom, mydata)
    1: otherdata =
    1: []
    2: otherdata =
    2:    1
    3: otherdata =
    3:    1    3
    3:    4    2
```

### **See Also**

labBarrier, labindex, labProbe, labReceive, labSend numlabs

# length

Purpose Length of object array

**Syntax** length(obj)

**Arguments** obj An object or an array of objects.

**Description** length(obj) returns the length of obj. It is equivalent to the command

max(size(obj)).

**Examples** Examine how many tasks are in the job j 1.

length(j1.Tasks)
ans =

9

See Also size

Load workspace variables from batch job

### **Syntax**

```
load(job)
load(job, 'X')
load(job, 'X', 'Y', 'Z*')
load(job, '-regexp', 'PAT1', 'PAT2')
S = load(job ...)
```

#### **Arguments**

**Description** 

job Job from which to load workspace variables.

'X', 'Y', Variables to load from the job. Wildcards allow pattern matching in MAT-file style.

'-regexp' Indication to use regular expression pattern matching.

Struct containing the variables after loading.

load(job) retrieves all variables from a batch job and assigns them into the current workspace. If the job is not finished, or if the job encountered an error while running, load will throw an error.

load(job, 'X') loads only the variable named X from the job.

load(job, 'X', 'Y', 'Z\*') loads only the specified variables. The wildcard '\*' loads variables that match a pattern (MAT-file only).

load(job, '-regexp', 'PAT1', 'PAT2') can be used to load all variables matching the specified patterns using regular expressions. For more information on using regular expressions, type doc regexp at the command prompt.

S = load(job ...) returns the contents of job into variable S, which is a struct containing fields matching the variables retrieved.

# **Examples**

Run a batch job and load its results into your client workspace.

```
j = batch('myScript');
```

```
wait(j)
load(j)

Load only variables whose names start with 'a'.
load(job, 'a*')

Load only variables whose names contain any digits.
load(job, '-regexp', '\d')

See Also

batch, getAllOutputArguments
```

# **localPart**

```
Purpose
                 Local portion of codistributed array
Syntax
                 L = localPart(A)
Description
                 L = localPart(A) returns the local portion of a codistributed array.
Examples
                 With four labs
                                   %replicated on all labs
                   A = magic(4);
                   D = codistributed(A, codistributor('1d', 1), 'convert');
                    L = localPart(D)
                 returns
                   Lab 1: L = [16 2 3 13]
                   Lab 2: L = [ 5 11 10 8]
                    Lab 3: L = [9 7 6 12]
                    Lab 4: L = [ 4 14 15 1]
See Also
                 codistributor, codistributed, distributionPartition
```

Open or close pool of MATLAB sessions for parallel computation

# **Syntax**

```
matlabpool
matlabpool open
matlabpool open poolsize
matlabpool open configname
matlabpool open configname poolsize
matlabpool poolsize
matlabpool configname
matlabpool configname poolsize
matlabpool close
matlabpool close
matlabpool close force
matlabpool close force configname
matlabpool isize
matlabpool('open', ...)
matlabpool('open', ...)
matlabpool('open', ..., 'FileDependencies', filecell)
```

# **Description**

matlabpool enables the parallel language features in the MATLAB language (e.g., parfor) by starting a parallel job that connects this MATLAB client with a number of labs.

matlabpool or matlabpool open starts a worker pool using the default parallel configuration, with the pool size specified by that configuration. (For information about setting up and selecting parallel configurations, see "Programming with User Configurations" on page 6-16.) You can also specify the pool size using matlabpool open poolsize, but most schedulers have a maximum number of processes that they can start (4 for a local scheduler). If the configuration specifies a job manager as the scheduler, matlabpool reserves its workers from among those already running and available under that job manager. If the configuration specifies a third-party scheduler, matlabpool instructs the scheduler to start the workers.

matlabpool open configname or matlabpool open configname poolsize starts a worker pool using the Parallel Computing Toolbox user configuration identified by configname rather than the default configuration to locate a scheduler. If the pool size is specified, it

overrides the maximum and minimum number of workers specified in the configuration, and starts a pool of exactly that number of workers, even if it has to wait for them to be available.

Without specifying **open** or **close**, the command default is **open**. So, matlabpool poolsize, matlabpool configname, and matlabpool configname poolsize operate as matlabpool open ..., and are provided for convenience.

matlabpool close stops the worker pool, destroys the parallel job, and makes all parallel language features revert to using the MATLAB client for computing their results.

matlabpool close force destroys all parallel jobs created by matlabpool for the current user under the scheduler specified by the default configuration, including any jobs currently running.

matlabpool close force configname destroys all parallel jobs being run under the scheduler specified in the configuration configname.

matlabpool size returns the size of the worker pool if it is open, or 0 if the pool is closed.

matlabpool('open', ...) and matlabpool('close', ...) can be invoked as functions with optional arguments. The default is 'open'. For example, the following are equivalent:

```
matlabpool open MyConfig 4
matlabpool('open', 'MyConfig', 4)
```

matlabpool('open',..., 'FileDependencies', filecell) starts a worker pool and allows you to specify file dependencies so that you can pass necessary files to the workers in the pool. The cell array filecell is appended to the FileDependencies specified in the configuration used for startup.

#### Remarks

When a pool of workers is open, the following commands entered in the client's Command Window also execute on all the workers:

cd

addpath rmpath

This enables you to set the working directory and the path on all the workers, so that a subsequent parfor-loop executes in the proper context.

If any of these commands does not work on the client, it is not executed on the workers either. For example, if addpath specifies a directory that the client cannot see or access, the addpath command is not executed on the workers. However, if the working directory or path can be set on the client, but cannot be set as specified on any of the workers, you do not get an error message returned to the client Command Window.

This slight difference in behavior is an issue especially in a mixed-platform environment where the client is not the same platform as the workers, where directories local to or mapped from the client are not available in the same way to the workers, or where directories are in a nonshared file system. For example, if you have a MATLAB client running on a Microsoft Windows operating system while the MATLAB workers are all running on Linux® operating systems, the same argument to addpath cannot work on both. In this situation, you can use the function pctRunOnAll to assure that a command runs on all the workers.

# **Examples**

Start a pool using the default configuration to define the number of labs:

matlabpool

Start a pool of 16 labs using a configuration called myConf:

matlabpool open myConf 16

Start a pool of 2 labs using the local configuration:

matlabpool local 2

Run matlabpool as a function to check whether the worker pool is currently open:

# matlabpool

```
isOpen = matlabpool('size') > 0
```

Start a pool with the default configuration, and pass two M-files to the workers:

```
matlabpool('open', 'FileDependencies', {'mod1.m', 'mod2.m'})
```

#### **See Also**

 ${\tt defaultParallelConfig,\,pctRunOnAll,\,parfor}$ 

Purpose List functions of object class

**Syntax** methods(obj)

out = methods(obj)

#### **Arguments**

obj An object or an array of objects.

out Cell array of strings.

#### **Description**

methods (obj) returns the names of all methods for the class of which obj is an instance.

out = methods(obj) returns the names of the methods as a cell array
of strings.

## **Examples**

Create job manager, job, and task objects, and examine what methods are available for each.

```
jm = findResource('scheduler', 'type', 'jobmanager', ...
          'name', 'MyJobManager', 'LookupURL', 'JobMgrHost');
methods(jm)
Methods for class distcomp.jobmanager:
createJob
                   demote
                                  pause
                                                resume
createParallelJob findJob
                                  promote
j1 = createJob(jm);
methods(j1)
Methods for class distcomp.job:
cancel
            destroy
                      getAllOutputArguments waitForState
createTask findTask submit
t1 = createTask(j1, @rand, 1, {3});
methods(t1)
Methods for class distcomp.task:
         destroy waitForState
cancel
```

# methods

See Also

help, get

Purpose Location of MPI implementation

**Syntax** [primaryLib, extras] = mpiLibConf

Arguments primaryLib MPI implementation library used by a parallel

job.

extras Cell array of other required library names.

**Description** [primaryLib, extras] = mpiLibConf returns the MPI

implementation library to be used by a parallel job. primaryLib is the name of the shared library file containing the MPI entry points. extras is a cell array of other library names required by the MPI library.

To supply an alternative MPI implementation, create an M-file called mpiLibConf, and place it on the MATLAB path. The recommended location is matlabroot/toolbox/distcomp/user.

**Remarks** Under all circumstances, the MPI library must support all MPI-1

functions. Additionally, the MPI library must support null arguments to MPI\_Init as defined in section 4.2 of the MPI-2 standard. The library must also use an mpi.h header file that is fully compatible

with MPICH2.

When used with the MathWorks job manager or the local scheduler, the MPI library must support the following additional MPI-2 functions:

• MPI Open port

MPI\_Comm\_accept

• MPI\_Comm\_connect

When used with any third-party scheduler (such as LSF or PBS Pro) it is important to launch the workers using the version of mpiexec corresponding to the MPI library being used. Also, you might need to

# mpiLibConf

launch the corresponding process management daemons on the cluster before invoking mpiexec.  $\,$ 

# **Examples**

Use the  ${\tt mpiLibConf}$  function to view the current MPI implementation library:

mpiLibConf
 mpich2.dll

Profile parallel communication and execution times

# **Syntax**

```
mpiprofile
mpiprofile on <options>
mpiprofile off
mpiprofile resume
mpiprofile clear
mpiprofile status
mpiprofile reset
mpiprofile info
mpiprofile viewer
mpiprofile('viewer', <profinfoarray>)
```

#### **Description**

mpiprofile enables or disables the parallel profiler data collection on a MATLAB worker running a parallel job. mpiprofile aggregates statistics on execution time and communication times. The statistics are collected in a manner similar to running the profile command on each MATLAB worker. By default, the parallel profiling extensions include array fields that collect information on communication with each of the other labs. This command in general should be executed in pmode or as part of a task in a parallel job.

mpiprofile on <options> starts the parallel profiler and clears previously recorded profile statistics.

mpiprofile takes the following options.

| Option          | Description                                                                                                    |
|-----------------|----------------------------------------------------------------------------------------------------|
| -detail mmex    | This option specifies the set of                                                                                                    |
| -detail builtin | functions for which profiling statistics are gathereddetail mmex (the default) records information about M-functions, M-subfunctions, and MEX-functionsdetail builtin additionally records information about built-in functions such as eig or labReceive. |

# mpiprofile

| Option                     | Description                                                                                                    |
|----------------------------|----------------------------------------------------------------------------------------------------|
| -messagedetail default     | This option specifies the detail at                                                                                                    |
| -messagedetail simplified  | which communication information is stored.                                                                                                    |
|                            | -messagedetail default collects information on a per-lab instance.                                                                                                    |
|                            | -messagedetail simplified turns off collection for *PerLab data fields, which reduces the profiling overhead. If you have a very large cluster, you might want to use this option; however, you will not get all the detailed inter-lab communication plots in the viewer. |
|                            | For information about the structure of returned data, see mpiprofile info below.                                                                                                    |
| -history                   | mpiprofile supports these options                                                                                                    |
| -nohistory                 | in the same way as the standard profile.                                                                                                    |
| -historysize <size></size> | No other profile options are supported by mpiprofile. These three options have no effect on the data displayed by mpiprofile viewer.                                                                                                    |

mpiprofile off stops the parallel profiler. To reset the state of the profiler and disable collecting communication information, you should also call mpiprofile reset.

mpiprofile resume restarts the profiler without clearing previously recorded function statistics. This works only in pmode or in the same MATLAB worker session.

mpiprofile clear clears the profile information.

mpiprofile status returns a valid status when it runs on the worker.

mpiprofile reset turns off the parallel profiler and resets the data collection back to the standard profiler. If you do not call reset, subsequent profile commands will collect MPI information.

mpiprofile info returns a profiling data structure with additional fields to the one provided by the standard profile info in the FunctionTable entry. All these fields are recorded on a per-function and per-line basis, except for the \*PerLab fields.

| Field               | Description                                       |
|---------------------|---------------------------------------------------|
| BytesSent           | Records the quantity of data sent                 |
| BytesReceived       | Records the quantity of data received             |
| TimeWasted          | Records communication waiting time                |
| CommTime            | Records the communication time                    |
| CommTimePerLab      | Vector of communication receive time for each lab |
| TimeWastedPerLab    | Vector of communication waiting time for each lab |
| BytesReceivedPerLab | Vector of data received from each lab             |

The three \*PerLab fields are collected only on a per-function basis, and can be turned off by typing the following command in pmode:

mpiprofile on -messagedetail simplified

mpiprofile viewer is used in pmode after running user code with mpiprofile on. Calling the viewer stops the profiler and opens the graphical profile browser with parallel options. The output is an HTML report displayed in the profiler window. The file listing at the bottom of the function profile page shows several columns to the left of each line of code. In the summary page:

• Column 1 indicates the number of calls to that line.

# mpiprofile

- Column 2 indicates total time spent on the line in seconds.
- Columns 3–6 contain the communication information specific to the parallel profiler

mpiprofile('viewer', <profinfoarray>) in function form can be used from the client. A structure <profinfoarray> needs be passed in as the second argument, which is an array of mpiprofile info structures. See pInfoVector in the Examples section below.

mpiprofile does not accept -timer clock options, because the communication timer clock must be real.

For more information and examples on using the parallel profiler, see "Using the Parallel Profiler" on page 6-31.

# **Examples**

In pmode, turn on the parallel profiler, run your function in parallel, and call the viewer:

```
mpiprofile on;
% call your function;
mpiprofile viewer;
```

If you want to obtain the profiler information from a parallel job outside of pmode (i.e., in the MATLAB client), you need to return output arguments of mpiprofile info by using the functional form of the command. Define your function foo(), and make it the task function in a parallel job:

```
function [pInfo, yourResults] = foo
mpiprofile on
initData = (rand(100, codistributor())*rand(100, codistributor()));
pInfo = mpiprofile('info');
yourResults = gather(initData,1)
```

After the job runs and foo() is evaluated on your cluster, get the data on the client:

```
A = getAllOutputArguments(yourJob);
```

Then view parallel profile information:

```
pInfoVector = [A{:, 1}];
mpiprofile('viewer', pInfoVector);
```

# **See Also**

 $\label{eq:profile_matching} \mbox{profile MATLAB function reference page} \\ \mbox{mpiSettings, pmode}$ 

Configure options for MPI communication

# **Syntax**

```
mpiSettings('DeadlockDetection','on')
mpiSettings('MessageLogging','on')
mpiSettings('MessageLoggingDestination','CommandWindow')
mpiSettings('MessageLoggingDestination','stdout')
mpiSettings('MessageLoggingDestination','File','filename')
```

# **Description**

mpiSettings('DeadlockDetection', 'on') turns on deadlock detection during calls to labSend and labReceive (the default is 'off' for performance reasons). If deadlock is detected, a call to labReceive might cause an error. Although it is not necessary to enable deadlock detection on all labs, this is the most useful option.

mpiSettings('MessageLogging', 'on') turns on MPI message logging. The default is 'off'. The default destination is the MATLAB Command Window.

mpiSettings('MessageLoggingDestination','CommandWindow') sends MPI logging information to the MATLAB Command Window. If the task within a parallel job is set to capture Command Window output, the MPI logging information will be present in the task's CommandWindowOutput property.

mpiSettings('MessageLoggingDestination', 'stdout') sends MPI logging information to the standard output for the MATLAB process. If you are using a job manager, this is the mdce service log file; if you are using an mpiexec scheduler, this is the mpiexec debug log, which you can read with getDebugLog.

mpiSettings('MessageLoggingDestination','File','filename') sends MPI logging information to the specified file.

#### Remarks

Setting the MessageLoggingDestination does not automatically enable message logging. A separate call is required to enable message logging.

mpiSettings has to be called on the lab, not the client. That is, it should be called within the task function, within jobStartup.m, or within taskStartup.m.

# **Examples**

```
% in "jobStartup.m" for a parallel job
mpiSettings('DeadlockDetection', 'on');
myLogFname = sprintf('%s_%d.log', tempname, labindex);
mpiSettings('MessageLoggingDestination', 'File', myLogFname);
mpiSettings('MessageLogging', 'on');
```

Create codistributed array of NaN values

# **Syntax**

D = NaN(n, dist)
D = NaN(m, n, dist)
D = NaN([m, n], dist)
D = NaN(..., classname, dist)

# **Description**

D = NaN(n, dist) creates an n-by-n codistributed array of underlying class double. D is distributed by dimension dim, where dim = distributionDimension(dist), and with partition PAR, where PAR = distributionPartition(dist). If dim is unspecified, then D is distributed by its second dimension. If PAR is unspecified, then D uses defaultPartition(n) as its partition. The easiest way to do this is to use a default codistributor where both dim and PAR are unspecified (dist = codistributor()) as input to eye.

D = NaN(m, n, dist) and D = NaN([m, n], dist) create an m-by-n codistributed array of underlying class double. The distribution dimension dim and partition PAR can be specified by dist as above, but if they are not specified, dim is taken to be the last nonsingleton dimension of D, and PAR is provided by defaultPartition over the size in that dimension.

D = NaN(..., classname, dist) optionally specifies the class of the codistributed array D. Valid choices are the same as for the regular NaN function: 'double' (the default), and 'single'.

# **Examples**

With four labs,

```
D = NaN(1000, codistributor())
```

creates a 1000-by-1000 codistributed double array D, distributed by its second dimension (columns). Each lab contains a 1000-by-250 local piece of D.

```
D = NaN(10, 10, 'single', codistributor('1d', 2, 1:numlabs))
```

creates a 10-by-10 codistributed single array D, distributed by its columns. Each lab contains a 10-by-labindex local piece of D.

#### See Also

NaN MATLAB function reference page

cell, eye, false, Inf, ones, rand, randn, sparse, speye, sprand, sprandn, true, zeros  $\,$ 

# numlabs

**Purpose** Total number of labs operating in parallel on current job

**Syntax** n = numlabs

**Description** n = numlabs returns the total number of labs currently operating on

the current job. This value is the maximum value that can be used with

labSend and labReceive.

See Also labindex, labReceive, labSend

Create codistributed array of 1s

# **Syntax**

D = ones(n, dist)
D = ones(m, n, dist)
D = ones([m, n], dist)
D = ones(..., classname, dist)

# **Description**

D = ones(n, dist) creates an n-by-n codistributed array of underlying class double. D is distributed by dimension dim, where dim = distributionDimension(dist), and with partition PAR, where PAR = distributionPartition(dist). If dim is unspecified, then D is distributed by its second dimension. If PAR is unspecified, then D uses defaultPartition(n) as its partition. The easiest way to do this is to use a default codistributor where both dim and PAR are unspecified (dist = codistributor()) as input to eye.

D = ones(m, n, dist) and D = ones([m, n], dist) create an m-by-n codistributed array of underlying class double. The distribution dimension dim and partition PAR can be specified by dist as above, but if they are not specified, dim is taken to be the last nonsingleton dimension of D, and PAR is provided by defaultPartition over the size in that dimension.

D = ones(..., classname, dist) optionally specifies the class of the codistributed array D. Valid choices are the same as for the regular ones function: 'double' (the default), 'single', 'int8', 'uint8', 'int16', 'uint16', 'int32', 'uint32', 'int64', and 'uint64'.

# **Examples**

With four labs,

```
D = ones(1000, codistributor())
```

creates a 1000-by-1000 codistributed double array D, distributed by its second dimension (columns). Each lab contains a 1000-by-250 local piece of D.

```
D = ones(10, 10, 'uint16', codistributor('1d', 2, 1:numlabs))
```

creates a 10-by-10 codistributed uint16 array D, distributed by its columns. Each lab contains a 10-by-labindex local piece of D.

# See Also

ones MATLAB function reference page

cell, eye, false, Inf, NaN, rand, randn, sparse, speye, sprand, sprandn, true, zeros  $\,$ 

Execute code loop in parallel

# **Syntax**

parfor loopvar = initval:endval, statements, end parfor (loopvar = initval:endval, M), statements, end

# **Description**

parfor loopvar = initval:endval, statements, end allows you to write a loops for a statement or block of code that executes in parallel on a cluster of workers, which are identified and reserved with the matlabpool command. initval and endval must evaluate to finite integer values, or the range must evaluate to a value that can be obtained by such an expression, that is, an ascending row vector of consecutive integers.

The following table lists some ranges that are not valid.

| Invalid parfor Range       | Reason Range Not Valid                                      |
|----------------------------|-------------------------------------------------------------|
| parfor i = 1:2:25          | 1, 3, 5, are not consecutive.                               |
| parfor i = -7.5:7.5        | -7.5, -6.5, are not integers.                               |
| A = [3 7 -2 6 4 -4 9 3 7]; | The resulting range, 1, 2, 4,, has nonconsecutive integers. |
| parfor i = find(A>0)       |                                                             |
| parfor i = [5;6;7;8]       | [5;6;7;8] is a column vector, not a row vector.             |

You can enter a parfor-loop on multiple lines, but if you put more than one segment of the loop statement on the same line, separate the segments with commas or semicolons:

```
parfor i = range; <loop body>; end
```

parfor (loopvar = initval:endval, M), statements, end uses M to specify the maximum number of MATLAB workers that will evaluate statements in the body of the parfor-loop. M must be a nonnegative integer. By default, MATLAB uses as many workers as it finds available. If you specify an upper limit, MATLAB employs no

more than that number, even if additional workers are available. If you request more resources than are available, MATLAB uses the maximum number available at the time of the call.

If no workers are available or M is 0, MATLAB executes the loop on the client in a serial manner. In this situation, the parfor semantics are preserved in that the loop iterations can be executed in any order.

**Note** Because of independence of iteration order, execution of parfor does not guarantee deterministic results.

The maximum amount of data that can be transferred in a single chunk between client and workers in the execution of a parfor-loop is determined by the JVM memory allocation limit. For details, see "Object Data Size Limitations" on page 6-42.

For a detailed description of parfor-loops, see Chapter 2, "Parallel for-Loops (parfor)".

# **Examples**

Suppose that f is a time-consuming function to compute, and that you want to compute its value on each element of array A and place the corresponding results in array B:

```
parfor i = 1:length(A)
    B(i) = f(A(i));
end
```

Because the loop iteration occurs in parallel, this evaluation can complete much faster than it would in an analogous for-loop.

Next assume that A, B, and C are variables and that f, g, and h are functions:

```
parfor i = 1:n
    t = f(A(i));
    u = g(B(i));
    C(i) = h(t, u);
```

end

If the time to compute f, g, and h is large, parfor will be significantly faster than the corresponding for statement, even if n is relatively small. Although the form of this statement is similar to a for statement, the behavior can be significantly different. Notably, the assignments to the variables i, t, and u do *not* affect variables with the same name in the context of the parfor statement. The rationale is that the body of the parfor is executed in parallel for all values of i, and there is no deterministic way to say what the "final" values of these variables are. Thus, parfor is defined to leave these variables unaffected in the context of the parfor statement. By contrast, the variable C has a different element set for each value of i, and these assignments do affect the variable C in the context of the parfor statement.

Another important use of parfor has the following form:

```
s = 0;
parfor i = 1:n
   if p(i) % assume p is a function
      s = s + 1;
   end
end
```

The key point of this example is that the conditional adding of 1 to s can be done in any order. After the parfor statement has finished executing, the value of s depends only on the number of iterations for which p(i) is true. As long as p(i) depends only upon i, the value of s is deterministic. This technique generalizes to functions other than plus (+).

Note that the variable s does refer to the variable in the context of the parfor statement. The general rule is that the only variables in the context of a parfor statement that can be affected by it are those like s (combined by a suitable function like +) or those like C in the previous example (set by indexed assignment).

#### **See Also**

for, matlabpool, pmode, numlabs

# pause

Purpose Pause job manager queue

**Syntax** pause(jm)

**Arguments** jm Job manager object whose queue is paused.

**Description** pause (jm) pauses the job manager's queue so that jobs waiting in the

queued state will not run. Jobs that are already running also pause, after completion of tasks that are already running. No further jobs or tasks will run until the resume function is called for the job manager.

The pause function does nothing if the job manager is already paused.

See Also resume, waitForState

Configure settings for Parallel Computing Toolbox client session

# **Syntax**

```
pctconfig('p1', v1, ...)
config = pctconfig('p1', v1, ...)
config = pctconfig()
```

# **Arguments**

```
    Property to configure. Supported properties are 'port', 'hostname', and 'pmodeport'.
    Value for corresponding property.
    Structure of configuration value.
```

# **Description**

pctconfig('p1', v1, ...) sets the client configuration property p1 with the value v1.

Note that the property value pairs can be in any format supported by the set function, i.e., param-value string pairs, structures, and param-value cell array pairs. If a structure is used, the structure field names are the property names and the field values specify the property values.

If the property is 'port', the specified value is used to set the port for the client session of Parallel Computing Toolbox software. This is useful in environments where the choice of ports is limited. By default, the client session searches for an available port to communicate with the other sessions of MATLAB Distributed Computing Server software. In networks where you are required to use specific ports, you use pctconfig to set the client's port.

If the property is 'hostname', the specified value is used to set the hostname for the client session of Parallel Computing Toolbox software. This is useful when the client computer is known by more than one hostname. The value you should use is the hostname by which the cluster nodes can contact the client computer. The toolbox supports both short hostnames and fully qualified domain names.

If the property is 'pmodeport', the specified value is used to set the port for communications with the labs in a pmode session or a MATLAB pool.

config = pctconfig('p1', v1, ...) returns a structure to config. The field names of the structure reflect the property names, while the field values are set to the property values.

config = pctconfig(), without any input arguments, returns all the current values as a structure to config. If you have not set any values, these are the defaults.

# **Examples**

View the current settings for hostname and ports.

```
config = pctconfig()
config =
                port: 27370
    hostname: 'machine32'
    pmodeport: 27371
```

Set the current client session port number to 21000 with hostname fdm4.

```
pctconfig('hostname', 'fdm4', 'port', 21000');
```

Set the client hostname to a fully qualified domain name.

```
pctconfig('hostname', 'desktop24.subnet6.mathworks.com');
```

Run command on client and all workers in matlabpool

**Syntax** 

pctRunOnAll command

# **Description**

pctRunOnAll command runs the specified command on all the workers of the matlabpool as well as the client, and prints any command-line output back to the client Command Window. The specified command runs in the base workspace of the workers and does not have any return variables. This is useful if there are setup changes that need to be performed on all the labs and the client.

**Note** If you use pctRunOnAll to run a command such as addpath in a mixed-platform environment, it can generate a warning on the client while executing properly on the labs. For example, if your labs are all running on Linux operating systems and your client is running on a Microsoft Windows operating system, an addpath argument with Linux-based paths will warn on the Windows-based client.

# **Examples**

Clear all loaded functions on all labs:

pctRunOnAll clear functions

Change the directory on all workers to the project directory:

pctRunOnAll cd /opt/projects/c1456

Add some directories to the paths of all the labs:

pctRunOnAll addpath({'/usr/share/path1' '/usr/share/path2'})

# See Also

matlabpool

Purpose Load file into parallel session

Syntax pload(fileroot)

#### **Arguments**

fileroot Part of filename common to all saved files being loaded.

# **Description**

pload(fileroot) loads the data from the files named [fileroot num2str(labindex)] into the labs running a parallel job. The files should have been created by the psave command. The number of labs should be the same as the number of files. The files should be accessible to all the labs. Any codistributed arrays are reconstructed by this function. If fileroot contains an extension, the character representation of the labindex will be inserted before the extension. Thus, pload('abc') attempts to load the file abc1.mat on lab 1, abc2.mat on lab 2, and so on.

# **Examples**

Create three variables — one replicated, one variant, and one codistributed. Then save the data.

```
clear all;
rep = speye(numlabs);
var = magic(labindex);
D = eye(numlabs,codistributor());
psave('threeThings');
```

This creates three files (threeThings1.mat, threeThings2.mat, threeThings3.mat) in the current working directory.

Clear the workspace on all the labs and confirm there are no variables.

```
clear all
whos
```

Load the previously saved data into the labs. Confirm its presence.

```
pload('threeThings');
whos
isreplicated(rep)
isa(D, 'codistributed')
```

# **See Also**

load, save MATLAB function reference pages

labindex, numlabs, pmode, psave

Interactive Parallel Command Window

# **Syntax**

pmode start
pmode start numlabs
pmode start conf numlabs
pmode quit
pmode exit
pmode client2lab clientvar labs labvar
pmode lab2client labvar lab clientvar
pmode cleanup conf

# **Description**

pmode allows the interactive parallel execution of MATLAB commands. pmode achieves this by defining and submitting a parallel job, and opening a Parallel Command Window connected to the labs running the job. The labs then receive commands entered in the Parallel Command Window, process them, and send the command output back to the Parallel Command Window. Variables can be transferred between the MATLAB client and the labs.

pmode start starts pmode, using the default configuration to define the scheduler and number of labs. (The initial default configuration is local; you can change it by using the function defaultParallelConfig.) You can also specify the number of labs using pmode start numlabs, but note that the local scheduler allows for only up to four labs.

pmode start conf numlabs starts pmode using the Parallel Computing Toolbox configuration conf to locate the scheduler, submits a parallel job with the number of labs identified by numlabs, and connects the Parallel Command Window with the labs. If the number of labs is specified, it overrides the minimum and maximum number of workers specified in the configuration.

pmode quit or pmode exit stops the parallel job, destroys it, and closes the Parallel Command Window. You can enter this command at the MATLAB prompt or the pmode prompt.

pmode **client2lab** clientvar labs labvar copies the variable clientvar from the MATLAB client to the variable labvar on the labs

identified by labs. If labvar is omitted, the copy is named clientvar. labs can be either a single lab index or a vector of lab indices. You can enter this command at the MATLAB prompt or the pmode prompt.

pmode lab2client labvar lab clientvar copies the variable labvar from the lab identified by lab, to the variable clientvar on the MATLAB client. If clientvar is omitted, the copy is named labvar. You can enter this command at the MATLAB prompt or the pmode prompt. Note: If you use this command in an attempt to transfer a codistributed array to the client, you get a warning, and only the local portion of the array on the specified lab is transferred. To transfer an entire codistributed array, first use the gather function to assemble the whole array into the labs' workspaces.

pmode **cleanup** conf destroys all parallel jobs created by pmode for the current user running under the scheduler specified in the configuration conf, including jobs that are currently running. The configuration is optional; the default configuration is used if none is specified. You can enter this command at the MATLAB prompt or the pmode prompt.

You can invoke pmode as either a command or a function, so the following are equivalent.

```
pmode start conf 4
pmode('start', 'conf', 4)
```

# **Examples**

In the following examples, the pmode prompt (P>>) indicates commands entered in the Parallel Command Window. Other commands are entered in the MATLAB Command Window.

Start pmode using the default configuration to identify the scheduler and number of labs.

```
pmode start
```

Start pmode using the local configuration with four local labs.

```
pmode start local 4
```

# pmode

Start pmode using the configuration myconfig and eight labs on the cluster.

```
pmode start myconfig 8
```

Execute a command on all labs.

```
P >> x = 2*labindex;
```

Copy the variable x from lab 7 to the MATLAB client.

```
pmode lab2client x 7
```

Copy the variable y from the MATLAB client to labs 1 to 8.

```
pmode client2lab y 1:8
```

Display the current working directory of each lab.

P>> pwd

#### See Also

createParallelJob, defaultParallelConfig, findResource

Promote job in job manager queue

#### **Syntax**

promote(jm, job)

# **Arguments**

jm The job manager object that contains the job.

job Job object promoted in the queue.

# **Description**

promote(jm, job) promotes the job object job, that is queued in the job manager jm.

If job is not the first job in the queue, promote exchanges the position of job and the previous job.

#### Remarks

After a call to promote or demote, there is no change in the order of job objects contained in the Jobs property of the job manager object. To see the scheduled order of execution for jobs in the queue, use the findJob function in the form [pending queued running finished] = findJob(jm).

# **Examples**

Create and submit multiple jobs to the job manager identified by the default parallel configuration:

```
jm = findResource();
j1 = createJob('name','Job A');
j2 = createJob('name','Job B');
j3 = createJob('name','Job C');
submit(j1);submit(j2);submit(j3);
```

Promote one of the jobs by one position in the queue:

```
promote(jm, j3)
```

Examine the new queue sequence:

```
[pjobs, qjobs, rjobs, fjobs] = findJob(jm);
get(qjobs, 'Name')
```

# promote

'Job A' 'Job C' 'Job B'

See Also

createJob, demote, findJob, submit

Save data from parallel job session

**Syntax** 

psave(fileroot)

#### **Arguments**

fileroot Part of filename common to all saved files.

# **Description**

psave(fileroot) saves the data from the labs' workspace into the files named [fileroot num2str(labindex)]. The files can be loaded by using the pload command with the same fileroot, which should point to a directory accessible to all the labs. If fileroot contains an extension, the character representation of the labindex is inserted before the extension. Thus, psave('abc') creates the files 'abc1.mat', 'abc2.mat', etc., one for each lab.

#### **Examples**

Create three variables — one replicated, one variant, and one codistributed. Then save the data.

```
clear all;
rep = speye(numlabs);
var = magic(labindex);
D = eye(numlabs,codistributor());
psave('threeThings');
```

This creates three files (threeThings1.mat, threeThings2.mat, threeThings3.mat) in the current working directory.

Clear the workspace on all the labs and confirm there are no variables.

```
clear all whos
```

Load the previously saved data into the labs. Confirm its presence.

```
pload('threeThings');
whos
isreplicated(rep)
isa(D, 'codistributed')
```

# **See Also**

load, save MATLAB function reference pages

labindex, numlabs, pmode, pload

Create codistributed array of uniformly distributed pseudo-random numbers

# **Syntax**

D = rand(n, dist)
D = rand(m, n, dist)
D = rand([m, n], dist)
D = rand(..., classname, dist)

# **Description**

D = rand(n, dist) creates an n-by-n codistributed array of underlying class double. D is distributed by dimension dim, where dim = distributionDimension(dist), and with partition PAR, where PAR = distributionPartition(dist). If dim is unspecified, then D is distributed by its second dimension. If PAR is unspecified, then D uses defaultPartition(n) as its partition. The easiest way to do this is to use a default codistributor where both dim and PAR are unspecified (dist = codistributor()) as input to eye.

D = rand(m, n, dist) and D = rand([m, n], dist) create an m-by-n codistributed array of underlying class double. The distribution dimension dim and partition PAR can be specified by dist as above, but if they are not specified, dim is taken to be the last nonsingleton dimension of D, and PAR is provided by defaultPartition over the size in that dimension.

D = rand(..., classname, dist) optionally specifies the class of the codistributed array D. Valid choices are the same as for the regular rand function: 'double' (the default), 'single', 'int8', 'uint8', 'int16', 'uint16', 'int32', 'uint32', 'int64', and 'uint64'.

#### Remarks

When you use rand in a distributed or parallel job (including pmode), each worker or lab sets its random generator seed to a value that depends only on the lab index or task ID. Therefore, the array on each lab is unique for that job. However, if you repeat the job, you get the same random data.

# **Examples**

With four labs,

```
D = rand(1000, codistributor())
```

creates a 1000-by-1000 codistributed double array D, distributed by its second dimension (columns). Each lab contains a 1000-by-250 local piece of D.

```
D = rand(10, 10, 'uint16', codistributor('1d', 2, 1:numlabs))
```

creates a 10-by-10 codistributed uint16 array D, distributed by its columns. Each lab contains a 10-by-labindex local piece of D.

# See Also

rand MATLAB function reference page

cell, eye, false, Inf, NaN, ones, randn, sparse, speye, sprand, sprandn, true, zeros

Create codistributed array of normally distributed random values

# **Syntax**

```
D = randn(n, dist)
D = randn(m, n, dist)
D = randn([m, n], dist)
D = randn(..., classname, dist)
```

# **Description**

D = randn(n, dist) creates an n-by-n codistributed array of underlying class double. D is distributed by dimension dim, where dim = distributionDimension(dist), and with partition PAR, where PAR = distributionPartition(dist). If dim is unspecified, then D is distributed by its second dimension. If PAR is unspecified, then D uses defaultPartition(n) as its partition. The easiest way to do this is to use a default codistributor where both dim and PAR are unspecified (dist = codistributor()) as input to eye.

D = randn(m, n, dist) and D = randn([m, n], dist) create an m-by-n codistributed array of underlying class double. The distribution dimension dim and partition PAR can be specified by dist as above, but if they are not specified, dim is taken to be the last nonsingleton dimension of D, and PAR is provided by defaultPartition over the size in that dimension.

D = randn(..., classname, dist) optionally specifies the class of the codistributed array D. Valid choices are the same as for the regular rand function: 'double' (the default), 'single', 'int8', 'uint8', 'int16', 'uint16', 'int32', 'uint32', 'int64', and 'uint64'.

# **Remarks**

When you use randn in a distributed or parallel job (including pmode), each worker or lab sets its random generator seed to a value that depends only on the lab index or task ID. Therefore, the array on each lab is unique for that job. However, if you repeat the job, you get the same random data.

# **Examples**

With four labs,

D = randn(1000, codistributor())

# randn

creates a 1000-by-1000 codistributed double array D, distributed by its second dimension (columns). Each lab contains a 1000-by-250 local piece of D.

```
D = randn(10, 10, 'uint16', codistributor('1d', 2, 1:numlabs))
```

creates a 10-by-10 codistributed uint16 array D, distributed by its columns. Each lab contains a 10-by-labindex local piece of D.

# **See Also**

randn MATLAB function reference page

cell, eye, false, Inf, NaN, ones, rand, sparse, speye, sprand, sprandn, true, zeros

Redistribute a codistributed array with another distribution scheme

# **Syntax**

D2 = redistribute(D1)
D2 = redistribute(D1, D3)
D2 = redistribute(D1, dist)

# **Description**

D2 = redistribute(D1) redistributes a codistributed array D1 with the default distribution scheme. The distribution dimension dim is the last nonsingleton dimension and the partition is that specified by defaultPartition(size(D1,dim)) along the size of D1 in the distribution dimension.

D2 = redistribute(D1, D3) redistributes a codistributed array D1 using the same distribution scheme as used for array D3.

D2 = redistribute(D1, dist) redistributes a codistributed array D1 using the distribution scheme defined by the codistributor object dist.

# **Examples**

Redistribute an array according to the distribution of another array. First, create a magic square distributed by columns.

```
M = codistributed(magic(10), codistributor('1d', 2, [1 2 3 4]), 'convert');
```

Create a pascal matrix distributed by rows (first dimension).

```
P = codistributed(pascal(10), codistributor('1d',1), 'convert');
```

Redistribute the pascal matrix according to the distribution (partition) scheme of the magic square.

```
R = redistribute(P, M);
```

## **See Also**

defaultPartition, codistributed, distributionDimension, distributionPartition, codistributor

#### resume

Purpose Resume processing queue in job manager

**Syntax** resume(jm)

**Arguments** jm Job manager object whose queue is resumed.

**Description** resume (jm) resumes processing of the job manager's queue so that

jobs waiting in the queued state will be run. This call will do nothing

if the job manager is not paused.

See Also pause, waitForState

Configure or display object properties

# **Syntax**

```
set(obj)
props = set(obj)
set(obj, 'PropertyName')
props = set(obj, 'PropertyName')
set(obj, 'PropertyName', PropertyValue,...)
set(obj, PN, PV)
set(obj, S)
set(obj, 'configuration', 'ConfigurationName',...)
```

#### **Arguments**

obj An object or an array of objects.

'PropertyName' A property name for obj.

PropertyValue A property value supported by

PropertyName.

PN A cell array of property names.
PV A cell array of property values.

props A structure array whose field names are the

property names for obj.

S A structure with property names and

property values.

'configuration' Literal string to indicate usage of a

configuration.

'ConfigurationName' Name of the configuration to use.

# **Description**

set(obj) displays all configurable properties for obj. If a property has a finite list of possible string values, these values are also displayed.

props = set(obj) returns all configurable properties for obj and their
possible values to the structure props. The field names of props are the
property names of obj, and the field values are cell arrays of possible

property values. If a property does not have a finite set of possible values, its cell array is empty.

set(obj, 'PropertyName') displays the valid values for PropertyName if it possesses a finite list of string values.

props = set(obj, 'PropertyName') returns the valid values for PropertyName to props. props is a cell array of possible string values or an empty cell array if PropertyName does not have a finite list of possible values.

set(obj, '*PropertyName*', PropertyValue,...) configures one or more property values with a single command.

set (obj, PN, PV) configures the properties specified in the cell array of strings PN to the corresponding values in the cell array PV. PN must be a vector. PV can be m-by-n, where m is equal to the number of objects in obj and n is equal to the length of PN.

set(obj,S) configures the named properties to the specified values for obj. S is a structure whose field names are object properties, and whose field values are the values for the corresponding properties.

set(obj, 'configuration', 'ConfigurationName',...) sets the object properties with values specified in the configuration ConfigurationName. For details about defining and applying configurations, see "Programming with User Configurations" on page 6-16.

#### Remarks

You can use any combination of property name/property value pairs, structure arrays, and cell arrays in one call to set. Additionally, you can specify a property name without regard to case, and you can make use of property name completion. For example, if j 1 is a job object, the following commands are all valid and have the same result:

```
set(j1,'Timeout',20)
set(j1,'timeout',20)
set(j1,'timeo',20)
```

# **Examples**

This example illustrates some of the ways you can use set to configure property values for the job object j1.

```
set(j1,'Name','Job_PT109','Timeout',60);
props1 = {'Name' 'Timeout'};
values1 = {'Job_PT109' 60};
set(j1, props1, values1);

S.Name = 'Job_PT109';
S.Timeout = 60;
set(j1,S);
```

# **See Also**

get, inspect

# setJobSchedulerData

**Purpose** Set specific user data for job on generic scheduler

**Syntax** setJobSchedulerData(sched, job, userdata)

Arguments sched Scheduler object identifying the generic third-party

scheduler running the job.

job Job object identifying the job for which to store data.

userdata Information to store for this job.

**Description** setJobSchedulerData(sched, job, userdata) stores data for the job

job that is running under the generic scheduler sched. You can later retrieve the information with the function getJobSchedulerData. For example, it might be useful to store the third-party scheduler's external ID for this job, so that the function specified in GetJobStateFcn can later query the scheduler about the state of the job. Or the stored data

might be an array with the scheduler's ID for each task in the job.

You should call the function setJobSchedulerData in the submit function (identified by the SubmitFcn property) and call getJobSchedulerData in any of the functions identified by the properties GetJobStateFcn, DestroyJobFcn, DestroyTaskFcn,

CancelJobFcn. or CancelTaskFcn.

For more information and examples on using these functions and

properties, see "Managing Jobs" on page 8-45.

See Also getJobSchedulerData

# setupForParallelExecution

#### **Purpose**

Set options for submitting parallel jobs to scheduler

#### **Syntax**

```
setupForParallelExecution(sched, 'pc')
setupForParallelExecution(sched, 'pcNoDelegate')
setupForParallelExecution(sched, 'unix')
```

#### **Arguments**

```
Platform LSF, PBS Pro, or TORQUE scheduler object.

'pc', Setting for parallel execution.

'pcNoDelegate',
'unix'
```

## **Description**

setupForParallelExecution(sched, 'pc') sets up the scheduler to expect workers running on Microsoft Windows operating systems, and selects the wrapper script which expects to be able to call "mpiexec -delegate" on the workers. Note that you still need to supply SubmitArguments that ensure that the LSF or PBS Pro scheduler runs your job only on PC-based workers. For example, for LSF, including '-R type==NTX86' in your SubmitArguments causes the scheduler to select only workers on 32-bit Windows operating systems.

setupForParallelExecution(sched, 'pcNoDelegate') is similar to the 'pc' mode, except that the wrapper script does not attempt to call "mpiexec -delegate", and so assumes that you have installed some other means of achieving authentication without passwords.

setupForParallelExecution(sched, 'unix') sets up the scheduler to expect workers running on UNIX operating systems, and selects the default wrapper script for UNIX-based workers. You still need to supply SubmitArguments to ensure that the LSF, PBS Pro, or TORQUE scheduler runs your job only on UNIX-based workers. For example, for LSF, including '-R type==LINUX64' in your SubmitArguments causes the scheduler to select only 64-bit Linux-based workers.

This function sets the values for the properties ParallelSubmissionWrapperScript and ClusterOsType.

# setupForParallelExecution

## **Examples**

From any client, set up the scheduler to run parallel jobs only on Windows-based (PC) workers.

```
lsf_sched = findResource('scheduler', 'Type', 'lsf');
setupForParallelExecution(lsf_sched, 'pc');
set(lsf sched, 'SubmitArguments', '-R type==NTX86');
```

From any client, set up the scheduler to run parallel jobs only on UNIX-based workers.

```
lsf_sched = findResource('scheduler', 'Type', 'lsf');
setupForParallelExecution(lsf_sched, 'unix');
set(lsf_sched, 'SubmitArguments', '-R type==LINUX64');
```

#### See Also

createParallelJob, findResource

Size of object array

## **Syntax**

```
d = size(obj)
[m,n] = size(obj)
[m1,m2,m3,...,mn] = size(obj)
m = size(obj,dim)
```

## **Arguments**

| obj | An object or an array of objects.                                           |
|-----|-----------------------------------------------------------------------------|
| dim | The dimension of obj.                                                       |
| d   | The number of rows and columns in obj.                                      |
| m   | The number of rows in obj, or the length of the dimension specified by dim. |
| n   | The number of columns in obj.                                               |

 $m1, m2, m3, \ldots, mn$  The lengths of the first n dimensions of obj.

## **Description**

d = size(obj) returns the two-element row vector d containing the number of rows and columns in obj.

[m,n] = size(obj) returns the number of rows and columns in separate output variables.

[m1, m2, m3, ..., mn] = size(obj) returns the length of the first n dimensions of obj.

m = size(obj,dim) returns the length of the dimension specified by the scalar dim. For example, size(obj,1) returns the number of rows.

## See Also

length

Create codistributed sparse matrix

## **Syntax**

D = sparse(m, n, dist)

## **Description**

D = sparse(m, n, dist) creates an m-by-n sparse codistributed array of underlying class double. D is distributed by dimension dim, where dim = distributionDimension(dist) and with partition PAR, where PAR = distributionPartition(dist). If dim is unspecified, then D is distributed by its last nonsingleton dimension, or its second dimension if m and n are both 1 (D is scalar). If PAR is unspecified, then D uses defaultPartition over the size in dimension dim as its partition. The easiest way to do this is to use a default codistributor where both dim and PAR are unspecified (dist = codistributor()) as input to sparse.

**Note** To create a sparse codistributed array of underlying class logical, first create an array of underlying class double and then cast it using the logical function:

```
logical(sparse(m, n, dist))
```

## **Examples**

With four labs,

```
D = sparse(1000, 1000, codistributor())
```

creates a 1000-by-1000 codistributed sparse double array D. D is distributed by its second dimension (columns), and each lab contains a 1000-by-250 local piece of D.

```
D = sparse(10, 10, codistributor('1d', 2, 1:numlabs))
```

creates a 10-by-10 codistributed sparse double array D, distributed by its columns. Each lab contains a 10-by-labindex local piece of D.

## See Also

sparse MATLAB function reference page

cell, eye, false, Inf, NaN, ones, rand, randn, speye, sprand, sprandn, true, zeros  $\,$ 

Create codistributed sparse identity matrix

## **Syntax**

```
D = speye(n, dist)
D = speye(m, n, dist)
D = speye([m, n], dist)
```

## **Description**

D = speye(n, dist) creates an n-by-n sparse codistributed array of underlying class double. D is distributed by dimension dim, where dim = distributionDimension(dist), and with partition PAR, where par=distributionPartition(dist). If dim is unspecified, then D is distributed by its second dimension. If PAR is unspecified, then D uses defaultPartition(n) as its partition. The easiest way to do this is to use a default codistributor where both dim and PAR are unspecified (dist=codistributor()) as input to speye.

D = speye(m, n, dist) and D = speye([m, n], dist) create an m-by-n sparse codistributed array of underlying class double. The distribution dimension dim and partition PAR may be specified by dist as above, but if they are not specified, dim is taken to be the last nonsingleton dimension of D and PAR is provided by defaultPartition over the size in that dimension.

**Note** To create a sparse codistributed array of underlying class logical, first create an array of underlying class double and then cast it using the logical function:

```
logical(speye(m, n, dist))
```

## **Examples**

With four labs,

```
D = speye(1000, codistributor())
```

creates a 1000-by-1000 sparse codistributed double array D, distributed by its second dimension (columns). Each lab contains a 1000-by-250 local piece of D.

```
D = speye(10, 10, codistributor('1d', 2, 1:numlabs))
```

creates a 10-by-10 sparse codistributed double array D, distributed by its columns. Each lab contains a 10-by-labindex local piece of D.

#### See Also

speye MATLAB function reference page

cell, eye, false, Inf, NaN, ones, rand, randn, sparse, sprand, sprandn, true, zeros

Execute code in parallel on MATLAB pool

## **Syntax**

```
spmd, statements, end
spmd(n), statements, end
spmd(m, n), statements, end
```

## **Description**

The general form of an spmd (single program, multiple data) statement is:

```
spmd
statements
end
```

spmd, statements, end defines an spmd statement on a single line. MATLAB executes the spmd body denoted by statements on several MATLAB workers simultaneously. The spmd statement can be used only if you have Parallel Computing Toolbox. To execute the statements in parallel, you must first open a pool of MATLAB workers using matlabpool.

Inside the body of the spmd statement, each MATLAB worker has a unique value of labindex, while numlabs denotes the total number of workers executing the block in parallel. Within the body of the spmd statement, communication functions for parallel jobs (such as labSend and labReceive) can transfer data between the workers.

Values returning from the body of an spmd statement are converted to Composite objects on the MATLAB client. A Composite object contains references to the values stored on the remote MATLAB workers, and those values can be retrieved using cell-array indexing. The actual data on the workers remains available on the workers for subsequent spmd execution, so long as the Composite exists on the client and the MATLAB pool remains open.

By default, MATLAB uses as many workers as it finds available in the pool. When there are no MATLAB workers available, MATLAB executes the block body locally and creates Composite objects as necessary.

spmd(n), statements, end uses n to specify the exact number of MATLAB workers to evaluate statements, provided that n workers are available from the MATLAB pool. If there are not enough workers available, an error is thrown. If n is zero, MATLAB executes the block body locally and creates Composite objects, the same as if there is no pool available.

spmd(m, n), statements, end uses a minimum of m and a maximum of n workers to evaluate statements. If there are not enough workers available, an error is thrown. m can be zero, which allows the block to run locally if no workers are available.

#### **Examples**

Perform a simple calculation in parallel, and plot the results:

```
matlabpool(3)
spmd
  % build magic squares in parallel
  q = magic(labindex + 2);
end
for ii=1:length(q)
  % plot each magic square
  figure, imagesc(q{ii});
end
matlabpool close
```

#### **See Also**

batch, Composite, labindex, matlabpool, numlabs, parfor

# sprand

#### **Purpose**

Create codistributed sparse array of uniformly distributed pseudo-random values

#### **Syntax**

D = sprand(m, n, density, dist)

## **Description**

D = sprand(m, n, density, dist) creates an m-by-n sparse codistributed array with approximately density\*m\*n uniformly distributed nonzero double entries. D is distributed by dimension dim, where dim = distributionDimension(dist), and with partition PAR, where PAR = distributionPartition(dist). If dim is unspecified, D is distributed by its second dimension. If PAR is unspecified, D uses defaultPartition(n) as its partition. The easiest way to do this is to use a default codistributor where both dim and PAR are unspecified (dist = codistributor()) as input to sprandn.

#### Remarks

When you use sprand in a distributed or parallel job (including pmode), each worker or lab sets its random generator seed to a value that depends only on the lab index or task ID. Therefore, the array on each lab is unique for that job. However, if you repeat the job, you get the same random data.

## **Examples**

With four labs,

```
D = sprand(1000, 1000, .001, codistributor())
```

creates a 1000-by-1000 sparse codistributed double array D with approximately 1000 nonzeros. D is distributed by its second dimension (columns), and each lab contains a 1000-by-250 local piece of D.

```
D = sprand(10, 10, .1, codistributor('1d', 2, 1:numlabs))
```

creates a 10-by-10 codistributed double array D with approximately 10 nonzeros. D is distributed by its columns, and each lab contains a 10-by-labindex local piece of D.

# sprand

## See Also

sprand MATLAB function reference page

cell, eye, false, Inf, NaN, ones, rand, randn, sparse, speye, sprandn, true, zeros  $\,$ 

# sprandn

#### **Purpose**

Create codistributed sparse array of normally distributed random values

#### **Syntax**

D = sprandn(m, n, density, dist)

## **Description**

D = sprandn(m, n, density, dist) creates an m-by-n sparse codistributed array with approximately density\*m\*n normally distributed nonzero double entries. D is distributed by dimension dim, where dim = distributionDimension(dist), and with partition PAR, where PAR = distributionPartition(dist). If dim is unspecified, D is distributed by its second dimension. If PAR is unspecified, D uses defaultPartition(n) as its partition. The easiest way to do this is to use a default codistributor where both dim and PAR are unspecified (dist = codistributor()) as input to sprandn.

#### Remarks

When you use sprandn in a distributed or parallel job (including pmode), each worker or lab sets its random generator seed to a value that depends only on the lab index or task ID. Therefore, the array on each lab is unique for that job. However, if you repeat the job, you get the same random data.

## **Examples**

With four labs,

```
D = sprandn(1000, 1000, .001, codistributor())
```

creates a 1000-by-1000 sparse codistributed double array D with approximately 1000 nonzeros. D is distributed by its second dimension (columns), and each lab contains a 1000-by-250 local piece of D.

```
D = sprandn(10, 10, .1, codistributor('1d', 2, 1:numlabs))
```

creates a 10-by-10 codistributed double array D with approximately 10 nonzeros. D is distributed by its columns, and each lab contains a 10-by-labindex local piece of D.

# sprandn

## See Also

sprandn MATLAB function reference page

cell, eye, false, Inf, NaN, ones, rand, randn, sparse, speye, sprand, true, zeros  $\,$ 

Queue job in scheduler

**Syntax** 

submit(obj)

**Arguments** 

obj

Job object to be queued.

**Description** 

submit(obj) queues the job object, obj, in the scheduler queue. The scheduler used for this job was determined when the job was created.

Remarks

When a job contained in a scheduler is submitted, the job's State property is set to queued, and the job is added to the list of jobs waiting to be executed.

The jobs in the waiting list are executed in a first in, first out manner; that is, the order in which they were submitted, except when the sequence is altered by promote, demote, cancel, or destroy.

**Examples** 

Find the job manager named jobmanager1 using the lookup service on host JobMgrHost.

Create a job object.

```
j1 = createJob(jm1);
```

Add a task object to be evaluated for the job.

```
t1 = createTask(j1, @myfunction, 1, {10, 10});
```

Queue the job object in the job manager.

```
submit(j1);
```

See Also

createJob, findJob

Purpose Subscripted assignment for Composite

Syntax  $C(i) = \{B\}$ 

 $C(1:end) = \{B\}$ 

 $C([i1, i2]) = \{B1, B2\}$ 

 $C\{i\} = B$ 

**Description** subsasgn assigns remote values to Composite objects. The values reside

on the labs in the current MATLAB pool.

 $C(i) = \{B\}$  sets the entry of C on lab i to the value B.

C(1:end) = {B} sets all entries of C to the value B.

C([i1, i2]) = {B1, B2} assigns different values on labs i1 and i2.

 $C\{i\}$  = B sets the entry of C on lab i to the value B.

See Also subsasgn MATLAB function reference page

Composite, subsref

Subscripted reference for Composite

## **Syntax**

```
B = C(i)
B = C([i1, i2, ...])
B = C{i}
[B1, B2, ...] = C{[i1, i2, ...]}
```

## **Description**

subsref retrieves remote values of a Composite object from the labs in the current MATLAB pool.

B = C(i) returns the entry of Composite C from lab i as a cell array.

B = C([i1, i2, ...]) returns multiple entries as a cell array.

B = C{i} returns the value of Composite C from lab i as a single entry.

[B1, B2, ...] = C{[i1, i2, ...]} returns multiple entries.

#### See Also

subsref MATLAB function reference page

Composite, subsasgn

**Purpose** M-file for user-defined options to run when task finishes

**Syntax** taskFinish(task)

**Arguments** task The task being evaluated by the worker.

## **Description**

taskFinish(task) runs automatically on a worker each time the worker finishes evaluating a task for a particular job. You do not call this function from the client session, nor explicitly as part of a task function.

The function M-file resides in the worker's MATLAB installation at

matlabroot/toolbox/distcomp/user/taskFinish.m

You add M-code to the file to define task finalization actions to be performed on the worker every time it finishes evaluating a task for this job.

Alternatively, you can create a file called taskFinish.m and include it as part of the job's FileDependencies property. The version of the file in FileDependencies takes precedence over the version in the worker's MATLAB installation.

For further detail, see the text in the installed taskFinish.m file.

## See Also Functions

jobStartup, taskStartup

#### **Properties**

FileDependencies

# taskStartup

**Purpose** M-file for user-defined options to run when task starts

**Syntax** taskStartup(task)

**Arguments** task The task being evaluated by the worker.

**Description** 

taskStartup(task) runs automatically on a worker each time the worker evaluates a task for a particular job. You do not call this function from the client session, nor explicitly as part of a task function.

The function M-file resides in the worker's MATLAB installation at

matlabroot/toolbox/distcomp/user/taskStartup.m

You add M-code to the file to define task initialization actions to be performed on the worker every time it evaluates a task for this job.

Alternatively, you can create a file called taskStartup.m and include it as part of the job's FileDependencies property. The version of the file in FileDependencies takes precedence over the version in the worker's MATLAB installation.

For further detail, see the text in the installed taskStartup.m file.

See Also Functions

jobStartup, taskFinish

**Properties** 

FileDependencies

Create codistributed true array

#### **Syntax**

T = true(n, dist)
T = true(m, n, dist)
T = true([m, n], dist)

## **Description**

T = true(n, dist) creates an n-by-n codistributed array of underlying class logical. T is distributed by dimension dim, where dim = distributionDimension(dist), and with partition PAR, where PAR = distributionPartition(dist). If dim is unspecified, then T is distributed by its second dimension. If PAR is unspecified, then T uses defaultPartition(n) as its partition. The easiest way to do this is to use a default codistributor where both dim and PAR are unspecified (dist = codistributor()) as input to true.

T = true(m, n, dist) and T = true([m, n], dist) create an m-by-n codistributed array of underlying class logical. The distribution dimension dim and partition PAR can be specified by dist as above, but if they are not specified, dim is taken to be the last nonsingleton dimension of T, and PAR is provided by defaultPartition over the size in that dimension.

## **Examples**

With four labs,

```
T = true(1000, codistributor())
```

creates a 1000-by-1000 codistributed double array T, distributed by its second dimension (columns). Each lab contains a 1000-by-250 local piece of T.

```
T = true(10, 10, codistributor('1d', 2, 1:numlabs))
```

creates a 10-by-10 codistributed logical array T, distributed by its columns. Each lab contains a 10-by-labindex local piece of T.

## true

## See Also

true MATLAB function reference page

cell, eye, false, Inf, NaN, ones, rand, randn, sparse, speye, sprand, sprandn, zeros  $\,$ 

Wait for job to finish or change state

## **Syntax**

```
wait(obj)
wait(obj, 'state')
wait(obj, 'state', timeout)
```

#### **Arguments**

Obj Job object whose change in state to wait for.

'state' Value of the job object's State property to wait for.

timeout Maximum time to wait, in seconds.

## **Description**

wait(obj) blocks execution in the client session until the job identified by the object obj reaches the 'finished' state or fails. This occurs when all the job's tasks are finished processing on remote workers.

wait(obj, 'state') blocks execution in the client session until the specified job object changes state to the value of 'state'. The valid states to wait for are 'queued', 'running', and 'finished'.

If the object is currently or has already been in the specified state, a wait is not performed and execution returns immediately. For example, if you execute wait(job, 'queued') for a job already in the 'finished' state, the call returns immediately.

wait(obj, 'state', timeout) blocks execution until either the job reaches the specified 'state', or timeout seconds elapse, whichever happens first.

**Note** Simulink models cannot run while a MATLAB session is blocked by wait. If you must run Simulink from the MATLAB client while also running distributed or parallel jobs, you cannot use wait.

## **Examples**

Submit a job to the queue, and wait for it to finish running before retrieving its results.

See Also

```
submit(job);
wait(job, 'finished')
results = getAllOutputArguments(job)

Submit a batch job and wait for it to finish before retrieving its variables.

job = batch('myScript');
wait(job)
load(job)

pause, resume, waitForState
```

Wait for object to change state

## **Syntax**

```
waitForState(obj)
```

waitForState(obj, 'state')

waitForState(obj, 'state', timeout)
OK = waitForState(..., timeout)

#### Arguments

obj Job or task object whose change in state to wait for.

'state' Value of the object's State property to wait for.

timeout Maximum time to wait, in seconds.

OK Boolean true if wait succeeds, false if times out.

## **Description**

waitForState(obj) blocks execution in the client session until the job or task identified by the object obj reaches the 'finished' state or fails. For a job object, this occurs when all its tasks are finished processing on remote workers.

waitForState(obj, 'state') blocks execution in the client session until the specified object changes state to the value of 'state'. For a job object, the valid states to wait for are 'queued', 'running', and 'finished'. For a task object, the valid states are 'running' and 'finished'.

If the object is currently or has already been in the specified state, a wait is not performed and execution returns immediately. For example, if you execute waitForState(job, 'queued') for job already in the 'finished' state, the call returns immediately.

waitForState(obj, 'state', timeout) blocks execution until either the object reaches the specified 'state', or timeout seconds elapse, whichever happens first.

OK = waitForState(..., timeout) returns a value of true to OK if the awaited state occurs, or false if the wait times out.

**Note** Simulink models cannot run while a MATLAB session is blocked by waitForState. If you must run Simulink from the MATLAB client while also running distributed or parallel jobs, you cannot use waitForState.

## **Examples**

Submit a job to the queue, and wait for it to finish running before retrieving its results.

```
submit(job)
waitForState(job, 'finished')
results = getAllOutputArguments(job)
```

#### **See Also**

pause, resume, wait

Create codistributed array of 0s

## **Syntax**

D = zeros(n, dist)
D = zeros(m, n, dist)
D = zeros([m, n], dist)

D = zeros(..., classname, dist)

## **Description**

D = zeros(n, dist) creates an n-by-n codistributed array of underlying class double. D is distributed by dimension dim, where dim = distributionDimension(dist), and with partition PAR, where PAR = distributionPartition(dist). If dim is unspecified, then D is distributed by its second dimension. If PAR is unspecified, then D uses defaultPartition(n) as its partition. The easiest way to do this is to use a default codistributor where both dim and PAR are unspecified (dist = codistributor()) as input to eye.

D = zeros(m, n, dist) and D = zeros([m, n], dist) create an m-by-n codistributed array of underlying class double. The distribution dimension dim and partition PAR can be specified by dist as above, but if they are not specified, dim is taken to be the last nonsingleton dimension of D, and PAR is provided by defaultPartition over the size in that dimension.

D = zeros(..., classname, dist) optionally specifies the class of the codistributed array D. Valid choices are the same as for the regular zeros function: 'double' (the default), 'single', 'int8', 'uint8', 'int16', 'uint16', 'int32', 'uint32', 'int64', and 'uint64'.

## **Examples**

With four labs,

```
D = zeros(1000, codistributor())
```

creates a 1000-by-1000 codistributed double array D, distributed by its second dimension (columns). Each lab contains a 1000-by-250 local piece of D.

```
D = zeros(10, 10, 'uint16', codistributor('1d', 2, 1:numlabs))
```

creates a 10-by-10 codistributed uint 16 array D, distributed by its columns. Each lab contains a 10-by-lab index local piece of D.

## **See Also**

zeros MATLAB function reference page

cell, eye, false, Inf, NaN, ones, rand, randn, sparse, speye, sprand, sprandn, true  $\,$ 

# Property Reference

Job Manager Properties (p. 14-2)

Scheduler Properties (p. 14-3)

Job Properties (p. 14-5)

Task Properties (p. 14-6)

Worker Properties (p. 14-8)

Control job manager objects

Control scheduler objects

Control job objects

Control task objects

Control worker objects

# **Job Manager Properties**

BusyWorkers Workers currently running tasks

ClusterOsType Specify operating system of nodes on

which scheduler will start workers

Number of workers available to ClusterSize

scheduler

Configuration Specify configuration to apply to

object or toolbox function

HostAddress IP address of host running job

manager or worker session

HostName Name of host running job manager

or worker session

IdleWorkers Idle workers available to run tasks

Jobs Jobs contained in job manager

service or in scheduler's data

location

Name Name of job manager, job, or worker

object

NumberOfBusyWorkers Number of workers currently

running tasks

NumberOfIdleWorkers Number of idle workers available to

run tasks

State Current state of task, job, job

manager, or worker

Type Type of scheduler object

UserData Specify data to associate with object

# **Scheduler Properties**

CancelJobFcn Specify function to run when

canceling job on generic scheduler

CancelTaskFcn Specify function to run when

canceling task on generic scheduler

ClusterMatlabRoot Specify MATLAB root for cluster

ClusterName Name of Platform LSF cluster

ClusterOsType Specify operating system of nodes on

which scheduler will start workers

ClusterSize Number of workers available to

scheduler

Configuration Specify configuration to apply to

object or toolbox function

DataLocation Specify directory where job data is

stored

DestroyJobFcn Specify function to run when

destroying job on generic scheduler

DestroyTaskFcn Specify function to run when

destroying task on generic scheduler

EnvironmentSetMethod Specify means of setting

environment variables for mpiexec

scheduler

GetJobStateFcn Specify function to run when

querying job state on generic

scheduler

HasSharedFilesystem Specify whether nodes share data

location

Jobs contained in job manager

service or in scheduler's data

location

MasterName Name of Platform LSF master node

MatlabCommandToRun MATLAB command that generic

scheduler runs to start lab

MpiexecFileName Specify pathname of executable

mpiexec command

ParallelSubmission-Script that scheduler runs to start

WrapperScript labs

ParallelSubmitFcn Specify function to run when parallel

job submitted to generic scheduler

RcpCommand Command to copy files from client

ResourceTemplate Resource definition for PBS Pro or

TORQUE scheduler

**RshCommand** Remote execution command used on

worker nodes during parallel job

SchedulerHostname Name of host running Microsoft

Windows Compute Cluster Server

scheduler

ServerName Name of current PBS Pro or

TORQUE server machine

SubmitArguments Specify additional arguments to use

> when submitting job to Platform LSF, PBS Pro, TORQUE, or mpiexec

scheduler

SubmitFcn Specify function to run when job

submitted to generic scheduler

Type Type of scheduler object

UserData Specify data to associate with object

WorkerMachineOsType Specify operating system of nodes on

which mpiexec scheduler will start

labs

# **Job Properties**

Configuration Specify configuration to apply to

object or toolbox function

CreateTime When task or job was created

FileDependencies Directories and files that worker can

access

FinishedFcn Specify callback to execute after task

or job runs

FinishTime When task or job finished

ID Object identifier

JobData Data made available to all workers

for job's tasks

MaximumNumberOfWorkers Specify maximum number of

workers to perform job tasks

MinimumNumberOfWorkers Specify minimum number of workers

to perform job tasks

Name of job manager, job, or worker

object

Parent object of job or task

PathDependencies Specify directories to add to

MATLAB worker path

QueuedFcn Specify M-file function to execute

when job is submitted to job manager

queue

RestartWorker Specify whether to restart MATLAB

workers before evaluating job tasks

RunningFcn Specify M-file function to execute

when job or task starts running

StartTime When job or task started

State Current state of task, job, job

manager, or worker

SubmitArguments Specify additional arguments to use

> when submitting job to Platform LSF, PBS Pro, TORQUE, or mpiexec

scheduler

SubmitTime When job was submitted to queue

Tag Specify label to associate with job

object

Task First task contained in MATLAB

pool job object

Tasks Tasks contained in job object

Timeout Specify time limit to complete task

or job

UserData Specify data to associate with object

UserName User who created job

## **Task Properties**

Number of times failed task was AttemptedNumberOfRetries

rerun

CaptureCommandWindowOutput Specify whether to return Command

Window output

CommandWindowOutput Text produced by execution of task

object's function

Configuration Specify configuration to apply to

object or toolbox function

CreateTime When task or job was created

Error Task error information ErrorIdentifier Task error identifier

ErrorMessage Message from task error FailedAttemptInformation Information returned from failed

task

FinishedFcn Specify callback to execute after task

or job runs

FinishTime When task or job finished

Function Function called when evaluating

task

ID Object identifier

Input Arguments Input arguments to task object

MaximumNumberOfRetries Specify maximum number of times

to rerun failed task

NumberOfOutputArguments Number of arguments returned by

task function

OutputArguments Data returned from execution of task

Parent object of job or task

RunningFcn Specify M-file function to execute

when job or task starts running

StartTime When job or task started

State Current state of task, job, job

manager, or worker

Timeout Specify time limit to complete task

or job

UserData Specify data to associate with object

Worker session that performed task

# **Worker Properties**

Computer Information about computer on

which worker is running

CurrentJob Job whose task this worker session

is currently evaluating

CurrentTask Task that worker is currently

running

HostAddress IP address of host running job

manager or worker session

HostName Name of host running job manager

or worker session

JobManager Job manager that this worker is

registered with

Name Name of job manager, job, or worker

object

PreviousJob Job whose task this worker

previously ran

PreviousTask Task that this worker previously ran

State Current state of task, job, job

manager, or worker

Properties — Alphabetical List

# **AttemptedNumberOfRetries**

Purpose Number of times failed task was rerun

**Description** If a task reruns because of certain system failures, the task property

 ${\tt AttemptedNumberOfRetries}\ stores\ a\ count\ of\ the\ number\ of\ attempted$ 

reruns.

**Note** The AttemptedNumberOfRetries property is available only when using the MathWorks job manager as your scheduler.

Characteristics Usage Task object

Read-only Always
Data type Double

See Also Properties

FailedAttemptInformation, MaximumNumberOfRetries

Workers currently running tasks

**Description** 

The BusyWorkers property value indicates which workers are currently running tasks for the job manager.

**Characteristics** 

Usage Job manager object

Read-only Always

Data type Array of worker objects

**Values** 

As workers complete tasks and assume new ones, the lists of workers in BusyWorkers and IdleWorkers can change rapidly. If you examine these two properties at different times, you might see the same worker on both lists if that worker has changed its status between those times.

If a worker stops unexpectedly, the job manager's knowledge of that as a busy or idle worker does not get updated until the job manager runs the next job and tries to send a task to that worker.

### **Examples**

Examine the workers currently running tasks for a particular job manager.

### See Also Properties

ClusterSize, IdleWorkers, MaximumNumberOfWorkers, MinimumNumberOfWorkers, NumberOfBusyWorkers, NumberOfIdleWorkers

### CancelJobFcn

**Purpose** 

Specify function to run when canceling job on generic scheduler

**Description** 

Cancel JobFcn specifies a function to run when you call cancel for a job running on a generic scheduler. This function lets you communicate with the scheduler, to provide any instructions beyond the normal toolbox action of changing the state of the job. To identify the job for the scheduler, the function should include a call to getJobSchedulerData.

For more information and examples on using these functions and

properties, see "Managing Jobs" on page 8-45.

**Characteristics** 

Usage Generic scheduler object

Read-only Never

Data type Function handle

**Values** 

You can set CancelJobFcn to any valid function handle.

See Also

**Functions** 

cancel, getJobSchedulerData, setJobSchedulerData

**Properties** 

CancelTaskFcn, DestroyJobFcn, DestroyTaskFcn

Specify function to run when canceling task on generic scheduler

**Description** 

CancelTaskFcn specifies a function to run when you call cancel for a task running on a generic scheduler. This function lets you communicate with the scheduler, to provide any instructions beyond the normal toolbox action of changing the state of the task. To identify the task for the scheduler, the function should include a call to getJobSchedulerData.

For more information and examples on using these functions and properties, see "Managing Jobs" on page 8-45.

**Characteristics** 

Usage Generic scheduler object

Read-only Never

Data type Function handle

**Values** 

You can set CancelTaskFcn to any valid function handle.

**See Also** 

**Functions** 

cancel, getJobSchedulerData, setJobSchedulerData

**Properties** 

 ${\tt Cancel JobFcn,\,Destroy JobFcn,\,Destroy TaskFcn}$ 

# **CaptureCommandWindowOutput**

#### **Purpose**

Specify whether to return Command Window output

### **Description**

CaptureCommandWindowOutput specifies whether to return command window output for the evaluation of a task object's Function property.

If CaptureCommandWindowOutput is set true (or logical 1), the command window output will be stored in the CommandWindowOutput property of the task object. If the value is set false (or logical 0), the task does not retain command window output.

#### **Characteristics**

Usage Task object

Read-only While task is running or finished

Data type Logical

#### **Values**

The value of CaptureCommandWindowOutput can be set to true (or logical 1) or false (or logical 0). When you perform get on the property, the value returned is logical 1 or logical 0. The default value is logical 0 to save network bandwidth in situations where the output is not needed; except for batch jobs, whose default is 1 (true).

### **Examples**

Set all tasks in a job to retain any command window output generated during task evaluation.

# ${\bf Capture Command Window Output}$

### See Also Properties

Function, CommandWindowOutput

### **ClusterMatlabRoot**

Purpose Specify MATLAB root for cluster

**Description** ClusterMatlabRoot specifies the pathname to MATLAB for the cluster

to use for starting MATLAB worker processes. The path must be available from all nodes on which worker sessions will run. When using the generic scheduler interface, your scheduler script can construct a path to the executable by concatenating the values of ClusterMatlabRoot and MatlabCommandToRun into a single string.

Characteristics Usage Scheduler object

Read-only Never
Data type String

**Values** ClusterMatlabRoot is a string. It must be structured appropriately for

the file system of the cluster nodes. The directory must be accessible as expressed in this string, from all cluster nodes on which MATLAB workers will run. If the value is empty, the MATLAB executable must

be on the path of the worker.

See Also Properties

DataLocation, MasterName, MatlabCommandToRun, PathDependencies

# **ClusterName**

Purpose Name of Platform LSF cluster

**Description** ClusterName indicates the name of the LSF cluster on which this

scheduler will run your jobs.

Characteristics Usage LSF scheduler object

Read-only Always
Data type String

See Also Properties

 ${\tt DataLocation}, {\tt MasterName}, {\tt PathDependencies}$ 

# ClusterOsType

**Purpose** 

Specify operating system of nodes on which scheduler will start workers

**Description** 

ClusterOsType specifies the operating system of the nodes on which a scheduler will start workers, or whose workers are already registered with a job manager.

**Characteristics** 

Usage Scheduler object

Read-only For job manager or Microsoft Windows Compute

Cluster Server (CCS) scheduler object

Data type String

**Values** 

The valid values for this property are 'pc', 'unix', and 'mixed'.

• For CCS, the setting is always 'pc'.

- A value of 'mixed' is valid only for distributed jobs with Platform LSF or generic schedulers; or for distributed or parallel jobs with a job manager. Otherwise, the nodes of the labs running a parallel job with LSF, CCS, PBS Pro, TORQUE, mpiexec, or generic scheduler must all be the same platform.
- For parallel jobs with an LSF, PBS Pro, or TORQUE scheduler, this property value is set when you execute the function setupForParallelExecution, so you do not need to set the value directly.

#### See Also Functions

 $\verb|createParallelJob|, find Resource|, setup For Parallel Execution|$ 

#### **Properties**

ClusterName, MasterName, SchedulerHostname

Purpose Number of workers available to scheduler

**Description** ClusterSize indicates the number of workers available to the scheduler

for running your jobs.

Characteristics Usage Scheduler object

Read-only For job manager object

Data type Double

**Values** For job managers this property is read-only. The value for a job manager

represents the number of workers registered with that job manager.

For local or third-party schedulers, this property is settable, and its value specifies the maximum number of workers or labs that this scheduler can start for running a job. A parallel job's MaximumNumberOfWorkers property value must not exceed the value

of ClusterSize.

See Also Properties

 ${\tt BusyWorkers,\ IdleWorkers,\ MaximumNumberOfWorkers,}$ 

MinimumNumberOfWorkers, NumberOfBusyWorkers,

NumberOfIdleWorkers

# **CommandWindowOutput**

#### **Purpose**

Text produced by execution of task object's function

### **Description**

CommandWindowOutput contains the text produced during the execution of a task object's Function property that would normally be printed to the MATLAB Command Window.

For example, if the function specified in the Function property makes calls to the disp command, the output that would normally be printed to the Command Window on the worker is captured in the CommandWindowOutput property.

Whether to store the CommandWindowOutput is specified using the CaptureCommandWindowOutput property. The CaptureCommandWindowOutput property by default is logical 0 to save network bandwidth in situations when the CommandWindowOutput is not needed.

#### **Characteristics**

Usage Task object Read-only Always

Data type String

#### **Values**

Before a task is evaluated, the default value of CommandWindowOutput is an empty string.

### **Examples**

Get the Command Window output from all tasks in a job.

# CommandWindowOutput

```
submit(j)
outputmessages = get(alltasks, 'CommandWindowOutput')
```

### See Also Properties

Function, CaptureCommandWindowOutput

# Computer

**Purpose** Information about computer on which worker is running

**Description** The Computer property of a worker is set to the string that would be

returned from running the computer function on that worker.

Characteristics Usage Worker object

Read-only Always
Data type String

**Values** Some possible values for the Computer property are GLNX86, MACI,

PCWIN, GLNXA64, PCWIN64, and SOL64. For more information about

specific values, see the computer function reference page.

See Also Functions

computer MATLAB function reference page

**Properties** 

HostAddress, HostName, WorkerMachineOsType

Specify configuration to apply to object or toolbox function

#### **Description**

You use the Configuration property to apply a configuration to an object. For details about writing and applying configurations, see "Programming with User Configurations" on page 6-16.

Setting the Configuration property causes all the applicable properties defined in the configuration to be set on the object.

### **Characteristics**

Usage Scheduler, job, or task object

Read-only Never
Data type String

#### **Values**

The value of Configuration is a string that matches the name of a configuration. If a configuration was never applied to the object, or if any of the settable object properties have been changed since a configuration was applied, the Configuration property is set to an empty string.

#### **Examples**

Use a configuration to find a scheduler.

```
jm = findResource('scheduler','configuration','myConfig')
```

Use a configuration when creating a job object.

```
job1 = createJob(jm, 'Configuration', 'jobmanager')
```

Apply a configuration to an existing job object.

```
job2 = createJob(jm)
set(job2, 'Configuration', 'myjobconfig')
```

#### See Also Functions

 ${\tt createJob,\,createParallelJob,\,createTask,\,dfeval,\,dfevalasync,\,findResource}$ 

### **CreateTime**

Purpose When task or job was created

**Description** CreateTime holds a date number specifying the time when a task or job

was created, in the format 'day mon dd hh:mm:ss tz yyyy'.

Characteristics Usage Task object or job object

Read-only Always
Data type String

**Values** CreateTime is assigned the job manager's system time when a task

or job is created.

**Examples** Create a job, then get its CreateTime.

#### See Also Functions

createJob, createTask

#### **Properties**

FinishTime, StartTime, SubmitTime

**Purpose** Job whose task this worker session is currently evaluating

**Description** CurrentJob indicates the job whose task the worker is evaluating at

the present time.

Characteristics Usage Worker object

Read-only Always

Data type Job object

**Values** CurrentJob is an empty vector while the worker is not evaluating

a task.

See Also Properties

CurrentTask, PreviousJob, PreviousTask, Worker

### **CurrentTask**

Purpose Task that worker is currently running

**Description** CurrentTask indicates the task that the worker is evaluating at the

present time.

Characteristics Usage Worker object

Read-only Always

Data type Task object

**Values** CurrentTask is an empty vector while the worker is not evaluating

a task.

See Also Properties

CurrentJob, PreviousJob, PreviousTask, Worker

**Purpose** Specify directory where job data is stored

**Description** DataLocation identifies where the job data is located.

Characteristics Usage Scheduler object

Read-only Never

Data type String or struct

#### **Values**

DataLocation is a string or structure specifying a pathname for the job data. In a shared file system, the client, scheduler, and all worker nodes must have access to this location. In a nonshared file system, only the MATLAB client and scheduler access job data in this location.

If DataLocation is not set, the default location for job data is the current working directory of the MATLAB client the first time you use findResource to create an object for this type of scheduler. All settable property values on a scheduler object are local to the MATLAB client, and are lost when you close the client session or when you remove the object from the client workspace with delete or clear all.

Use a structure to specify the DataLocation in an environment of mixed platforms. The fields for the structure are named pc and unix. Each node then uses the field appropriate for its platform. See the examples below.

#### **Examples**

Set the DataLocation property for a UNIX-based cluster.

```
sch = findResource('scheduler', 'name', 'LSF')
set(sch, 'DataLocation', '/depot/jobdata')
```

# **DataLocation**

Use a structure to set the  ${\tt DataLocation}$  property for a mixed platform cluster.

### See Also Properties

HasSharedFilesystem, PathDependencies

Specify function to run when destroying job on generic scheduler

**Description** 

DestroyJobFcn specifies a function to run when you call destroy for a job running on a generic scheduler. This function lets you communicate with the scheduler, to provide any instructions beyond the normal toolbox action of deleting the job data from disk. To identify the job for the scheduler, the function should include a call to getJobSchedulerData.

For more information and examples on using these functions and properties, see "Managing Jobs" on page 8-45.

**Characteristics** 

Usage Generic scheduler object

Read-only Never

Data type Function handle

**Values** 

You can set DestroyJobFcn to any valid function handle.

See Also

**Functions** 

destroy, getJobSchedulerData, setJobSchedulerData

**Properties** 

 ${\tt Cancel JobFcn, Cancel TaskFcn, Destroy TaskFcn}$ 

# DestroyTaskFcn

#### **Purpose**

Specify function to run when destroying task on generic scheduler

### **Description**

DestroyTaskFcn specifies a function to run when you call destroy for a task running on a generic scheduler. This function lets you communicate with the scheduler, to provide any instructions beyond the normal toolbox action of deleting the task data from disk. To identify the task for the scheduler, the function should include a call to getJobSchedulerData.

For more information and examples on using these functions and properties, see "Managing Jobs" on page 8-45.

#### **Characteristics**

Usage Generic scheduler object

Read-only Never

Data type Function handle

#### **Values**

You can set DestroyTaskFcn to any valid function handle.

#### See Also

#### **Functions**

destroy, getJobSchedulerData, setJobSchedulerData

#### **Properties**

CancelJobFcn, CancelTaskFcn, DestroyJobFcn

### **EnvironmentSetMethod**

**Purpose** Specify means of setting environment variables for mpiexec scheduler

**Description** The mpiexec scheduler needs to supply environment variables to the

MATLAB processes (labs) that it launches. There are two means by which it can do this, determined by the EnvironmentSetMethod

property.

Characteristics Usage mpiexec scheduler object

Read-only Never
Data type String

Values A value of '-env' instructs the mpiexec scheduler to insert into the

mpiexec command line additional directives of the form -env VARNAME

value.

A value of 'setenv' instructs the mpiexec scheduler to set the environment variables in the environment that launches mpiexec.

Task error information

### **Description**

Error contains a structure which is the output from execution of the lasterror command if an error occurs during the task evaluation. The structure contains the following fields:

| Field Name | Description                                                                                                    |
|------------|----------------------------------------------------------------------------------------------------|
| message    | Character array containing the text of the error message.                                                                                                    |
| identifier | Character array containing the message identifier of the error message. If the last error issued by the MATLAB worker had no message identifier, then the identifier field is an empty character array.                                                                              |
| stack      | Structure providing information on the location of the error. The structure has fields file, name, and line, and is the same as the structure returned by the dbstack function. If lasterror returns no stack information, stack is a 0-by-1 structure having the same three fields. |

# Characteristics $U_{\rm sage}$

Usage Task object

Read-only Always
Data type Structure

#### **Values**

Error is empty before an attempt to run a task. Error remains empty if the evaluation of a task object's function does not produce an error or if a task does not complete because of cancellation or worker crash.

## See Also Properties

 ${\tt Error Message, Function}$ 

### **Errorldentifier**

Purpose Task error identifier

**Description** ErrorIdentifier contains the identifier output from execution of the

lasterror command if an error occurs during the task evaluation, or

an identifier indicating that the task did not complete.

Characteristics Usage Task object

Read-only Always
Data type String

**Values** ErrorIdentifier is empty before an attempt to run a task, and remains

empty if the evaluation of a task object's function does not produce an error or if the error did not provide an identifier. If a task completes, ErrorIdentifier has the same value as the identifier field of the Error property. If a task does not complete because of cancellation or a worker crash, ErrorIdentifier is set to indicate that fact, and the

Error property is left empty.

See Also Properties

Error, ErrorMessage, Function

# **ErrorMessage**

#### **Purpose**

Message from task error

### **Description**

ErrorMessage contains the message output from execution of the lasterror command if an error occurs during the task evaluation, or a message indicating that the task did not complete.

#### **Characteristics**

Usage Task object
Read-only Always
Data type String

#### **Values**

ErrorMessage is empty before an attempt to run a task, and remains empty if the evaluation of a task object's function does not produce an error or if the error did not provide an message. If a task completes, ErrorMessage has the same value as the message field of the Error property. If a task does not complete because of cancellation or a worker crash, ErrorMessage is set to indicate that fact, and the Error property is left empty.

### **Examples**

Retrieve the error message from a task object.

### See Also Properties

Error, ErrorIdentifier, Function

# **FailedAttemptInformation**

**Purpose** 

Information returned from failed task

**Description** 

If a task reruns because of certain system failures, the task property FailedAttemptInformation stores information related to the failure and rerun attempts.

**Note** The FailedAttemptInformation property is available only when using the MathWorks job manager as your scheduler.

**Characteristics** 

Usage Task object

Read-only Always

Data type Array of objects

**Values** 

The data type of FailedAttemptInformation is an array of objects, one object for each rerun of the task. The property values of each resulting object contain information about when the task was rerun and the error

that caused it.

See Also Properties

AttemptedNumberOfRetries, MaximumNumberOfRetries

# **FileDependencies**

#### **Purpose**

Directories and files that worker can access

### **Description**

FileDependencies contains a list of directories and files that the worker will need to access for evaluating a job's tasks.

The value of the property is defined by the client session. You set the value for the property as a cell array of strings. Each string is an absolute or relative pathname to a directory or file. The toolbox makes a zip file of all the files and directories referenced in the property, and stores it on the job manager machine.

The first time a worker evaluates a task for a particular job, the job manager passes to the worker the zip file of the files and directories in the FileDependencies property. On the worker, the file is unzipped, and a directory structure is created that is exactly the same as that accessed on the client machine where the property was set. Those entries listed in the property value are added to the top of the path in the MATLAB worker session. (The subdirectories of the entries are not added to the path, even though they are included in the directory structure.)

When the worker runs subsequent tasks for the same job, it uses the directory structure already set up by the job's FileDependencies property for the first task it ran for that job.

When you specify FileDependencies at the time of creating a job, the settings are combined with those specified in the applicable configuration, if any. (Setting FileDependencies on a job object after it is created does not combine the new setting with the configuration settings, but overwrites existing settings for that job.)

#### Characteristics

Usage Job object

Read-only After job is submitted

Data type Cell array of strings

#### **Values**

The value of FileDependencies is empty by default. If a pathname that does not exist is specified for the property value, an error is generated.

#### Remarks

The default limitation on the size of data transfers via the FileDependencies property is approximately 50 MB. For information on increasing this limit, see "Object Data Size Limitations" on page 6-42. For alternative means of making data available to workers, see "Sharing Code" on page 8-25.

### **Examples**

Make available to a job's workers the contents of the directories fd1 and fd2, and the file fdfile1.m.

```
set(job1,'FileDependencies',{'fd1' 'fd2' 'fdfile1.m'})
get(job1,'FileDependencies')
ans =
   'fd1'
   'fd2'
   'fdfile1.m'
```

#### See Also

#### **Functions**

getFileDependencyDir, jobStartup, taskFinish, taskStartup

#### **Properties**

PathDependencies

Specify callback to execute after task or job runs

### **Description**

FinishedFcn specifies the M-file function to execute when a job or task completes its execution.

The callback executes in the local MATLAB session, that is, the session that sets the property, the MATLAB client.

**Note** The FinishedFcn property is available only when using the MathWorks job manager as your scheduler.

#### **Characteristics**

Usage Task object or job object

Read-only Never

Data type Callback

#### **Values**

FinishedFcn can be set to any valid MATLAB callback value.

The callback follows the same model as callbacks for Handle Graphics<sup>®</sup>, passing to the callback function the object (job or task) that makes the call and an empty argument of event data.

### **Examples**

Create a job and set its FinishedFcn property using a function handle to an anonymous function that sends information to the display.

Create a task whose FinishFcn is a function handle to a separate function.

```
createTask(j, @rand, 1, {2,4}, ...
    'FinishedFcn', @clientTaskCompleted);
```

Create the function clientTaskCompleted.m on the path of the MATLAB client.

```
function clientTaskCompleted(task,eventdata)
  disp(['Finished task: ' num2str(task.ID)])
```

Run the job and note the output messages from the job and task FinishedFcn callbacks.

```
submit(j)
Finished task: 1
Job_52a finished
```

### See Also Properties

QueuedFcn, RunningFcn

### **FinishTime**

#### **Purpose**

When task or job finished

### **Description**

FinishTime holds a date number specifying the time when a task or job finished executing, in the format 'day mon dd hh:mm:ss tz yyyy'.

If a task or job is stopped or is aborted due to an error condition, FinishTime will hold the time when the task or job was stopped or aborted.

#### **Characteristics**

Usage Task object or job object

Read-only Always
Data type String

#### **Values**

FinishTime is assigned the job manager's system time when the task or job has finished.

#### **Examples**

Create and submit a job, then get its StartTime and FinishTime.

# **FinishTime**

### See Also Functions

cancel, submit

# **Properties**

CreateTime, StartTime, SubmitTime

### **Function**

**Purpose** Function called when evaluating task

**Description** Function indicates the function performed in the evaluation of a task.

You set the function when you create the task using createTask.

Characteristics Usage Task object

Read-only While task is running or finished

Data type String or function handle

See Also Functions

createTask

**Properties** 

InputArguments, NumberOfOutputArguments, OutputArguments

Specify function to run when querying job state on generic scheduler

### **Description**

GetJobStateFcn specifies a function to run when you call get, waitForState, or any other function that queries the state of a job running on a generic scheduler. This function lets you communicate with the scheduler, to provide any instructions beyond the normal toolbox action of retrieving the job state from disk. To identify the job for the scheduler, the function should include a call to getJobSchedulerData.

The value returned from the function must be a valid State for a job, and replaces the value ordinarily returned from the original call to get, etc. This might be useful when the scheduler has more up-to-date information about the state of a job than what is stored by the toolbox. For example, the scheduler might be aware of a failure before the toolbox is aware.

For more information and examples on using these functions and properties, see "Managing Jobs" on page 8-45.

#### **Characteristics**

Usage Generic scheduler object

Read-only Never

Data type Function handle

#### **Values**

You can set GetJobStateFcn to any valid function handle.

#### See Also Functions

 ${\tt get, getJobSchedulerData}, {\tt setJobSchedulerData}$ 

#### **Properties**

State, SubmitFcn

# HasSharedFilesystem

**Purpose** Specify whether nodes share data location

**Description** HasSharedFilesystem determines whether the job data stored in

the location identified by the DataLocation property can be accessed from all nodes in the cluster. If HasSharedFilesystem is false (0), the scheduler handles data transfers to and from the worker nodes. If HasSharedFilesystem is true (1), the workers access the job data

directly.

Characteristics Usage Scheduler object

Read-only For CCS scheduler object

Data type Logical

**Values** The value of HasSharedFilesystem can be set to true (or logical 1) or

false (or logical 0). When you perform get on the property, the value

returned is logical 1 or logical 0.

**See Also** Properties

DataLocation, FileDependencies, PathDependencies

IP address of host running job manager or worker session

### **Description**

HostAddress indicates the numerical IP address of the computer running the job manager or worker session to which the job manager object or worker object refers. You can match the HostAddress property to find a desired job manager or worker when creating an object with findResource.

#### **Characteristics**

Usage Job manager object or worker object

Read-only Always

Data type Cell array of strings

### **Examples**

Create a job manager object and examine its HostAddress property.

#### See Also

#### **Functions**

findResource

#### **Properties**

Computer, HostName, WorkerMachineOsType

### **HostName**

**Purpose** Name of host running job manager or worker session

**Description** You can match the HostName property to find a desired job manager

or worker when creating the job manager or worker object with

findResource.

**Characteristics** Usage Job manager object or worker object

Read-only Always
Data type String

**Examples** Create a job manager object and examine its HostName property.

#### See Also Functions

findResource

#### **Properties**

Computer, HostAddress, WorkerMachineOsType

Object identifier

## **Description**

Each object has a unique identifier within its parent object. The ID value is assigned at the time of object creation. You can use the ID property value to distinguish one object from another, such as different tasks in the same job.

#### **Characteristics**

Usage Job object or task object

Read-only Always
Data type Double

#### **Values**

The first job created in a job manager has the ID value of 1, and jobs are assigned ID values in numerical sequence as they are created after that.

The first task created in a job has the ID value of 1, and tasks are assigned ID values in numerical sequence as they are created after that.

### **Examples**

Examine the ID property of different objects.

The ID values are the only unique properties distinguishing these two tasks.

## See Also Functions

createJob, createTask

## **Properties**

Jobs, Tasks

Idle workers available to run tasks

#### **Description**

The IdleWorkers property value indicates which workers are currently available to the job manager for the performance of job tasks.

#### **Characteristics**

Usage Job manager object

Read-only Always

Data type Array of worker objects

#### **Values**

As workers complete tasks and assume new ones, the lists of workers in BusyWorkers and IdleWorkers can change rapidly. If you examine these two properties at different times, you might see the same worker on both lists if that worker has changed its status between those times.

If a worker stops unexpectedly, the job manager's knowledge of that as a busy or idle worker does not get updated until the job manager runs the next job and tries to send a task to that worker.

## **Examples**

Examine which workers are available to a job manager for immediate use to perform tasks.

## See Also Properties

BusyWorkers, ClusterSize, MaximumNumberOfWorkers, MinimumNumberOfWorkers, NumberOfBusyWorkers, NumberOfIdleWorkers

## **InputArguments**

#### **Purpose**

Input arguments to task object

## **Description**

InputArguments is a 1-by-N cell array in which each element is an expected input argument to the task function. You specify the input arguments when you create a task with the createTask function.

#### **Characteristics**

Usage Task object

Read-only While task is running or finished

Data type Cell array

#### **Values**

The forms and values of the input arguments are totally dependent on the task function.

## **Examples**

Create a task requiring two input arguments, then examine the task's InputArguments property.

## See Also

#### **Functions**

createTask

#### **Properties**

 ${\tt Function}, {\tt OutputArguments}$ 

Data made available to all workers for job's tasks

## **Description**

The JobData property holds data that eventually gets stored in the local memory of the worker machines, so that it does not have to be passed to the worker for each task in a job that the worker evaluates. Passing the data only once per job to each worker is more efficient than passing data with each task.

Note, that to access the data contained in a job's JobData property, the worker session evaluating the task needs to have access to the job, which it gets from a call to the function getCurrentJob, as discussed in the example below.

#### **Characteristics**

Usage Job object

Read-only After job is submitted

Data type Any type

#### **Values**

JobData is an empty vector by default.

## **Examples**

Create job1 and set its JobData property value to the contents of array1.

```
job1 = createJob(jm)
set(job1, 'JobData', array1)
createTask(job1, @myfunction, 1, {task_data})
```

Now the contents of array1 will be available to all the tasks in the job. Because the job itself must be accessible to the tasks, myfunction must include a call to the function getCurrentJob. That is, the task function myfunction needs to call getCurrentJob to get the job object through which it can get the JobData property.

#### See Also Functions

createJob, createTask

## **JobManager**

**Purpose** Job manager that this worker is registered with

**Description** JobManager indicates the job manager that the worker that the worker

is registered with.

Characteristics Usage Worker object

Read-only Always

Data type Job manager object

**Values** The value of JobManager is always a single job manager object.

See Also Properties

 ${\tt BusyWorkers}, \, {\tt IdleWorkers}$ 

Jobs contained in job manager service or in scheduler's data location

## **Description**

The Jobs property contains an array of all the job objects in a scheduler. Job objects will be in the order indicated by their ID property, consistent with the sequence in which they were created, regardless of their State. (To see the jobs categorized by state or the scheduled execution sequence for jobs in the queue, use the findJob function.)

#### **Characteristics**

Usage Job manager or scheduler object

Read-only Always

Data type Array of job objects

## **Examples**

Examine the Jobs property for a job manager, and use the resulting array of objects to set property values.

The last line of code sets the MaximumNumberOfWorkers property value to 10 for each of the job objects in the array all\_jobs.

## See Also Functions

createJob, destroy, findJob, submit

## **Properties**

Tasks

## **MasterName**

Purpose Name of Platform LSF master node

**Description** MasterName indicates the name of the LSF cluster master node.

Characteristics Usage LSF scheduler object

Read-only Always
Data type String

**Values** MasterName is a string of the full name of the master node.

See Also Properties

ClusterName

## **MatlabCommandToRun**

Purpose MATLAB command that generic scheduler runs to start lab

**Description** MatlabCommandToRun indicates the command that the scheduler uses

to start a MATLAB worker on a cluster node for a task evaluation. To ensure that the correct MATLAB runs, your scheduler script can construct a path to the executable by concatenating the values of ClusterMatlabRoot and MatlabCommandToRun into a single string.

Characteristics Usage Generic scheduler object

Read-only Always
Data type String

Values MatlabCommandToRun is set by the toolbox when the scheduler object

is created.

See Also Properties

ClusterMatlabRoot, SubmitFcn

## **MaximumNumberOfRetries**

Purpose Sp

Specify maximum number of times to rerun failed task

**Description** 

If a task cannot complete because of certain system failures, the job manager can attempt to rerun the task. MaximumNumberOfRetries specifies how many times to try to run the task after such failures. The task reruns until it succeeds or until it reaches the specified maximum number of attempts.

**Note** The MaximumNumberOfRetries property is available only when using the MathWorks job manager as your scheduler.

**Characteristics** 

Usage Task object

Read-only Never
Data type Double

**Values** 

The default value for MaximumNumberOfRetries is 1.

See Also

**Properties** 

AttemptedNumberOfRetries, FailedAttemptInformation

## **MaximumNumberOfWorkers**

#### **Purpose**

Specify maximum number of workers to perform job tasks

## **Description**

With MaximumNumberOfWorkers you specify the greatest number of workers to be used to perform the evaluation of the job's tasks at any one time. Tasks may be distributed to different workers at different times during execution of the job, so that more than MaximumNumberOfWorkers might be used for the whole job, but this property limits the portion of the cluster used for the job at any one time.

#### **Characteristics**

Usage Job object

Read-only After job is submitted

Data type Double

#### **Values**

You can set the value to anything equal to or greater than the value of the MinimumNumberOfWorkers property.

#### **Examples**

Set the maximum number of workers to perform a job.

In this example, the job will use no more than 12 workers, regardless of how many tasks are in the job and how many workers are available on the cluster.

## See Also Properties

BusyWorkers, ClusterSize, IdleWorkers, MinimumNumberOfWorkers, NumberOfBusyWorkers, NumberOfIdleWorkers

## **MinimumNumberOfWorkers**

#### **Purpose**

Specify minimum number of workers to perform job tasks

## **Description**

With MinimumNumberOfWorkers you specify the minimum number of workers to perform the evaluation of the job's tasks. When the job is queued, it will not run until at least this many workers are simultaneously available.

If MinimumNumberOfWorkers workers are available to the job manager, but some of the task dispatches fail due to network or node failures, such that the number of tasks actually dispatched is less than MinimumNumberOfWorkers, the job will be canceled.

#### **Characteristics**

Usage Job object

Read-only After job is submitted

Data type Double

#### **Values**

The default value is 1. You can set the value anywhere from 1 up to or equal to the value of the MaximumNumberOfWorkers property.

## **Examples**

Set the minimum number of workers to perform a job.

In this example, when the job is queued, it will not begin running tasks until at least six workers are available to perform task evaluations.

## See Also Properties

BusyWorkers, ClusterSize, IdleWorkers, MaximumNumberOfWorkers, NumberOfBusyWorkers, NumberOfIdleWorkers

# **MpiexecFileName**

Purpose Specify pathname of executable mpiexec command

**Description** MpiexecFileName specifies which mpiexec command is executed to

run your jobs.

Characteristics Usage mpiexec scheduler object

Read-only Never
Data type String

**Remarks** See your network administrator to find out which mpiexec you should

run. The default value of the property points the mpiexec included in

your MATLAB installation.

See Also Functions

mpiLibConf, mpiSettings

**Properties** 

SubmitArguments

Name of job manager, job, or worker object

## **Description**

The descriptive name of a job manager or worker is set when its service is started, as described in "Customizing Engine Services" in the MATLAB Distributed Computing Server System Administrator's Guide. This is reflected in the Name property of the object that represents the service. You can use the name of the job manager or worker service to search for the particular service when creating an object with the findResource function.

You can configure Name as a descriptive name for a job object at any time before the job is submitted to the queue.

#### **Characteristics**

Usage Job manager object, job object, or worker object

Read-only Always for a job manager or worker object; after

job object is submitted

Data type String

#### **Values**

By default, a job object is constructed with a Name created by concatenating the Name of the job manager with job.

## **Examples**

Construct a job manager object by searching for the name of the service you want to use.

Construct a job and note its default Name.

```
j = createJob(jm);
get(j, 'Name')
ans =
    MyJobManager_job
```

## Name

Change the job's Name property and verify the new setting.

```
set(j,'Name','MyJob')
get(j,'Name')
ans =
    MyJob
```

## See Also Functions

findResource, createJob

## **NumberOfBusyWorkers**

Purpose Number of workers currently running tasks

**Description** The NumberOfBusyWorkers property value indicates how many workers

are currently running tasks for the job manager.

Characteristics Usage Job manager object

Read-only Always
Data type Double

**Values** The value of NumberOfBusyWorkers can range from 0 up to the total

number of workers registered with the job manager.

**Examples** Examine the number of workers currently running tasks for a job

manager.

See Also Properties

 ${\tt BusyWorkers}, {\tt ClusterSize}, {\tt IdleWorkers}, {\tt MaximumNumberOfWorkers},$ 

MinimumNumberOfWorkers, NumberOfIdleWorkers

## **NumberOfIdleWorkers**

#### **Purpose**

Number of idle workers available to run tasks

## **Description**

The NumberOfIdleWorkers property value indicates how many workers are currently available to the job manager for the performance of job tasks.

If the NumberOfIdleWorkers is equal to or greater than the MinimumNumberOfWorkers of the job at the top of the queue, that job can start running.

#### **Characteristics**

Usage Job manager object

Read-only Always
Data type Double

#### **Values**

The value of NumberOfIdleWorkers can range from 0 up to the total number of workers registered with the job manager.

## **Examples**

Examine the number of workers available to a job manager.

## See Also Properties

BusyWorkers, ClusterSize, IdleWorkers, MaximumNumberOfWorkers, MinimumNumberOfWorkers, NumberOfBusyWorkers

## **NumberOfOutputArguments**

**Purpose** Number of arguments returned by task function

**Description** When you create a task with the createTask function, you define how

many output arguments are expected from the task function.

Characteristics Usage Task object

Read-only While task is running or finished

Data type Double

**Values** A matrix is considered one argument.

**Examples** Create a task and examine its NumberOfOutputArguments property.

This example returns a 2-by-4 matrix, which is a single argument. The NumberOfOutputArguments value is set by the createTask function, as the argument immediately after the task function definition; in this case, the 1 following the @rand argument.

#### See Also Functions

createTask

#### **Properties**

OutputArguments

## **OutputArguments**

#### **Purpose**

Data returned from execution of task

## **Description**

OutputArguments is a 1-by-N cell array in which each element corresponds to each output argument requested from task evaluation. If the task's NumberOfOutputArguments property value is 0, or if the evaluation of the task produced an error, the cell array is empty.

#### **Characteristics**

Usage Task object

Read-only Always

Data type Cell array

#### **Values**

The forms and values of the output arguments are totally dependent on the task function.

## **Examples**

Create a job with a task and examine its result after running the job.

When the job is finished, retrieve the results as a cell array.

```
result = get(t, 'OutputArguments')
```

Retrieve the results from all the tasks of a job.

```
alltasks = get(j, 'Tasks')
allresults = get(alltasks, 'OutputArguments')
```

Because each task returns a cell array, allresults is a cell array of cell arrays.

# **OutputArguments**

## See Also Functions

 ${\tt createTask}, {\tt getAllOutputArguments}$ 

#### **Properties**

Function, Input Arguments, Number Of Output Arguments

## **ParallelSubmissionWrapperScript**

**Purpose** Script that scheduler runs to start labs

**Description** ParallelSubmissionWrapperScript identifies the script for the LSF,

PBS Pro, or TORQUE scheduler to run when starting labs for a parallel

job.

Characteristics Usage LSF, PBS Pro, or TORQUE scheduler object

Read-only Never
Data type String

**Values** ParallelSubmissionWrapperScript is a string specifying the full path

to the script. This property value is set when you execute the function setupForParallelExecution, so you do not need to set the value directly. The property value then points to the appropriate wrapper

script in matlabroot/toolbox/distcomp/bin/util.

See Also Functions

createParallelJob, setupForParallelExecution, submit

**Properties** 

ClusterName, ClusterMatlabRoot, MasterName, SubmitArguments

Specify function to run when parallel job submitted to generic scheduler

#### **Description**

ParallelSubmitFcn identifies the function to run when you submit a parallel job to the generic scheduler. The function runs in the MATLAB client. This user-defined parallel submit function provides certain job and task data for the MATLAB worker, and identifies a corresponding decode function for the MATLAB worker to run.

For more information, see "MATLAB Client Submit Function" on page 8-31.

#### **Characteristics**

Usage Generic scheduler object

Read-only Never
Data type String

#### **Values**

ParallelSubmitFcn can be set to any valid MATLAB callback value that uses the user-defined parallel submit function.

For more information about parallel submit functions and where to find example templates you can use, see "Using the Generic Scheduler Interface" on page 9-8.

## See Also Functions

createParallelJob, submit

### **Properties**

MatlabCommandToRun, SubmitFcn

## **Parent**

Purpose Parent object of job or task

**Description** A job's Parent property indicates the job manager or scheduler object

that contains the job. A task's Parent property indicates the job object

that contains the task.

Characteristics Usage Job object or task object

Read-only Always

Data type Job manager, scheduler, or job object

See Also Properties

Jobs, Tasks

Specify directories to add to MATLAB worker path

## **Description**

PathDependencies identifies directories to be added to the top of the path of MATLAB worker sessions for this job. If FileDependencies are also used, FileDependencies are above PathDependencies on the worker's path.

When you specify PathDependencies at the time of creating a job, the settings are combined with those specified in the applicable configuration, if any. (Setting PathDependencies on a job object after it is created does not combine the new setting with the configuration settings, but overwrites existing settings for that job.)

#### **Characteristics**

Usage Scheduler job object

Read-only Never

Data type Cell array of strings

#### **Values**

PathDependencies is empty by default. For a mixed-platform environment, the strings can specify both UNIX-based and Microsoft Windows-based paths; those not appropriate or not found for a particular node generate warnings and are ignored.

#### **Remarks**

For alternative means of making data available to workers, see "Sharing Code" on page 8-25.

## **Examples**

Set the MATLAB worker path in a mixed-platform environment to use functions in both the central repository (/central/funcs) and the department archive (/dept1/funcs).

# **PathDependencies**

## See Also Properties

ClusterMatlabRoot, FileDependencies

## **Previous Job**

**Purpose** Job whose task this worker previously ran

**Description** PreviousJob indicates the job whose task the worker most recently

evaluated.

Characteristics Usage Worker object

Read-only Always

Data type Job object

**Values** PreviousJob is an empty vector until the worker finishes evaluating

its first task.

See Also Properties

CurrentJob, CurrentTask, PreviousTask, Worker

## **Previous Task**

Purpose Task that this worker previously ran

**Description** PreviousTask indicates the task that the worker most recently

evaluated.

Characteristics Usage Worker object

Read-only Always

Data type Task object

**Values** PreviousTask is an empty vector until the worker finishes evaluating

its first task.

See Also Properties

CurrentJob, CurrentTask, PreviousJob, Worker

Specify M-file function to execute when job is submitted to job manager queue

## **Description**

QueuedFcn specifies the M-file function to execute when a job is submitted to a job manager queue.

The callback executes in the local MATLAB session, that is, the session that sets the property.

**Note** The QueuedFcn property is available only when using the MathWorks job manager as your scheduler.

#### **Characteristics**

Usage Job object

Read-only Never

Data type Callback

#### **Values**

QueuedFcn can be set to any valid MATLAB callback value.

## **Examples**

Create a job and set its QueuedFcn property, using a function handle to an anonymous function that sends information to the display.

# **QueuedFcn**

## See Also Functions

submit

## **Properties**

FinishedFcn, RunningFcn

**Purpose** Command to copy files from client

**Description** When using a nonshared file system, the command specified by this

property's value is used on the cluster to copy files from the client machine. The syntax of the command must be compatible with standard rcp. On MicrosoftWindows operating systems, the cluster machines

must have a suitable installation of rcp.

Characteristics Usage PBS Pro or TORQUE scheduler object

Read-only Never
Data type String

## ResourceTemplate

#### **Purpose**

Resource definition for PBS Pro or TORQUE scheduler

## **Description**

The value of this property is used to build the resource selection portion of the qsub command, generally identified by the -1 flag. The toolbox uses this to identify the number of tasks in a parallel job, and you might want to fill out other selection subclauses (such as the OS type of the workers). You should specify a value for this property that includes the literal string ^N^ , which the toolbox will replace with the number of workers in the parallel job prior to submission.

#### **Characteristics**

Usage PBS Pro or TORQUE scheduler object

Read-only Never
Data type String

#### **Values**

You might set the property value as follows, to accommodate your cluster size and to set the "wall time" limit of the job (i.e., how long it is allowed to run in real time) to one hour:

- '-1 select=^N^, walltime=1:00:00' (for a PBS Pro scheduler)
- '-1 nodes=^N^,walltime=1:00:00' (for a TORQUE scheduler)

Specify whether to restart MATLAB workers before evaluating job tasks

## **Description**

In some cases, you might want to restart MATLAB on the workers before they evaluate any tasks in a job. This action resets defaults, clears the workspace, frees available memory, and so on.

#### **Characteristics**

Usage Job object

Read-only After job is submitted

Data type Logical

#### **Values**

Set RestartWorker to true (or logical 1) if you want the job to restart the MATLAB session on any workers before they evaluate their first task for that job. The workers are not reset between tasks of the same job. Set RestartWorker to false (or logical 0) if you do not want MATLAB restarted on any workers. When you perform get on the property, the value returned is logical 1 or logical 0. The default value is 0, which does not restart the workers.

#### **Examples**

Create a job and set it so that MATLAB workers are restarted before evaluating tasks in a job.

## See Also

#### **Functions**

submit

## **RshCommand**

**Purpose** Remote execution command used on worker nodes during parallel job

**Description** Used on only UNIX operating systems, the value of this property is the

command used at the beginning of running parallel jobs, typically to start MPI daemon processes on the nodes allocated to run MATLAB workers. The remote execution must be able to proceed without user interaction, for example, without prompting for user credentials.

Characteristics Usage PBS Pro or TORQUE scheduler object

Read-only Never
Data type String

Specify M-file function to execute when job or task starts running

## **Description**

RunningFcn specifies the M-file function to execute when a job or task begins its execution.

The callback executes in the local MATLAB client session, that is, the session that sets the property.

**Note** The RunningFcn property is available only when using the MathWorks job manager as your scheduler.

## **Characteristics**

Usage Task object or job object

Read-only Never

Data type Callback

#### **Values**

RunningFcn can be set to any valid MATLAB callback value.

### **Examples**

Create a job and set its QueuedFcn property, using a function handle to an anonymous function that sends information to the display.

# RunningFcn

## See Also Functions

submit

## **Properties**

FinishedFcn, QueuedFcn

## **SchedulerHostname**

Purpose Name of host running Microsoft Windows Compute Cluster Server

scheduler

**Description** SchedulerHostname indicates the name of the node on which the

Windows Compute Cluster Server (CCS) scheduler is running.

CCS scheduler object

Read-only Never
Data type String

**Values** SchedulerHostname is a string of the full name of the scheduler node.

See Also Properties

ClusterOsType

## **ServerName**

Purpose Name of current PBS Pro or TORQUE server machine

**Description** ServerName indicates the name of the node on which the PBS Pro or

TORQUE scheduler is running.

Characteristics Usage PBS Pro or TORQUE scheduler object

Read-only Always
Data type String

See Also Properties

ClusterOsType

**Purpose** When job or task started

**Description** StartTime holds a date number specifying the time when a job or task starts running, in the format 'day mon dd hh:mm:ss tz yyyy'.

**Characteristics** Usage Job object or task object

Read-only Always
Data type String

**Values** 

StartTime is assigned the job manager's system time when the task or job has started running.

**Examples** 

Create and submit a job, then get its StartTime and FinishTime.

## **StartTime**

## See Also Functions

submit

## **Properties**

CreateTime, FinishTime, SubmitTime

### **Purpose**

Current state of task, job, job manager, or worker

## **Description**

The State property reflects the stage of an object in its life cycle, indicating primarily whether or not it has yet been executed. The possible State values for all Parallel Computing Toolbox objects are discussed below in the "Values" section.

**Note** The State property of the task object is different than the State property of the job object. For example, a task that is finished may be part of a job that is running if other tasks in the job have not finished.

### **Characteristics**

Usage Task, job, job manager, or worker object

Read-only Always
Data type String

## Values Task Object

For a task object, possible values for State are

- pending Tasks that have not yet started to evaluate the task object's Function property are in the pending state.
- running Task objects that are currently in the process of evaluating the Function property are in the running state.
- finished Task objects that have finished evaluating the task object's Function property are in the finished state.
- unavailable Communication cannot be established with the job manager.

### **Job Object**

For a job object, possible values for State are

- pending Job objects that have not yet been submitted to a job queue are in the pending state.
- queued Job objects that have been submitted to a job queue but have not yet started to run are in the queued state.
- running Job objects that are currently in the process of running are in the running state.
- finished Job objects that have completed running all their tasks are in the finished state.
- failed Job objects when using a third-party scheduler and the job could not run because of unexpected or missing information.
- destroyed Job objects whose data has been permanently removed from the data location or job manager.
- unavailable Communication cannot be established with the job manager.

## Job Manager

For a job manager, possible values for State are

- running A started job queue will execute jobs normally.
- paused The job queue is paused.
- unavailable Communication cannot be established with the job manager.

When a job manager first starts up, the default value for State is running.

### Worker

For a worker, possible values for State are

- running A started job queue will execute jobs normally.
- unavailable Communication cannot be established with the worker.

## **Examples**

Create a job manager object representing a job manager service, and create a job object; then examine each object's State property.

### See Also Functions

createJob, createTask, findResource, pause, resume, submit

## **SubmitArguments**

**Purpose** Specify additional arguments to use when submitting job to Platform

LSF, PBS Pro, TORQUE, or mpiexec scheduler

**Description** SubmitArguments is simply a string that is passed via the bsub or qsub

command to the LSF, PBS Pro, or TORQUE scheduler at submit time, or passed to the mpiexec command if using an mpiexec scheduler.

Characteristics

Usage LSF, PBS Pro, TORQUE, or mpiexec scheduler

object

Read-only Never
Data type String

### Values LSF Scheduler

Useful SubmitArguments values might be '-m "machine1 machine2"' to indicate that your scheduler should use only the named machines to run the job, or '-R "type==LINUX64"' to use only workers running on 64-bit machines with a Linux operating system. Note that by default the scheduler will attempt to run your job on only nodes with an architecture similar to the local machine's unless you specify '-R "type==any"'.

### **PBS Pro or TORQUE Scheduler**

A value of '-q queuename' submits the job to the queue specified by queuename. A value of '-p 10' runs the job at priority level 10.

## mpiexec Scheduler

The following SubmitArguments values might be useful when using an mpiexec scheduler. They can be combined to form a single string when separated by spaces.

| Value          | Description                                    |  |
|----------------|------------------------------------------------|--|
| -phrase MATLAB | Use MATLAB as passphrase to connect with smpd. |  |

| Value                                 | Description                                                                 |
|---------------------------------------|-----------------------------------------------------------------------------|
| -noprompt                             | Suppress prompting for any user information.                                |
| -localonly                            | Run only on the local computer.                                             |
| -host <hostname></hostname>           | Run only on the identified host.                                            |
| -machinefile<br><filename></filename> | Run only on the nodes listed in the specified file (one hostname per line). |

For a complete list, see the command-line help for the  ${\tt mpiexec}$  command:

mpiexec -help
mpiexec -help2

## See Also Functions

submit

## **Properties**

 ${\tt MatlabCommandToRun}, {\tt MpiexecFileName}$ 

## **SubmitFcn**

### **Purpose**

Specify function to run when job submitted to generic scheduler

## **Description**

SubmitFcn identifies the function to run when you submit a job to the generic scheduler. The function runs in the MATLAB client. This user-defined submit function provides certain job and task data for the MATLAB worker, and identifies a corresponding decode function for the MATLAB worker to run.

For further information, see "MATLAB Client Submit Function" on page 8-31.

### **Characteristics**

Usage Generic scheduler object

Read-only Never
Data type String

### **Values**

SubmitFcn can be set to any valid MATLAB callback value that uses the user-defined submit function.

For a description of the user-defined submit function, how it is used, and its relationship to the worker decode function, see "Using the Generic Scheduler Interface" on page 8-30.

## See Also Functions

submit

### **Properties**

MatlabCommandToRun

### **Purpose**

When job was submitted to queue

## **Description**

SubmitTime holds a date number specifying the time when a job was submitted to the job queue, in the format

'day mon dd hh:mm:ss tz yyyy'.

## **Characteristics**

Usage Job object
Read-only Always
Data type String

### **Values**

SubmitTime is assigned the job manager's system time when the job is submitted.

## **Examples**

Create and submit a job, then get its SubmitTime.

## See Also

### **Functions**

submit

## **Properties**

CreateTime, FinishTime, StartTime

### **Purpose**

Specify label to associate with job object

## **Description**

You configure Tag to be a string value that uniquely identifies a job object.

Tag is particularly useful in programs that would otherwise need to define the job object as a global variable, or pass the object as an argument between callback routines.

You can return the job object with the findJob function by specifying the Tag property value.

### **Characteristics**

Usage Job object

Read-only Never
Data type String

### **Values**

The default value is an empty string.

## **Examples**

Suppose you create a job object in the job manager jm.

```
job1 = createJob(jm);
```

You can assign job1 a unique label using Tag.

```
set(job1,'Tag','MyFirstJob')
```

You can identify and access job1 using the findJob function and the Tag property value.

```
job_one = findJob(jm,'Tag','MyFirstJob');
```

## See Also

### **Functions**

findJob

Purpose First task contained in MATLAB pool job object

**Description** The Task property contains the task object for the MATLAB pool

job, which has only this one task. This is the same as the first task

contained in the Tasks property.

Characteristics Usage MATLAB pool job object

Read-only Always

Data type Task object

See Also Functions

createMatlabPoolJob, createTask

**Properties** 

Tasks

### **Purpose**

Tasks contained in job object

## **Description**

The Tasks property contains an array of all the task objects in a job, whether the tasks are pending, running, or finished. Tasks are always returned in the order in which they were created.

## **Characteristics**

Usage Job object Read-only Always

Data type Array of task objects

## **Examples**

Examine the Tasks property for a job object, and use the resulting array of objects to set property values.

The last line of code sets the Timeout property value to 20 seconds for each task in the job.

## See Also Functions

 ${\tt createTask,\, destroy,\, findTask}$ 

## **Properties**

Jobs

### **Purpose**

Specify time limit to complete task or job

## **Description**

Timeout holds a double value specifying the number of seconds to wait before giving up on a task or job.

The time for timeout begins counting when the task State property value changes from the Pending to Running, or when the job object State property value changes from Queued to Running.

When a task times out, the behavior of the task is the same as if the task were stopped with the cancel function, except a different message is placed in the task object's ErrorMessage property.

When a job times out, the behavior of the job is the same as if the job were stopped using the cancel function, except all pending and running tasks are treated as having timed out.

### Characteristics

Usage Task object or job object

Read-only While running

Data type Double

### **Values**

The default value for Timeout is large enough so that in practice, tasks and jobs will never time out. You should set the value of Timeout to the number of seconds you want to allow for completion of tasks and jobs.

## **Examples**

Set a job's Timeout value to 1 minute.

## **Timeout**

## See Also Functions

submit

## **Properties**

ErrorMessage, State

## Type

Purpose Type of scheduler object

**Description** Type indicates the type of scheduler object.

Characteristics Usage Scheduler object

Read-only Always
Data type String

**Values** Type is a string indicating the type of scheduler represented by this

object.

### **Purpose**

Specify data to associate with object

## **Description**

You configure UserData to store data that you want to associate with an object. The object does not use this data directly, but you can access it using the get function or dot notation.

UserData is stored in the local MATLAB client session, not in the job manager, job data location, or worker. So, one MATLAB client session cannot access the data stored in this property by another MATLAB client session. Even on the same machine, if you close the client session where UserData is set for an object, and then access the same object from a later client session via the job manager or job data location, the original UserData is not recovered. Likewise, commands such as

```
clear all clear functions
```

will clear an object in the local session, permanently removing the data in the UserData property.

### **Characteristics**

Usage Scheduler object, job object, or task object

Read-only Never

Data type Any type

### **Values**

The default value is an empty vector.

## **Examples**

Suppose you create the job object job1.

```
job1 = createJob(jm);
```

You can associate data with job1 by storing it in UserData.

```
coeff.a = 1.0;
coeff.b = -1.25;
job1.UserData = coeff
```

## **UserData**

```
get(job1,'UserData')
ans =
    a: 1
    b: -1.2500
```

Purpose User who created job

**Description** The UserName property value is a string indicating the login name of

the user who created the job.

Characteristics Usage Job object

Read-only Always
Data type String

**Examples** Examine a job to see who created it.

get(job1, 'UserName')
ans =

jsmith

## Worker

**Purpose** Worker session that performed task

**Description** The Worker property value is an object representing the worker session

that evaluated the task.

Characteristics Usage Task object

Read-only Always

Data type Worker object

**Values** Before a task is evaluated, its Worker property value is an empty vector.

**Examples** Find out which worker evaluated a particular task.

submit(job1)
waitForState(job1, 'finished')
t1 = findTask(job1, 'ID',1)
t1.Worker.Name
ans =

node55\_worker1

See Also Properties

Tasks

## WorkerMachineOsType

**Purpose** Specify operating system of nodes on which mpiexec scheduler will start

labs

**Description** WorkerMachineOsType specifies the operating system of the nodes that

an mpiexec scheduler will start labs on for the running of a parallel job.

Characteristics Usage mpiexec scheduler object

Read-only Never
Data type String

**Values** The only value the property can have is 'pc' or 'unix'. The nodes of

the labs running an mpiexec job must all be the same platform. The only heterogeneous mixing allowed in the cluster for the same mpiexec job is Intel<sup>®</sup> Macintosh-based systems with 32-bit Linux-based systems.

See Also Properties

Computer, HostAddress, HostName

# ${\bf Worker Machine Os Type}$

#### **CHECKPOINTBASE**

The name of the parameter in the mdce\_def file that defines the location of the job manager and worker checkpoint directories.

### checkpoint directory

Location where job manager checkpoint information and worker checkpoint information is stored.

#### client

The MATLAB session that defines and submits the job. This is the MATLAB session in which the programmer usually develops and prototypes applications. Also known as the MATLAB client.

### client computer

The computer running the MATLAB client.

#### cluster

A collection of computers that are connected via a network and intended for a common purpose.

## coarse-grained application

An application for which run time is significantly greater than the communication time needed to start and stop the program. Coarse-grained distributed applications are also called embarrassingly parallel applications.

## codistributed array

An array partitioned into segments, with each segment residing in the workspace of a different lab.

## **Composite**

An object in a MATLAB client session that provides access to data values stored on the labs in a MATLAB pool, such as the values of variables that are assigned inside an spmd statement.

### computer

A system with one or more processors.

### distributed application

The same application that runs independently on several nodes, possibly with different input parameters. There is no communication, shared data, or synchronization points between the nodes. Distributed applications can be either coarse-grained or fine-grained.

### distributed computing

Computing with distributed applications, running the application on several nodes simultaneously.

### distributed computing demos

Demonstration programs that use Parallel Computing Toolbox software, as opposed to sequential demos.

#### DNS

Domain Name System. A system that translates Internet domain names into IP addresses.

### dynamic licensing

The ability of a MATLAB worker or lab to employ all the functionality you are licensed for in the MATLAB client, while checking out only an engine license. When a job is created in the MATLAB client with Parallel Computing Toolbox software, the products for which the client is licensed will be available for all workers or labs that evaluate tasks for that job. This allows you to run any code on the cluster that you are licensed for on your MATLAB client, without requiring extra licenses for the worker beyond MATLAB Distributed Computing Server software. For a list of products that are not eligible for use with Parallel Computing Toolbox software, see http://www.mathworks.com/products/ineligible\_programs/.

### fine-grained application

An application for which run time is significantly less than the communication time needed to start and stop the program. Compare to coarse-grained applications.

#### head node

Usually, the node of the cluster designated for running the job manager and license manager. It is often useful to run all the nonworker related processes on a single machine.

### heterogeneous cluster

A cluster that is not homogeneous.

### homogeneous cluster

A cluster of identical machines, in terms of both hardware and software.

### job

The complete large-scale operation to perform in MATLAB, composed of a set of tasks.

### job manager

The MathWorks process that queues jobs and assigns tasks to workers. A third-party process that performs this function is called a scheduler. The general term "scheduler" can also refer to a job manager.

### job manager checkpoint information

Snapshot of information necessary for the job manager to recover from a system crash or reboot.

### job manager database

The database that the job manager uses to store the information about its jobs and tasks.

## job manager lookup process

The process that allows clients, workers, and job managers to find each other. It starts automatically when the job manager starts.

#### lab

When workers start, they work independently by default. They can then connect to each other and work together as peers, and are then referred to as labs.

#### **LOGDIR**

The name of the parameter in the mdce\_def file that defines the directory where logs are stored.

## MathWorks job manager

See job manager.

#### **MATLAB** client

See client.

### **MATLAB** pool

A collection of labs that are reserved by the client for execution of parfor-loops or spmd statements. See also lab.

### **MATLAB** worker

See worker.

#### mdce

The service that has to run on all machines before they can run a job manager or worker. This is the engine foundation process, making sure that the job manager and worker processes that it controls are always running.

Note that the program and service name is all lowercase letters.

### mdce def file

The file that defines all the defaults for the mdce processes by allowing you to set preferences or definitions in the form of parameter values.

### MPI

Message Passing Interface, the means by which labs communicate with each other while running tasks in the same job.

### node

A computer that is part of a cluster.

### parallel application

The same application that runs on several labs simultaneously, with communication, shared data, or synchronization points between the labs.

### private array

An array which resides in the workspaces of one or more, but perhaps not all labs. There might or might not be a relationship between the values of these arrays among the labs.

### random port

A random unprivileged TCP port, i.e., a random TCP port above 1024.

### register a worker

The action that happens when both worker and job manager are started and the worker contacts job manager.

### replicated array

An array which resides in the workspaces of all labs, and whose size and content are identical on all labs.

### scheduler

The process, either third-party or the MathWorks job manager, that queues jobs and assigns tasks to workers.

### spmd (single program multiple data)

A block of code that executes simultaneously on multiple labs in a MATLAB pool. Each lab can operate on a different data set or different portion of distributed data, and can communicate with other participating labs while performing the parallel computations.

### task

One segment of a job to be evaluated by a worker.

### variant array

An array which resides in the workspaces of all labs, but whose content differs on these labs.

### worker

The MATLAB session that performs the task computations. Also known as the MATLAB worker or worker process.

## worker checkpoint information

Files required by the worker during the execution of tasks.

# Index

| A                                        | Composite                              |
|------------------------------------------|----------------------------------------|
| arrays                                   | getting started 1-11                   |
| codistributed 5-4                        | outside spmd 3-10                      |
| local 5-10                               | Composite function 13-15               |
| private 5-4                              | Composite object 11-4                  |
| replicated 5-2                           | Computer property 15-14                |
| types of 5-2                             | Configuration property 15-15           |
| variant 5-3                              | configurations 6-16                    |
| AttemptedNumberOfRetries property 15-2   | importing and exporting 6-22           |
| r r r                                    | using in application 6-25              |
| n.                                       | validating 6-23                        |
| В                                        | with MATLAB Compiler 6-23              |
| batch function 13-2                      | createJob function 13-16               |
| BusyWorkers property 15-3                | createMatlabPoolJob function 13-18     |
|                                          | createParallelJob function 13-20       |
| C                                        | createTask function 13-23              |
|                                          | CreateTime property 15-16              |
| cancel function 13-5                     | current working directory              |
| CancelJobFcn property 15-4               | MATLAB worker 6-28                     |
| CancelTaskFcn property 15-5              | CurrentJob property 15-17              |
| CaptureCommandWindowOutput property 15-6 | CurrentTask property 15-18             |
| CCS scheduler 8-18                       |                                        |
| ccsscheduler object 11-2                 | D                                      |
| cell function 13-7                       | _                                      |
| clear function 13-9                      | DataLocation property 15-19            |
| ClusterMatlabRoot property 15-8          | defaultParallelConfig function 13-26   |
| ClusterName property 15-9                | defaultPartition function 13-28        |
| ClusterOsType property 15-10             | demote function 13-29                  |
| ClusterSize property 15-11               | destroy function 13-31                 |
| codcolon function 13-10                  | DestroyJobFcn property $15-21$         |
| codistributed arrays                     | DestroyTaskFcn property $15-22$        |
| constructor functions 5-10               | dfeval function 13-32                  |
| creating 5-7                             | dfevalasync function 13-36             |
| defined 5-4                              | diary function 13-38                   |
| indexing 5-15                            | distributionDimension function 13-39   |
| working with 5-5                         | distributionPartition function $13-40$ |
| codistributed function 13-11             | drange operator                        |
| codistributor function 13-13             | for loop 13-54                         |
| CommandWindowOutput property 15-12       |                                        |

| E                                       | functions                            |
|-----------------------------------------|--------------------------------------|
| EnvironmentSetMethod property 15-23     | batch 13-2                           |
| Error property 15-24                    | cancel 13-5                          |
| ErrorIdentifier property 15-25          | cell 13-7                            |
| ErrorMessage property 15-26             | clear 13-9                           |
| exist function 13-41                    | codcolon 13-10                       |
| eye function 13-42                      | codistributed 13-11                  |
| <b>1</b>                                | codistributor 13-13                  |
| -                                       | Composite $13\text{-}15$             |
| F                                       | createJob 13-16                      |
| FailedAttemptInformation property 15-27 | createMatlabPoolJob 13-18            |
| false function 13-44                    | createParallelJob 13-20              |
| FileDependencies property 15-28         | createTask 13-23                     |
| files                                   | defaultParallelConfig $13\text{-}26$ |
| sharing 8-12                            | defaultPartition $13\text{-}28$      |
| using an LSF scheduler 8-25             | demote 13-29                         |
| findJob function 13-46                  | destroy 13-31                        |
| findResource function 13-48             | dfeval 13-32                         |
| findTask function 13-52                 | dfevalasync 13-36                    |
| FinishedFcn property 15-30              | diary 13-38                          |
| FinishTime property 15-32               | distributionDimension $13\text{-}39$ |
| for loop                                | distributionPartition $13\text{-}40$ |
| distributed 13-54                       | exist 13-41                          |
| Function property 15-34                 | eye 13-42                            |
|                                         | false 13-44                          |
|                                         | findJob $13\text{-}46$               |
|                                         | findResource $13\text{-}48$          |
|                                         | findTask $13\text{-}52$              |
|                                         | for                                  |
|                                         | distributed 12.54                    |

Index-3

| drange $13\text{-}54$       | G                                    |
|-----------------------------|--------------------------------------|
| gather 13-56                | gather function 13-56                |
| gcat 13-58                  | gcat function 13-58                  |
| get 13-59                   | generic scheduler                    |
| getAllOutputArguments 13-61 | distributed jobs 8-30                |
| getCurrentJob 13-63         | parallel jobs 9-8                    |
| getCurrentJobmanager 13-64  | genericscheduler object 11-6         |
| getCurrentTask 13-65        | get function 13-59                   |
| getCurrentWorker 13-66      | getAllOutputArguments function 13-61 |
| getDebugLog 13-67           | getCurrentJob function 13-63         |
| getFileDependencyDir 13-69  | getCurrentJobmanager function 13-64  |
| getJobSchedulerData 13-70   | getCurrentTask function 13-65        |
| globalIndices 13-71         | getCurrentWorker function 13-66      |
| gop 13-73                   | getDebugLogp function 13-67          |
| gplus 13-75                 | getFileDependencyDir function 13-69  |
| help 13-76                  | getJobSchedulerData function 13-70   |
| Inf 13-77                   | GetJobStateFcn property 15-35        |
| inspect 13-79               | globalIndices function 13-71         |
| isa 13-81                   | gop function 13-73                   |
| isreplicated 13-82          | gplus function 13-75                 |
| jobStartup 13-83            | gprae ranction 19 79                 |
| labBarrier 13-84            |                                      |
| labBroadcast 13-85          | Н                                    |
| labGrid 13-87               | HasSharedFilesystem property 15-36   |
| labindex 13-88              | help                                 |
| labProbe 13-89              | command-line 6-10                    |
| labReceive 13-90            | help function 13-76                  |
| labSend 13-91               | HostAddress property 15-37           |
| labSendReceive 13-92        | HostName property 15-38              |
| length $13-95$              |                                      |
| load 13-96                  | 1                                    |
| localPart 13-98             | -                                    |
| matlabpool 13-99            | ID property 15-39                    |
| methods $13-103$            | IdleWorkers property 15-41           |
| mpiLibConf $13-105$         | Inf function 13-77                   |
| mpiprofile 13-107           | InputArguments property 15-42        |
| mpiSettings 13-112          | inspect function 13-79               |
| NaN 13-114                  | isa function 13-81                   |
| numlabs 13-116              | isreplicated function 13-82          |
| ones 13-117                 |                                      |
| parfor 13-119               | J                                    |
| pause 13-122                | job                                  |
| pctconfig 13-123            | creating                             |
| pctRunOnAll $13\text{-}125$ | example 8-9                          |
| pload 13-126 13-133         | creating on generic scheduler        |
| pmode 13-128                | 1 0.41                               |

example 8-41

| labBroadcast function 13-85                    | NumberOfOutputArguments property 15-57 |
|------------------------------------------------|----------------------------------------|
| labGrid function 13-87                         | numlabs function 13-116                |
| labindex function 13-88                        |                                        |
| labProbe function 13-89                        | 0                                      |
| labReceive function 13-90                      | _                                      |
| labSend function 13-91                         | objects 6-7                            |
| labSendReceive function 13-92                  | ccsscheduler 11-2                      |
| length function 13-95                          | Composite 11-4                         |
| load function 13-96                            | genericscheduler 11-6                  |
| localPart function 13-98                       | job 11-9                               |
| localscheduler object 11-15                    | jobmanager 11-12                       |
| LSF scheduler 8-18                             | localscheduler 11-15                   |
| lsfscheduler object 11-17                      | lsfscheduler 11-17                     |
|                                                | matlabpooljob 11-19                    |
| M                                              | mpiexec $11\text{-}22$                 |
|                                                | paralleljob $11\text{-}24$             |
| MasterName property 15-47                      | pbsproscheduler $11\hbox{-}27$         |
| MatlabCommandToRun property 15-48              | saving or sending 6-28                 |
| matlabpool                                     | simplejob 11-29                        |
| parfor 2-3                                     | simplematlabpooljob $11	ext{-}32$      |
| spmd 3-3                                       | simpleparalleljob $11	ext{-}35$        |
| matlabpool function 13-99                      | simpletask 11-38                       |
| matlabpooljob object 11-19                     | task 11-40                             |
| MaximumNumberOfRetries property 15-49          | torquescheduler $11\text{-}43$         |
| MaximumNumberOfWorkers property $15\text{-}50$ | worker $11\text{-}45$                  |
| methods function 13-103                        | ones function 13-117                   |
| MinimumNumberOfWorkers property $15\text{-}51$ | OutputArguments property 15-58         |
| mpiexec object 11-22                           |                                        |
| MpiexecFileName property $15\text{-}52$        | P                                      |
| mpiLibConf function 13-105                     | <del>-</del>                           |
| mpiprofile function 13-107                     | parallel for-loops. See parfor-loops   |
| mpiSettings function 13-112                    | parallel jobs 9-2                      |
|                                                | supported schedulers 9-4               |
| N                                              | paralleljob object 11-24               |
|                                                | ParallelSubmissionWrapperScript        |
| Name property 15-53                            | property 15-60                         |
| NaN function 13-114                            | ParallelSubmitFcn property 15-61       |
| NumberOfBusyWorkers property 15-55             | Parent property 15-62                  |
| NumberOfIdleWorkers property 15-56             | parfor function 13-119                 |

parfor-loops 2-1 break 2-9 broadcast variables 2-17 classification of variables 2-12 compared to for-loops 2-5 error handling 2-7 for-drange 2-11 global variables 2-9 improving performance 2-26 limitations 2-8 local vs. cluster workers 2-10 loop variable 2-13 MATLAB path 2-7 nested functions 2-9 nested loops 2-9 nondistributable functions 2-9 persistent variables 2-9 programming considerations 2-7 reduction assignments 2-18 reduction assignments, associativity 2-21 reduction assignments, commutativity 2-22 reduction assignments, overloading 2-23 reduction variables 2-17 release compatibility 2-11 return 2-9 sliced variables 2-14 temporary variables 2-24 transparency 2-8

PathDependencies property 15-63 pause function 13-122 PBS Pro scheduler 8-18 pbsproscheduler object 11-27 pctconfig function 13-123 pctRunOnAll function 13-125 platforms supported 6-7 pload function 13-126 13-133 pmode function 13-128 PreviousJob property 15-65 PreviousTask property 15-66 programming basic session 8-7 guidelines 6-12 local scheduler 8-2 tips 6-28 promote function 13-131

| pre     | operties                                 | Q                                             |
|---------|------------------------------------------|-----------------------------------------------|
|         | AttemptedNumberOfRetries $15\hbox{-}2$   | QueuedFcn property 15-67                      |
|         | BusyWorkers 15-3                         |                                               |
|         | CancelJobFcn 15-4                        | P                                             |
|         | CancelTaskFcn 15-5                       | R                                             |
|         | CaptureCommandWindowOutput $15\hbox{-}6$ | rand function 13-135                          |
|         | ClusterMatlabRoot 15-8                   | randn function 13-137                         |
|         | ClusterName 15-9                         | RcpCommand property 15-69                     |
|         | ClusterOsType 15-10                      | redistribute function 13-139                  |
|         | ClusterSize 15-11                        | ResourceTemplate property 15-70               |
|         | CommandWindowOutput $15\text{-}12$       | RestartWorker property 15-71                  |
|         | Computer 15-14                           | results                                       |
|         | Configuration 15-15                      | local scheduler 8-5                           |
|         | CreateTime 15-16                         | retrieving 8-11                               |
|         | CurrentJob 15-17                         | retrieving from job on generic scheduler 8-43 |
|         | CurrentTask $15\text{-}18$               | retrieving from job on LSF scheduler 8-24     |
|         | DataLocation 15-19                       | resume function 13-140                        |
|         | DestroyJobFcn 15-21                      | RshCommand property 15-72                     |
|         | DestroyTaskFcn $15	ext{-}22$             | RunningFcn property 15-73                     |
|         | EnvironmentSetMethod $15\hbox{-}23$      |                                               |
|         | Error $15-24$                            | S                                             |
|         | ErrorIdentifier $15\text{-}25$           |                                               |
|         | ErrorMessage 15-26                       | saving                                        |
|         | FailedAttemptInformation $15\hbox{-}27$  | objects 6-28                                  |
|         | FileDependencies 15-28                   | scheduler                                     |
|         | FinishedFcn $15\text{-}30$               | CCS 8-18                                      |
|         | FinishTime $15\text{-}32$                | finding, example 8-20                         |
|         | Function $15\text{-}34$                  | generic interface                             |
|         | GetJobStateFcn 15-35                     | distributed jobs 8-30                         |
|         | HasSharedFilesystem 15-36                | parallel jobs 9-8                             |
|         | HostAddress $15\text{-}37$               | LSF 8-18                                      |
|         | HostName $15-38$                         | finding, example 8-19                         |
|         | ID 15-39                                 | PBS Pro 8-18                                  |
|         | IdleWorkers $15\text{-}41$               | TORQUE 8-18                                   |
|         | InputArguments $15\text{-}42$            | SchedulerHostname property 15-75              |
|         | JobData 15-43                            | ServerName property 15-76                     |
|         | JobManager $15\text{-}44$                | set function 13-141                           |
|         | Jobs 15-45                               | setJobSchedulerData function 13-144           |
|         | MasterName 15-47                         | setupForParallelExecution function 13-145     |
|         | MatlabCommandToRun $15\text{-}48$        | simplejob object 11-29                        |
|         | MaximumNumberOfRetries 15-49             | simplematlabpooljob object 11-32              |
|         | MaximumNumberOfWorkers $15\text{-}50$    | simpleparalleljob object 11-35                |
| T 1 ^   | MinimumNumberOfWorkers $15\text{-}51$    | simple task object 11-38                      |
| Index-6 | MpiexecFileName 15-52                    | single program multiple data. See spmd        |
|         | Name 15-53                               | size function 13-147                          |
|         | NumberOfBusyWorkers $15\text{-}55$       | sparse function 13-148                        |

example 8-10 creating on generic scheduler example 8-42 creating on LSF scheduler example 8-23 local scheduler 8-5 task object 11-40 Task property 15-87 taskFinish function 13-161 Tasks property 15-88 taskStartup function 13-162 Timeout property 15-90 TORQUE scheduler 8-18 torquescheduler object 11-43troubleshooting programs 6-42 true function 13-163 Type property 15-92

### U

user configurations 6-16 UserData property 15-93 UserName property 15-95

### W

wait function 13-165
waitForState function 13-167
worker object 11-45
Worker property 15-96
WorkerMachineOsType property 15-97

### Z

zeros function 13-169